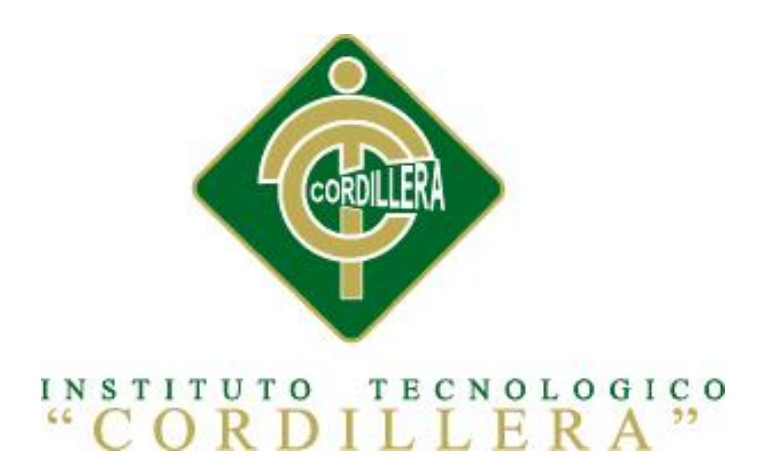

## CARRERA DE ANÁLISIS DE SISTEMAS

# ASIGNACIÓN, CONTROL Y REGISTRO DE SOPORTE TÉCNICO MEDIANTE UNA APLICACIÓN WEB EN EL HOSPITAL DE LA POLICÍA NACIONAL QUITO N.-01

Proyecto de investigación previo a la obtención del título de Tecnólogo en Análisis

de Sistemas.

Autor: Brayan Adrian Juiña Caluña

Tutor: Ing. Jaime Padilla

Quito, Abril 2014

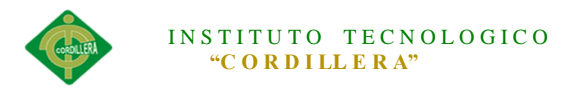

## **DECLARACIÓN DE APROBACIÓN TUTOR**

<span id="page-1-0"></span>En mi calidad de tutor del trabajo sobre el tema: "ASIGNACIÓN, CONTROL Y REGISTRO DE SOPORTE TÉCNICO MEDIANTE UNA APLICACIÓN WEB EN EL HOSPITAL DE LA POLICÍA NACIONAL QUITO N.-01"**,** presentado por el ciudadano:Brayan Adrian Juiña Caluña, estudiante de la Escuela de Análisis y Sistemas, considero que dicho informe reúne los requisitos y méritos suficientes para ser sometido a la evaluación por parte del Tribunal de Grado, que el Honorable Consejo de Escuela designe, para su correspondiente estudio y calificación.

\_\_\_\_\_\_\_\_\_\_\_\_\_\_\_\_\_ \_\_\_\_\_\_\_\_\_\_\_\_\_\_\_\_\_\_

Quito, Abril del 2014

Ing. Jaime Padilla Lic. Wilson Núñez

TUTOR LECTOR

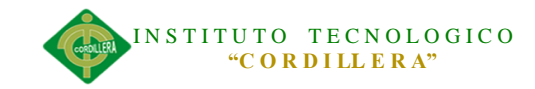

## <span id="page-2-0"></span>**DECLARATORIA**

Declaro que la investigación es absolutamente original, auténtica, personal, que se han citado las fuentes correspondientes y que en su ejecución se respetaron las disposiciones legales que protegen los derechos de autor vigentes. Las ideas, doctrinas, resultados y conclusiones a los que he llegado son de mi absoluta responsabilidad.

.

Juiña Caluña Brayan Adrian

\_\_\_\_\_\_\_\_\_\_\_\_\_\_\_\_\_\_\_\_\_\_\_

C.C. 171823064-0

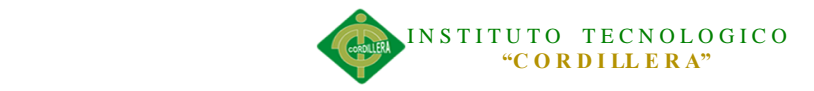

#### **CONTRATO DE CESIÓN SOBRE DERECHOS PROPIEDAD**

#### **INTELECTUAL**

Comparecen a la celebración del presente contrato de cesión y transferencia de derechos de propiedad intelectual, por una parte, el estudiante BRAYAN ADRIAN JUIÑA CALUÑA, por sus propios y personales derechos, a quien en lo posterior se le denominará el "CEDENTE"; y, por otra parte, el INSTITUTO SUPERIOR TECNOLÓGICO CORDILLERA, representado por su Rector el Ingeniero Ernesto Flores Córdova, a quien en lo posterior se lo denominará el "CESIONARIO". Los comparecientes son mayores de edad, domiciliados en esta ciudad de Quito Distrito Metropolitano, hábiles y capaces para contraer derechos y obligaciones, quienes acuerdan al tenor de las siguientes cláusulas:

**PRIMERA: ANTECEDENTE.- a)** El Cedente dentro del pensum de estudio en la carrera de análisis de sistemas que imparte el Instituto Superior Tecnológico Cordillera, y con el objeto de obtener el título de Tecnólogo en Análisis de Sistemas, el estudiante participa en el proyecto de grado denominado "ASIGNACIÓN, CONTROL Y REGISTRO DE SOPORTE TÉCNICO MEDIANTE UNA APLICACIÓN WEB EN EL HOSPITAL DE LA POLICÍA NACIONAL QUITO N.-01", el cual incluye la creación y desarrollo del programa de ordenador o software, para lo cual ha implementado los conocimientos adquiridos en su calidad de alumno. **b)** Por iniciativa y responsabilidad del Instituto Superior Tecnológico Cordillera se desarrolla la creación del programa de ordenador, motivo por el cual se regula de forma clara la cesión de los derechos de autor que genera la obra literaria y que es producto del proyecto de grado, el mismo que culminado es de plena aplicación técnica, administrativa y de reproducción.

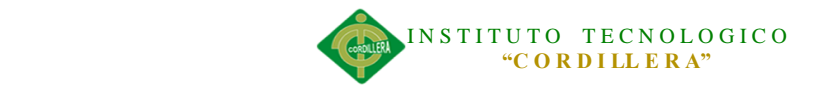

**SEGUNDA: CESIÓN Y TRANSFERENCIA.-** Con el antecedente indicado, el Cedente libre y voluntariamente cede y transfiere de manera perpetua y gratuita todos los derechos patrimoniales del programa de ordenador descrito en la cláusula anterior a favor del Cesionario, sin reservarse para sí ningún privilegio especial (código fuente, código objeto, diagramas de flujo, planos, manuales de uso, etc.). El Cesionario podrá explotar el programa de ordenador por cualquier medio o procedimiento tal cual lo establece el Artículo 20 de la Ley de Propiedad Intelectual, esto es, realizar, autorizar o prohibir, entre otros: a) La reproducción del programa de ordenador por cualquier forma o procedimiento; b) La comunicación pública del software; c) La distribución pública de ejemplares o copias, la comercialización, arrendamiento o alquiler del programa de ordenador; d) Cualquier transformación o modificación del programa de ordenador; e) La protección y registro en el IEPI el programa de ordenador a nombre del Cesionario; f) Ejercer la protección jurídica del programa de ordenador; g) Los demás derechos establecidos en la Ley de Propiedad Intelectual y otros cuerpos legales que normen sobre la cesión de derechos de autor y derechos patrimoniales.

**TERCERA: OBLIGACIÓN DEL CEDENTE.-** El cedente no podrá transferir a ningún tercero los derechos que conforman la estructura, secuencia y organización del programa de ordenador que es objeto del presente contrato, como tampoco emplearlo o utilizarlo a título personal, ya que siempre se deberá guardar la exclusividad del programa de ordenador a favor del Cesionario.

**CUARTA: CUANTIA.-** La cesión objeto del presente contrato, se realiza a título gratuito y por ende el Cesionario ni sus administradores deben cancelar valor alguno o regalías por este contrato y por los derechos que se derivan del mismo.

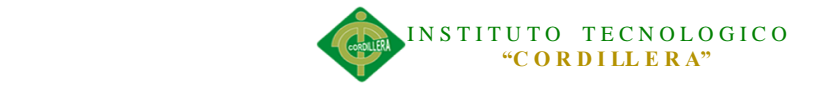

**QUINTA: PLAZO.-** La vigencia del presente contrato es indefinida.

**SEXTA: DOMICILIO, JURISDICCIÓN Y COMPETENCIA.-** Las partes fijan como su domicilio la ciudad de Quito. Toda controversia o diferencia derivada de éste, será resuelta directamente entre las partes y, si esto no fuere factible, se solicitará la asistencia de un Mediador del Centro de Arbitraje y Mediación de la Cámara de Comercio de Quito. En el evento que el conflicto no fuere resuelto mediante este procedimiento, en el plazo de diez días calendario desde su inicio, pudiendo prorrogarse por mutuo acuerdo este plazo, las partes someterán sus controversias a la resolución de un árbitro, que se sujetará a lo dispuesto en la Ley de Arbitraje y Mediación, al Reglamento del Centro de Arbitraje y Mediación de la Cámara de comercio de Quito, y a las siguientes normas: a) El árbitro será seleccionado conforme a lo establecido en la Ley de Arbitraje y Mediación; b) Las partes renuncian a la jurisdicción ordinaria, se obligan a acatar el laudo arbitral y se comprometen a no interponer ningún tipo de recurso en contra del laudo arbitral; c) Para la ejecución de medidas cautelares, el árbitro está facultado para solicitar el auxilio de los funcionarios públicos, judiciales, policiales y administrativos, sin que sea necesario recurrir a juez ordinario alguno; d) El procedimiento será confidencial y en derecho; e) El lugar de arbitraje serán las instalaciones del centro de arbitraje y mediación de la Cámara de Comercio de Quito; f) El idioma del arbitraje será el español; y, g) La reconvención, caso de haberla, seguirá los mismos procedimientos antes indicados para el juicio principal.

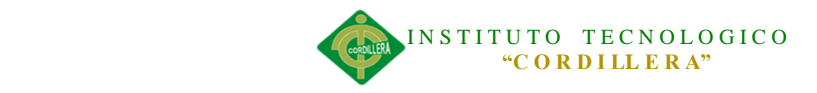

**SÉPTIMA: ACEPTACIÓN.-** Las partes contratantes aceptan el contenido del presente contrato, por ser hecho en seguridad de sus respectivos intereses.

En aceptación firman a los veinte y uno días del mes de Abril del dos mil catorce.

f) \_\_\_\_\_\_\_\_\_\_\_\_\_\_\_\_\_\_\_ f)\_\_\_\_\_\_\_\_\_\_\_\_\_\_\_\_\_\_\_

C.C. Nº 171823064-0 Instituto Superior Tecnológico Cordillera

**CEDENTE CESIONARIO**

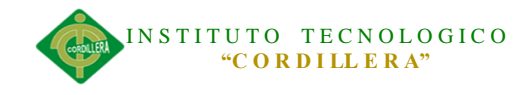

#### **AGRADECIMIENTO**

Agradezco a Dios por darme salud, vida y una familia increíble que pese a las adversidades me han sabido apoyar en todo momento de tal forma que alcance exitosamente las metas que me he propuesto.

A mis padres y hermana que por su sabiduría y apoyo incondicional, me han sabido guiar por el camino del esfuerzo y la dedicación, con valores bien formados.

A todas las personas que de cierta manera me apoyaron durante todo este tiempo en el proceso de culminación de mi carrera, logrando así uno de los objetivos planteados en mi vida.

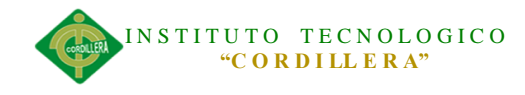

## **DEDICATORIA**

A Dios por haberme dado la oportunidad de vivir.

<span id="page-8-0"></span>A mis padres y hermana por su apoyo, consejos, comprensión y amor en los momentos difíciles y por ayudarme con los recursos necesarios para la culminación de mi carrera.

A todos mis familiares y amigos.

A mis profesores por compartirme su sabiduría.

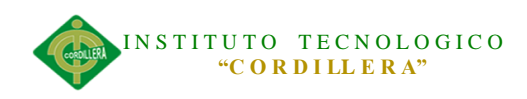

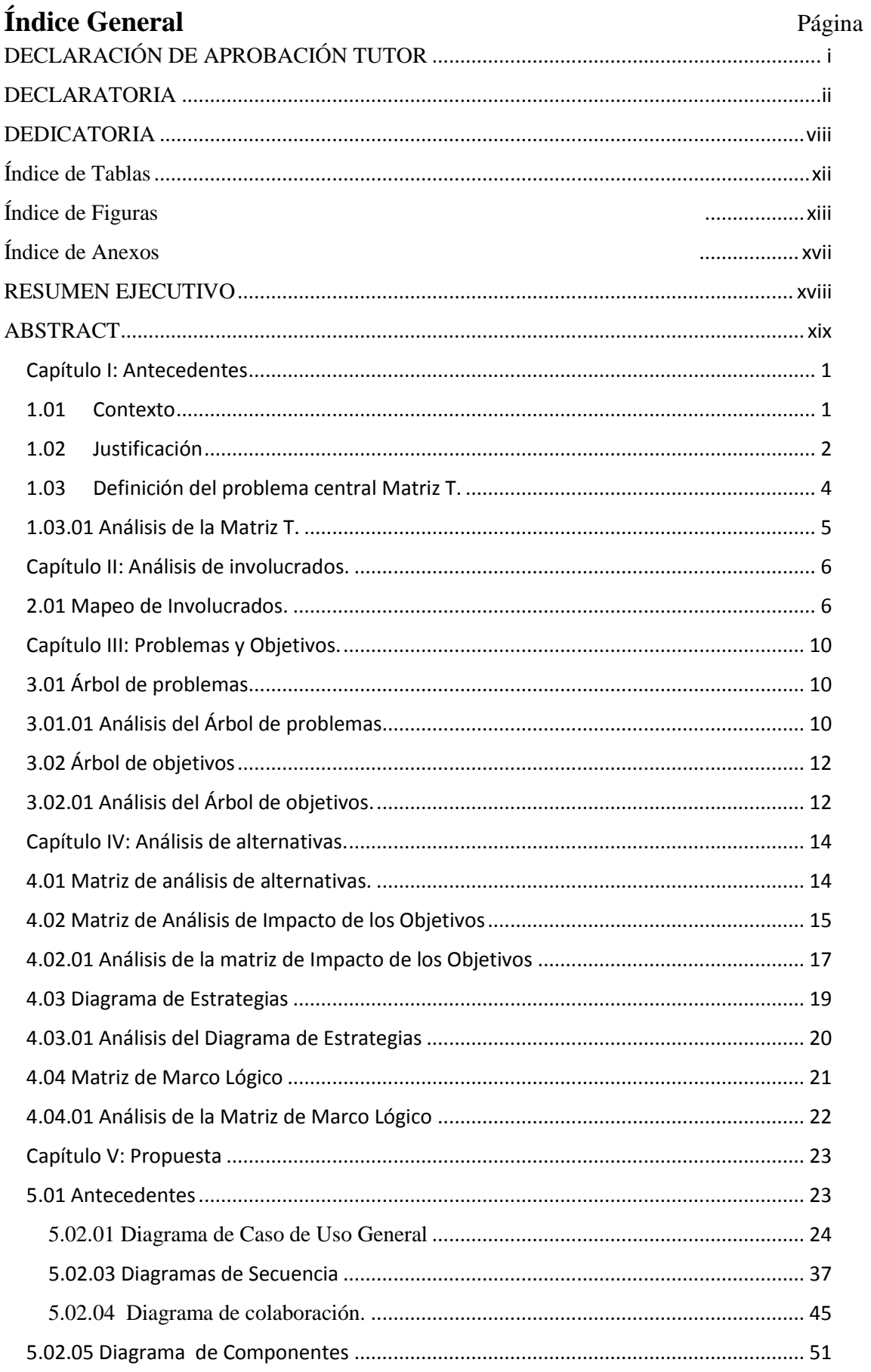

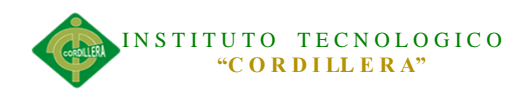

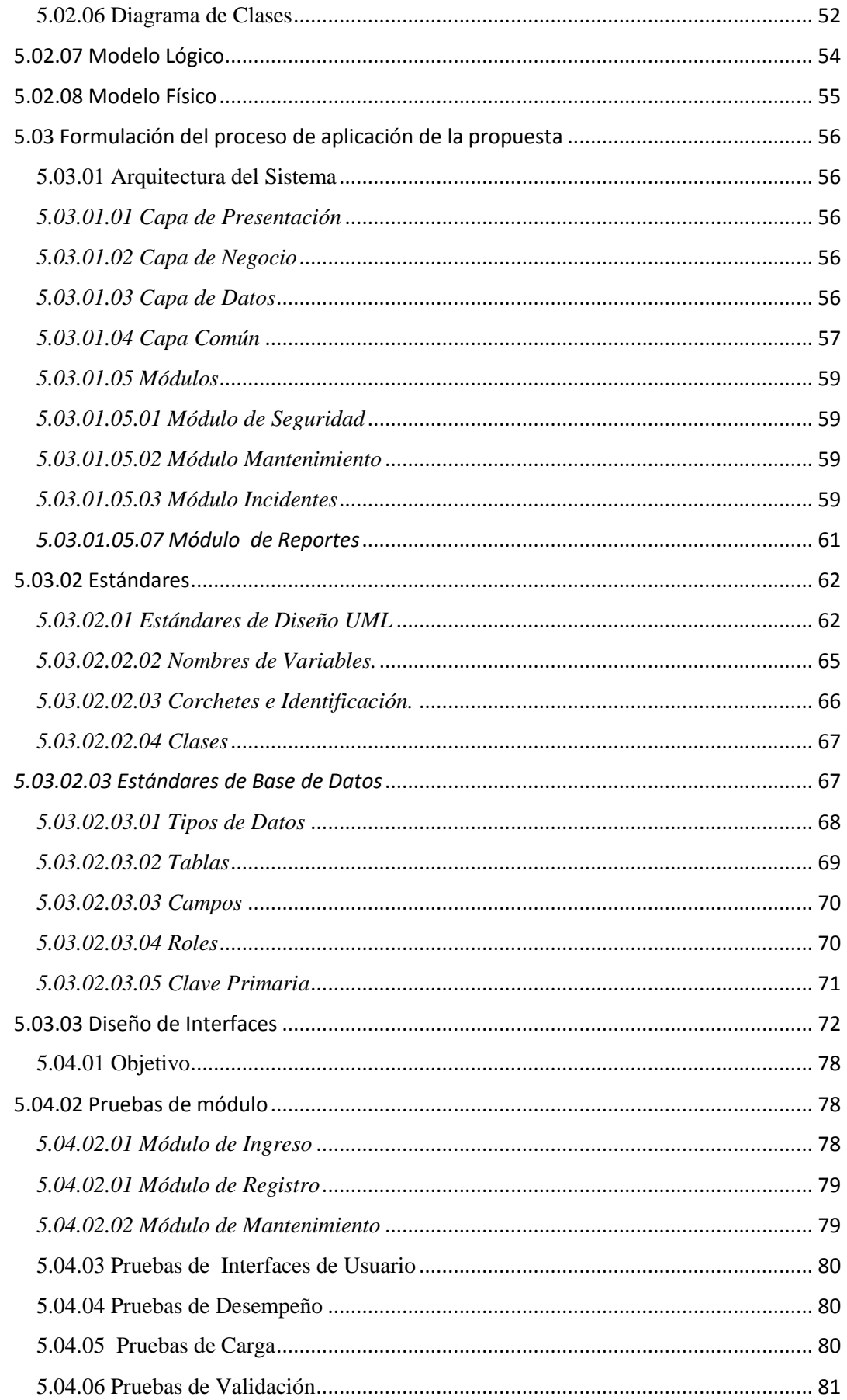

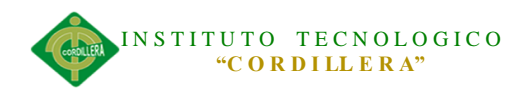

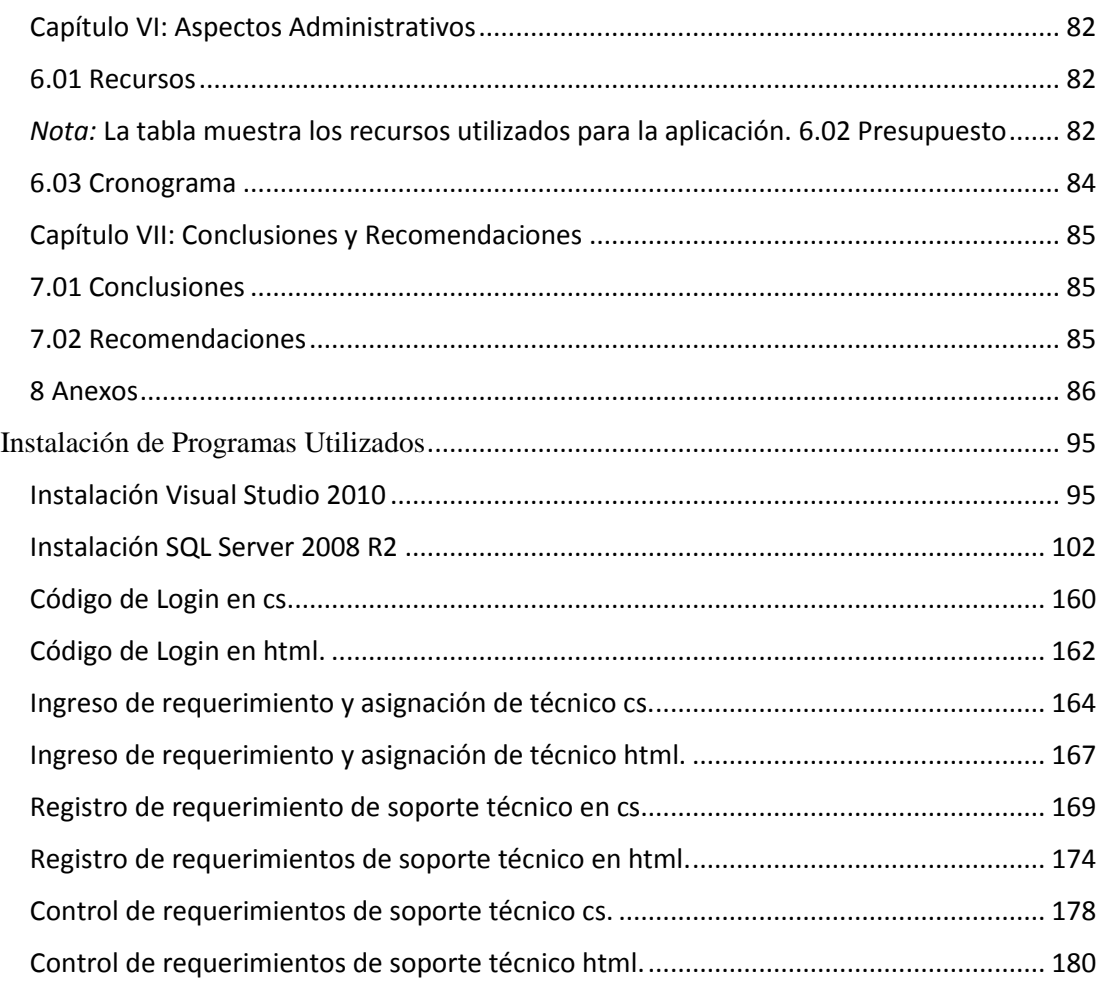

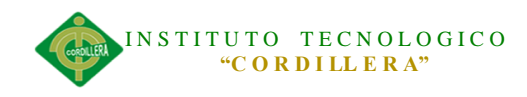

<span id="page-12-0"></span>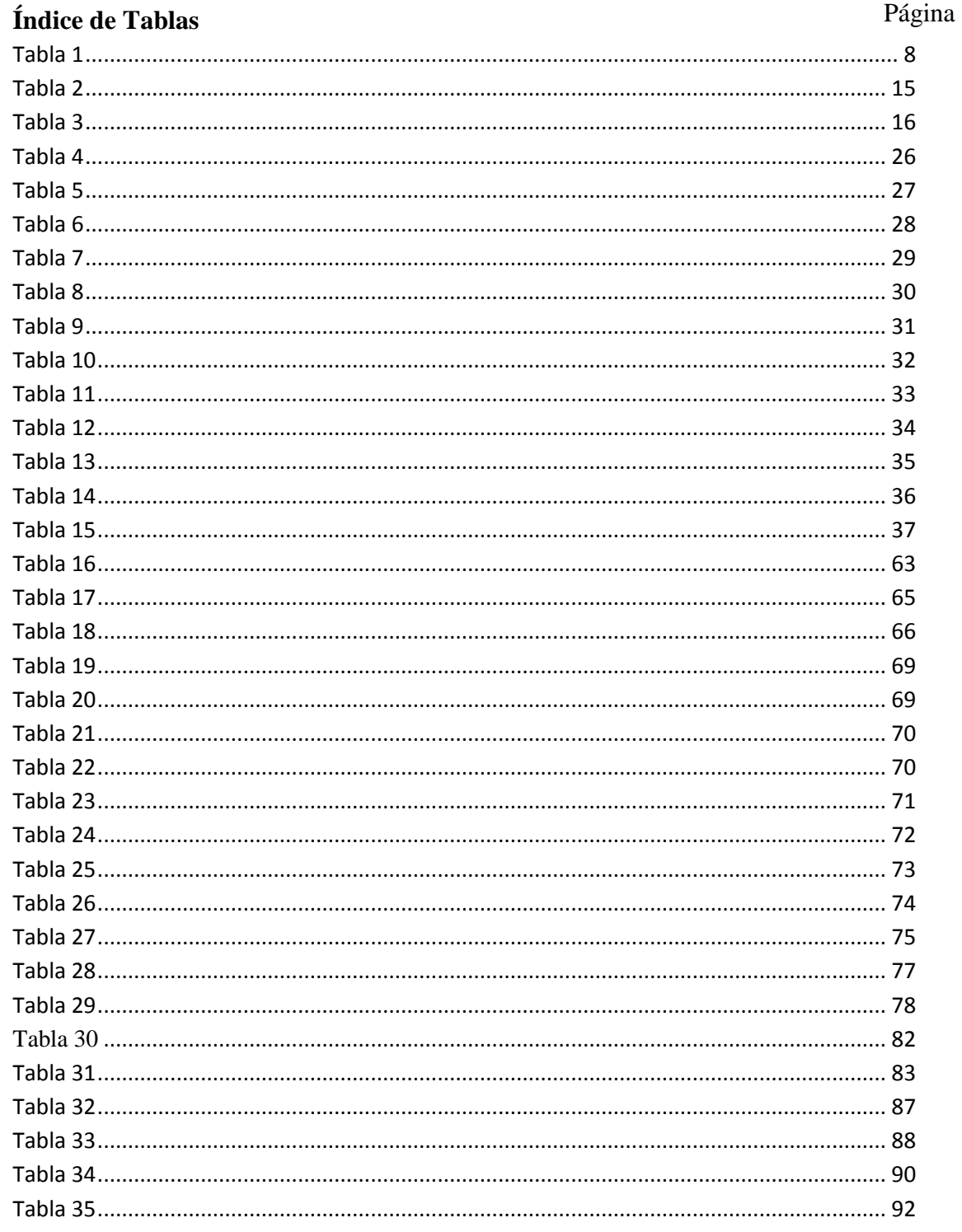

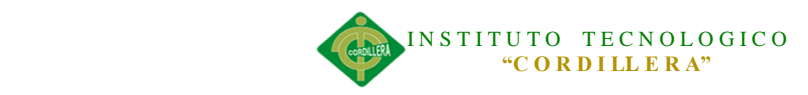

## <span id="page-13-0"></span>**Índice de Figuras**

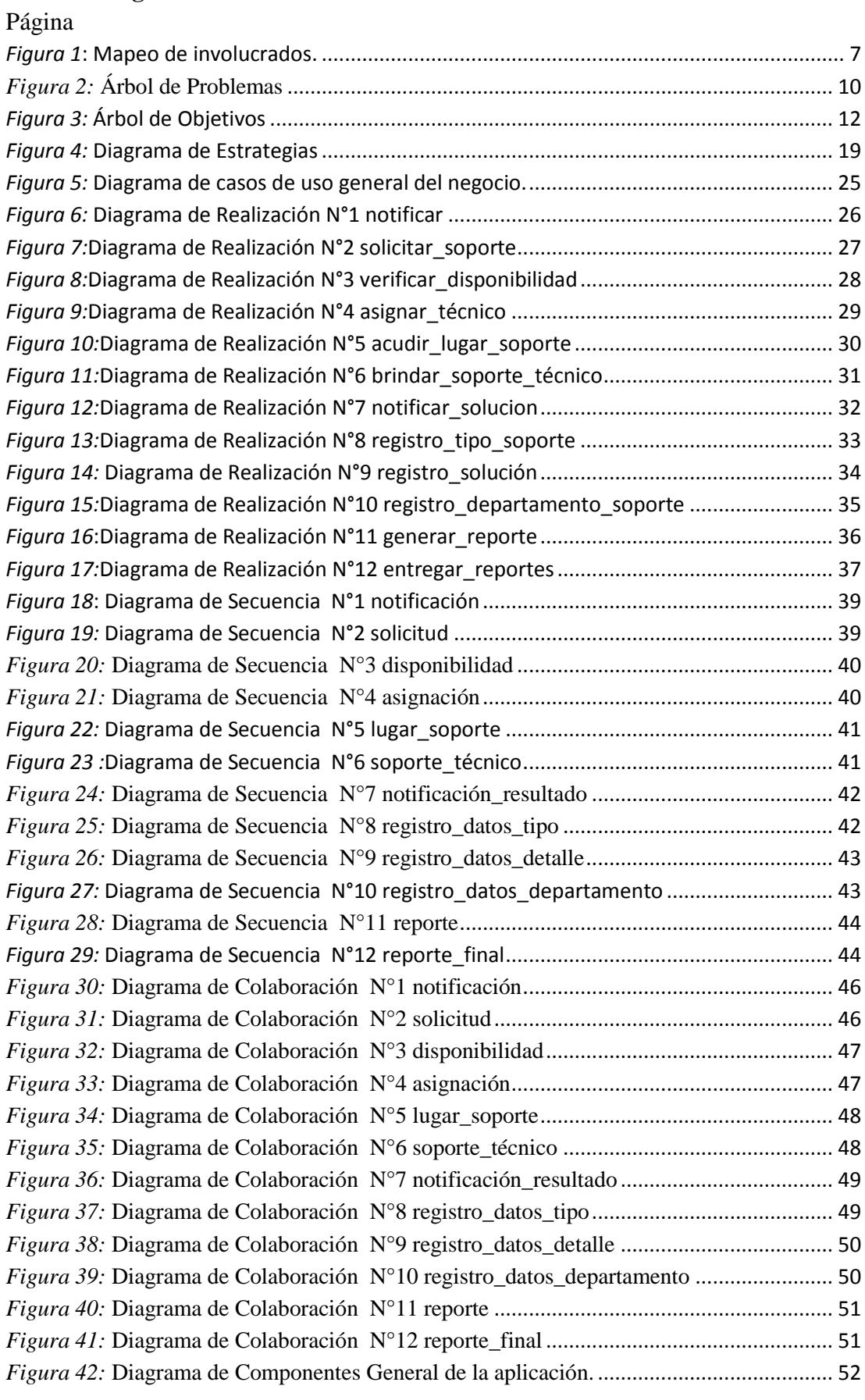

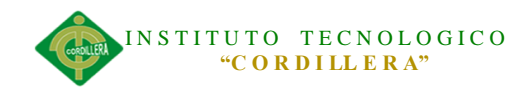

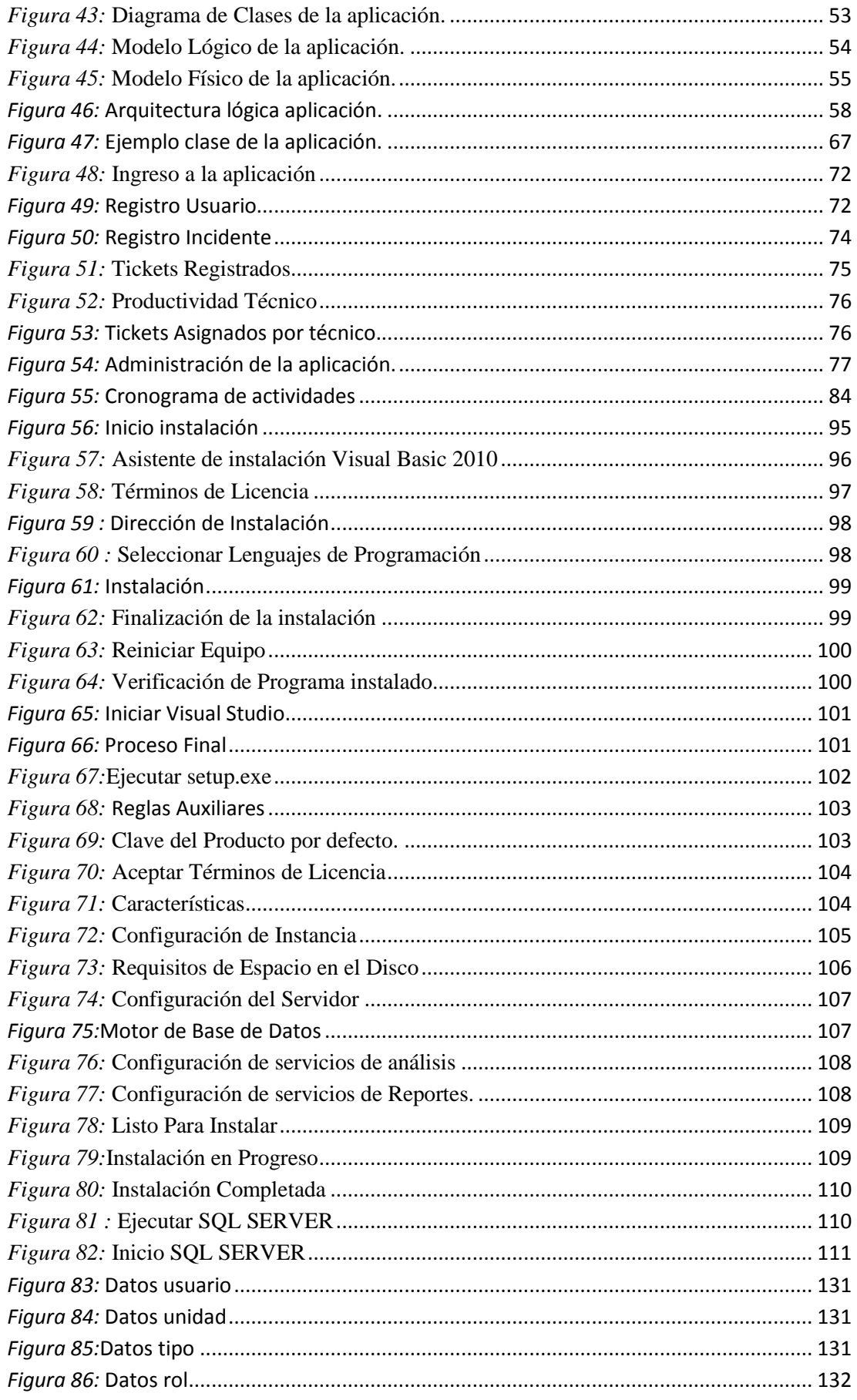

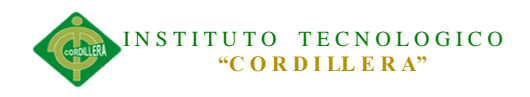

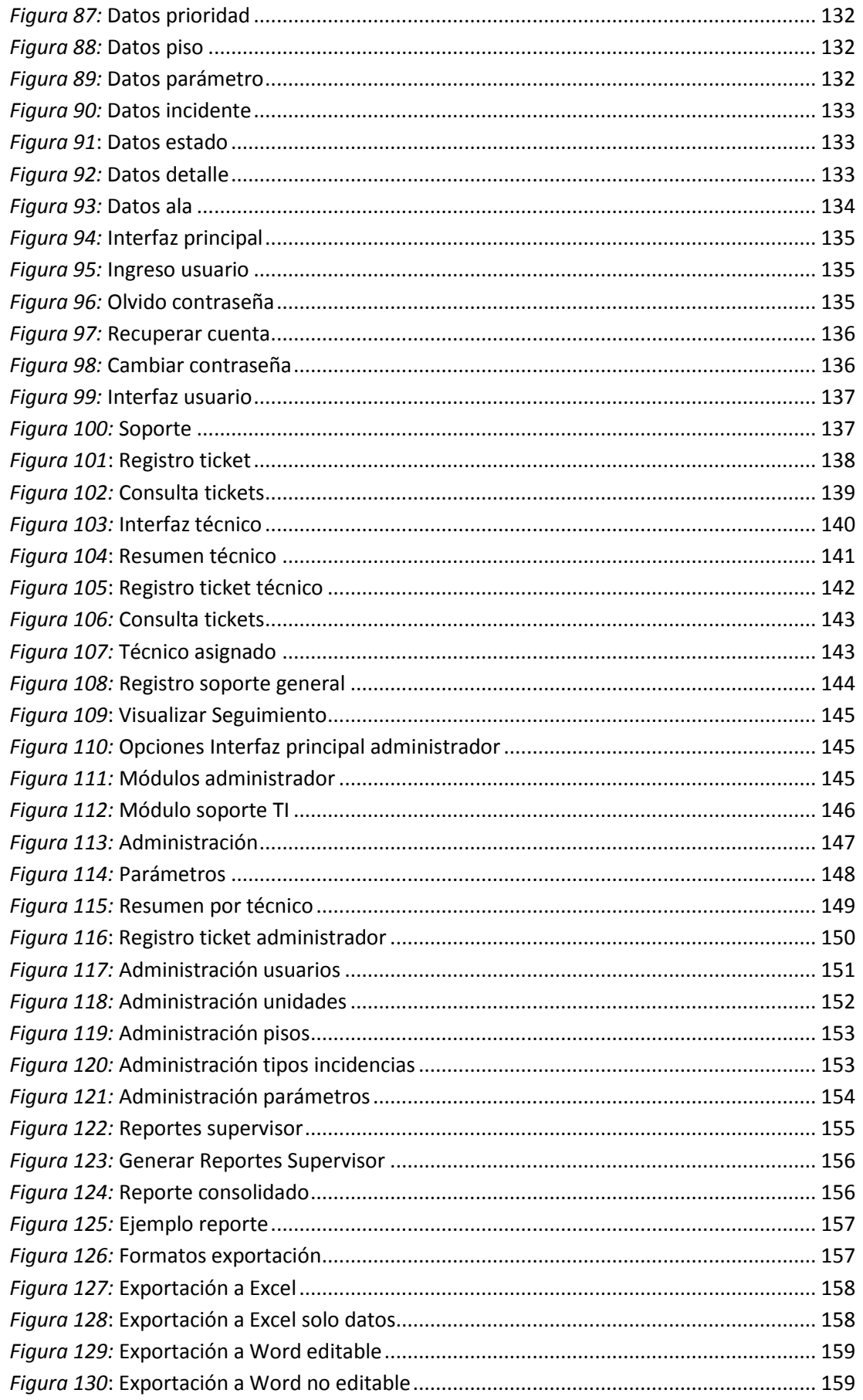

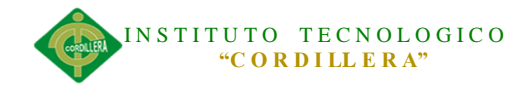

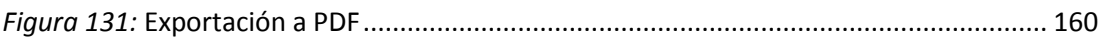

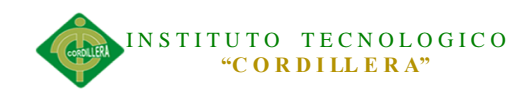

<span id="page-17-0"></span>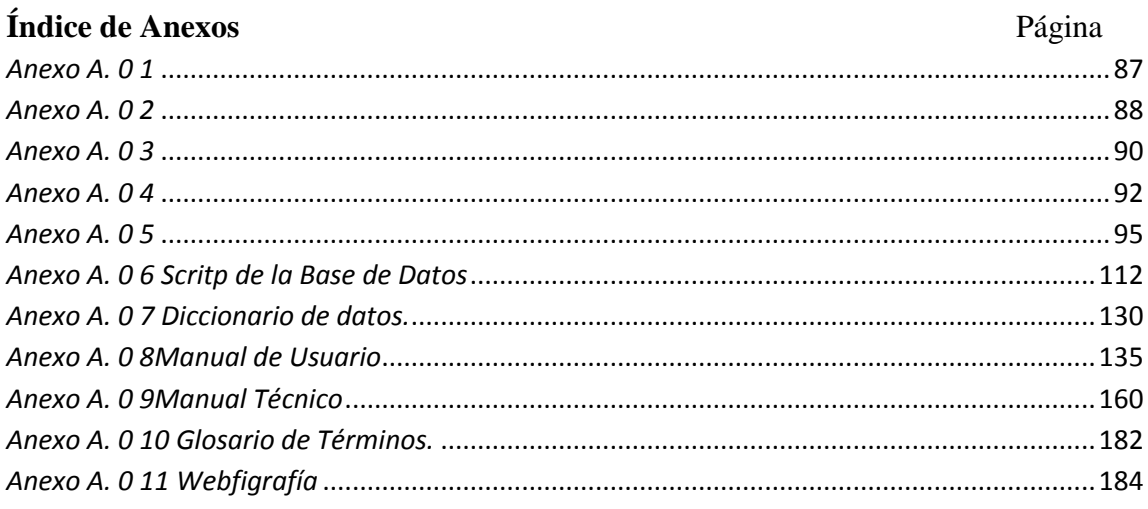

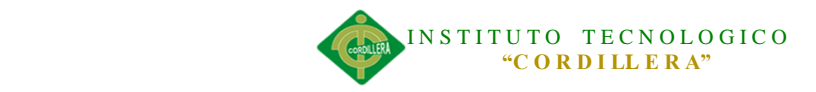

#### **RESUMEN EJECUTIVO**

<span id="page-18-0"></span>Con el aumento de requerimientos tecnológicos que recaen en el Centro de Cómputo y Sistemas de Información cuya responsabilidad es servir a la actividad hospitalaria como soporte, mediante una buena organización por parte del personal técnico para proporcionar una asistencia inmediata y efectiva.

Se realizó un estudio donde se determinó que la principal causa de la demora de las actividades en los distintos departamentos del Hospital es la organización para la atención oportuna de los requerimientos de soporte técnico. Por lo que en este proyecto de tesis se muestra el desarrollo de una aplicación web cuyos módulos principales van orientados a los procesos de asignación, control y registro de soporte técnico mediante la cual proporciona una interfaz tanto para los usuarios (personal médico y administrativo) como para el personal técnico en la cual el usuario registrará una incidencia y esta se asignará automática y ordenadamente a los técnicos disponibles los mismos que podrán registrar un seguimiento de las incidencias procesadas y a su vez, el administrador responsable del centro de cómputo tiene una interfaz la cual le permite cumplir con su obligación de controlar y coordinar el correcto desenvolvimiento de los técnicos en tiempo real, con lo que se espera que la productividad del hospital con todos sus servicios de salud prestados mejore y que el personal técnico agilice sus actividades pues tiene en su mano una herramienta tecnológica que organiza sus procesos principales. Se tiene como conclusión un compromiso por parte del usuario final, tanto trabajadores como técnicos del hospital, para el correcto uso de la aplicación web cuyo funcionamiento cumpla con los objetivos planteados.

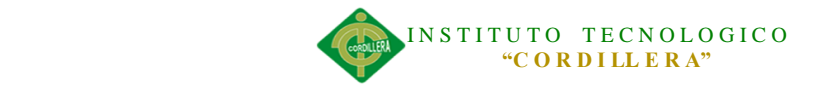

## **ABSTRACT**

<span id="page-19-0"></span>With increasing technological requirements that fall within the Computer Center and Information Systems whose responsibility is to serve as a support hospital activity through good organization by the technical staff to provide immediate and effective assistance.

A study which found that the main cause of the delay of activities in the various departments of the Hospital is the lack of timely care support requirements was conducted. So in this thesis project to develop a web application whose main modules are process-oriented monitoring and recording support allocation in which there is an interface for users ( medical and administrative staff ) as shown technical staff in which the user will log an incident and this and technicians available that can register the same track incidents will be assigned automatically processed neatly and in turn , the administrator responsible for the data center has an interface which will can fulfill its obligation to control and coordinate the smooth technical in real time , which is expected to hospital productivity with all health services provided to improve and expedite the technical staff for their activities in his hand a technological tool that organizes its key processes.

It is to conclude a compromise by the end user, workers and technicians of the hospital, for the proper use of the web application whose performance meets the objectives.

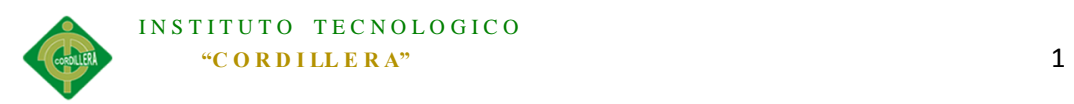

#### **Capítulo I: Antecedentes**

#### <span id="page-20-1"></span><span id="page-20-0"></span>**1.01 Contexto**

El Hospital de la Policía Nacional Quito N.-01 ubicado en la Av. Mariana de Jesús y Av. Occidental del cantón Quito, provincia de Pichincha, al ser parte de la Dirección Nacional de Salud mantiene una estructura organizacional Jerárquica, el cual ofrece mejorar las condiciones de salud del personal Policial activo, pasivo, montepío y derechohabientes, ofreciendo servicios integrales con calidad y calidez, a través de gestión y administración de la red de servicios de salud por niveles de complejidad. Desde su creación y durante el transcurso de los años, las exigencias junto con las responsabilidades de una correcta organización relacionada con el ámbito de Asistencia Técnica han aumentado, siendo responsabilidad del Área del Centro de Cómputo y Sistemas de Información perteneciente al Departamento de Planificación.

De acuerdo con lo anteriormente descrito, es importante el desarrollo de una aplicación que ayude a mejorar la organización y de esta forma cubrir las necesidades con respecto a la Asignación y control de Soporte técnico inmediato.

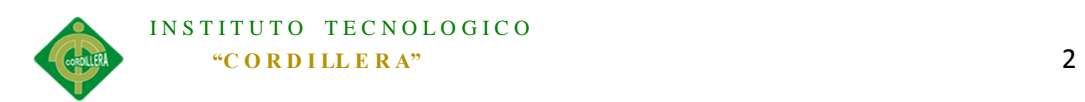

#### <span id="page-21-0"></span>**1.02 Justificación**

En respuesta a la creciente demanda de servicios se generan nuevos retos tanto en procesos administrativos como técnicos, que se deben atender de forma coordinada. Tomando en cuenta las responsabilidades del Centro de Cómputo y Sistemas de Información de tal forma que apoye a los distintos procesos de producción del Hospital de la Policía Nacional Quito  $N^{\circ}$  01 y que se vincule a los 9 departamentos principales, los cuales se distribuyen en:

- Departamento de Servicios de Salud.
- Departamento de Planificación.
- Departamento Financiero.
- Departamento de Asesoría Jurídica.
- Departamento de Recursos Humanos.
- Departamento de Infraestructura.
- Departamento de Farmacología.
- Departamento de Compras Públicas.
- Departamento de Estadísticas.

Se llegó a identificar que la mayor cantidad de requerimientos que administra el personal del Centro de Cómputo y Sistemas de Información del Hospital de la Policía Nacional Quito N° 01están relacionados con el área de Soporte Técnico principalmente: Hardware, Software y Usuario; en el que se determinó que existen dificultades en cuanto a necesidades cualitativas, cuantitativas y organizacionales.

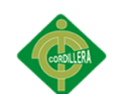

#### INSTITUTO TECNOLOGICO **"C O R D I LL E R A"** 3

Gracias a que día a día las aplicaciones WEB aumentan, generan más aceptación y así: facilitan y dan solución a problemas específicos, surge la opción de crear una aplicación WEB, la cual permita una correcta organización dividida en; Asignación, Control y Registro de Soporte Técnico al usuario brindando todas las facilidades para resolver el problema enviando personal Técnico capacitado de manera inmediata.

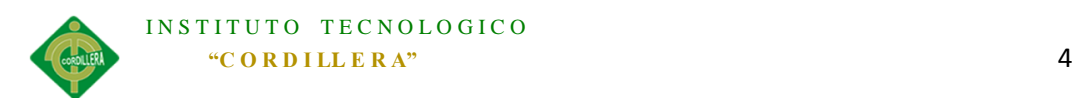

#### <span id="page-23-0"></span>**1.03 Definición del problema central Matriz T.**

La Matriz T nos ayuda a identificar las distintas situaciones del problema central dividido en tres estados principales, los cuales son: Situación Empeorada, Situación actual y Situación mejorada, para el mismo que se está realizando el trabajo de Proyecto de Tesis, teniendo en cuenta las fuerzas impulsadoras tanto como las fuerzas bloqueadoras. *(Ver Anexo A.01)*

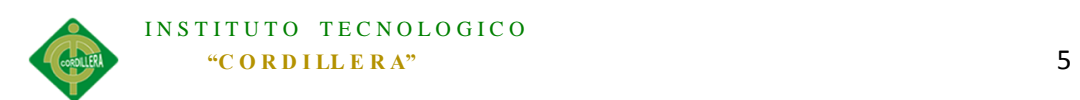

#### <span id="page-24-0"></span>**1.03.01 Análisis de la Matriz T.**

La situación actual que maneja el Hospital de la Policía Nacional Quito N.-01 al momento, en relación a la eficiencia y organización del personal de Soporte Técnico del Centro de Computo, para brindar asistencia a los distintos usuarios divididos por departamentos, se muestra con un gran problema, motivo por el cual se mantienen como prioridad por parte del personal responsable del área, el apoyo al Proyecto de creación de la herramienta WEB tomando en cuenta las fuerzas bloqueadoras y a su vez el potencial de cambio que acarrea cada una de ellas.

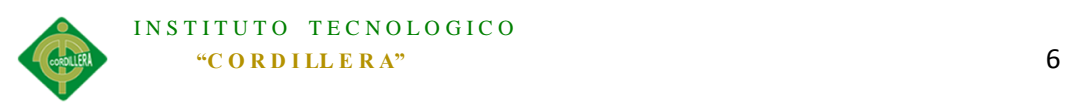

#### **Capítulo II: Análisis de involucrados.**

#### <span id="page-25-1"></span><span id="page-25-0"></span>**2.01 Mapeo de Involucrados.**

El mapeo de involucrados nos permite visualizar, organizar e identificar a los distintos individuos, entidades, autoridades o instituciones involucrados en el Proyecto a realizarse que tienen relación con el HOSPITAL DE LA POLICIA NACIONA QUITO N°01, en el que se integran directa o indirectamente tanto en el análisis como en el desarrollo y ejecución del mismo.

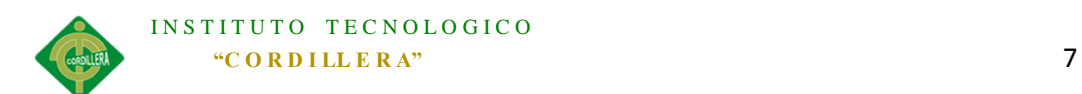

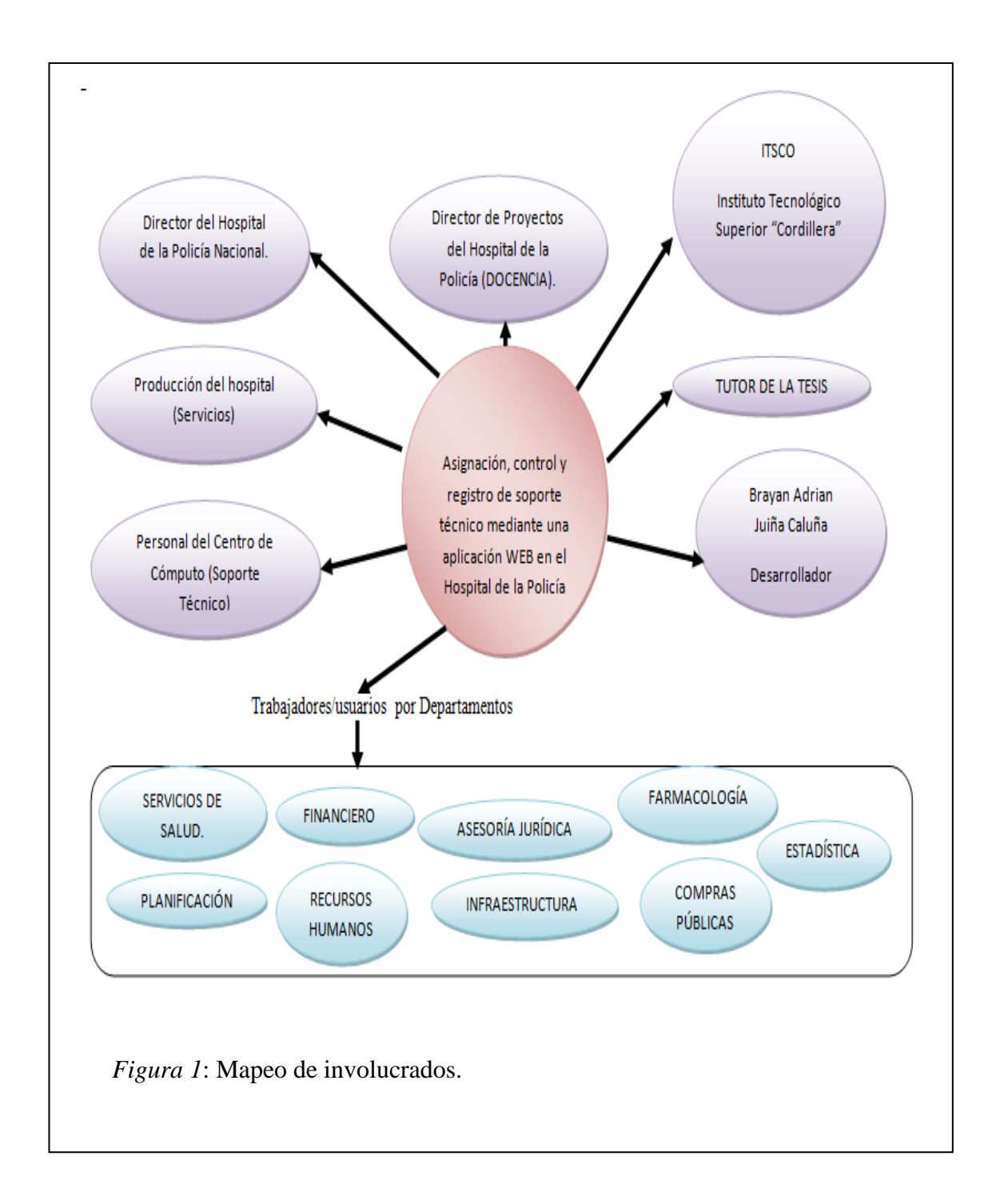

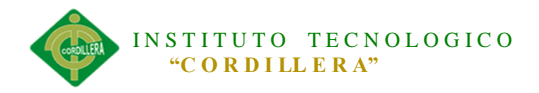

#### **2.02 Matriz de análisis de Involucrados**

El problema principal está orientado a la correcta organización del Personal del Centro de Computo en el aspecto de soporte técnico para lo cual, en la matriz de análisis de involucrados se tiene en cuenta a los actores, mismos que se centran en el problema detallando a cada uno de ellos y los papeles e intereses que tienen dentro del proyecto así como las expectativas del mismo.

Los aspectos que se toman en cuenta para la matriz de análisis de involucrados son los siguientes:

- -Actores involucrados.
- Intereses sobre el problema central.
- Problemas percibidos.
- Recursos Mandatos y Capacidades.
- Intereses sobre el proyecto.
- Conflictos Potenciales.

<span id="page-27-0"></span>Tabla 1

*Matriz de análisis de Involucrados* 

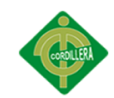

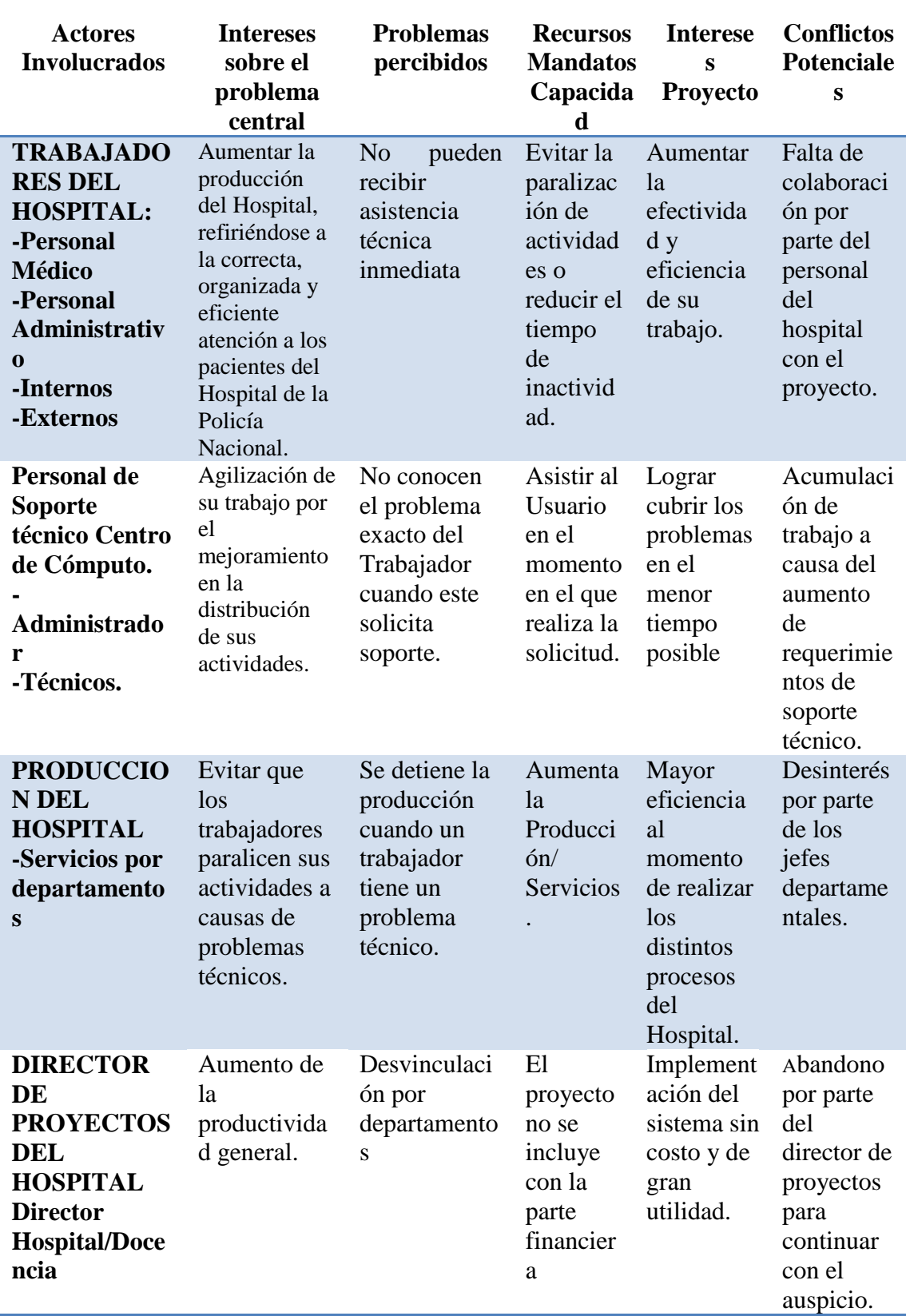

*Nota:* La tabla muestra a los involucrados y las interacciones entre ellos.

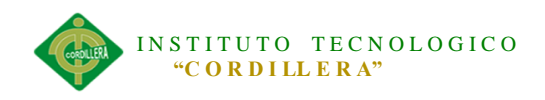

#### **Capítulo III: Problemas y Objetivos.**

#### <span id="page-29-1"></span><span id="page-29-0"></span>**3.01 Árbol de problemas**

El árbol de problemas es una herramienta indispensable para identificar el problema central y los problemas secundarios o parciales, razón por lo que se está realizando el proyecto de tesis, en el que se expresan con resultados en: El problema en la parte central, causas del mismo en la parte inferior y los efectos en la parte superior.

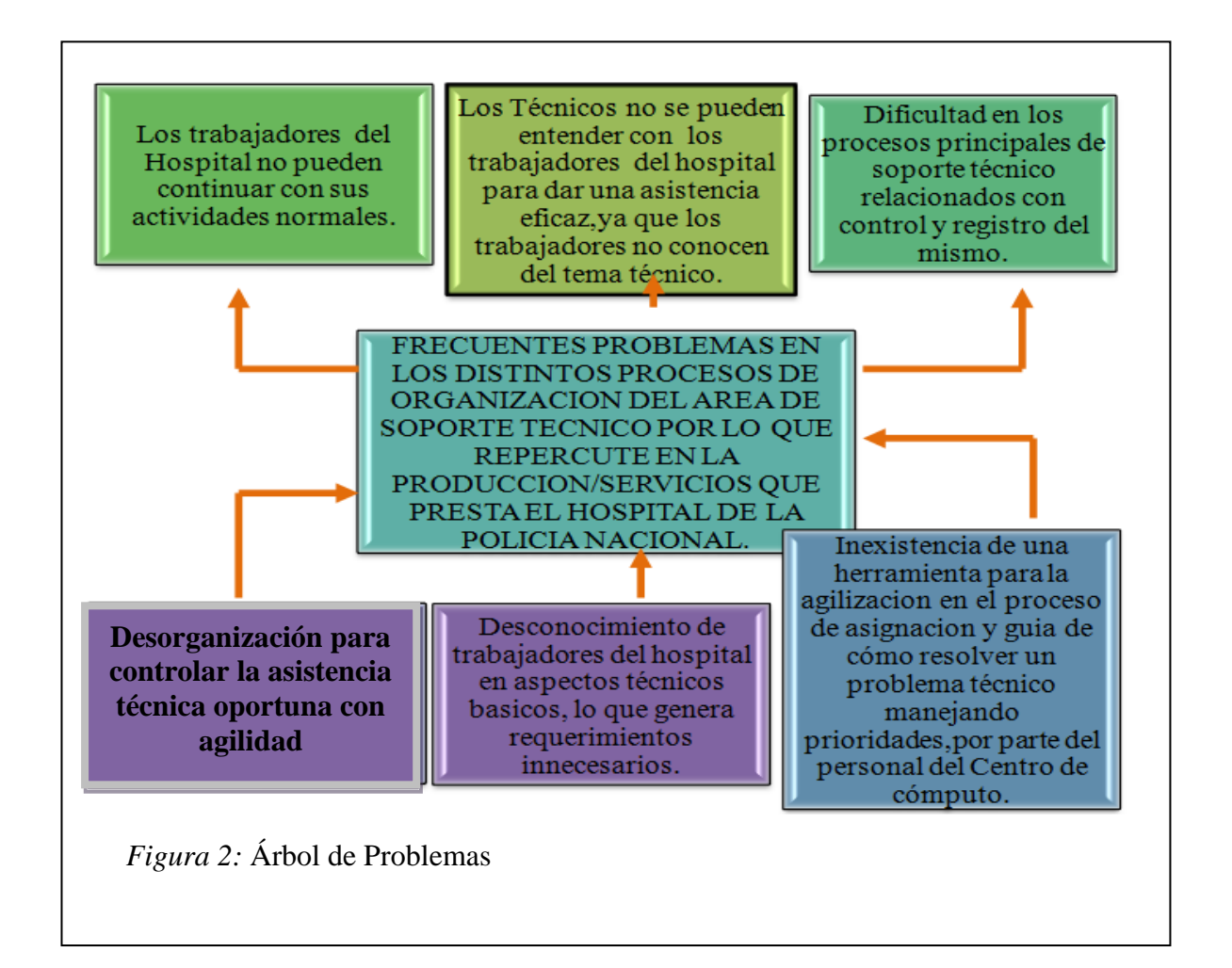

#### <span id="page-29-2"></span>**3.01.01 Análisis del Árbol de problemas.**

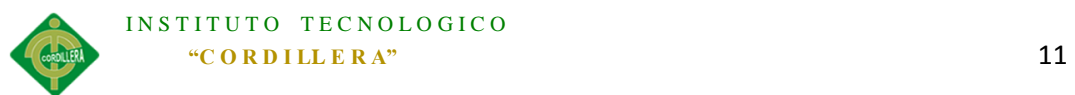

Como resultado del árbol de problemas se identificó los principales efectos, que causa la falta de una herramienta que permita la correcta organización en lo que respecta a soporte técnico que el personal del Centro de cómputo necesita y las consecuencias que esto acarrea de tal forma que se puedan tomar varias alternativas de solución, teniendo en cuenta que se debe priorizar los diferentes departamentos del Hospital.

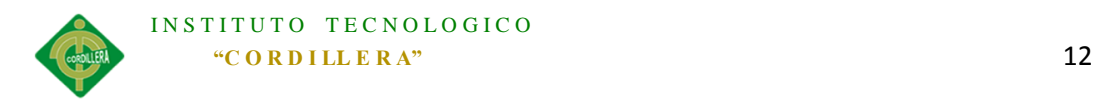

#### <span id="page-31-0"></span>**3.02 Árbol de objetivos**

Se elabora el Árbol de objetivos como parte en la resolución de lo planteado en el árbol de problemas y de esta forma, se llegue a una solución válida, operativa y concreta de tal manera que los problemas se los cubra de un modo efectivo.

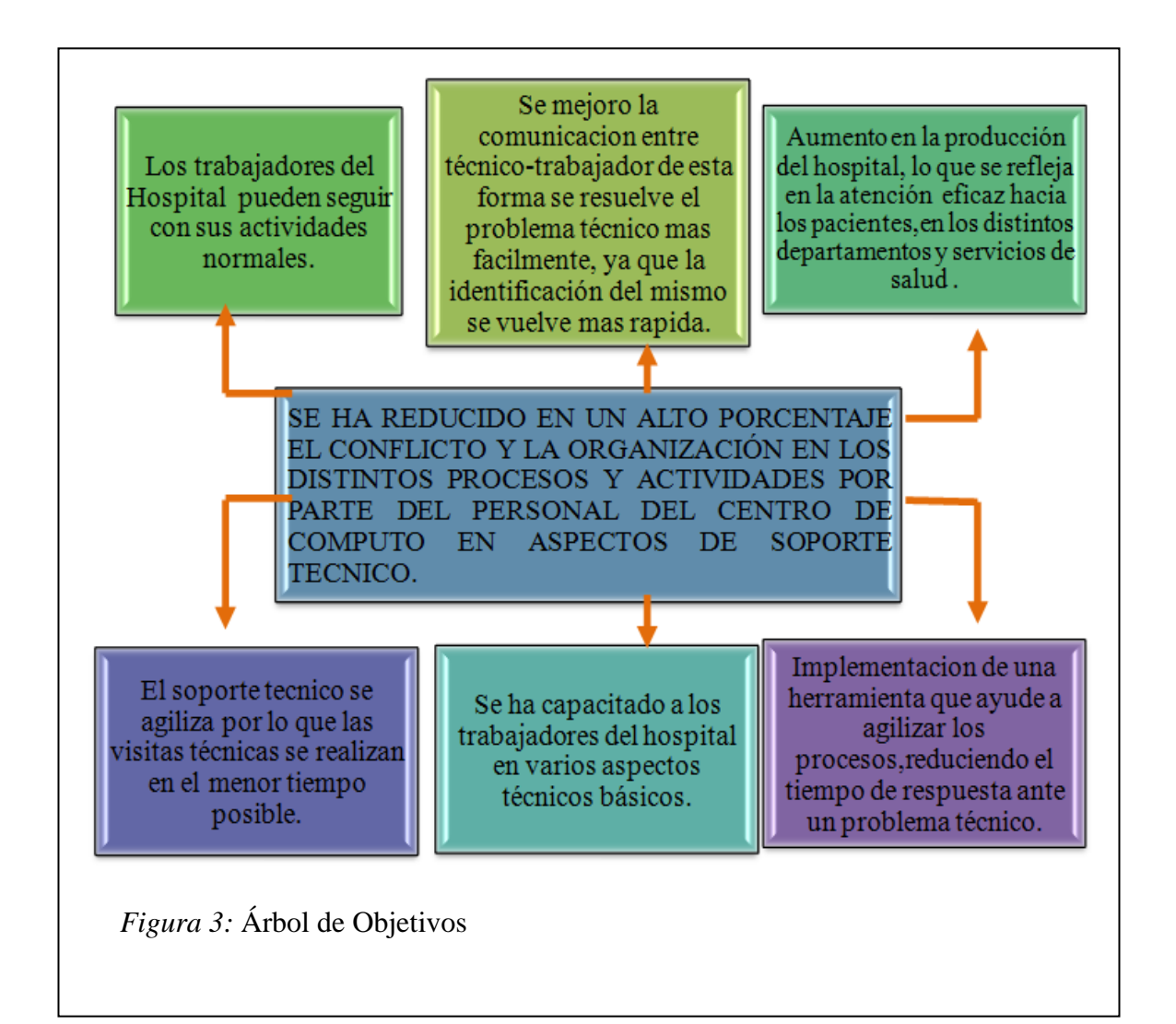

## <span id="page-31-1"></span>**3.02.01 Análisis del Árbol de objetivos.**

ASIGNACIÓN, CONTROL Y REGISTRO DE SOPORTE TÉCNICO MEDIANTE UNA APLICACIÓN WEB EN EL HOSPITAL DE LA POLICÍA NACIONAL QUITO N.-01. Empleando el árbol de objetivos se ha logrado plasmar los resultados finales que se pretenden alcanzar, minimizando el impacto de los problemas y en mucho de los

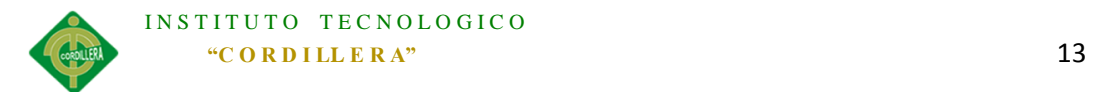

casos anulándolos, de tal forma que el problema central actual del Centro de cómputo del Hospital de la Policía Nacional sea solucionado teniendo en cuenta la mejor opción.

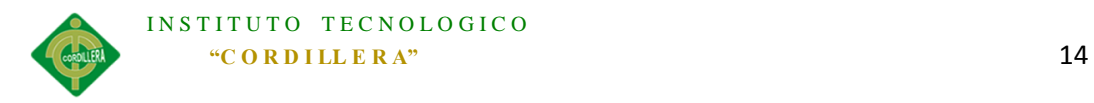

#### **Capítulo IV: Análisis de alternativas.**

#### <span id="page-33-1"></span><span id="page-33-0"></span>**4.01 Matriz de análisis de alternativas.**

La matriz de análisis de alternativas se usa para comparar las distintas posibilidades y así escoger la que tenga una mayor cantidad de beneficios para los grupos de interés, mayor probabilidad de alcanzar los objetivos esperados y de tal manera mejorar la situación actual mediante una categorización basada en escalas cualitativas y cuantitativas.

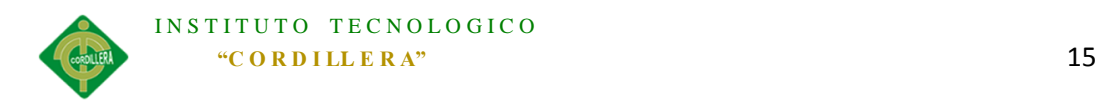

#### <span id="page-34-1"></span>Tabla 2

*Matriz de Análisis de Alternativas*

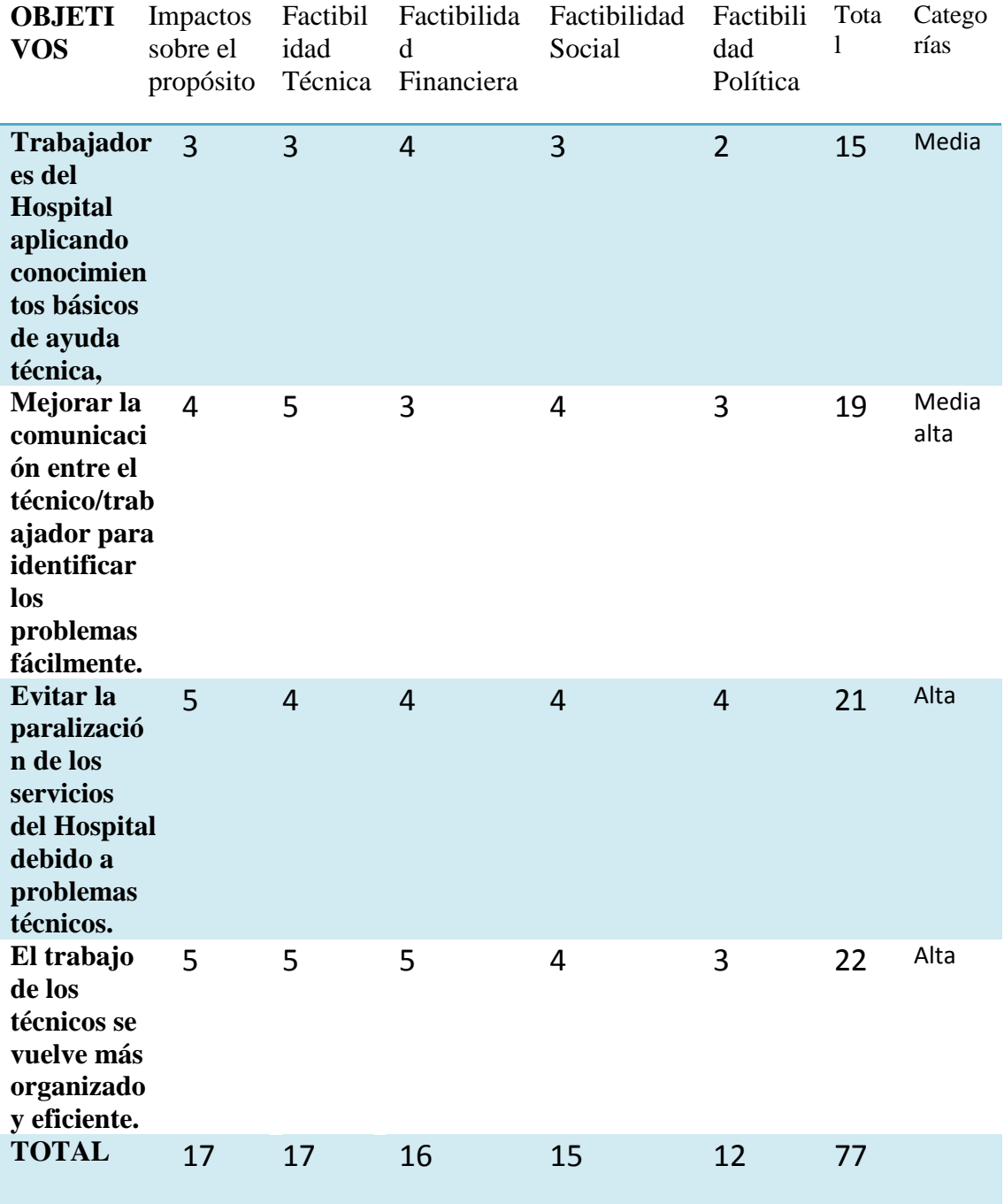

<span id="page-34-0"></span><sup>4</sup> *Nota:* Analiza las distintas alternativas para la solución del problema presentado.

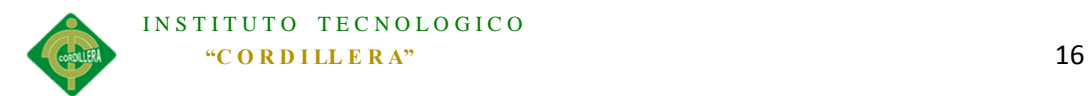

Se hace uso de la matriz de análisis de impacto de los objetivos, de tal forma que cada uno de los aspectos principales que se deben tomar en cuenta se los valora en 5 factores importantes.

-Factibilidad de Lograrse.

-Impacto de género.

-Impacto ambiental.

-Relevancia.

-Sostenibilidad.

<span id="page-35-0"></span>Tabla 3

*Matriz de Análisis de Impacto de los Objetivos.*
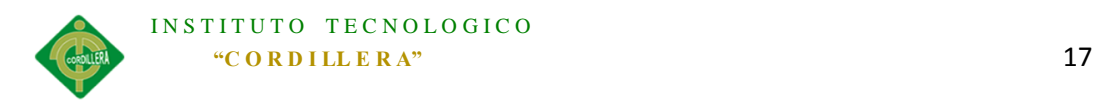

#### **4.02.01 Análisis de la matriz de Impacto de los Objetivos**

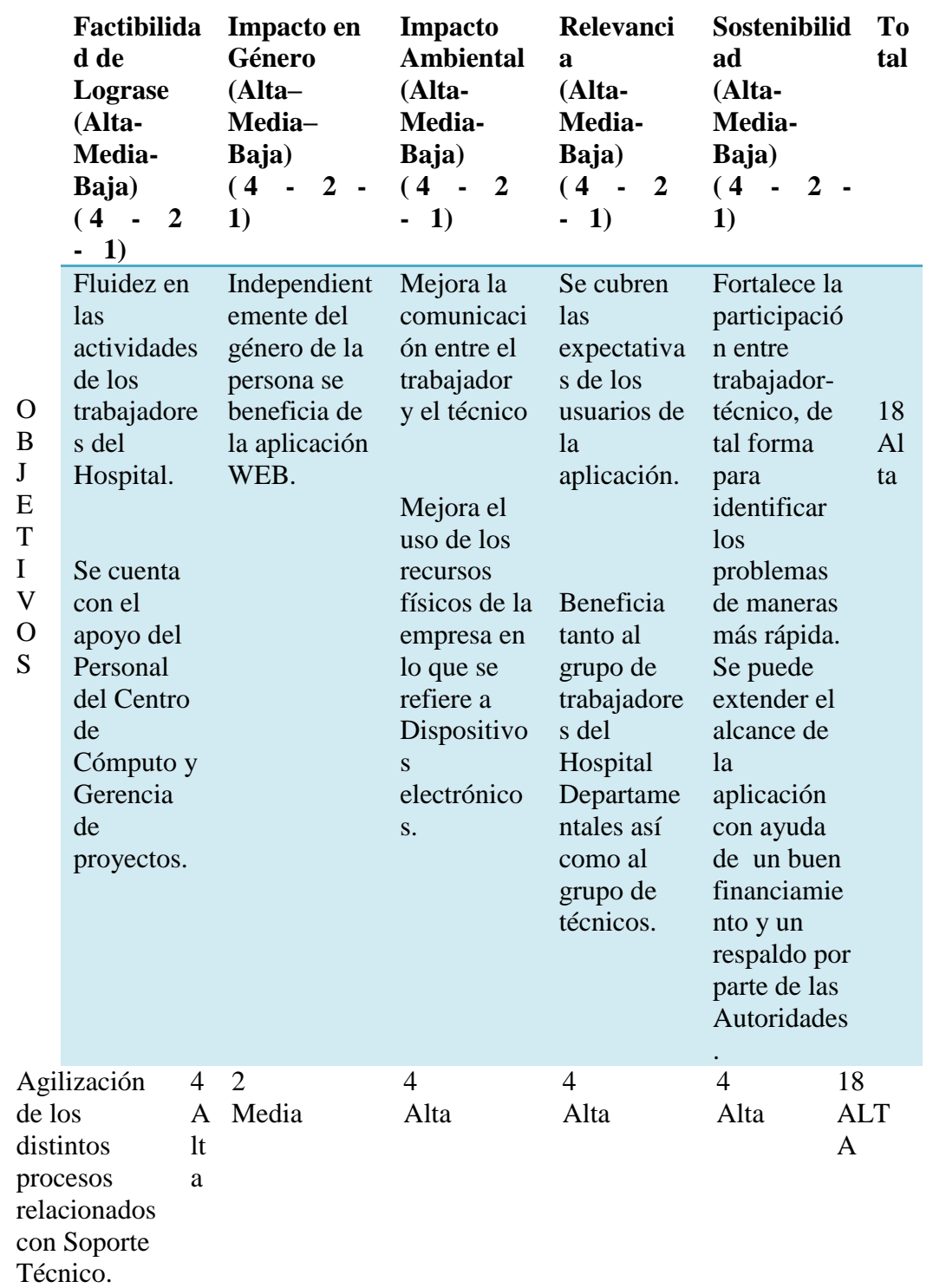

Gracias a la matriz de análisis de objetivos se puede comprobar que los objetivos a

alcanzar tras la implementación de la aplicación WEB son apreciables, tomando en

cuenta el impacto sobre la calidad del trabajo de los departamentos del hospital, ya

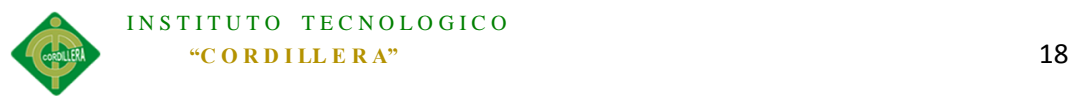

que tendrían a la mano una herramienta innovadora, misma que simplificaría en varios aspectos el trabajo del personal del Centro de Cómputo, de tal forma que se cumplan las expectativas tanto de los beneficiarios directos e indirectos y fomentar la relación laboral entre los trabajadores y el personal técnico.

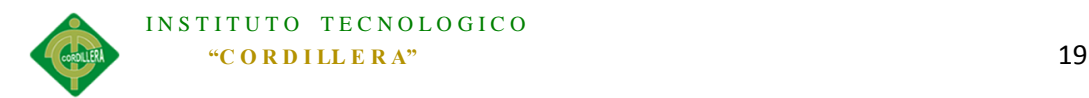

## **4.03 Diagrama de Estrategias**

El diagrama de estrategias nos permite visualizar y evaluar los aspectos principales que permiten planificar el conjunto de opciones más importantes para la toma de decisiones, teniendo en cuenta los distintos departamentos involucrados en el proyecto y la funcionalidad de cada uno de ellos.

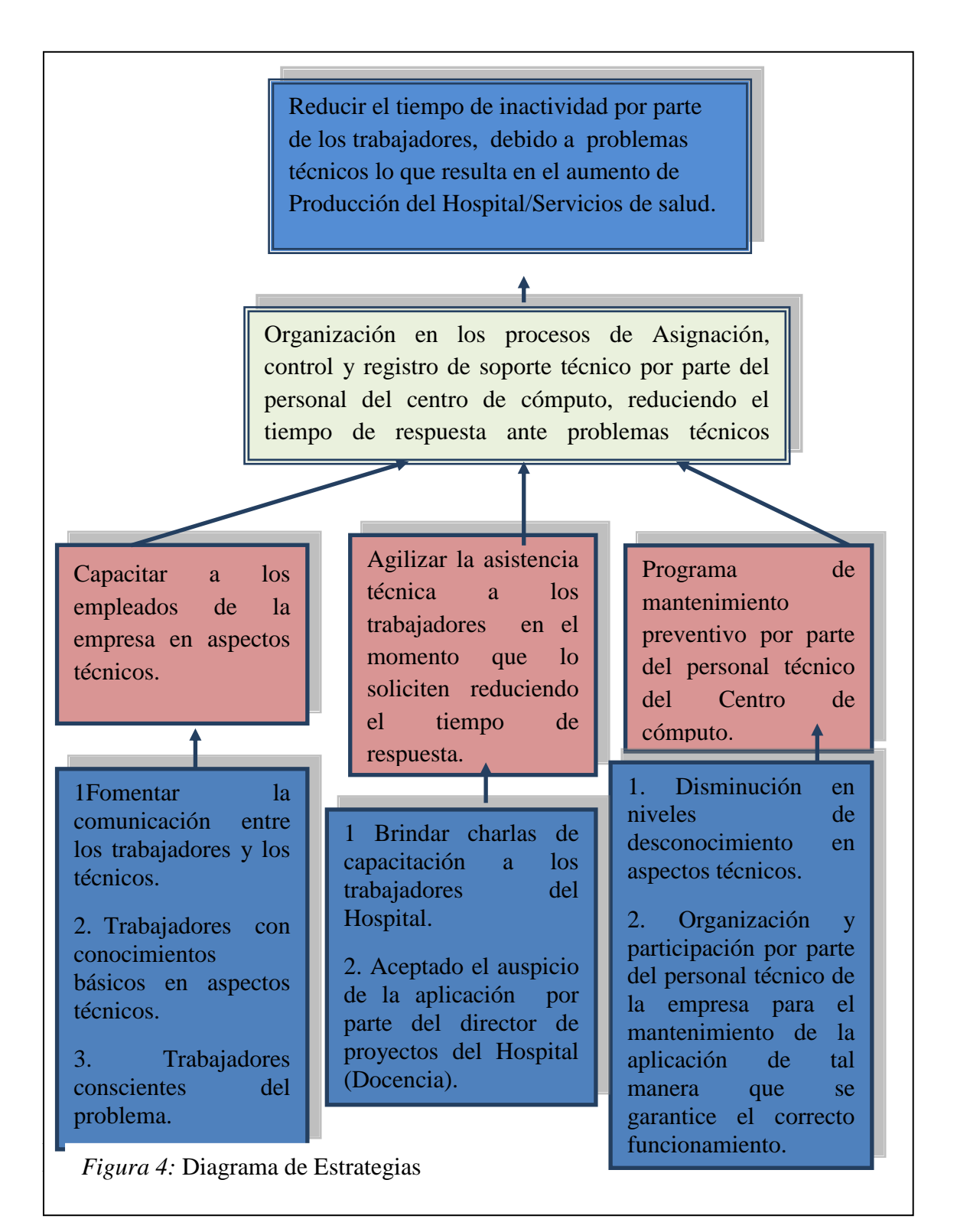

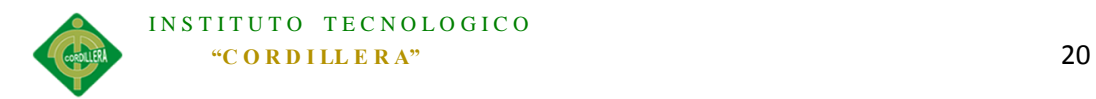

### **4.03.01 Análisis del Diagrama de Estrategias**

En este diagrama claramente se identifican que las estrategias siguen un propósito principal por lo que son similares en cuestiones de finalidad, agilizar procesos organizacionales dirigidos al ámbito de soporte técnico lo que resulta en estrategias que buscan solucionar la paralización de actividades en los distintos servicios de salud que presta el Hospital de la Policía Nacional Quito N°01, reduciendo el tiempo de respuesta ante problemas técnicos.

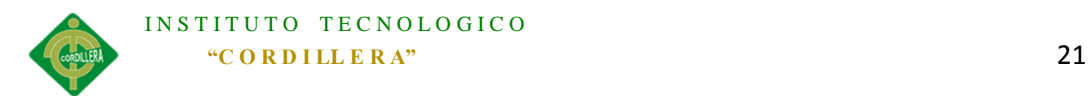

## **4.04 Matriz de Marco Lógico**

El objetivo de la matriz de marco lógico es el de ser una herramienta informativa de los aspectos esenciales para la cual se está realizando la aplicación WEB en el Hospital, tomando en cuenta 4 asuntos importantes que se dividen en:

-Resumen Narrativo.

-Indicadores.

-Medios de Verificación.

-Supuestos.

*Ver (Anexo A. 02)*

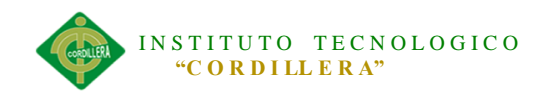

#### **4.04.01 Análisis de la Matriz de Marco Lógico**

La matriz de marco lógico como herramienta indispensable misma que, ha logrado definir todos los temas a los cuales la Aplicación WEB propuesta hace referencia teniendo en claro puntos clave en los cuales las acciones y los componentes se integran de tal forma que cubren los objetivos y este a su vez un fin; Para lo cual en cada uno de ellos se tienen tres aspectos para la evaluación del mismo.

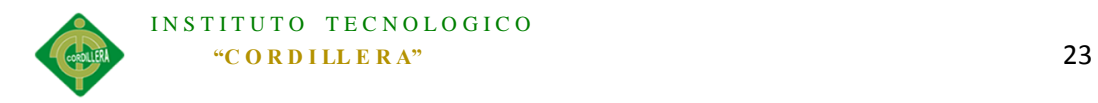

#### **Capítulo V: Propuesta**

#### **5.01 Antecedentes**

Como antecedente se tiene que los procesos principales para los que se está realizando el desarrollo de la aplicación se basan en resultados de una falta de organización en el cual como principal aspecto de esto se tiene la falta de continuidad de las labores normales del personal del Hospital de la Policía Nacional Quito N.-01 la misma que repercute en la productividad de los distintos servicios de salud repartidos departamentalmente, teniendo en cuenta la afluencia de pacientes por lo que a su vez los equipos informáticos o herramientas presentan problemas a los que se debe responder de forma adecuada e inmediata.

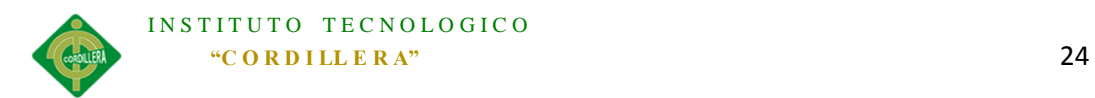

### **5.02 Descripción**

#### **5.02.01 Diagrama de Caso de Uso General**

El diagrama de casos de uso es una herramienta indispensable en el negocio ya que nos muestra a los actores implicados en el mismo de tal forma que las relaciones entre ellos dan como resultado actividades fundamentales, que se las realiza manualmente por lo que se identifican los aspectos del negocio para su automatización.

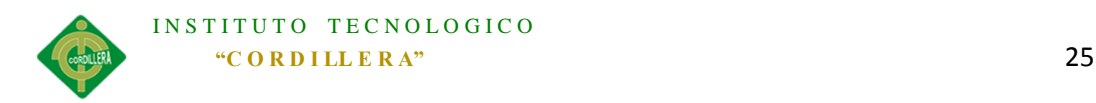

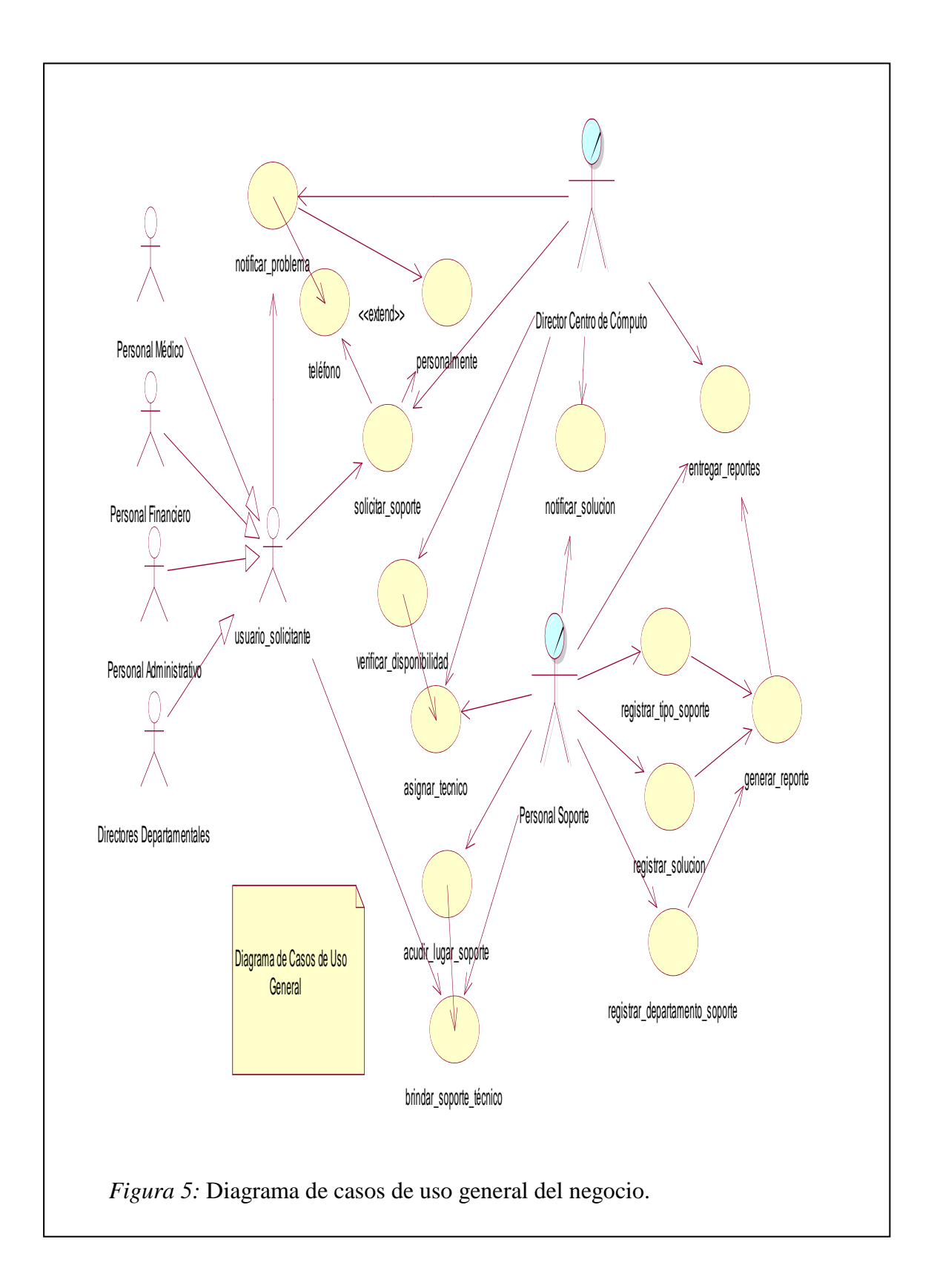

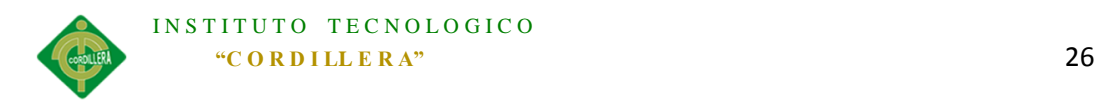

### **5.02.02 Diseño de Casos de Uso**

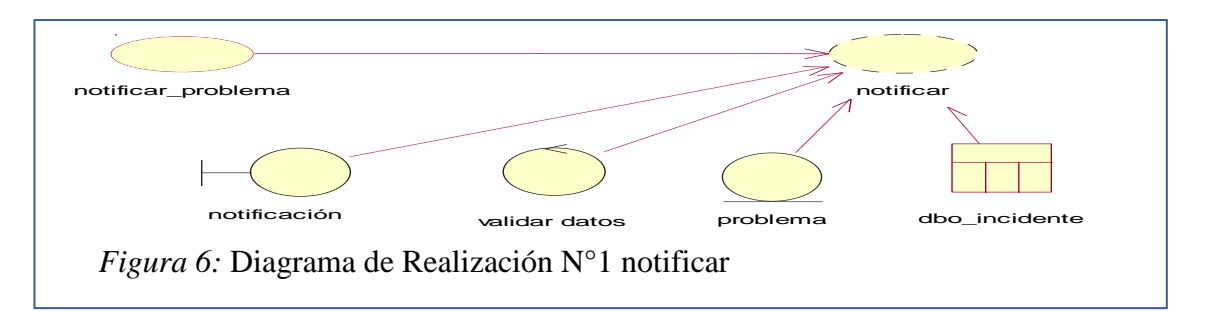

#### Tabla 4

*Descripción de caso de uso N°1*

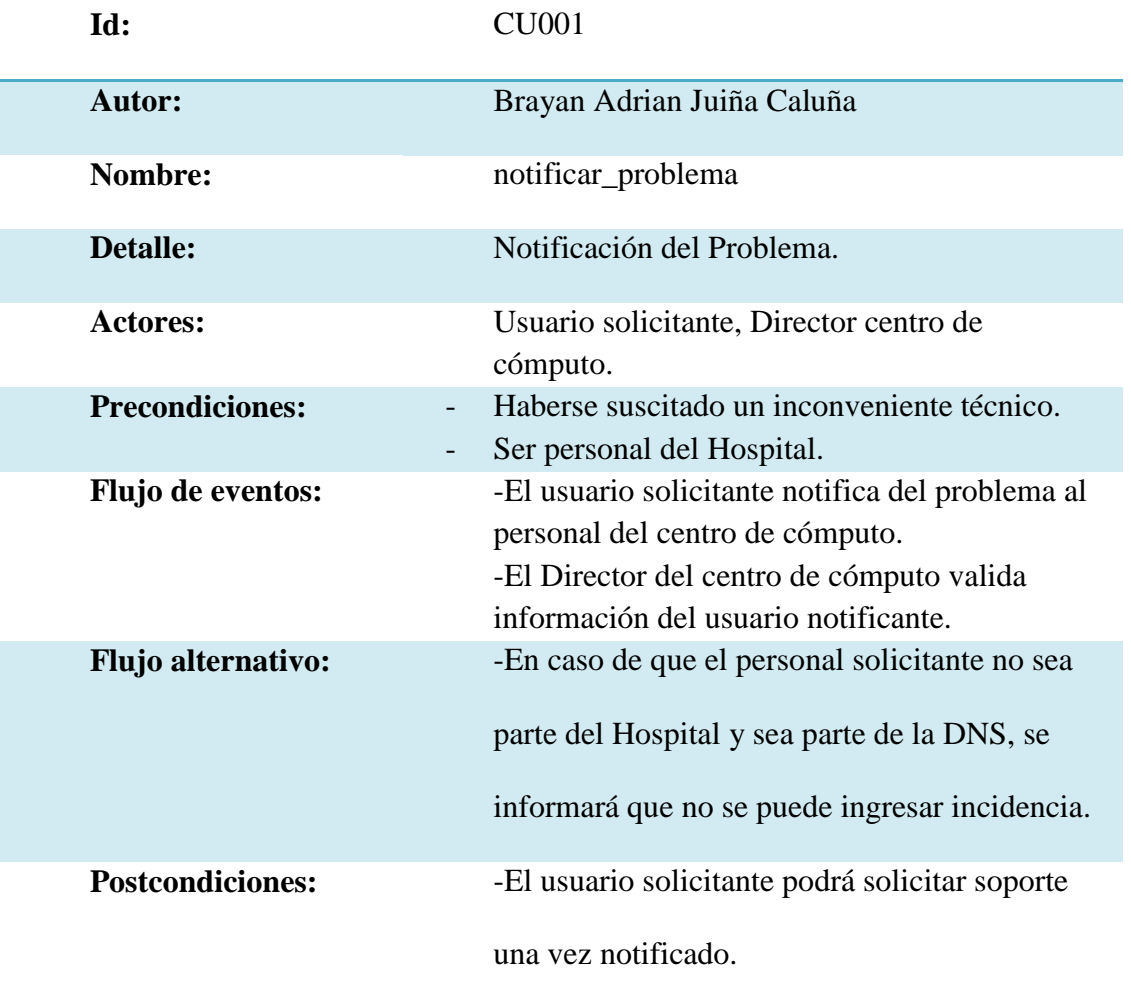

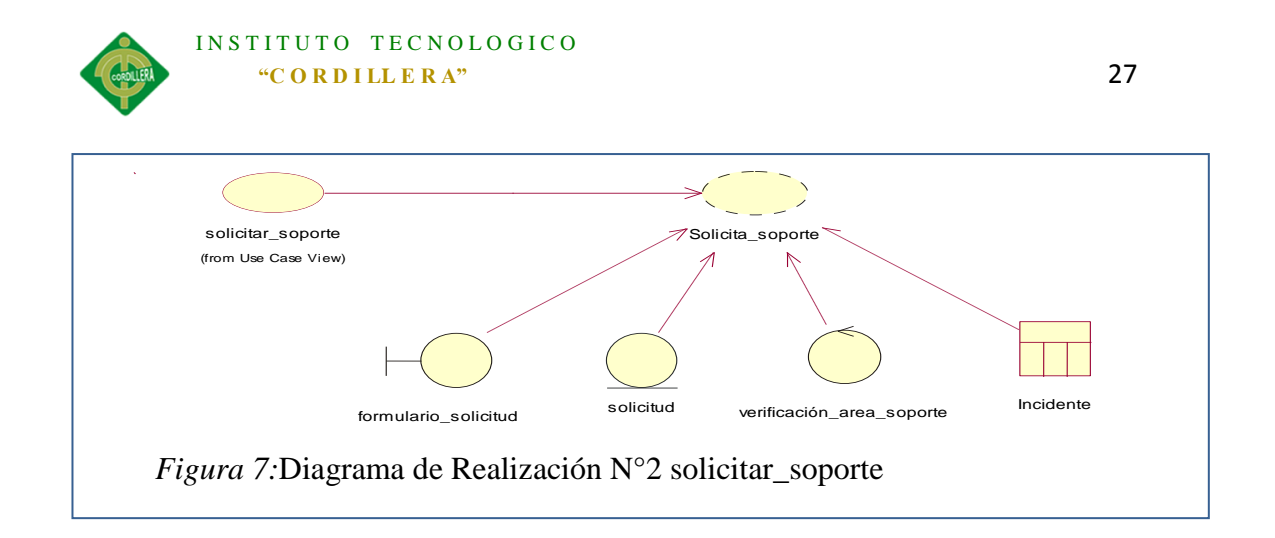

*Descripción de caso de uso N°2*

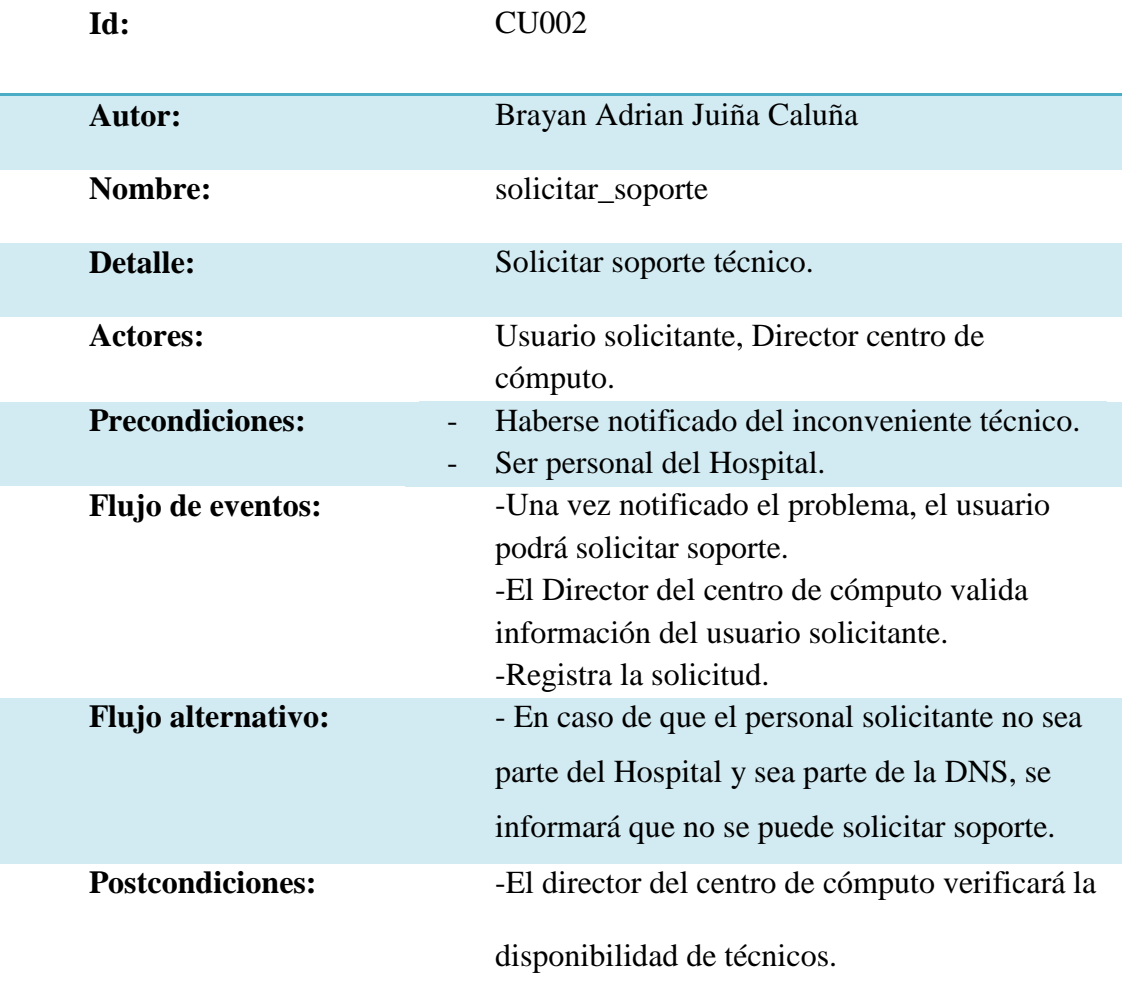

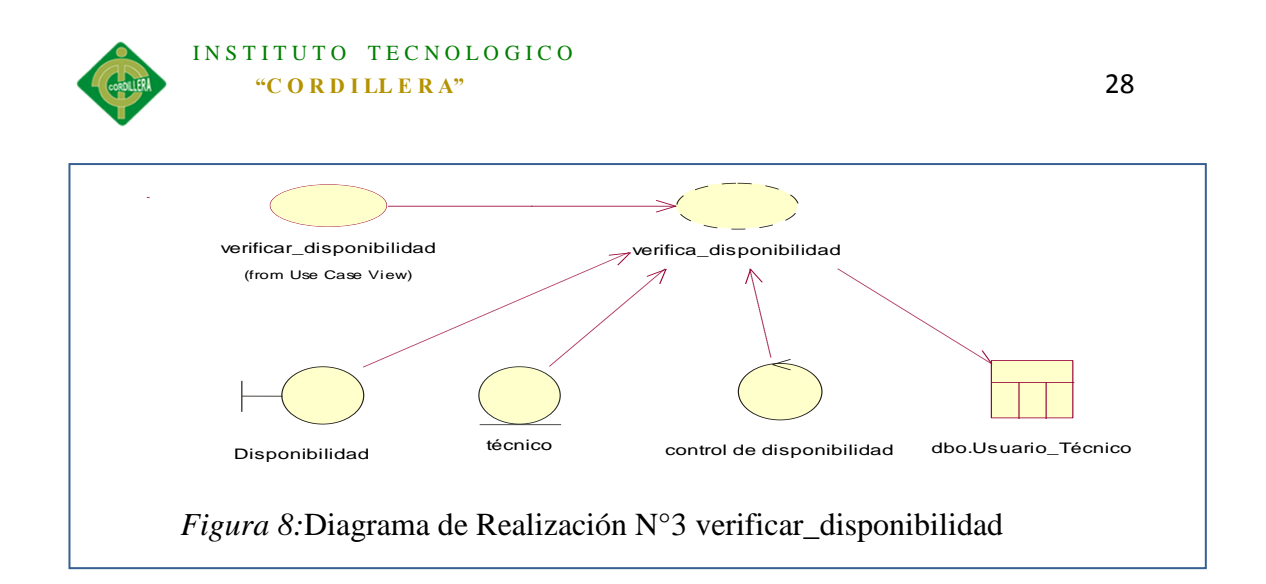

*Descripción de caso de uso N°3*

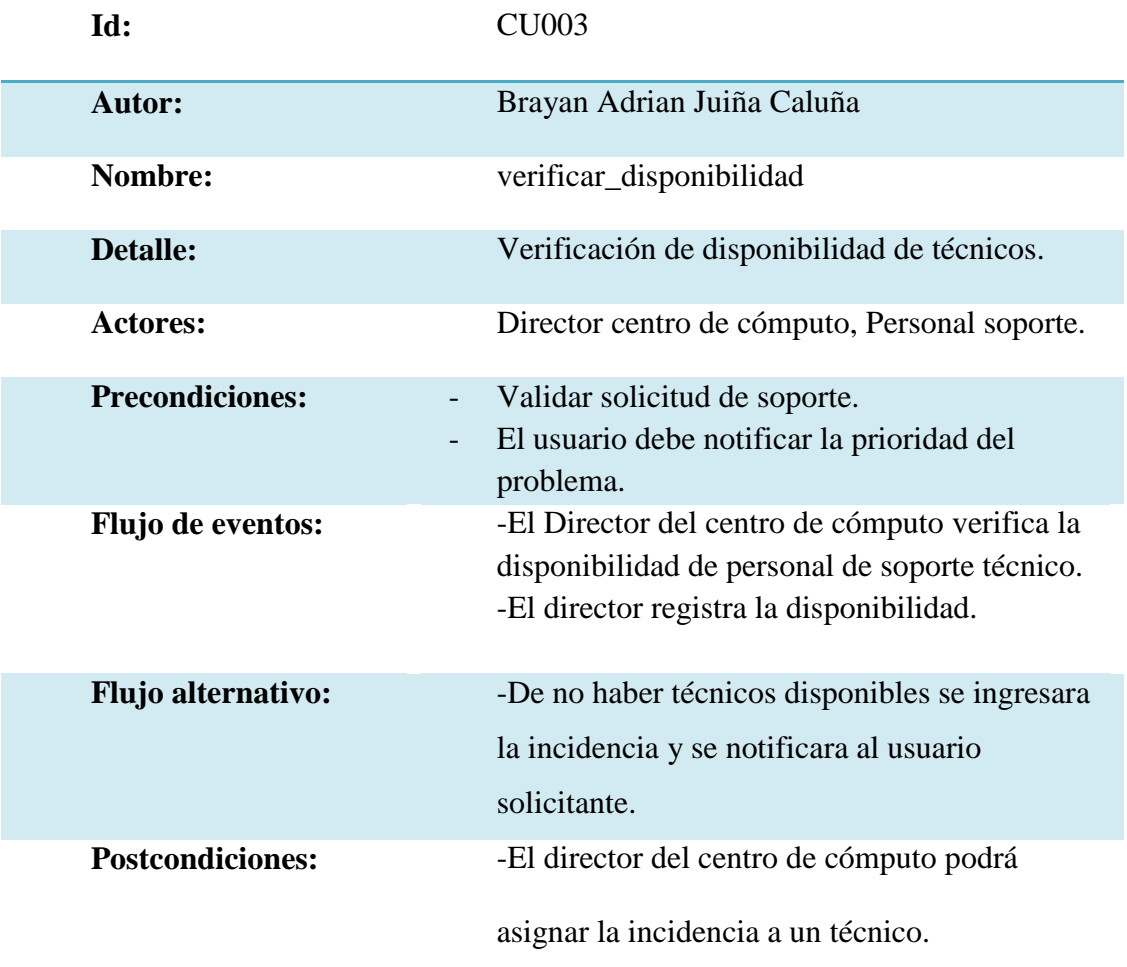

*Nota:* La tabla muestra los procesos del diagrama de realización N.- 3

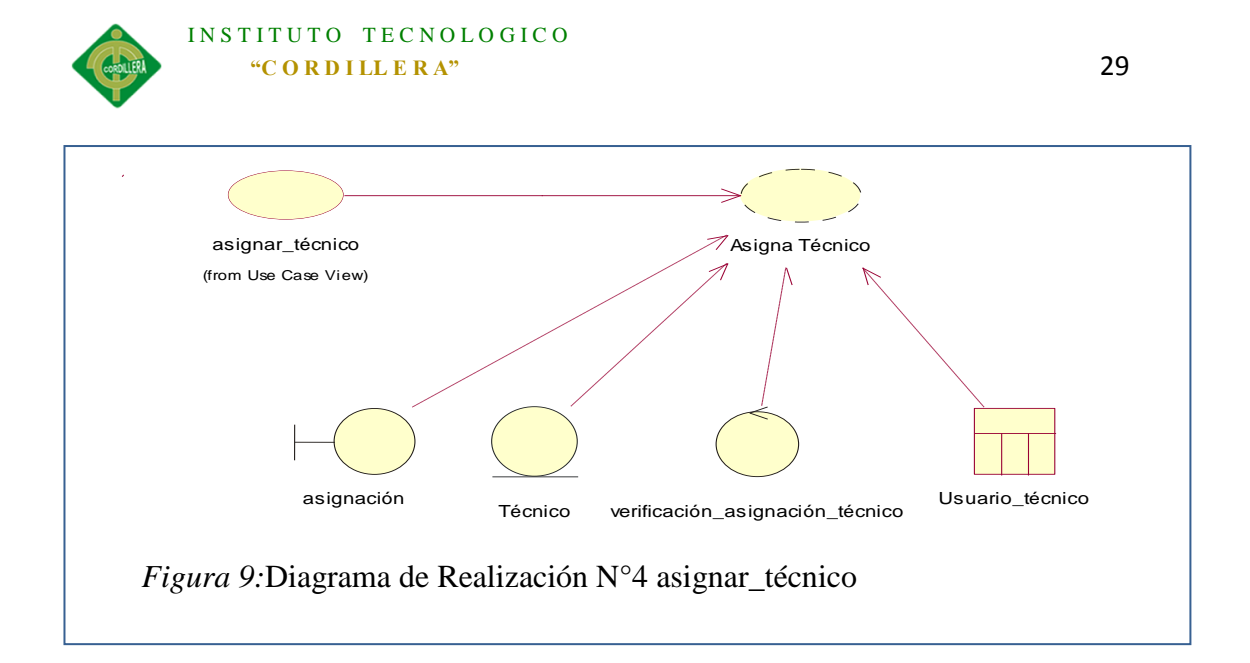

*Descripción de caso de uso N°4*

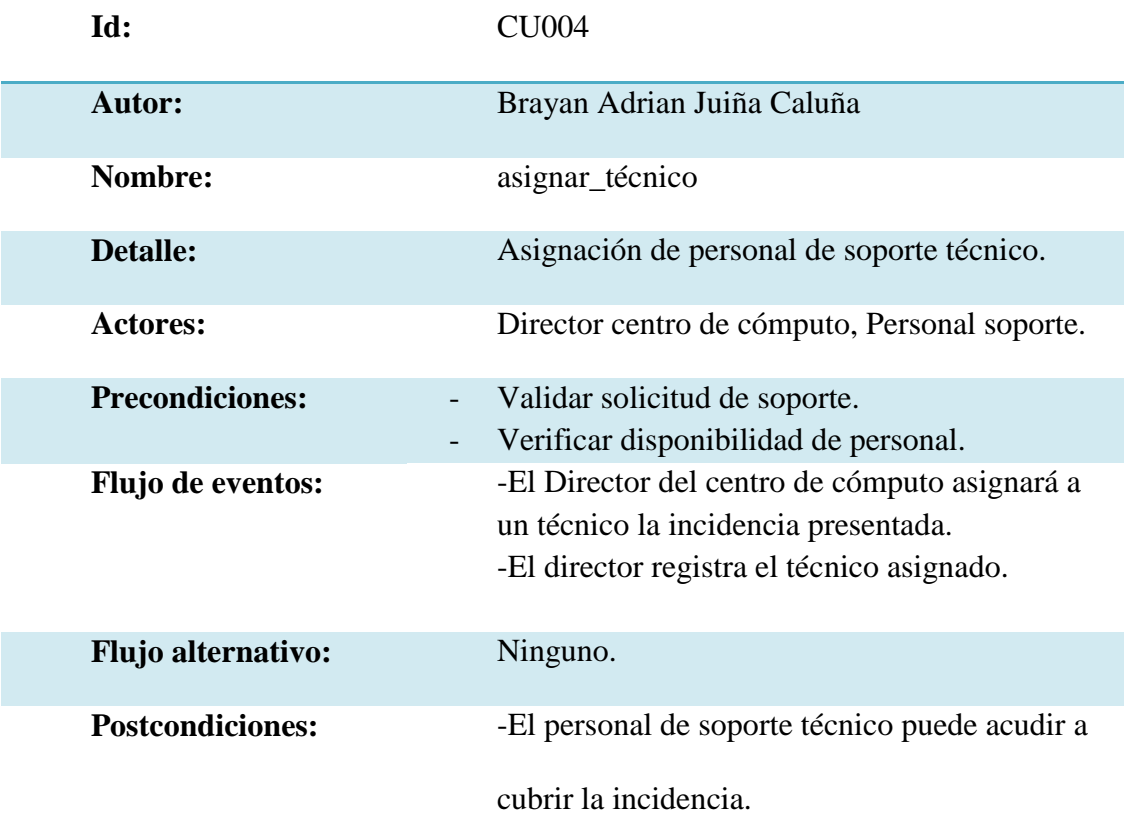

*Nota:* La tabla muestra los procesos del diagrama de realización N.- 4

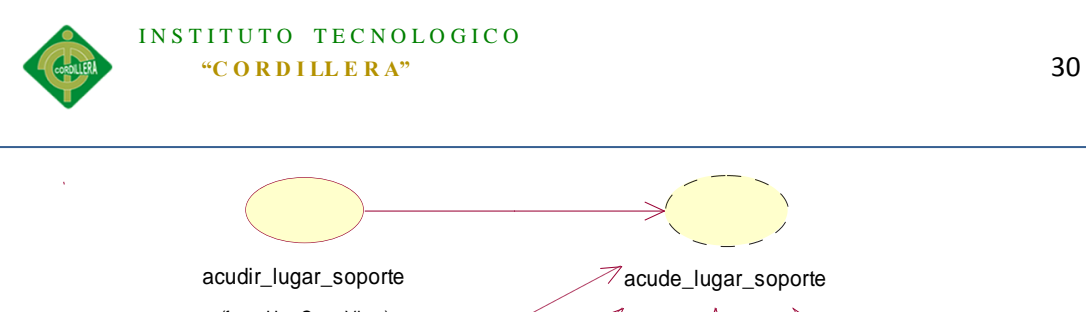

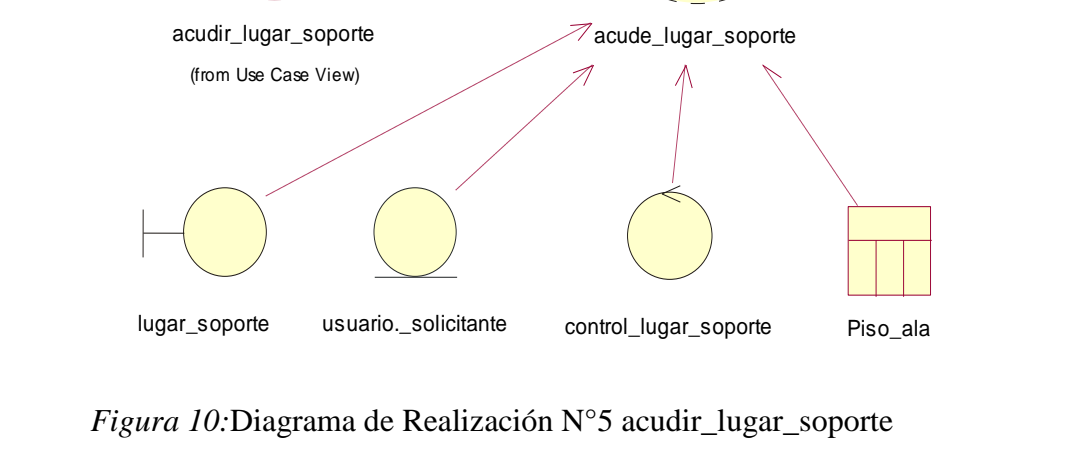

*Descripción de caso de uso N°5*

| Id:                       | <b>CU005</b>                                                             |
|---------------------------|--------------------------------------------------------------------------|
| <b>Autor:</b>             | Brayan Adrian Juiña Caluña                                               |
| Nombre:                   | acudir_lugar_soporte                                                     |
| <b>Detalle:</b>           | El técnico acudirá al lugar de solicitud de<br>soporte.                  |
| Actores:                  | Personal soporte, usuario solicitante.                                   |
| <b>Precondiciones:</b>    | Validar solicitud de soporte.<br>Verificar técnico asignado.             |
| <b>Flujo de eventos:</b>  | -El personal técnico se acercará al lugar que se<br>solicito el soporte. |
| <b>Flujo alternativo:</b> | Ninguno.                                                                 |
| <b>Postcondiciones:</b>   | -El personal de soporte podrá brindar soporte.                           |

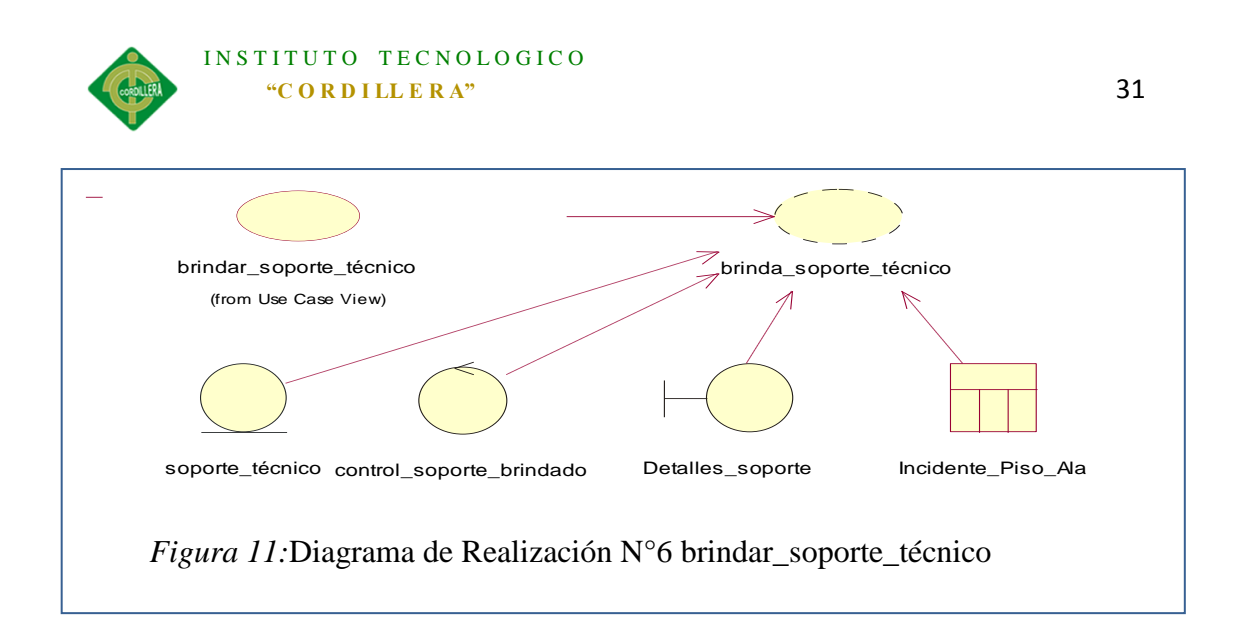

*Descripción de caso de uso N°6*

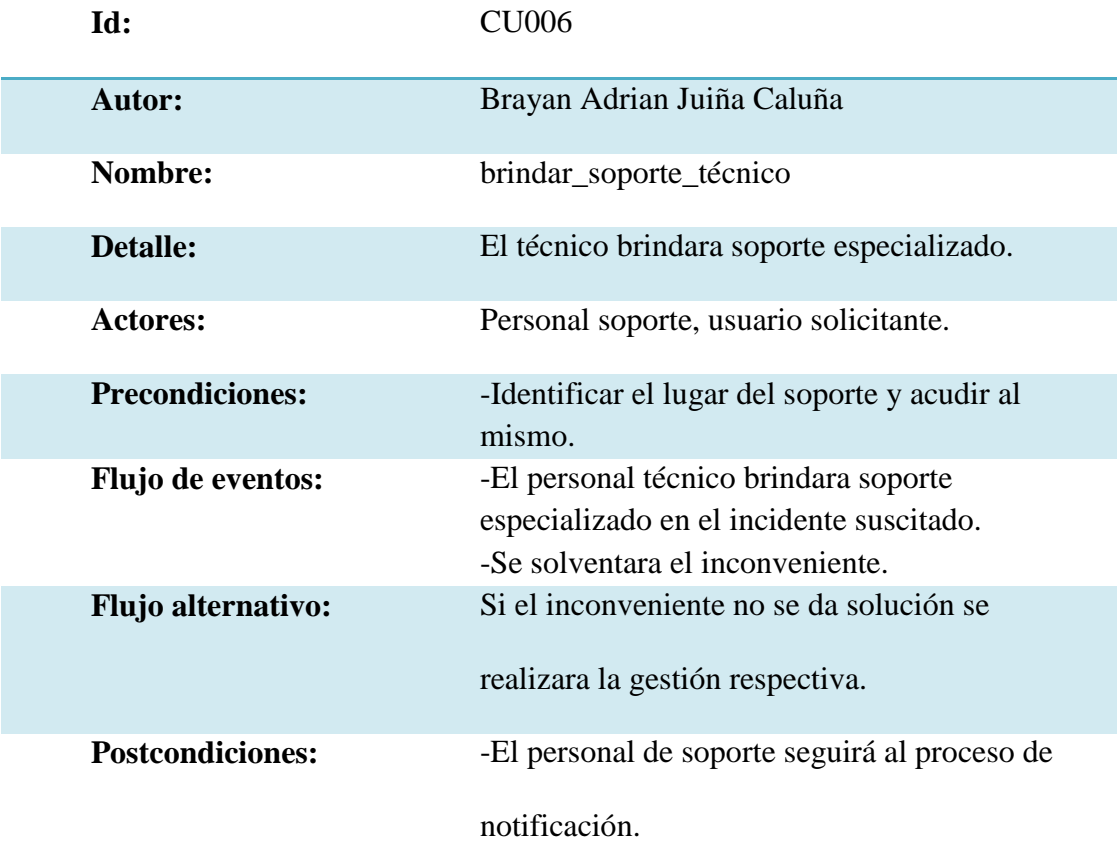

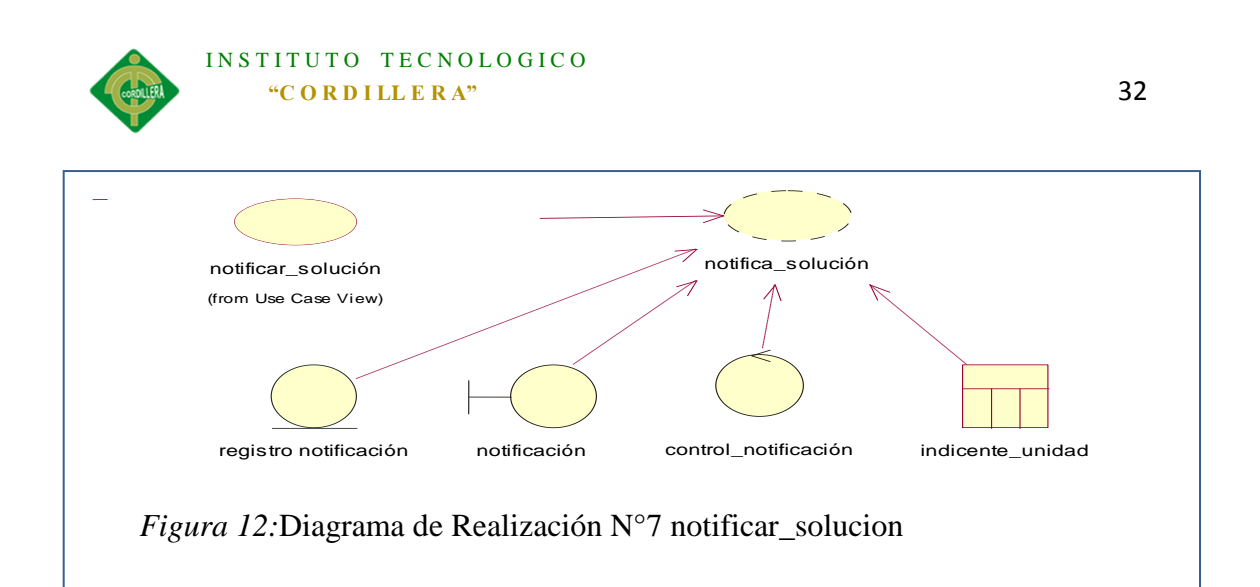

*Descripción de caso de uso N°7*

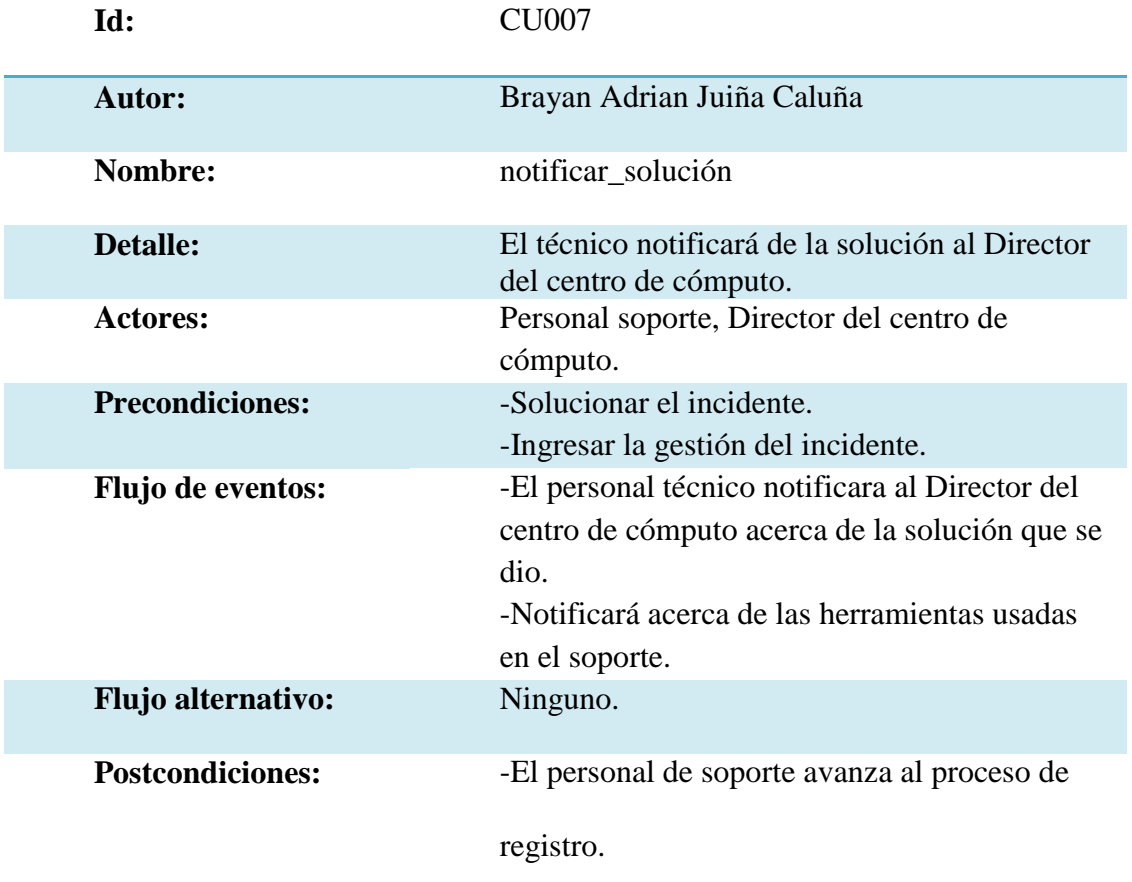

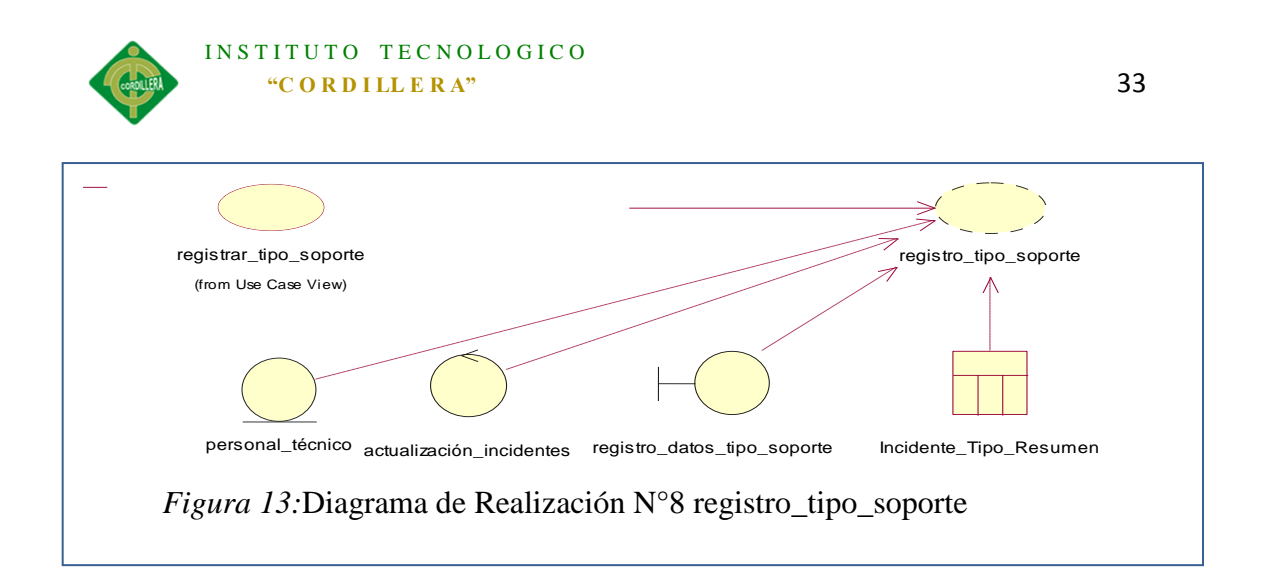

*Descripción de caso de uso N°8*

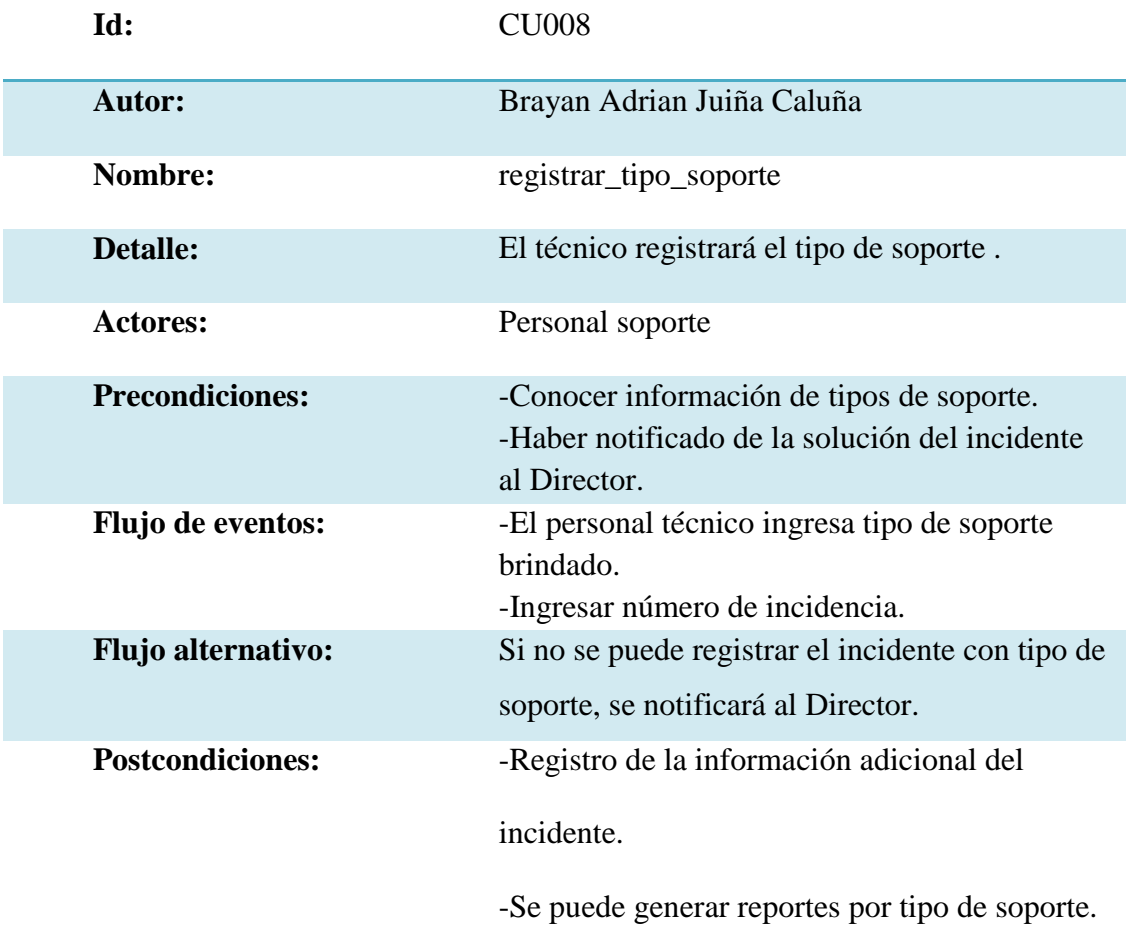

*Nota:* La tabla muestra los procesos del diagrama de realización N.- 8

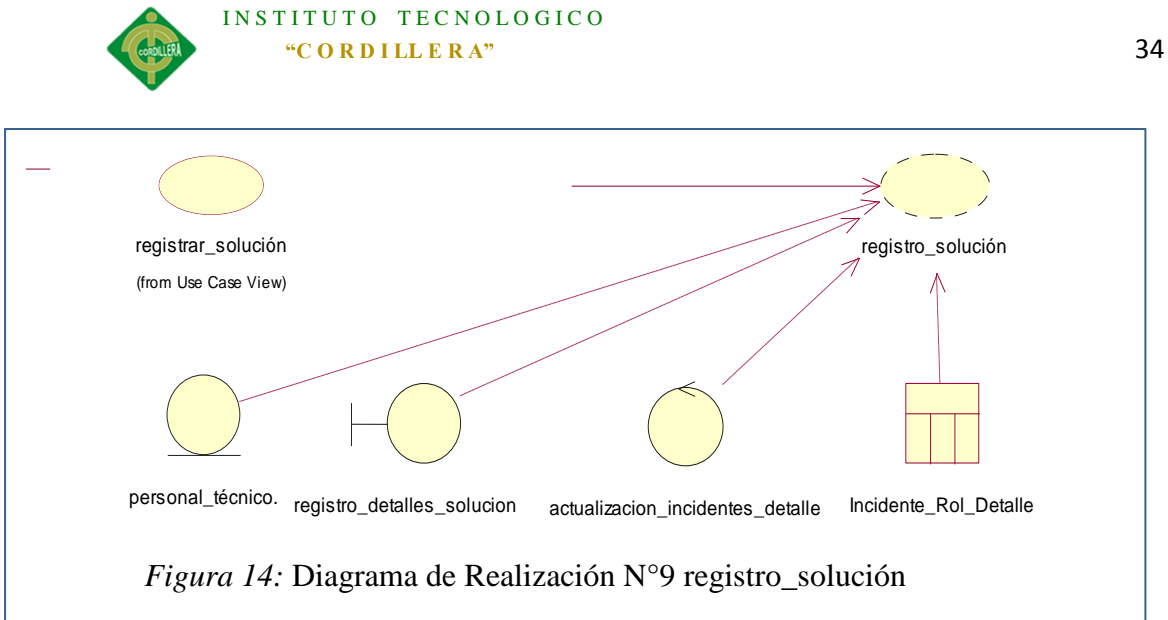

*Descripción de caso de uso N°9*

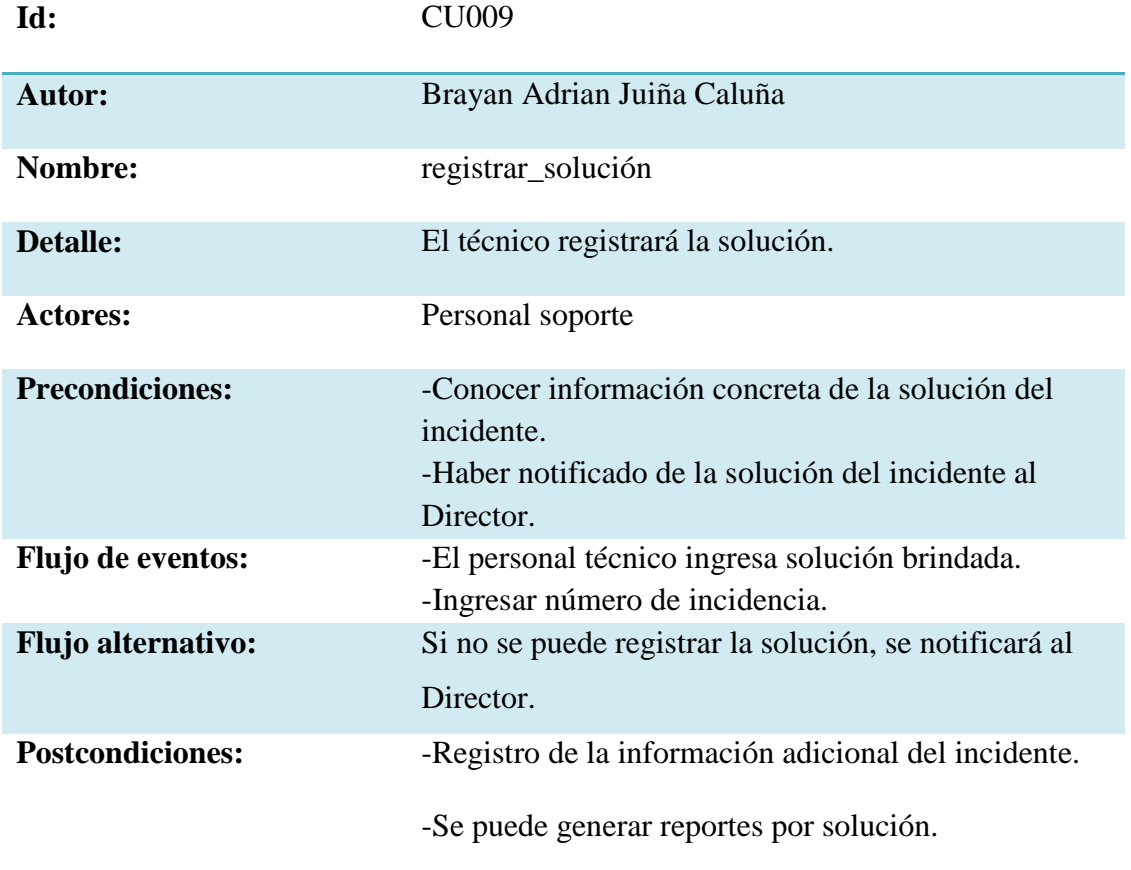

*Nota:* La tabla muestra los procesos del diagrama de realización N.- 9

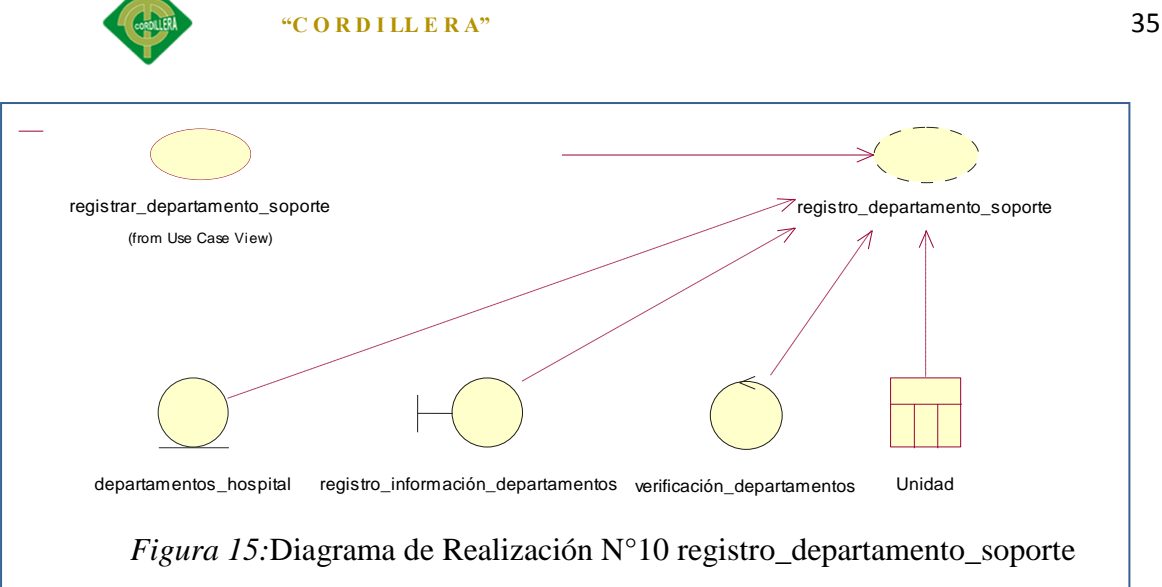

INSTITUTO TECNOLOGICO

## Tabla 13

*Descripción de caso de uso N°10*

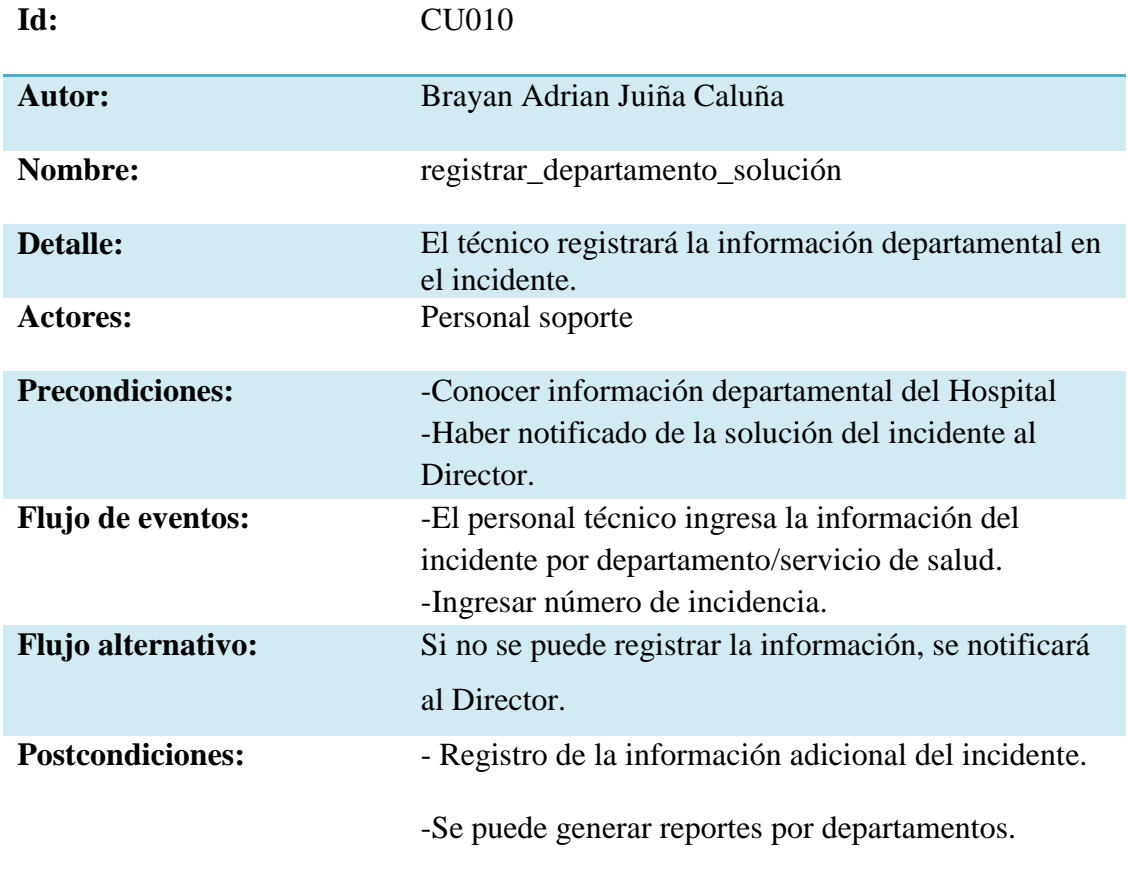

*Nota:* La tabla muestra los procesos del diagrama de realización N.- 10

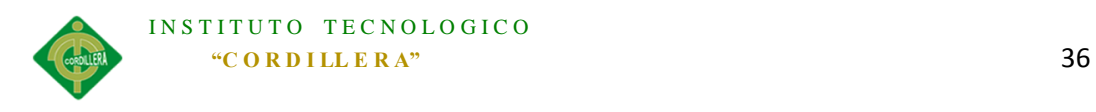

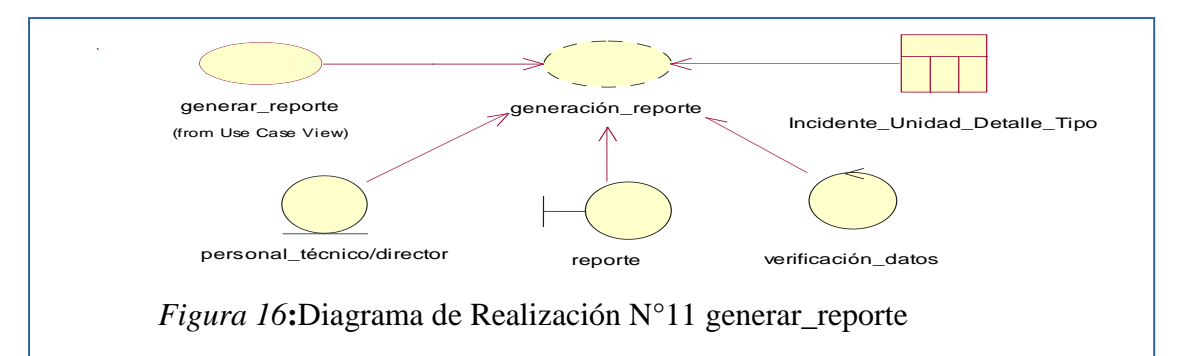

*Descripción de caso de uso N°11*

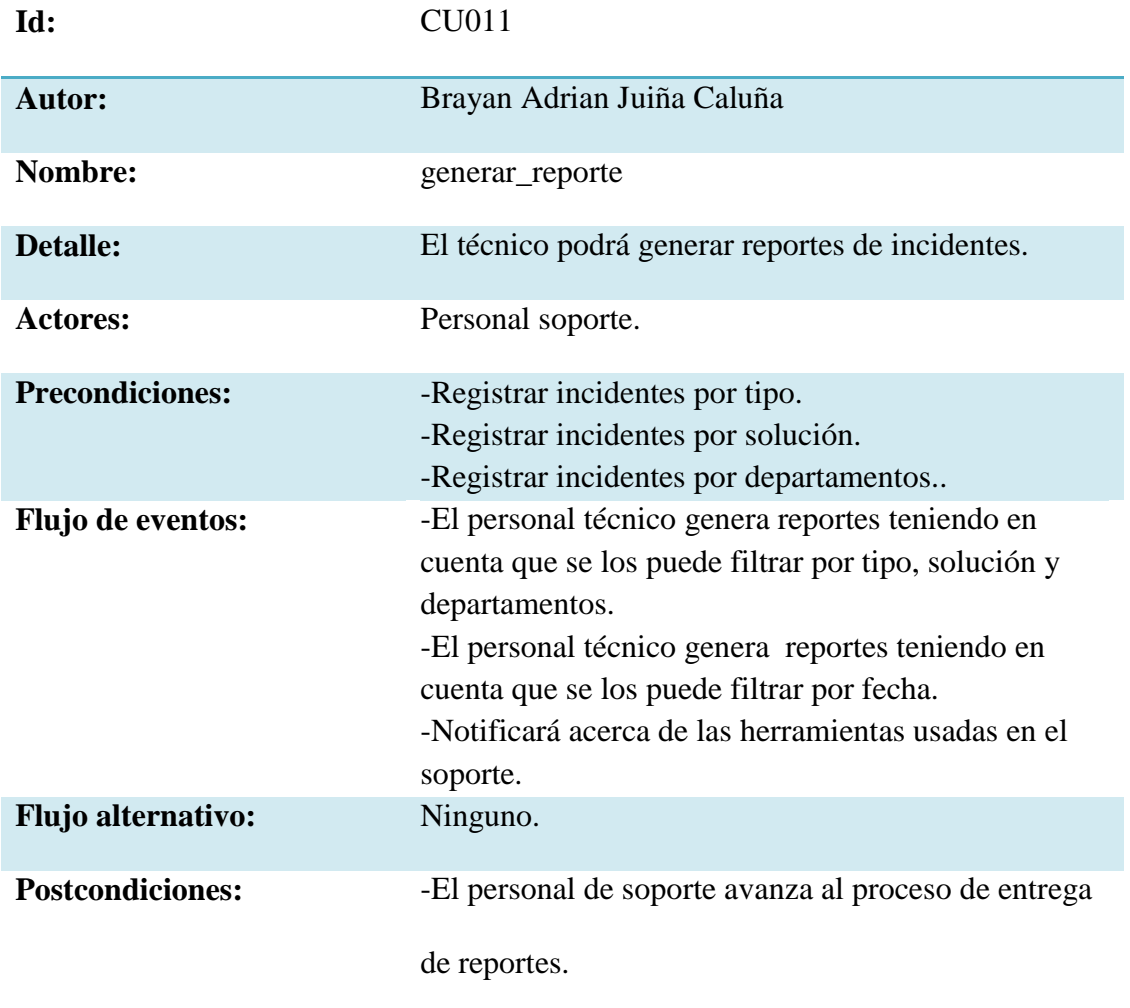

*Nota:* La tabla muestra los procesos del diagrama de realización N.- 11

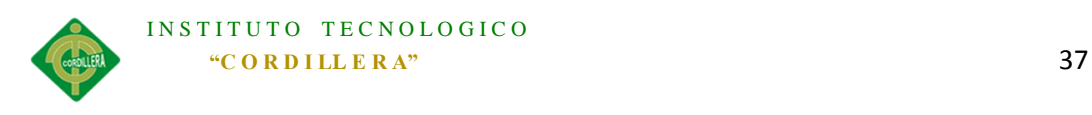

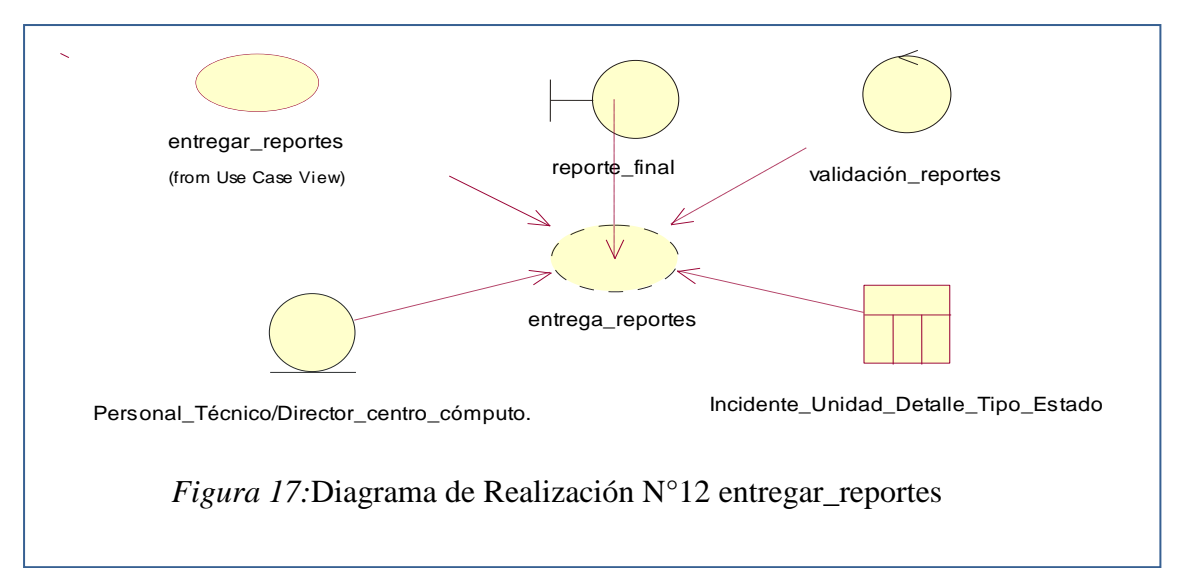

*Descripción de caso de uso N°12*

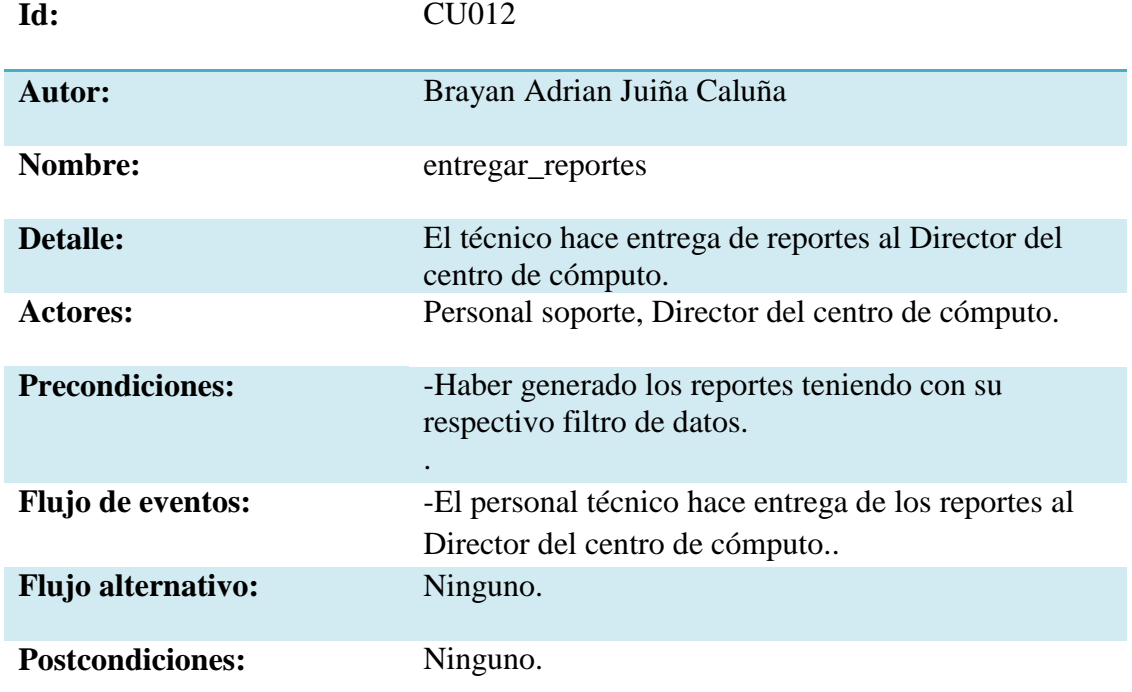

*Nota:* La tabla muestra los procesos del diagrama de realización N.- 12

# **5.02.03 Diagramas de Secuencia**

ASIGNACIÓN, CONTROL Y REGISTRO DE SOPORTE TÉCNICO MEDIANTE UNA APLICACIÓN WEB EN EL HOSPITAL DE LA POLICÍA NACIONAL QUITO N.-01. El diagrama de secuencia nos permite visualizar los objetos, mensajes y los enlaces que existen entre cada uno de ellos teniendo en cuenta que se debe enfatizar el orden

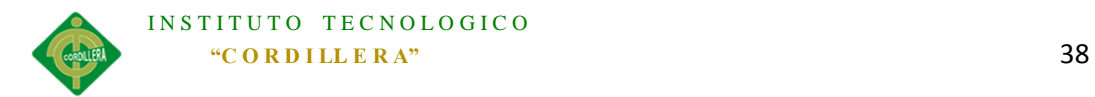

de los mismos de tal forma que exista una correcta secuencia de los objetos que interactúan en cada proceso.

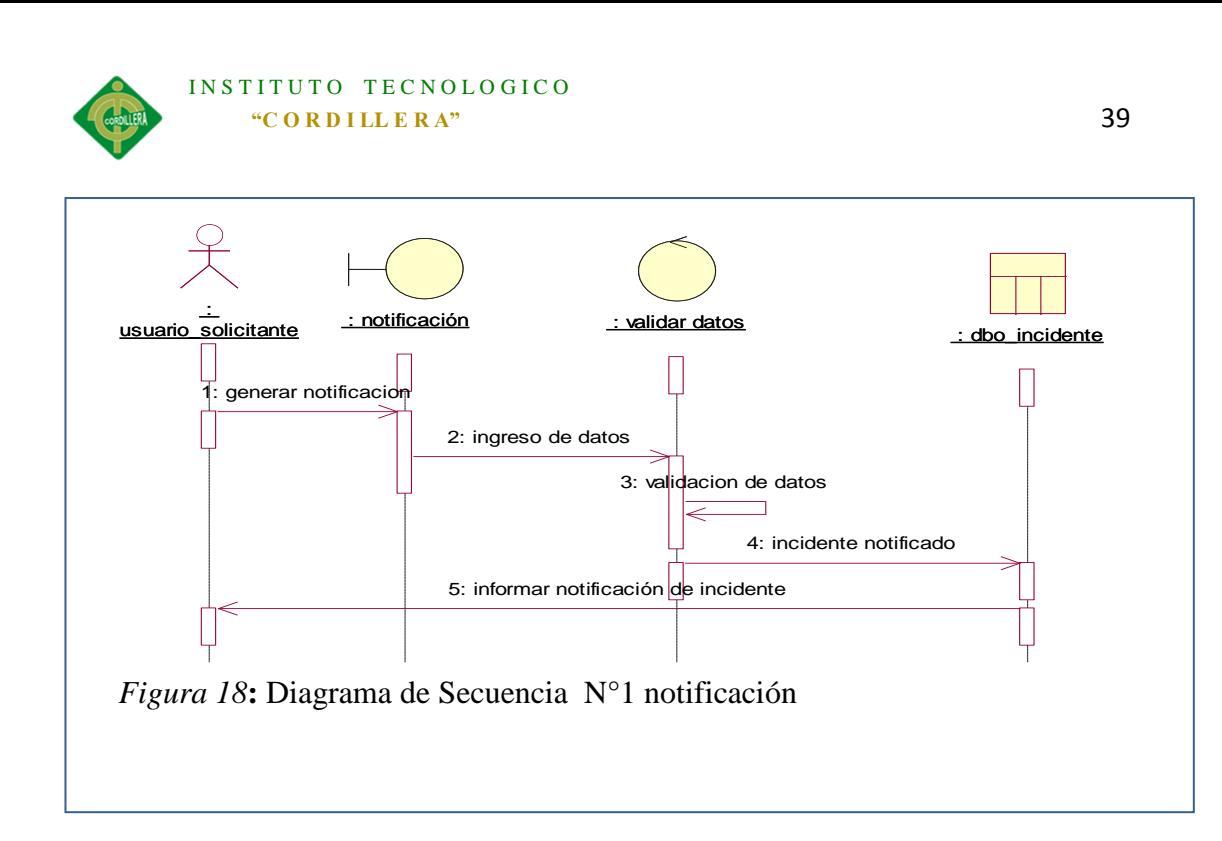

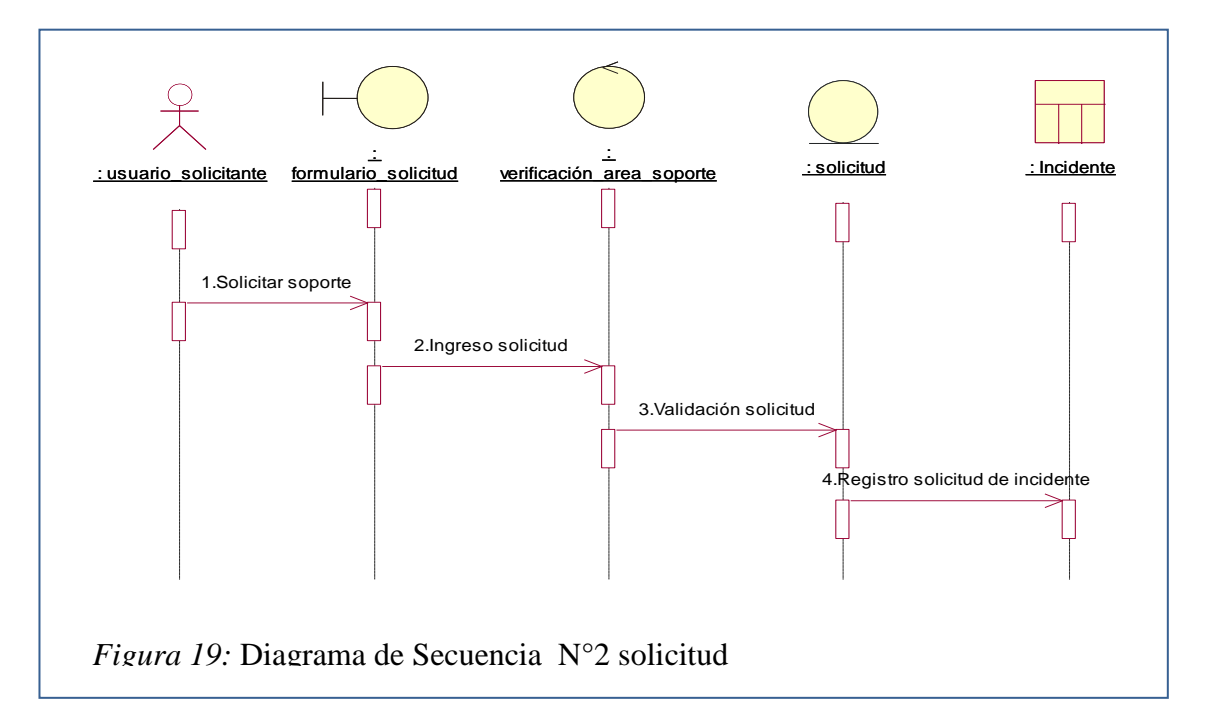

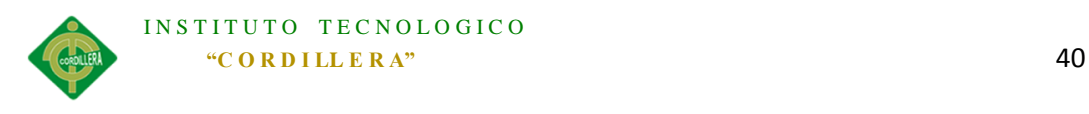

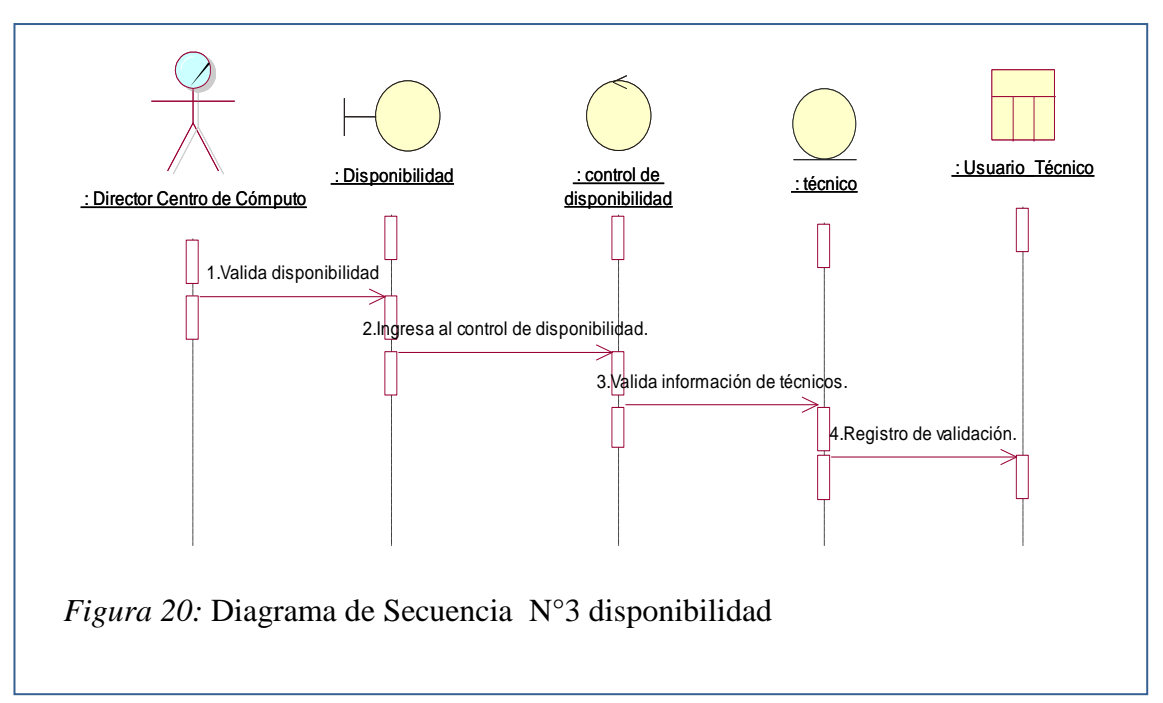

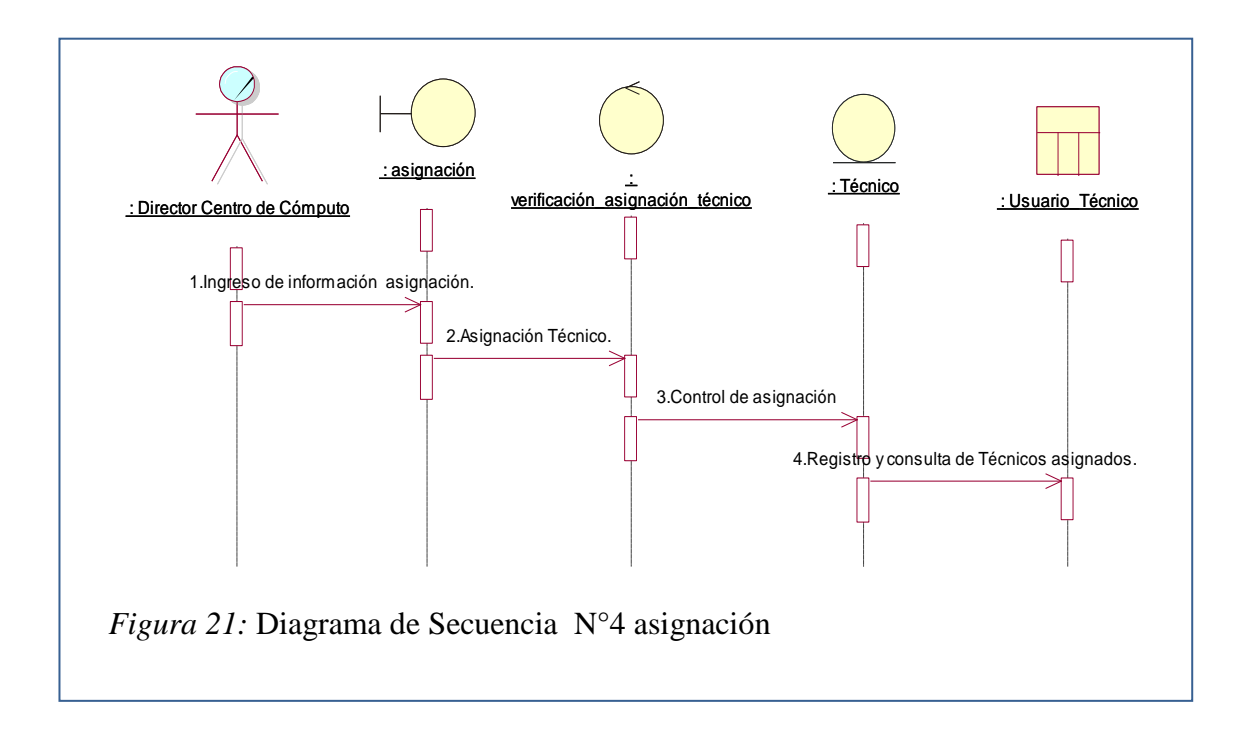

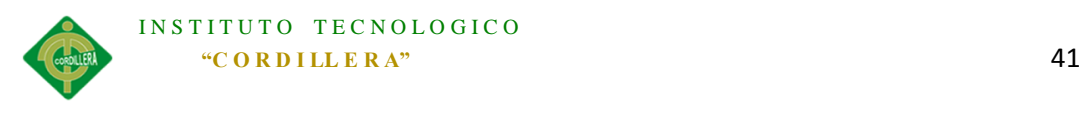

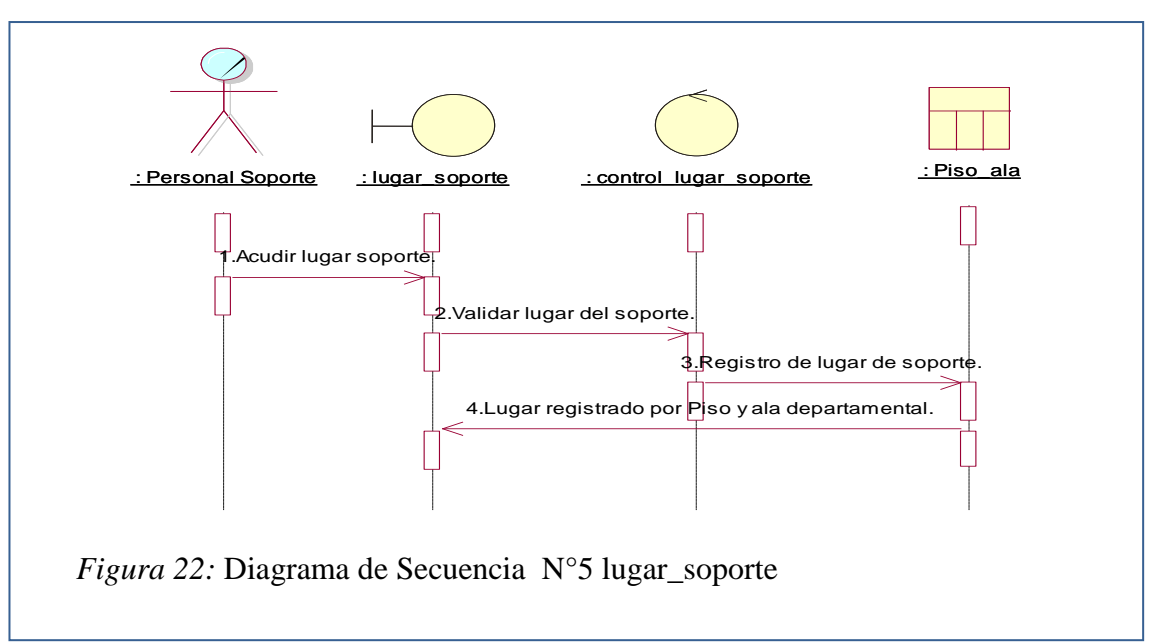

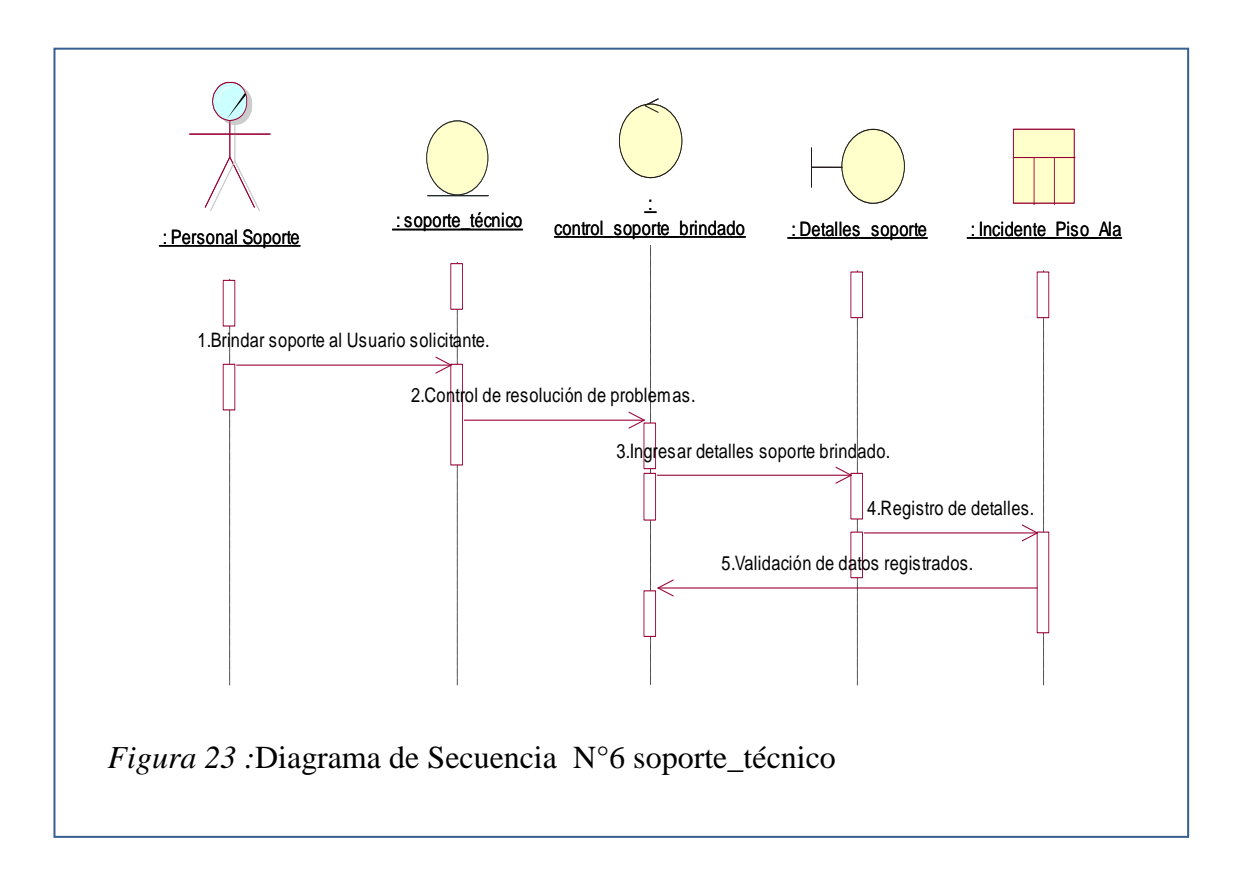

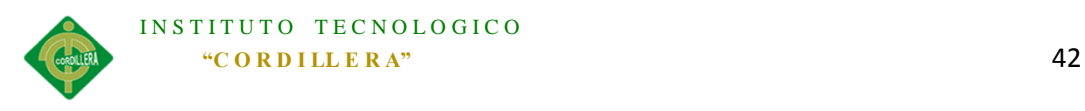

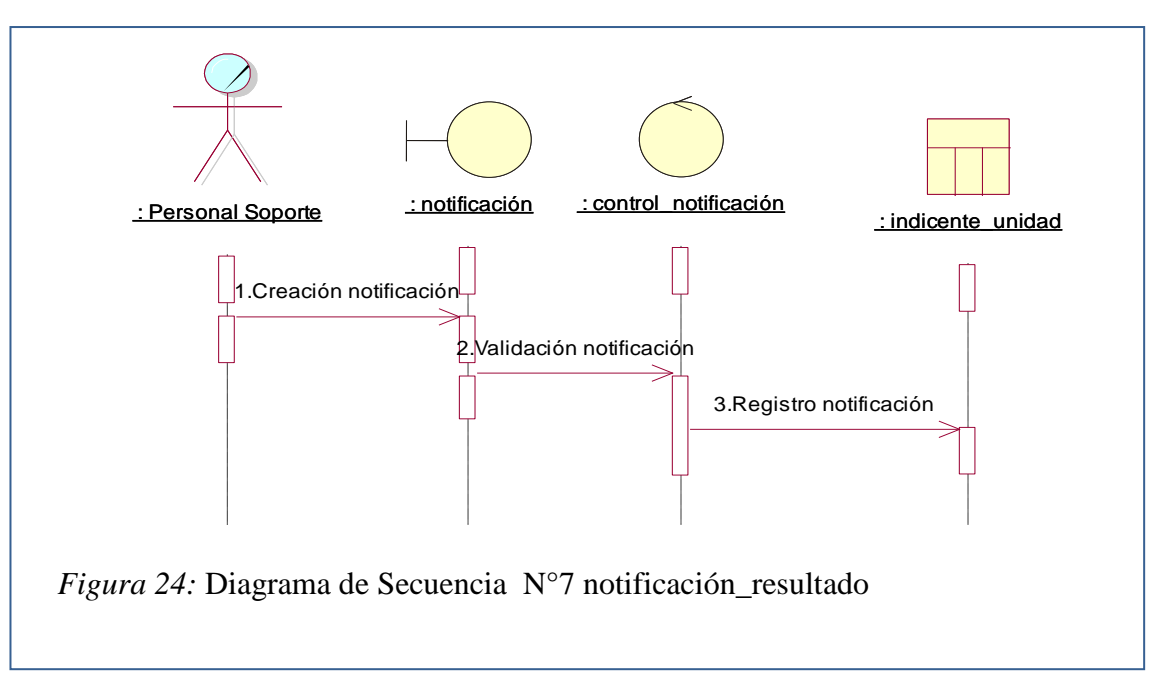

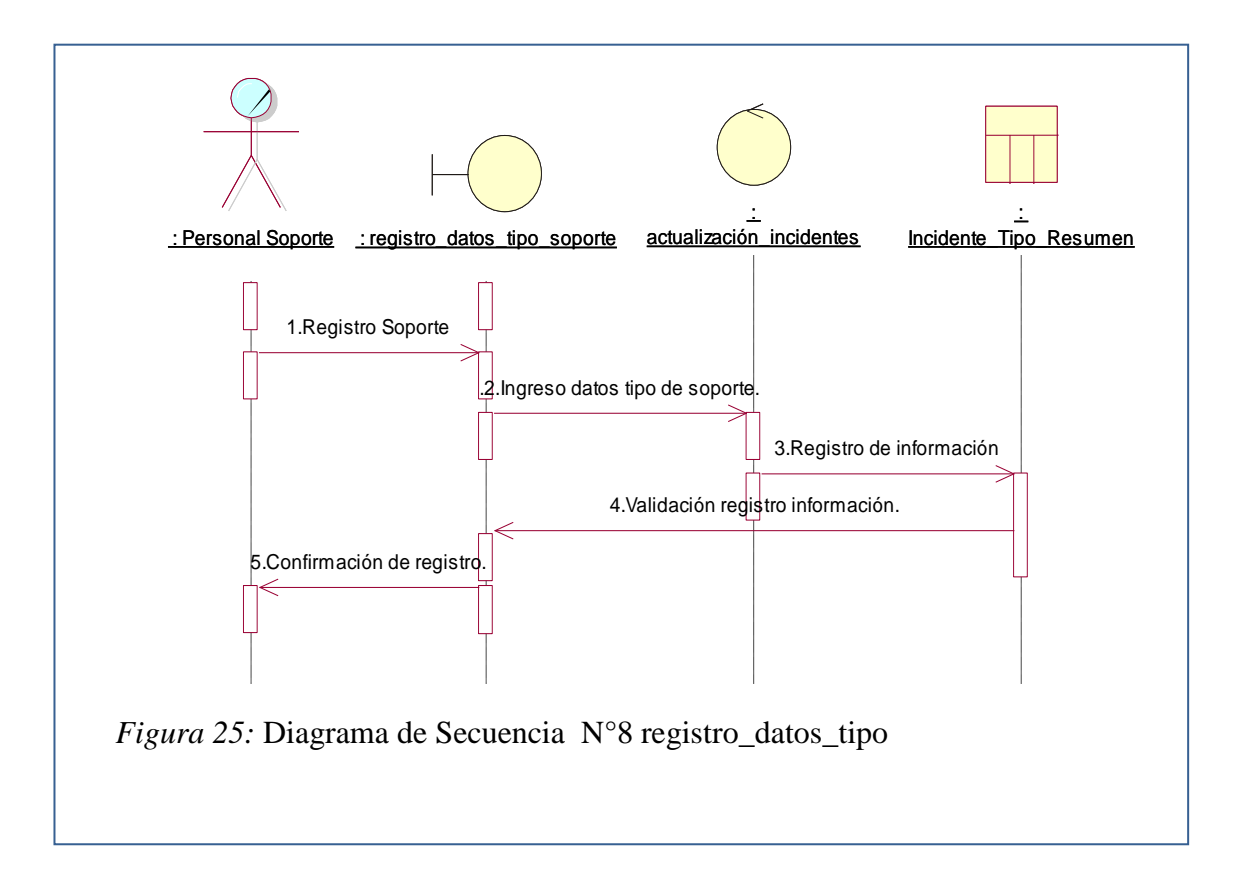

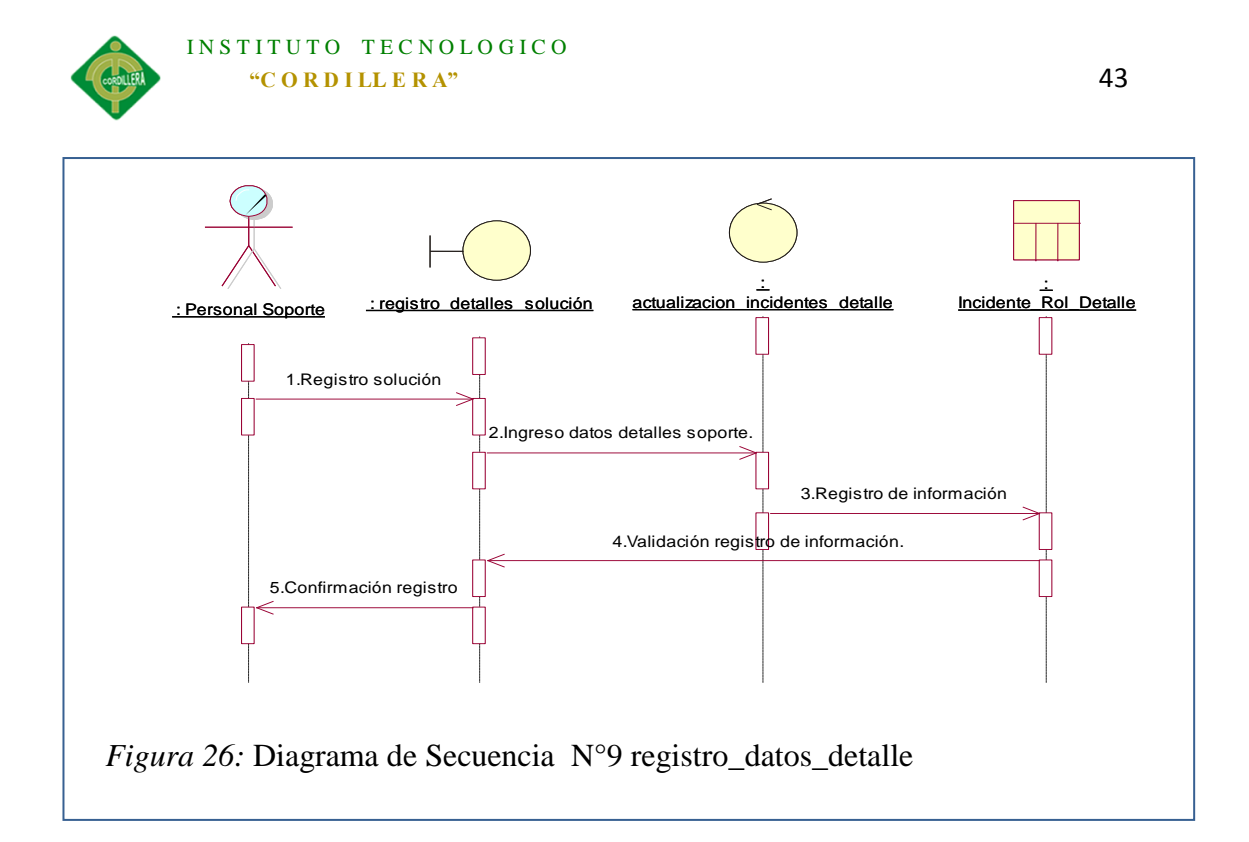

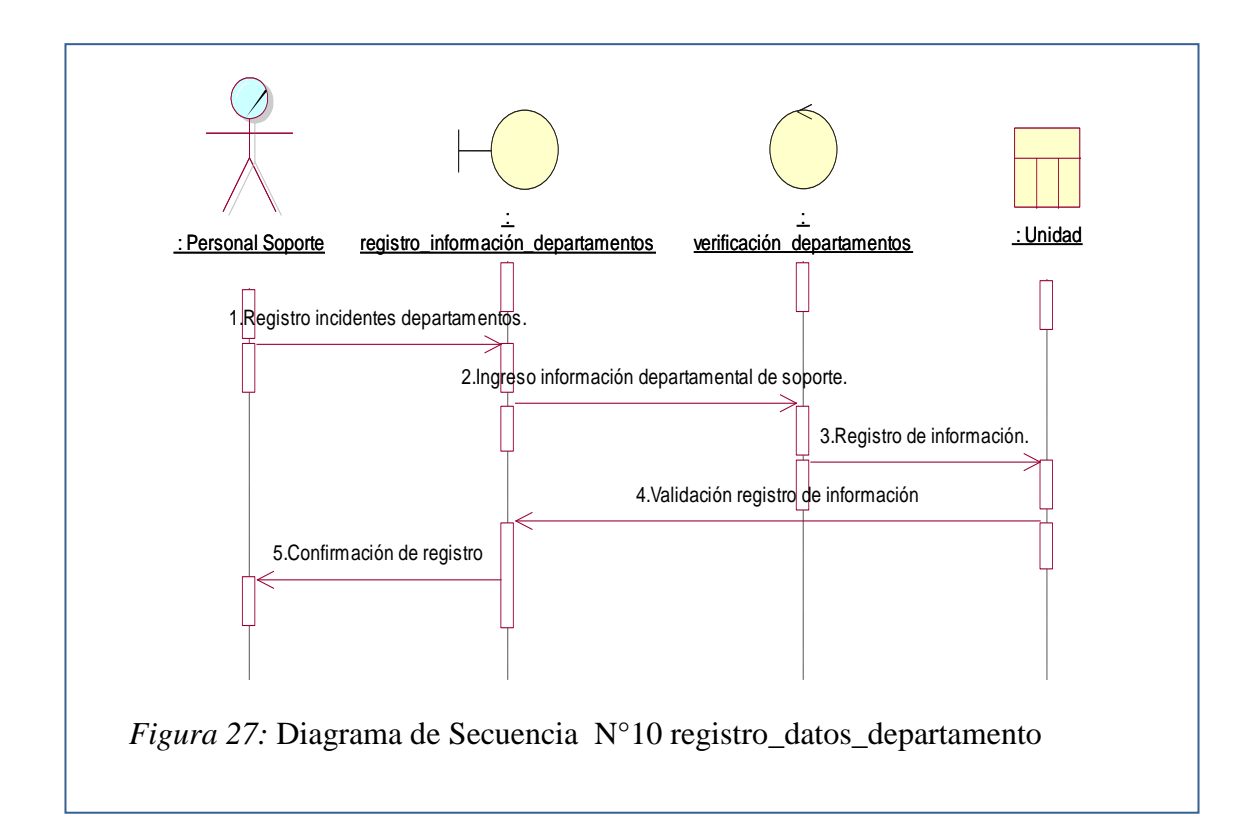

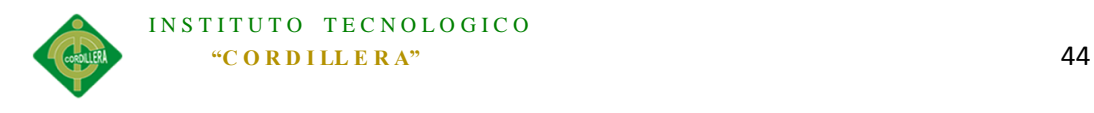

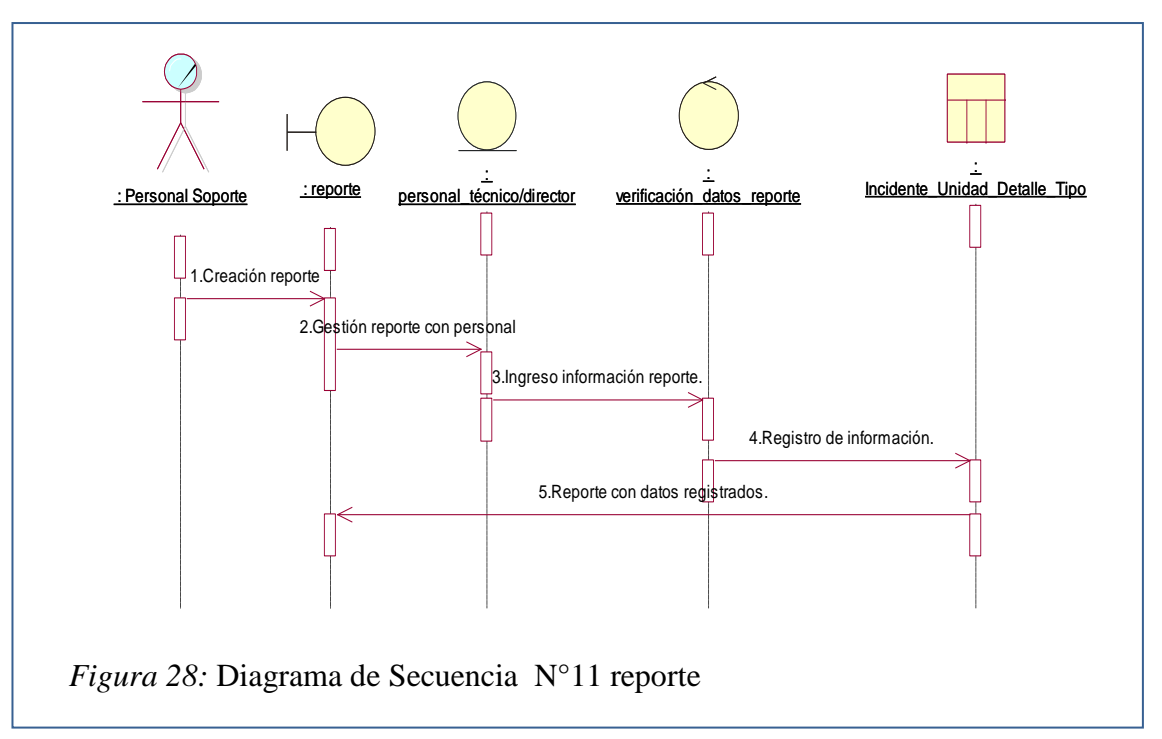

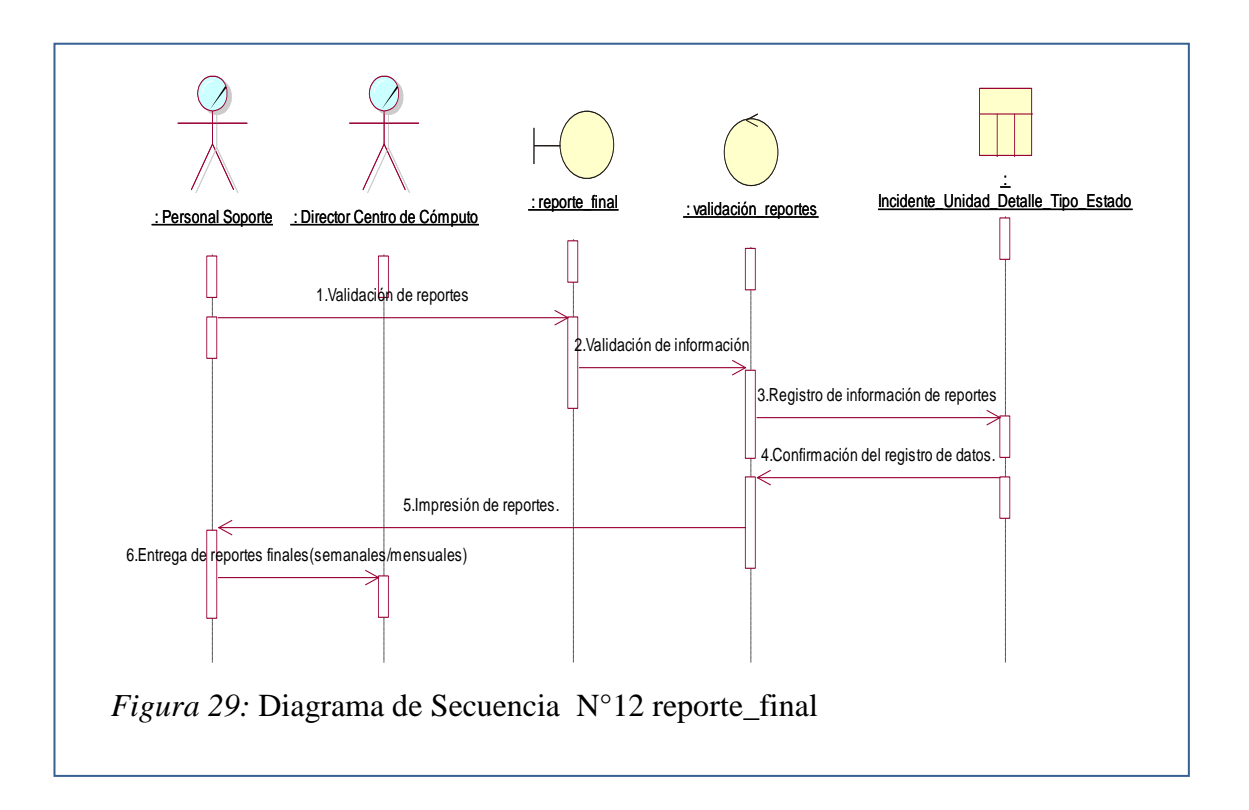

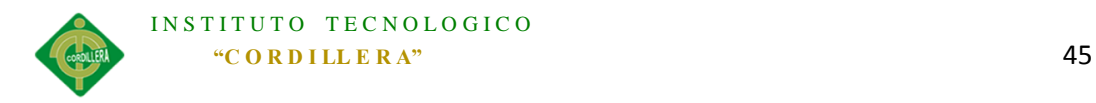

# **5.02.04 Diagrama de colaboración.**

Un diagrama de colaboración representa gráficamente la organización que se tiene entre los objetos los cuales presentan mensajes de relación que envían y reciben secuencialmente, los mismos que se establecen por flechas y números.

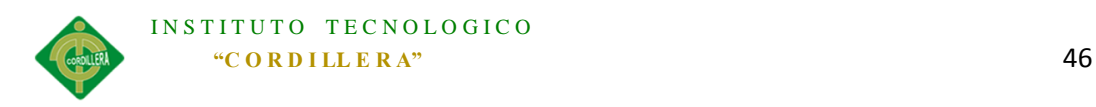

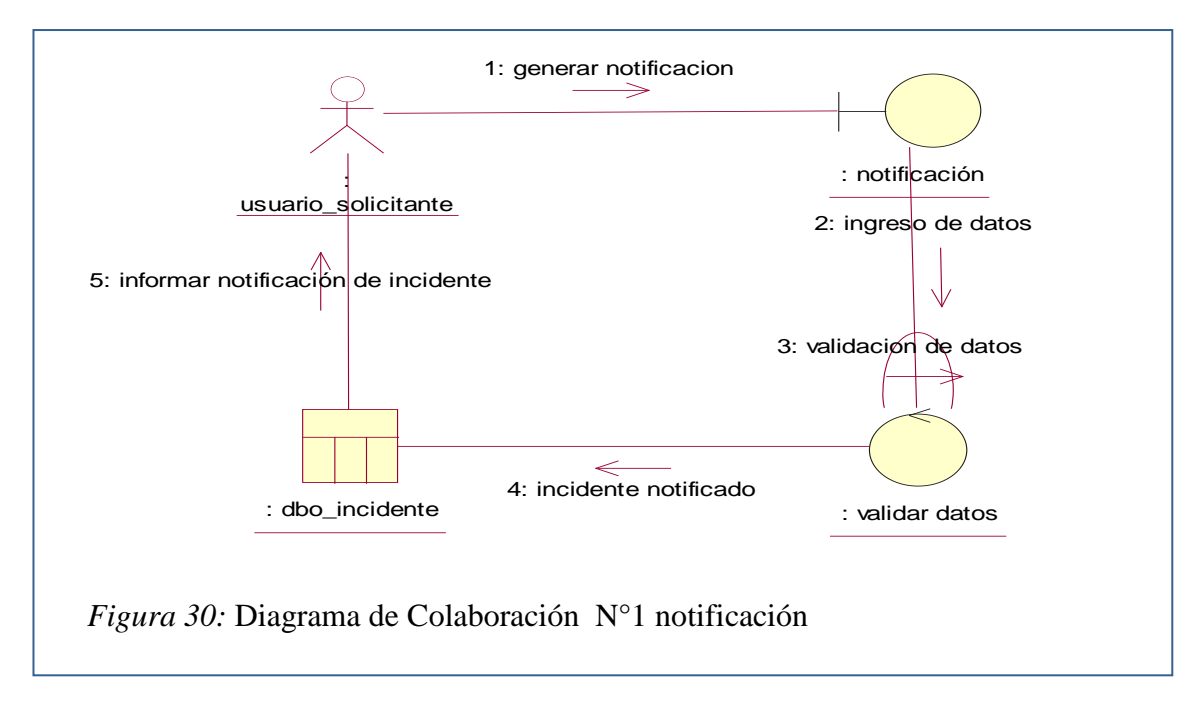

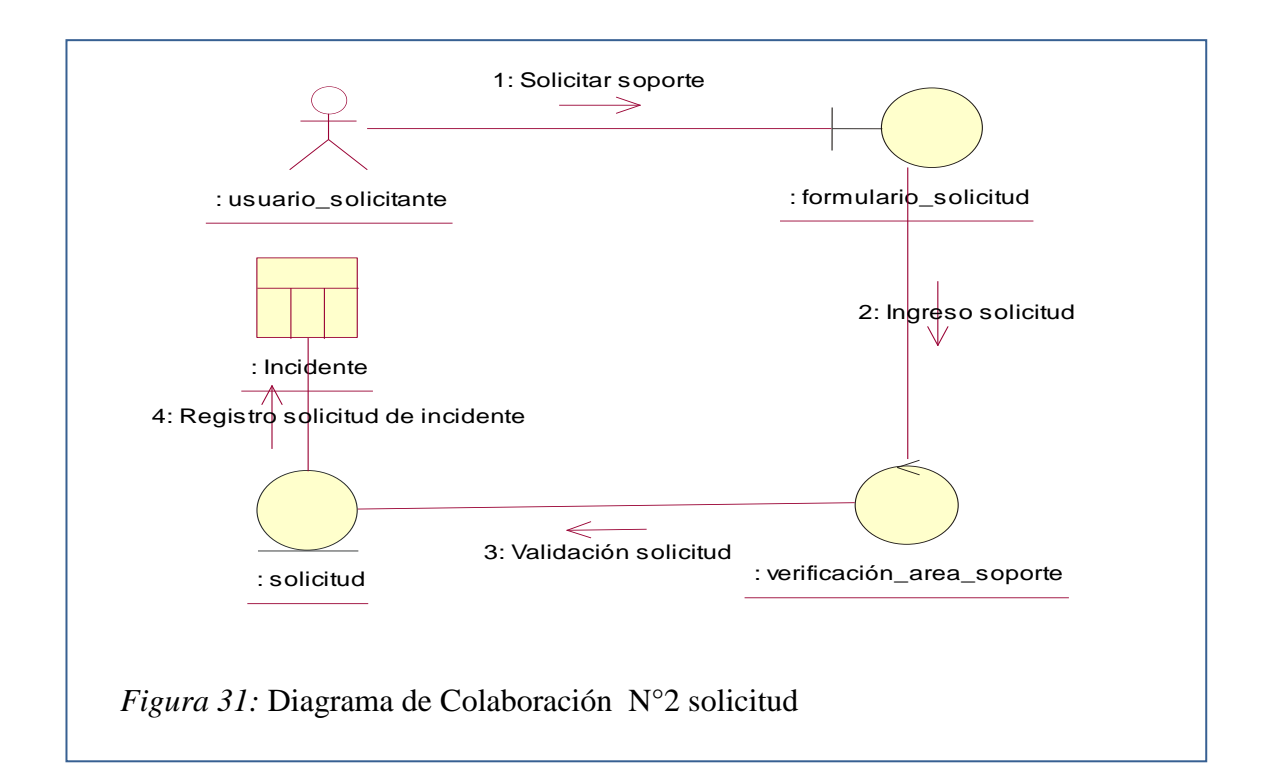

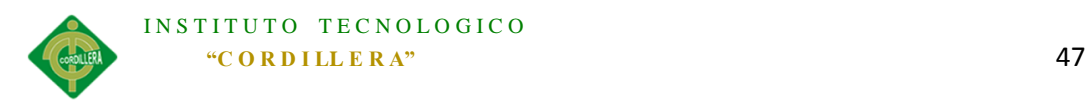

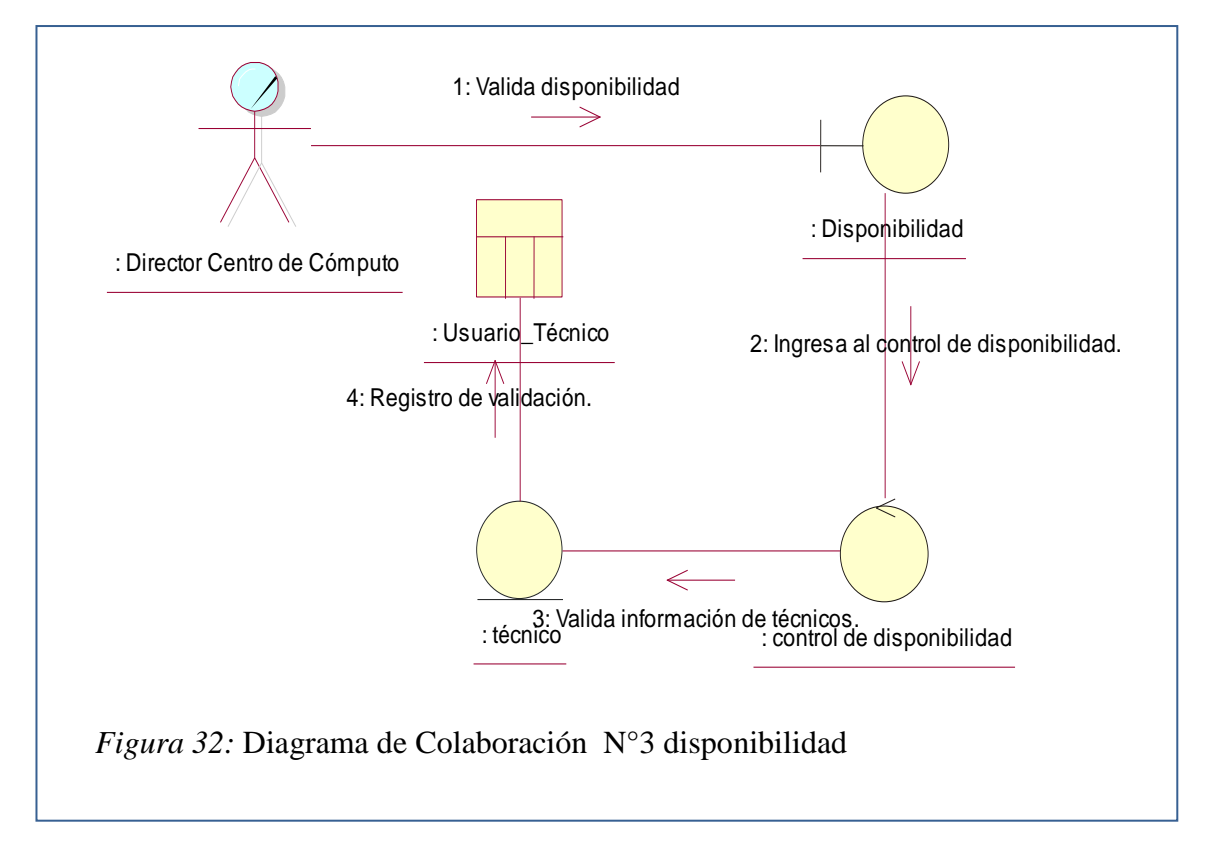

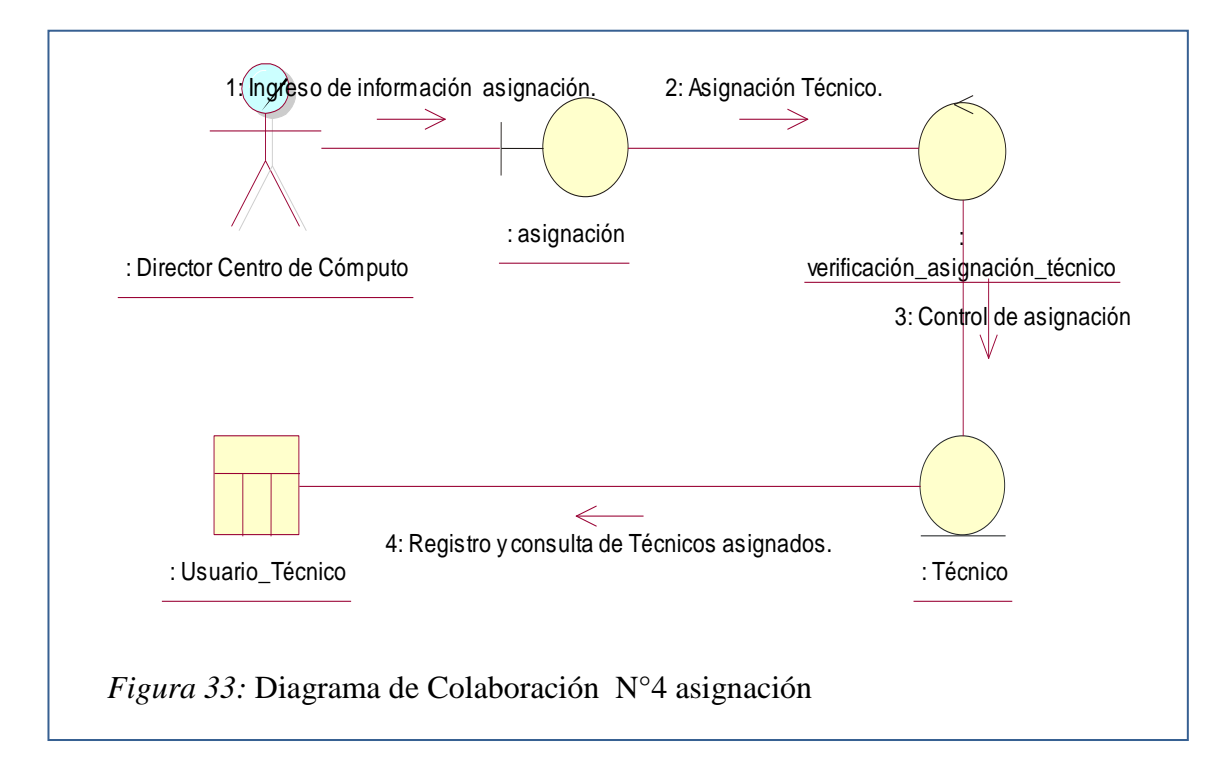

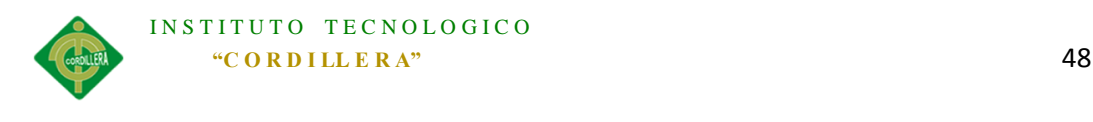

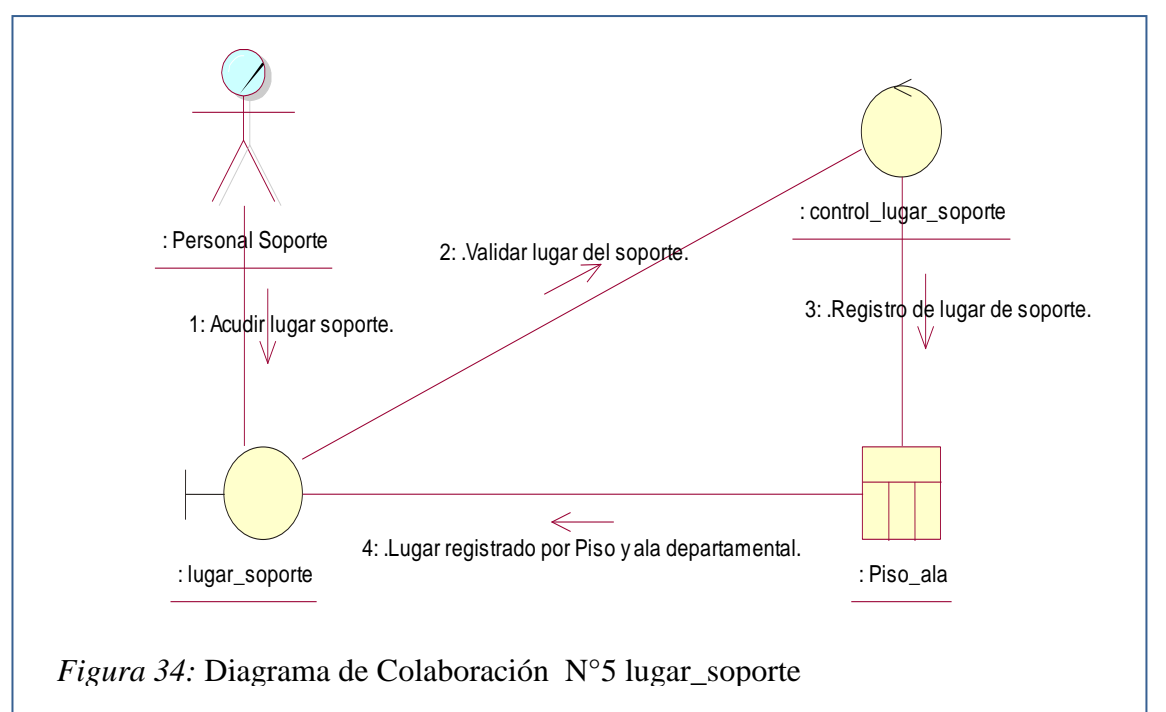

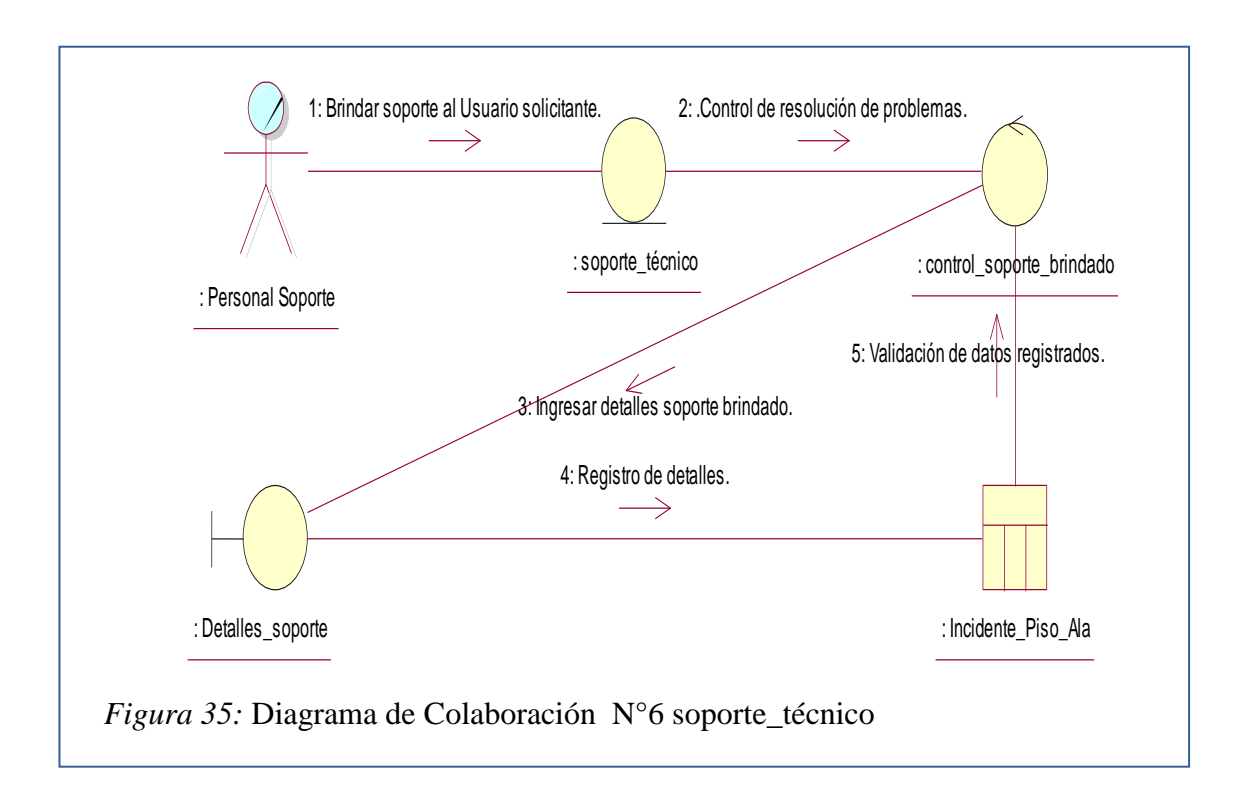

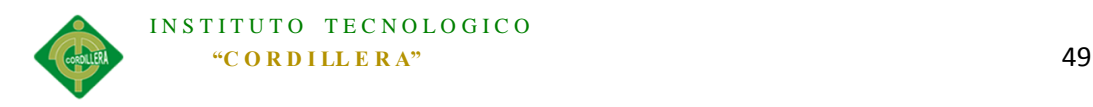

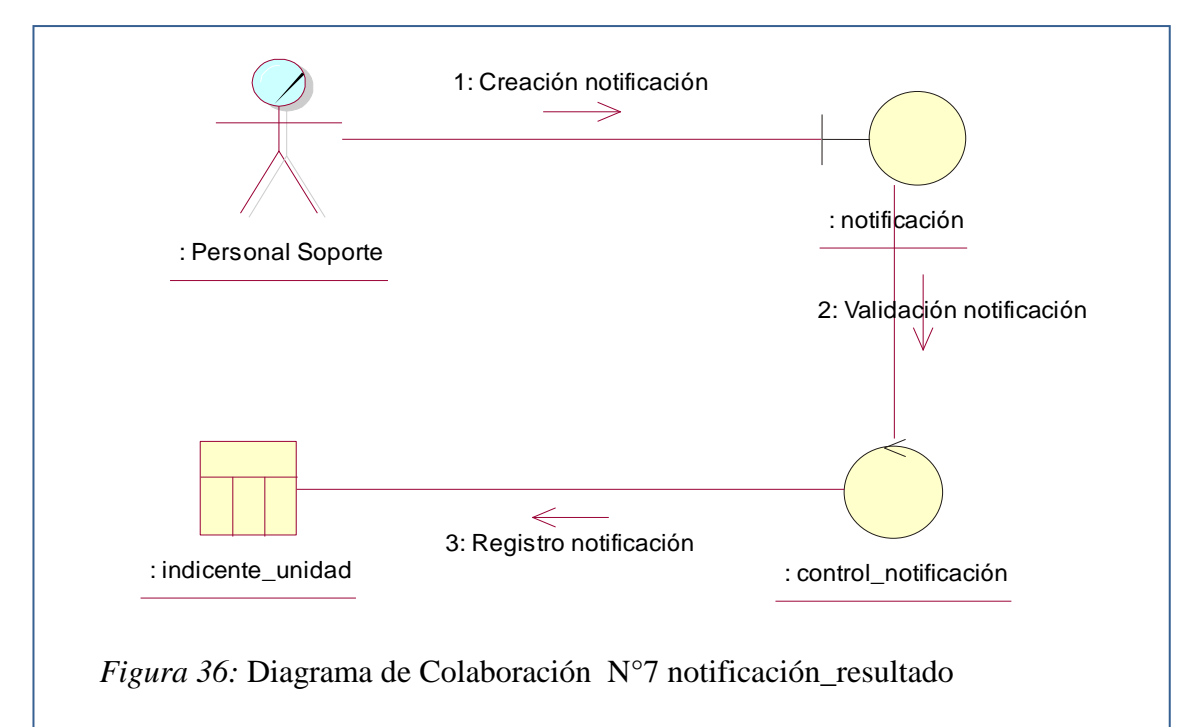

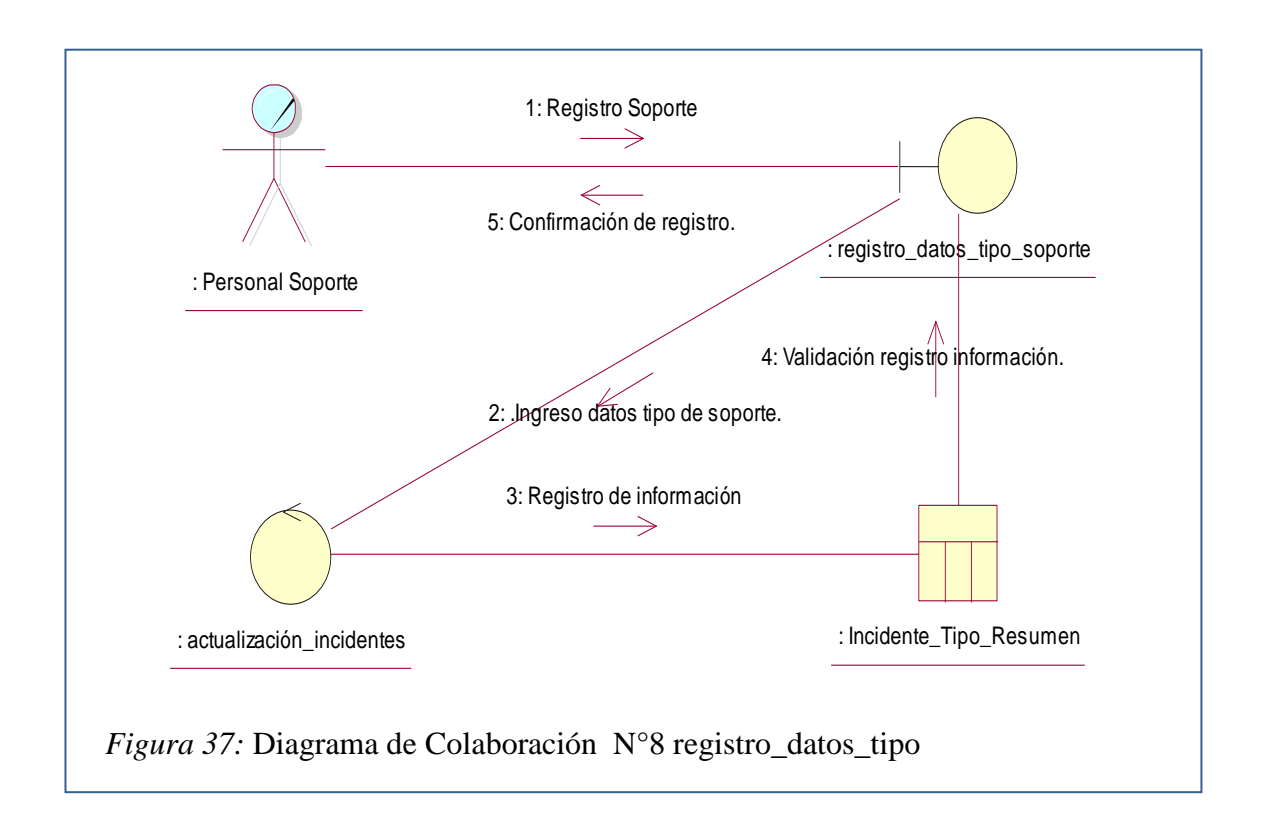

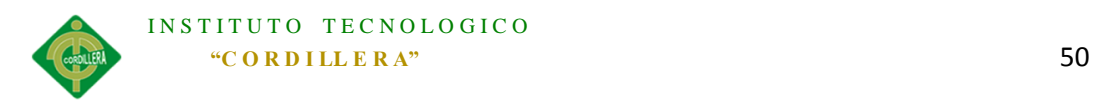

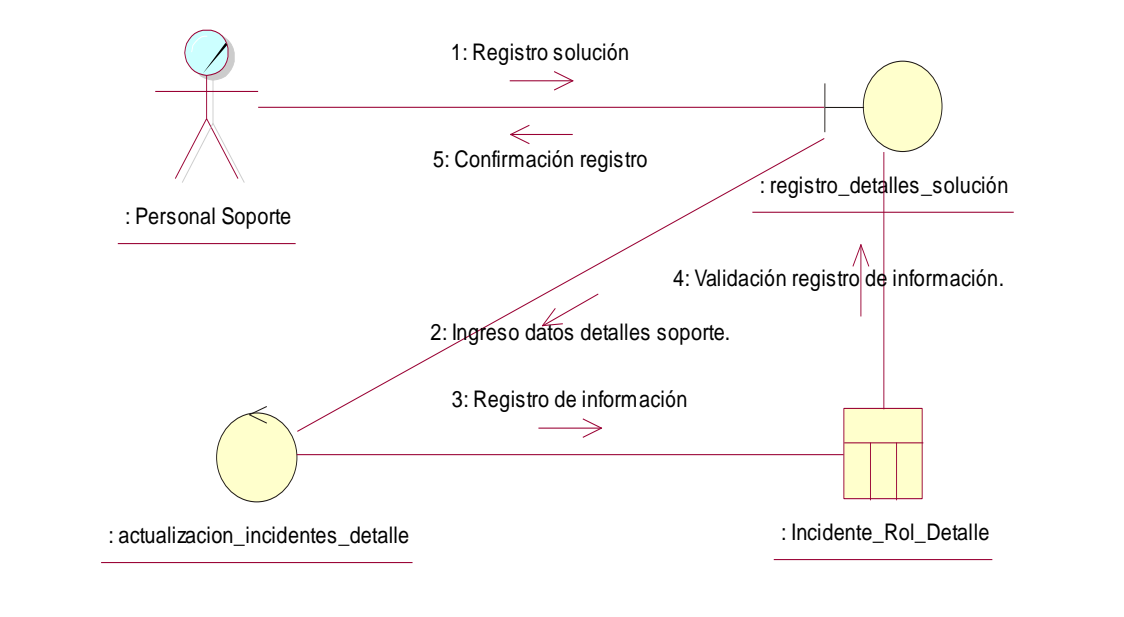

*Figura 38:* Diagrama de Colaboración N°9 registro\_datos\_detalle

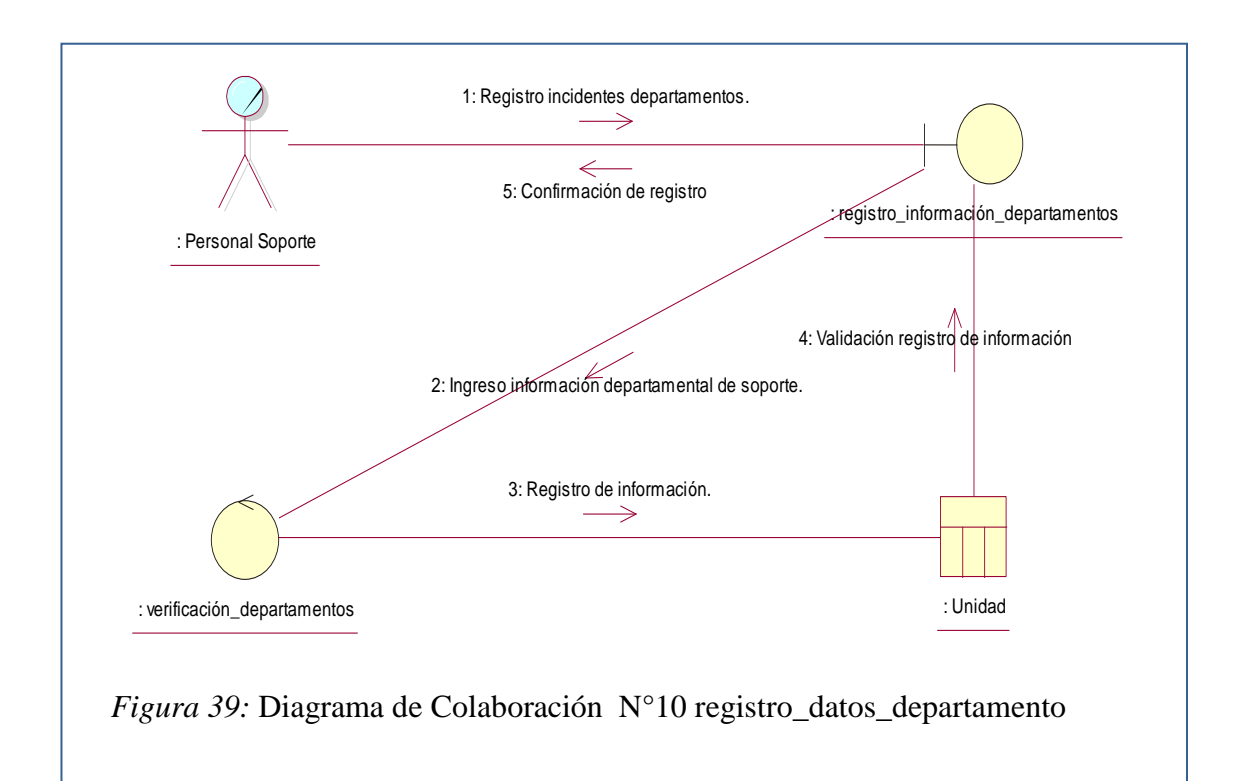

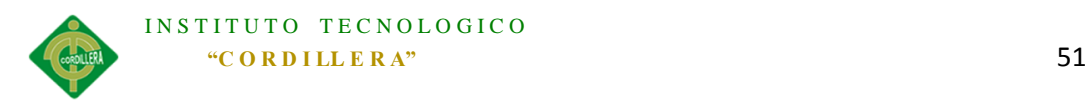

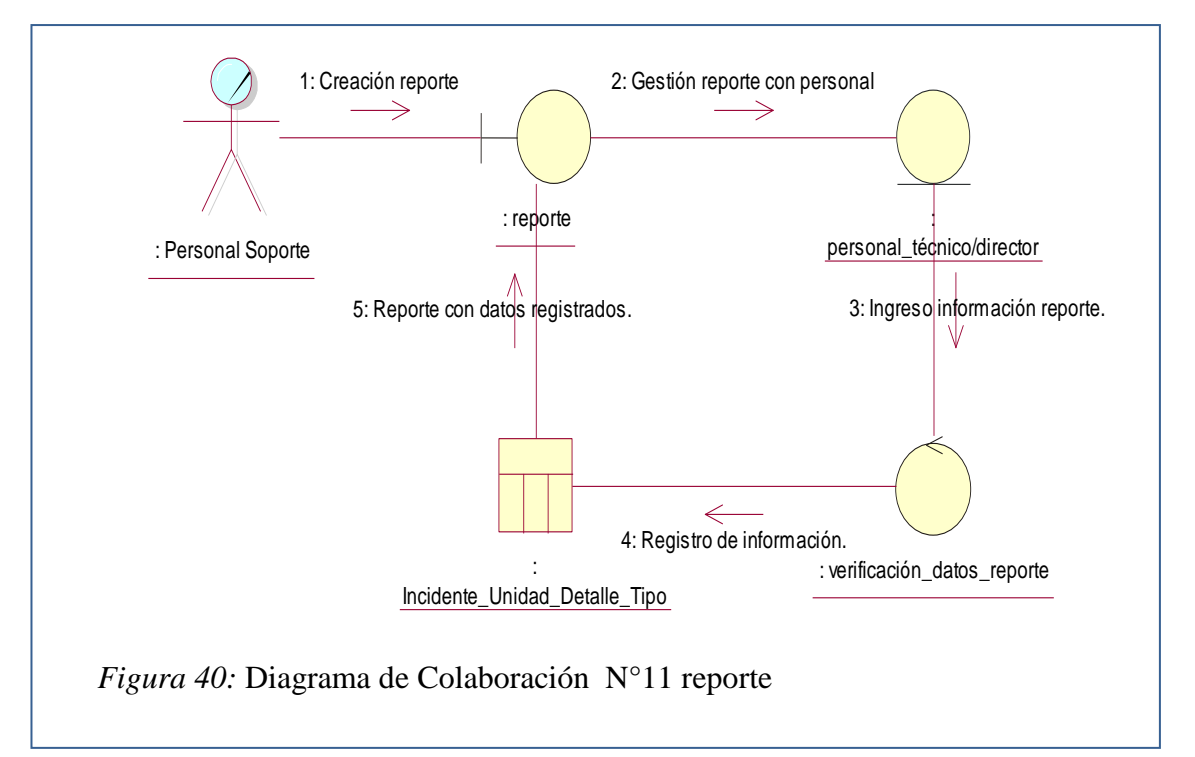

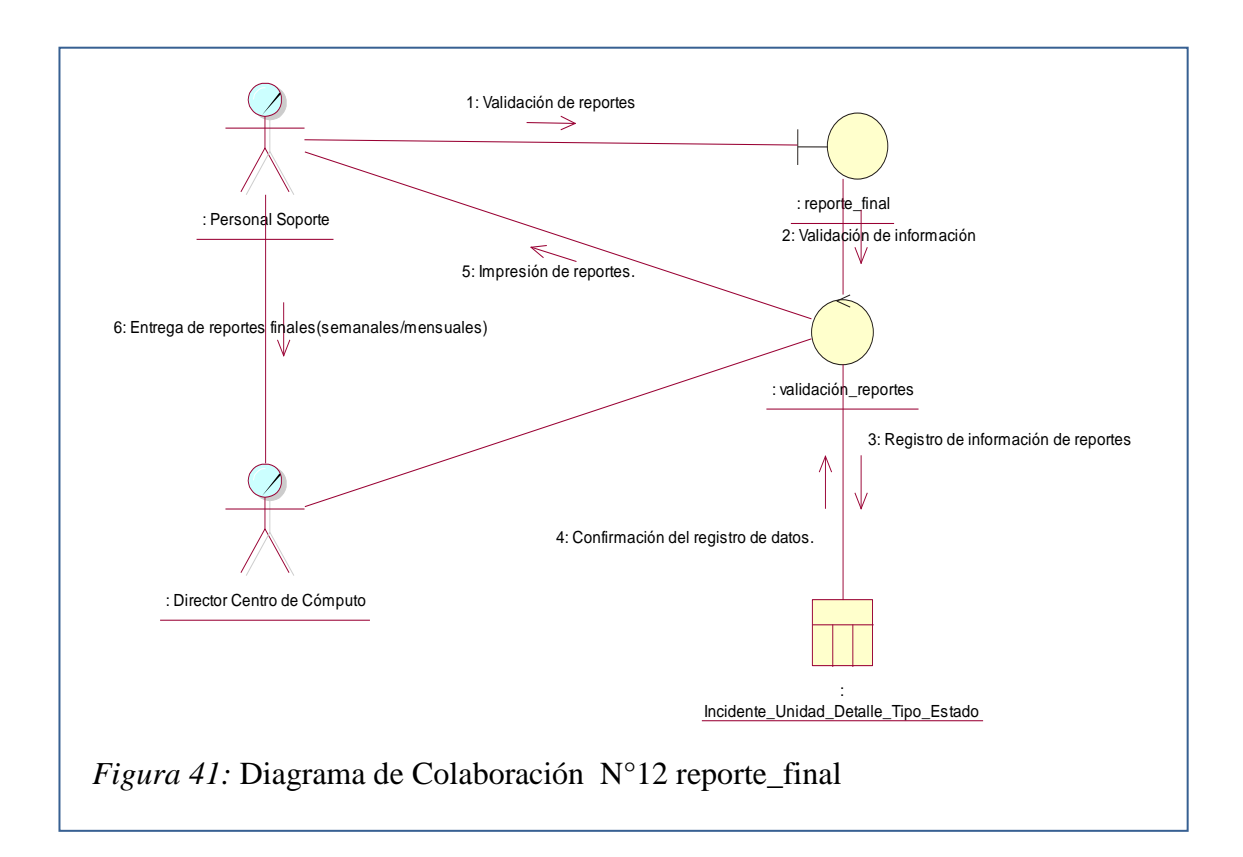

# **5.02.05 Diagrama de Componentes**

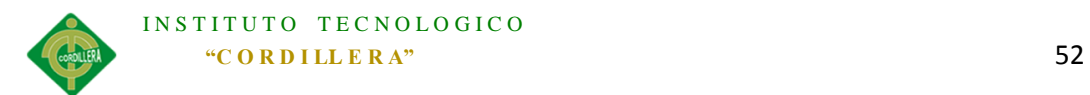

El diagrama de componentes nos muestra todos los elementos de una aplicación en el que se debe tener en cuenta las herramientas informáticas necesarias, en aspectos como:

El desarrollo, la implementación y el correcto funcionamiento de la aplicación.

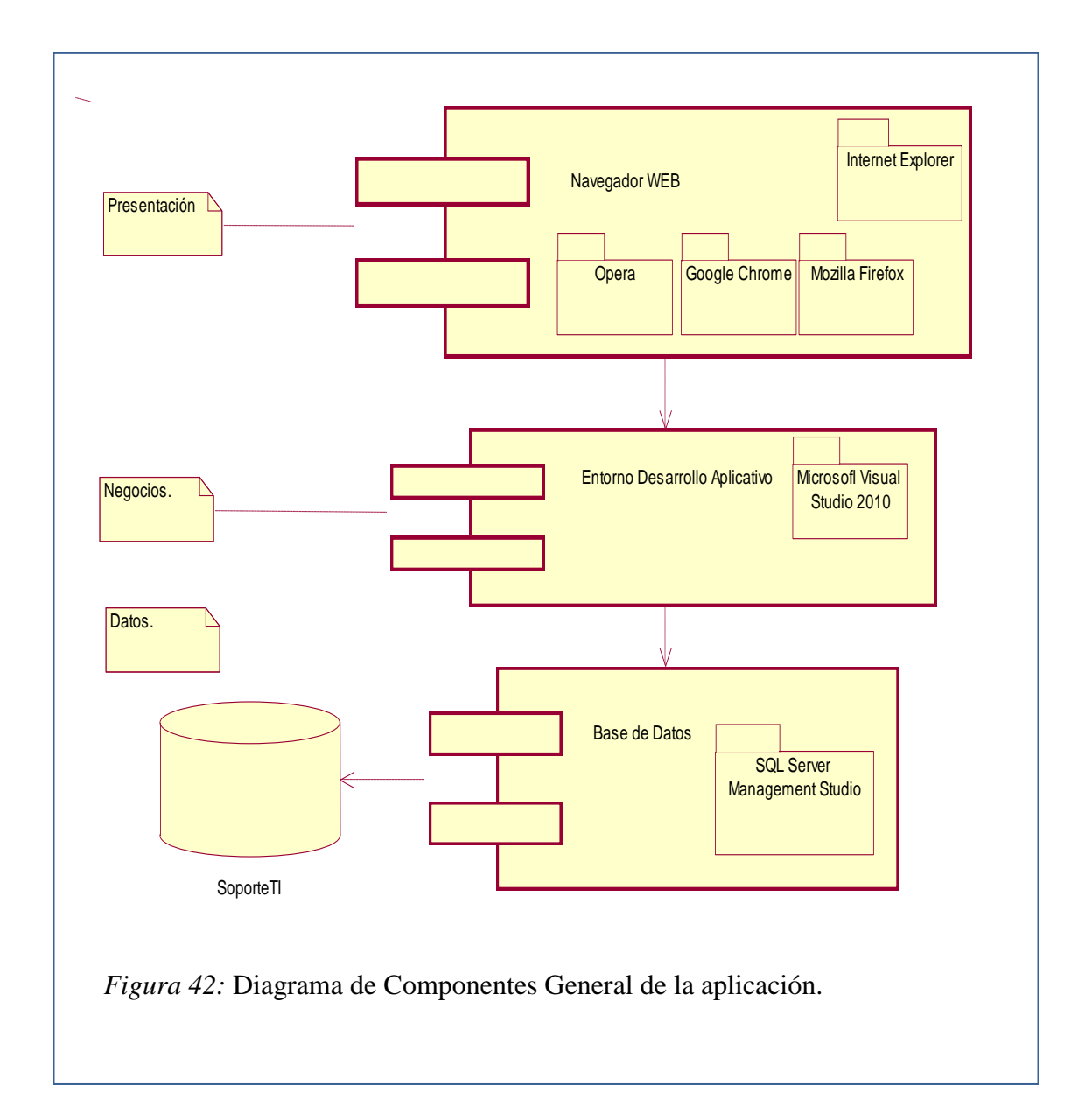

# **5.02.06 Diagrama de Clases**

El diagrama de clases nos ayuda a entender la estructura de la aplicación, mostrando

gráficamente sus clases de una manera estática.
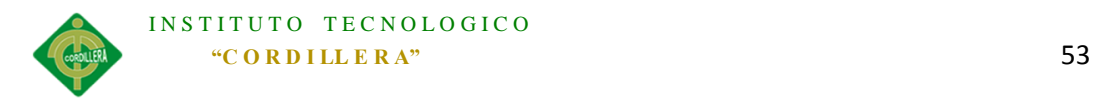

En la siguiente imagen se muestra las clases que el sistema genera automáticamente

y hace uso de las mismas transformadas en entidades.

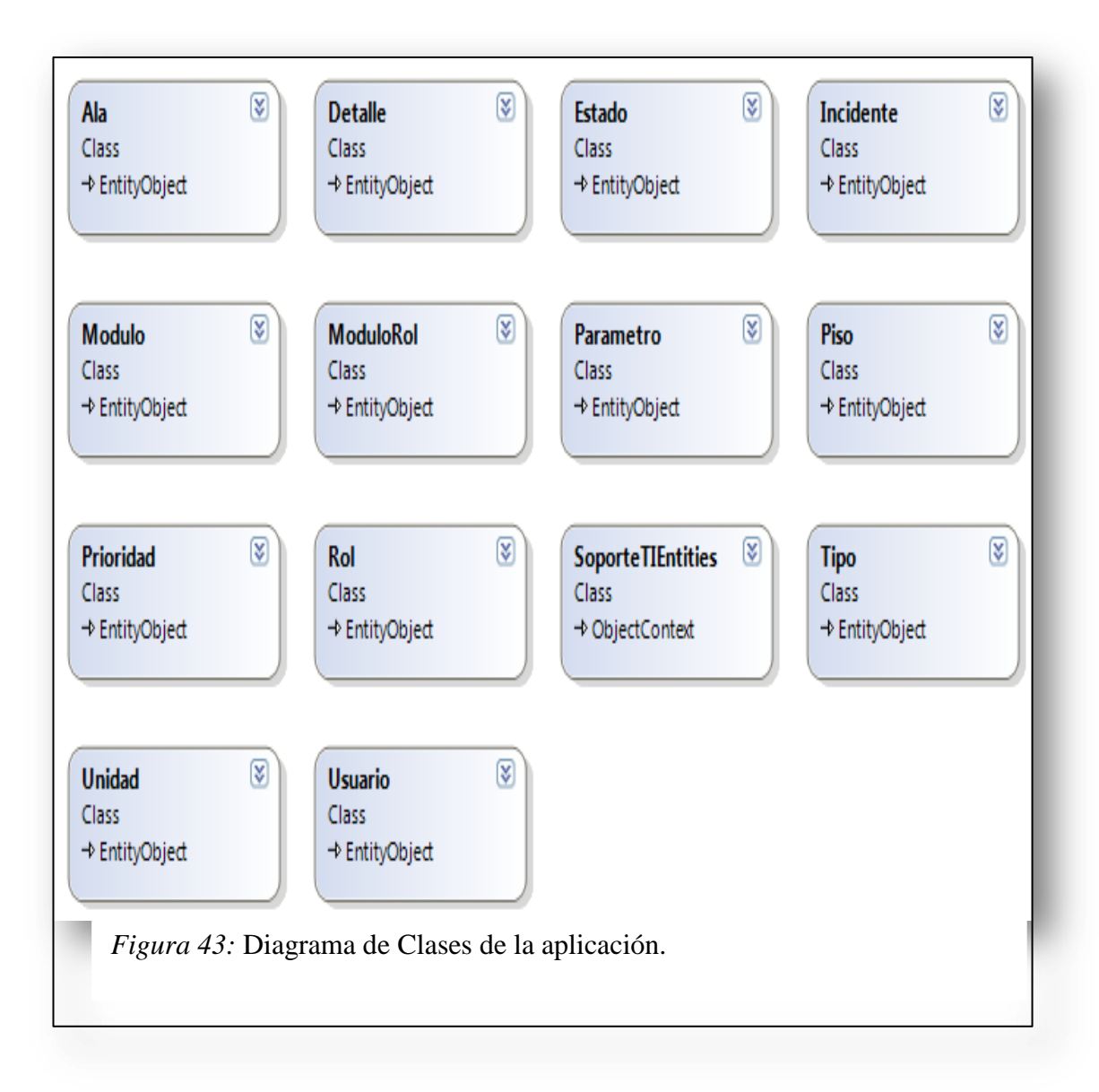

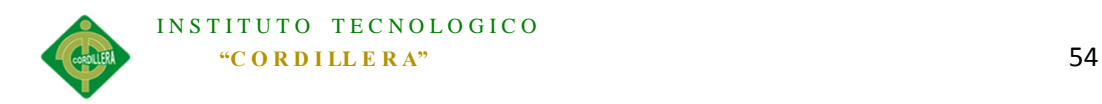

## **5.02.07 Modelo Lógico**

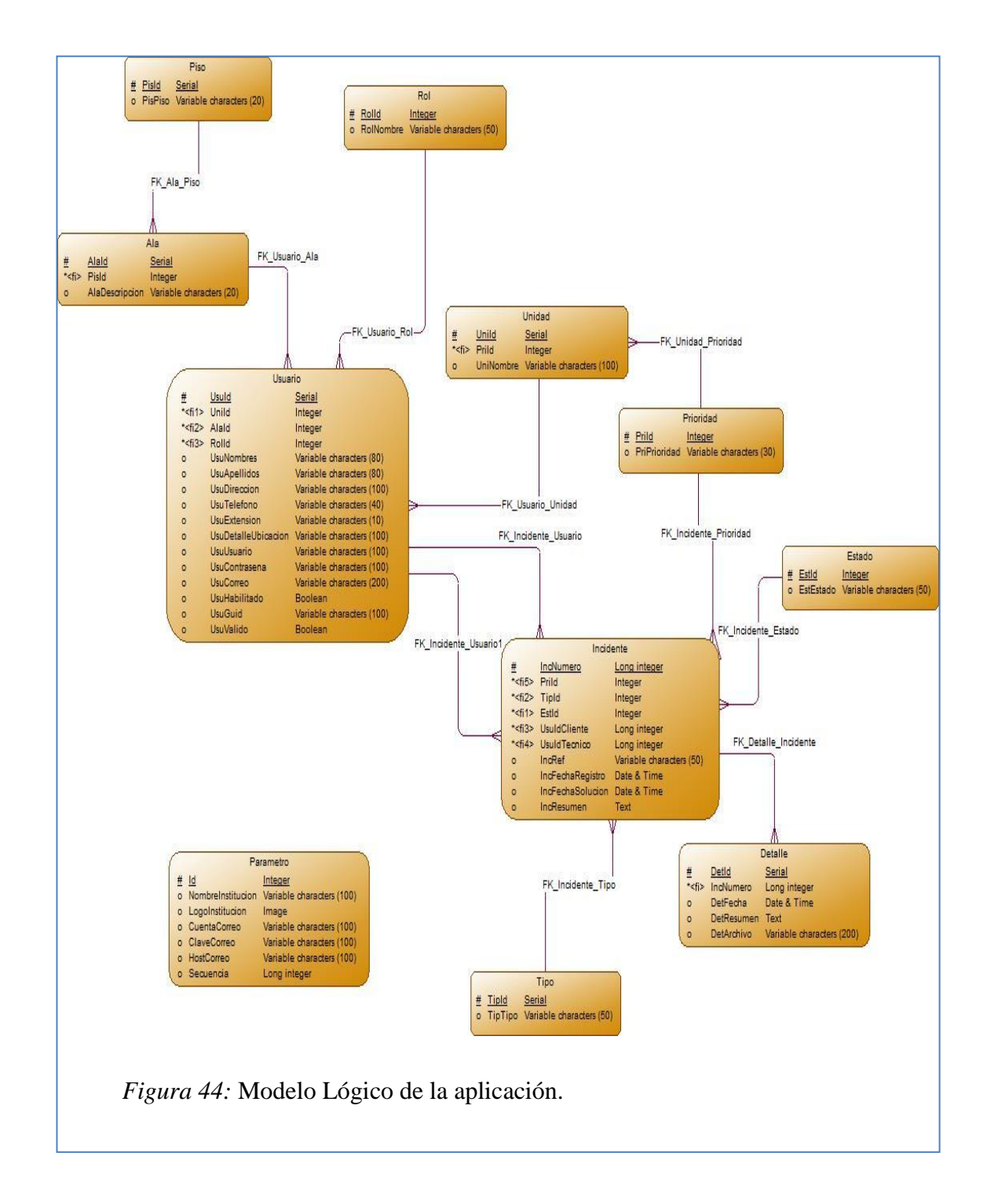

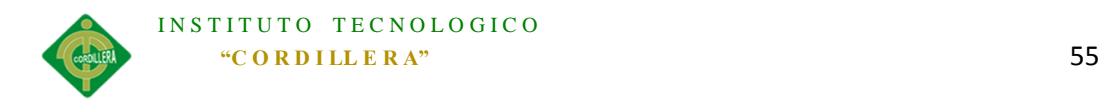

## **5.02.08 Modelo Físico**

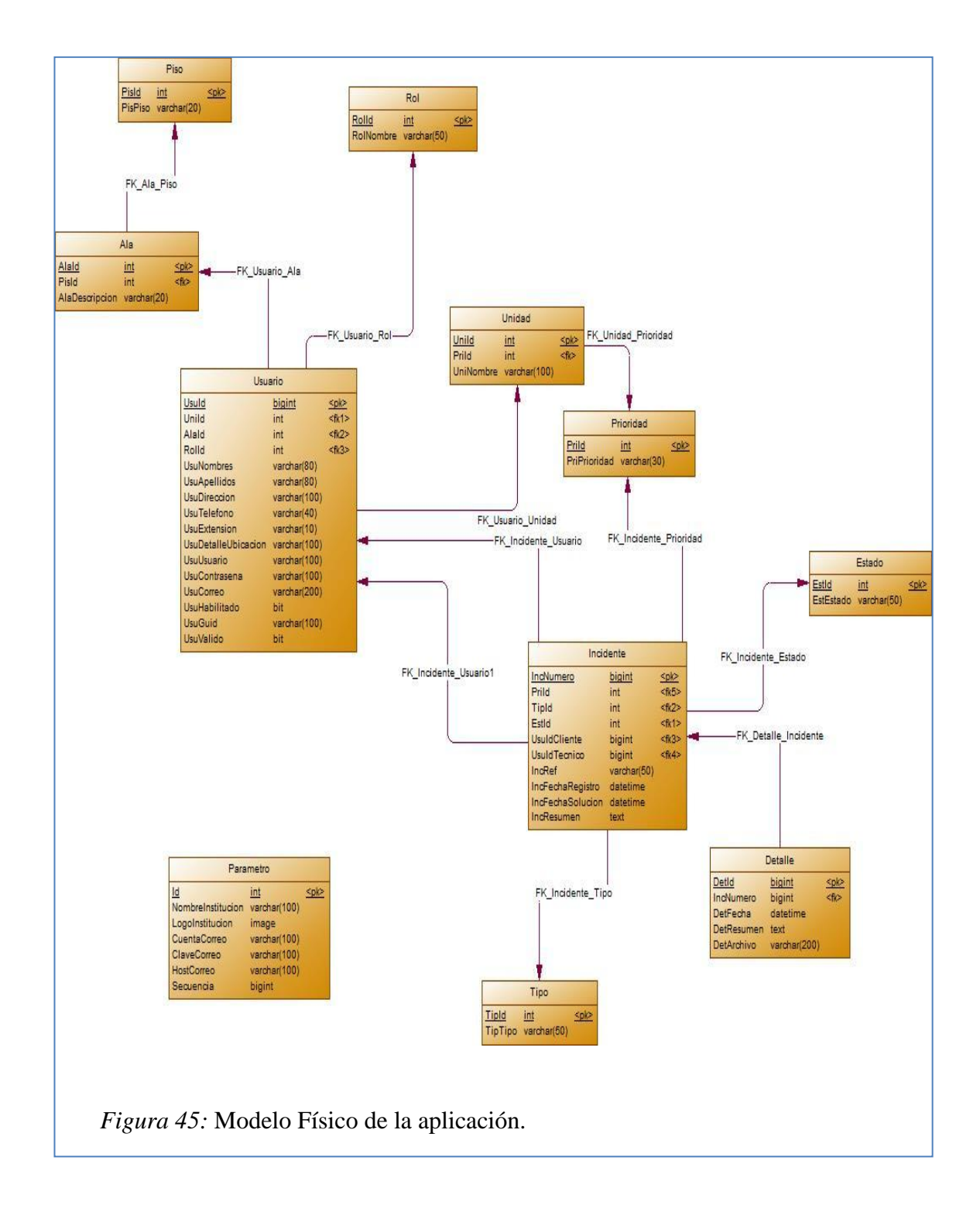

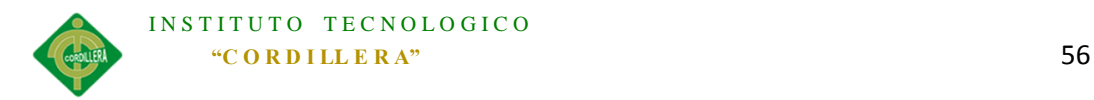

#### **5.03 Formulación del proceso de aplicación de la propuesta**

#### **5.03.01 Arquitectura del Sistema**

#### *5.03.01.01 Capa de Presentación*

También denominada capa de interfaz o capa de usuario, la capa de presentación tiene relación directa con el personal que hace uso de la aplicación, comunicándole información y también capturando la misma.

Es la parte visual del aplicativo el cual debe tener interfaces "amigables" para el usuario ya que es la capa exclusiva con la que el interactúa, y a su vez la capa de presentación se comunica de forma única con la capa de negocios.

#### *5.03.01.02 Capa de Negocio*

La capa de negocio o también denominada lógica del negocio es la capa en la cual se almacenan las "reglas" de la aplicación refiriéndose a las validaciones, procesos y programas.

Es la parte medular del aplicativo ya que es la capa que se comunica tanto con la capa de presentación y la capa de datos.

#### *5.03.01.03 Capa de Datos*

La capa de datos o llamada acceso a datos, en la capa en la cual se encuentran almacenados los datos y también la capa responsable de que se acceda a los mismos.

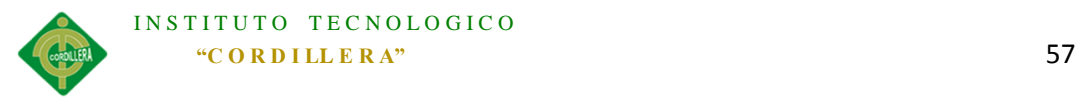

Está constituida por un gestor de base de datos responsable del almacenamiento de la información.

Esta capa tiene comunicación directa con la capa de negocios desde la cual recibe solicitudes para almacenar, recuperar o modificar información, la cual a su vez se realiza desde la capa de presentación.

#### *5.03.01.03.01 Entidades*

Las entidades que se manejan para la estructura del sistema son generadas por el Entity Framework en las que las entidades son clases que extraen las tablas de la BDD, de tal forma que estas clases al instanciarlas se transforman en objetos en los cuales se encuentran encapsulados los atributos.

#### *5.03.01.04 Capa Común*

La capa común es la capa en la cual se encuentran parámetros de la aplicación, que hacen de comunicación transversal entra la capa de presentación y la capa de negocio como lo son:

-Validación y envió de correos de registro e incidencias.

-Almacenamiento de variables constantes (variables sesión).

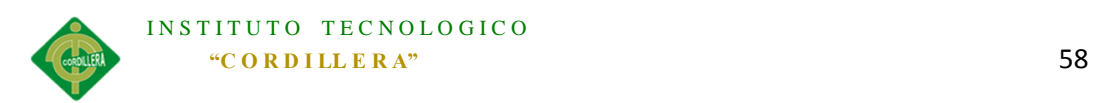

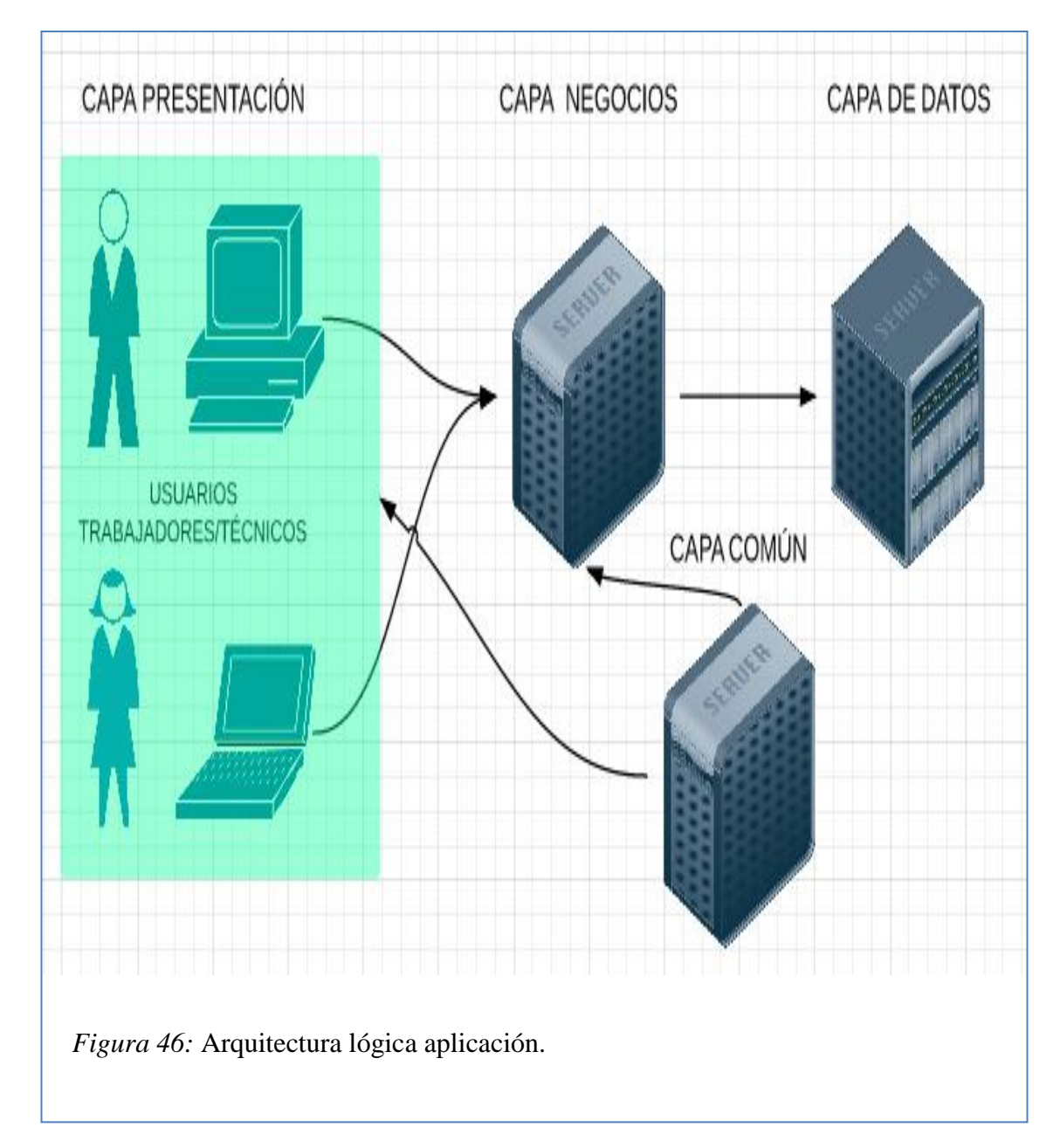

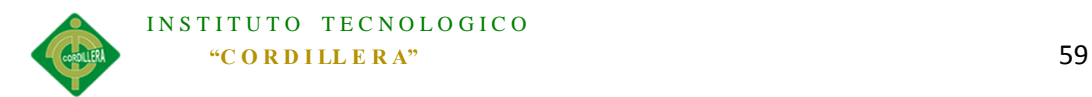

## *5.03.01.05 Módulos*

## *5.03.01.05.01 Módulo de Seguridad*

Este módulo es una parte esencial ya que mediante él se podrá tener las validaciones respectivas en registro y acceso de usuarios además de gestionar las funciones que los usuarios dependiendo del rol podrán tener disponibles.

### *5.03.01.05.02 Módulo Mantenimiento*

Con el módulo de mantenimiento el administrador puede actualizar, agregar y eliminar los datos de las distintas tablas de la base de datos de la aplicación.

El administrador tiene acceso a lo siguiente:

- Usuarios
- Unidades
- Pisos
- Alas
- Tipo de Incidencia
- Parámetros(Correos)

### *5.03.01.05.03 Módulo Incidentes*

El módulo de incidentes se divide tanto en el Registro de Incidente y Resolución del incidente los cuales están dirigidos al usuario y al personal técnico respectivamente.

## *5.03.01.05.04 Modulo Registro de Incidente*

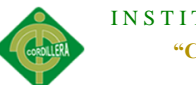

Permite al cliente/trabajador del Hospital registrar una incidencia, la cual será asignada a un técnico, en la misma se deberá ingresar el tipo de soporte solicitado, una referencia y el detalle del problema, la prioridad con la que se registra la incidencia será establecida anteriormente por el Administrador dependiendo del área a la cual el solicitante pertenece.

Adicionalmente el personal técnico, administrador y supervisor tienen la capacidad de registrar una incidencia a nombre de cualquier usuario/cliente y tienen permitido cambiar la prioridad del incidente a registrarse.

#### *5.03.01.05.05 Modulo Resolución de Incidente*

Este módulo está dirigido al personal técnico para el cual se tienen 3 estados de un incidente el cual le fue asignado, los mismos que se dividen en:

- 1. Por solucionar: Es el estado en el cual se ingresa por defecto al registrar un incidente.
- 2. En progreso: Es el estado el cual se modificara una vez realizada alguna acción para dar solución al incidente.
- 3. Resuelto: Estado final que muestra el incidente una vez finalizado y solucionado.

### *5.03.01.05.06 Modulo de Control*

ASIGNACIÓN, CONTROL Y REGISTRO DE SOPORTE TÉCNICO MEDIANTE UNA APLICACIÓN WEB EN EL HOSPITAL DE LA POLICÍA NACIONAL QUITO N.-01. Módulo de control para técnicos en este módulo se permite visualizar la productividad y el resumen de incidentes que tiene asignados mostrando la

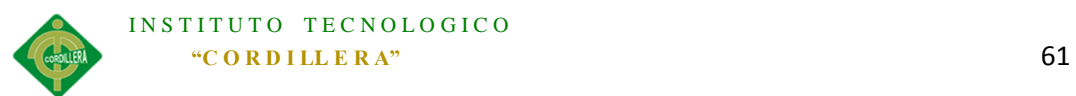

productividad en barras estadísticas y el resumen de incidentes en una gráfica circular (pastel estadístico).

El módulo de Resumen General está estrictamente dirigido al Administrador y al supervisor en el cual se permite visualizar en tiempo real el resumen de productividad por cada técnico es decir verificar la cantidad de incidentes de soporte técnico asignados y resueltos mostrando los resultados en un diagrama de barras estadísticas.

#### *5.03.01.05.07 Módulo de Reportes*

Con el módulo de reportes se pueden generar informes finales a los cuales se los puede filtrar por:

- Área de Soporte Brindado.
- Tipo de incidencia.
- Estado de la incidencia.

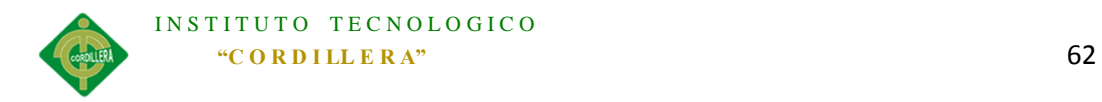

## **5.03.02 Estándares**

## *5.03.02.01 Estándares de Diseño UML*

Los estándares de diseño de UML para el diseño y modelado de la aplicación orientado a objetos de este proyecto son los siguientes:

**Elementos:** *Ver (Anexo A. 03)*

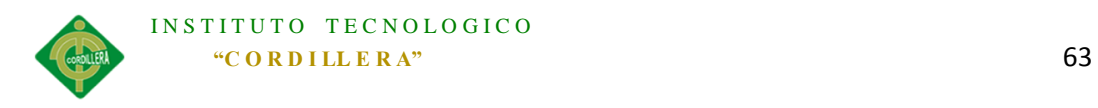

## **Diagramas**

Los diagramas principales empleados en el análisis y diseño de la aplicación

con los siguientes.

## Tabla 16

*Diagramas*

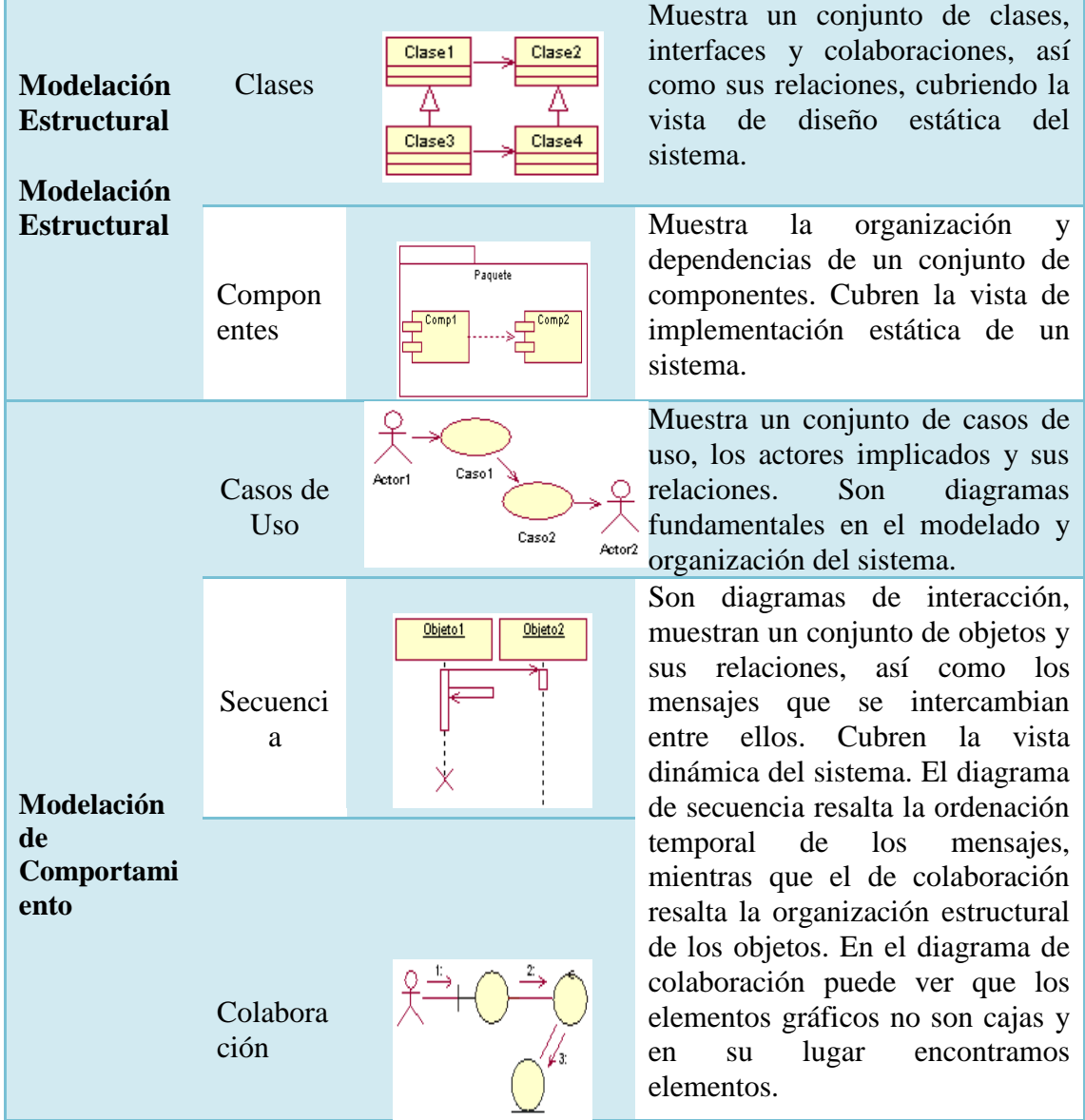

## *Nota:* La tabla muestra los diagramas usados en el análisis de la aplicación.

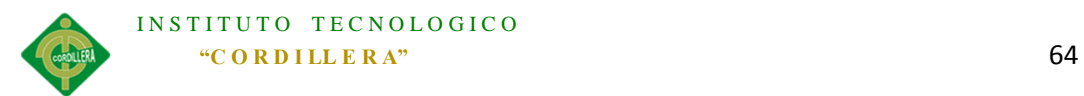

**Estándar 1:** Para el llamado de las funciones se lo realizara al inicio con el nombre de la función, entre paréntesis los parámetros separados por una coma con un espacio entre cada coma, y al final el signo punto y coma. Ejemplo:

### CargarAlas(usr.Ala.PisId);

**Estándar 2:** Para definir el nombre de una clase, el nombre debe de iniciar con letra mayúscula. Los nombres de las variables y de las funciones pueden iniciar con letra mayúscula o minúscula sin espacios y al final de cada palabra la siguiente iniciará con mayúsculas.

**Estándar 3:** Los nombres de todos los Web Forms iniciarán con las letras en mayúsculas WF, seguido de las palabras que representen lo que realizan, y cada palabra iniciará con una letra mayúscula sin espacio.

Ejemplo:

## WFCambiarClave

**Estándar 4:** El estilo para comentar parte del código se lo realizará con // ó para iniciar /\* y finalizar \*/ en el código aspx.cs y para el código html se lo realizará con <%-- -%>.

*Ver (Anexo A. 04)*

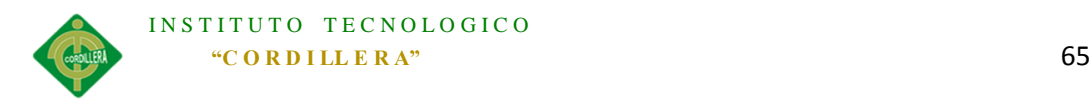

## *5.03.02.02.01 Variables Globales*

Las variables globales son usadas para evitar la redundancia de variables locales y para poner en práctica la optimización de código.

En la aplicación se creó en la capa común una clase llamada CONSTANTES, en la cual se encuentras las variables globales.

Tabla 17

*Variables Globales*

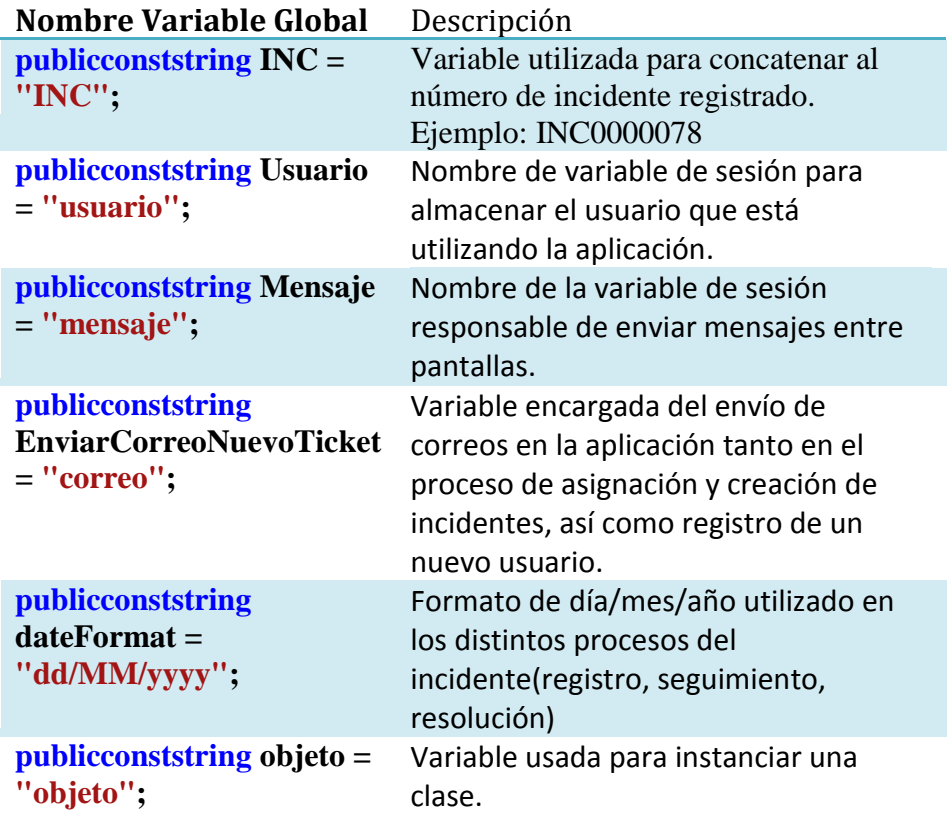

*Nota:* La tabla muestra las variables globales de la aplicación.

## *5.03.02.02.02 Nombres de Variables.*

Los nombres usados en el código deben ser significativos.

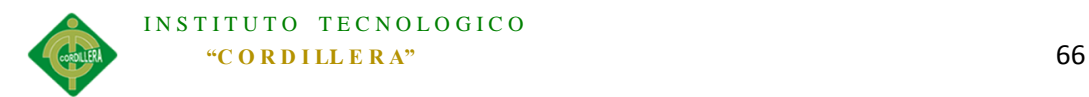

Los nombres deben iniciar en minúsculas, excepto la primera letra de cada palabra a partir de la segunda palabra concatenada.

Tabla 18

*Nombres Variables*

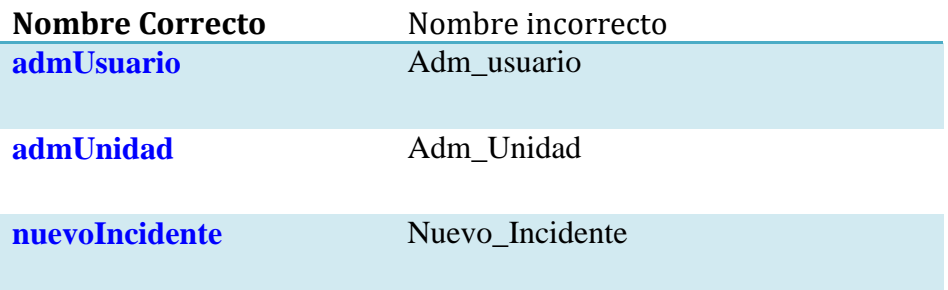

*Nota:* La tabla muestra los estándares de variables de la aplicación.

## *5.03.02.02.03 Corchetes e Identificación.*

En los métodos, los corchetes que se usan en una condición ya sea en un:

- Bloque if
- Switch,
- For

Deben estar alineados entre cláusulas.

Ejemplo:

else{

```
 Public ConsultarTicket () { 
                  if (condicion1) { 
               if (condicion2) { 
                         while (condicion3) {
                                   instruccion1;
                         };
               };
               instruccion2;
     }
```
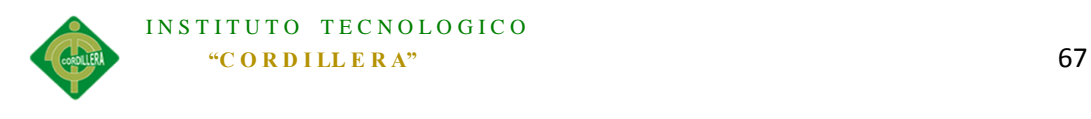

instruccion3;

};

};

## *5.03.02.02.04 Clases*

Los nombres de las clases se asignarán con los nombres las tablas de la BDD (<Nombre de la clase inicial><Nombre de Tabla>).

Ejemplo Clases

```
using System. Linq;
 using System. Text;
 using Datos;
 using Comun;
⊟namespace Negocio
 €
      public class AdmUsuario
Ė.
      €
 Figura 47: Ejemplo clase de la aplicación.
```
## *5.03.02.03 Estándares de Base de Datos*

Para facilitar el entendimiento, configuración y facilidad de identificación de tablas, campos y por ende los datos se usan estándares para la base de datos los cuales manejara la aplicación en el servidor de datos tanto en el desarrollo como en la ejecución. Ejemplos:

- Asegurar la legibilidad del modelo de datos, inclusive para personas que no están relacionadas con el ambiente informático.
- Facilitar el manejo de la BDD entre distintos motores, plataformas.

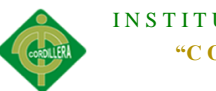

 Mejorar la tarea de los programadores en el proceso de desarrollo de aplicaciones.

### *5.03.02.03.01 Tipos de Datos*

Existen distintos tipos de datos que fueron usados en la aplicación los cuales son orientados específicamente para algún tipo de dato del cual se debe tener con parámetros. Ejemplo:

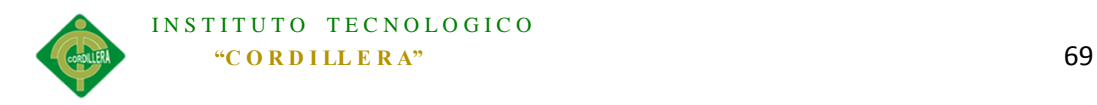

Tabla 19

*Tipo de datos* 

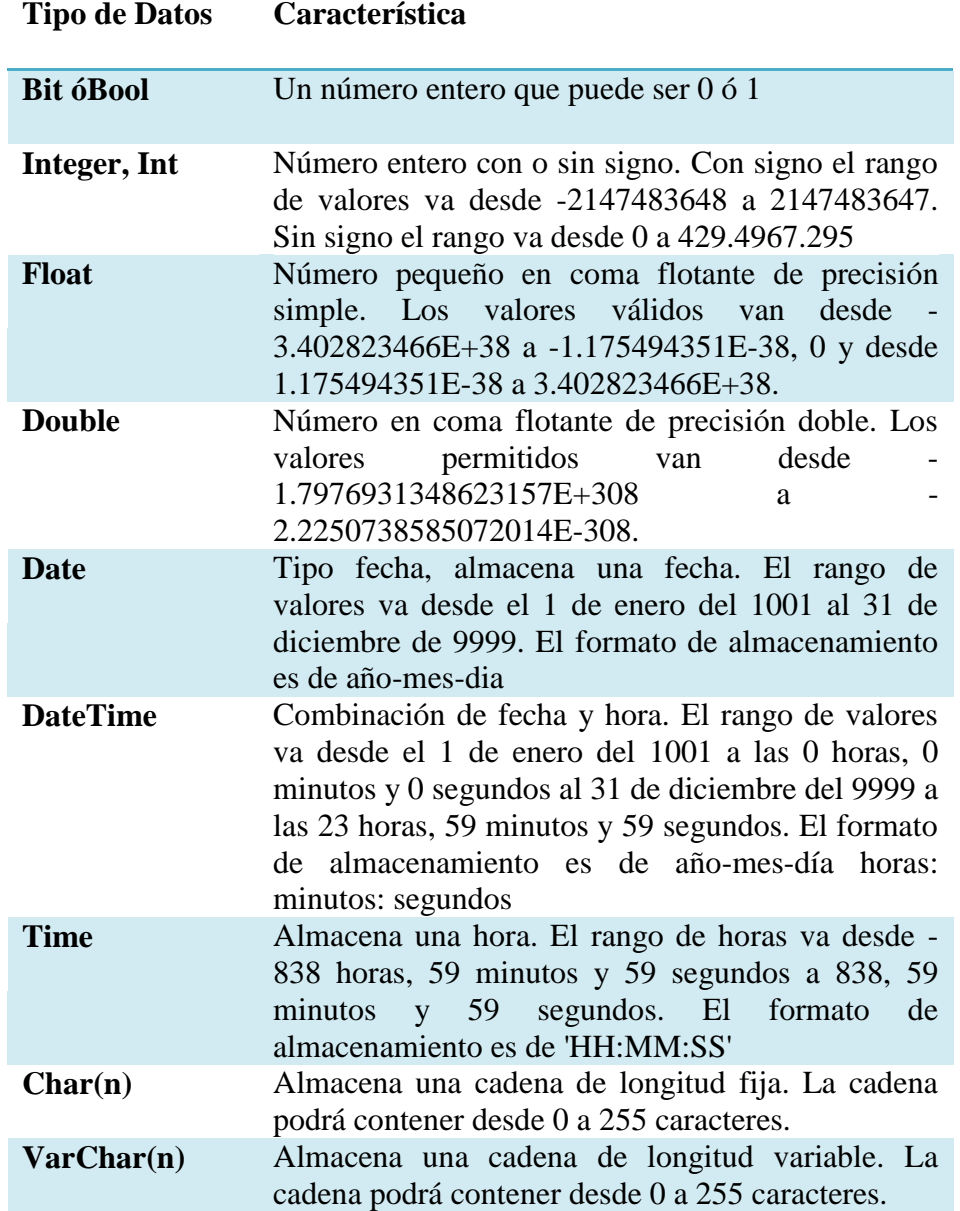

*Nota:* La tabla muestra los tipos de datos usados en la base de datos.

Las tablas de la BDD de la aplicación no llevaran identificadores como son TBL, TL simplemente llevaran el nombre de lo que representan con la primera letra Mayúscula y en singular. (Usuario, Incidente, etc.).

Tabla 20

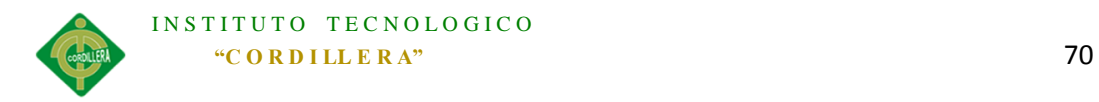

*Nombres de Tablas*

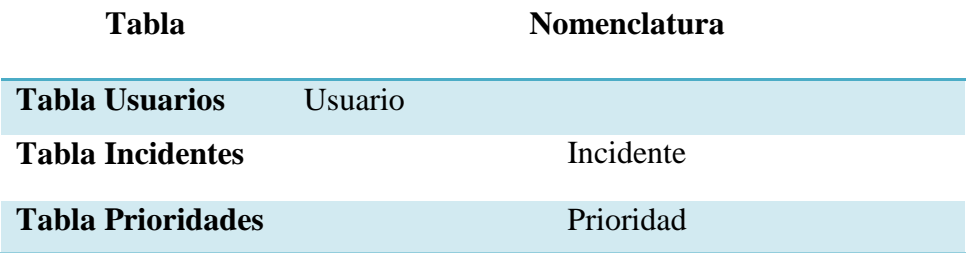

*Nota:* La tabla muestra los nombres de las tablas de la base de datos.

*5.03.02.03.03 Campos*

El nombre de un campo debe ser con las tres letras iniciales del nombre de la tabla, la primera letra mayúscula, más el nombre del campo o atributo en el cual la primera letra deberá ser mayúscula.

Tabla 21

*Nombre de Campos*

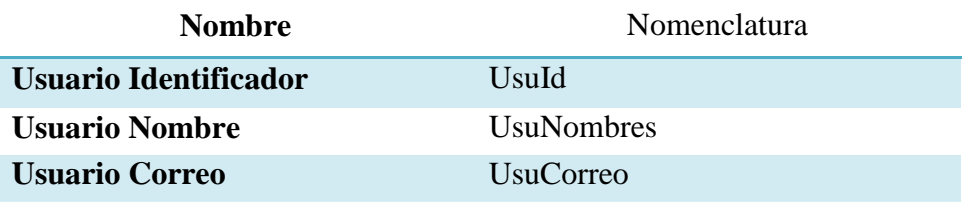

*Nota: L*a tabla muestra los nombres de los campos de las tablas de la<br>' base de datos.

El Rol designara con el nombre, perfiles a los usuarios con los cuales tendrán acceso

a distintos módulos de la aplicación.

### Tabla 22

*Roles*

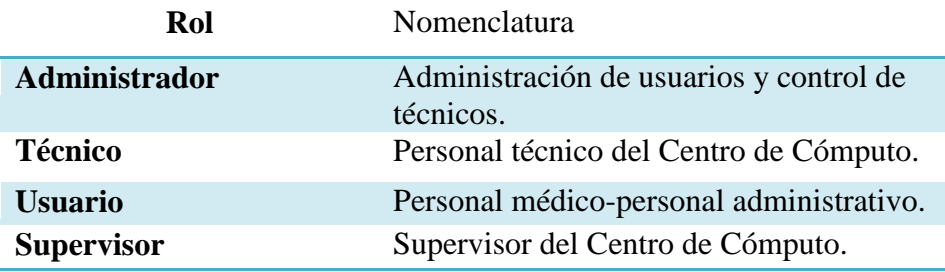

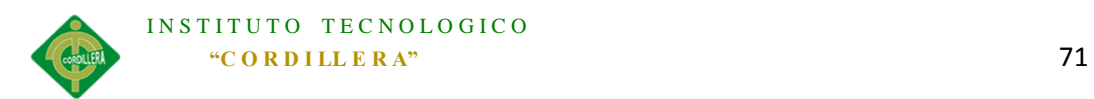

*Nota:* La tabla muestra los roles de los usuarios de la aplicación.

## *5.03.02.03.05 Clave Primaria*

La clave primaria es un identificador único el cual debe ser numérico de valor único

(Integer).

Tabla 23

*Clave Primaria*

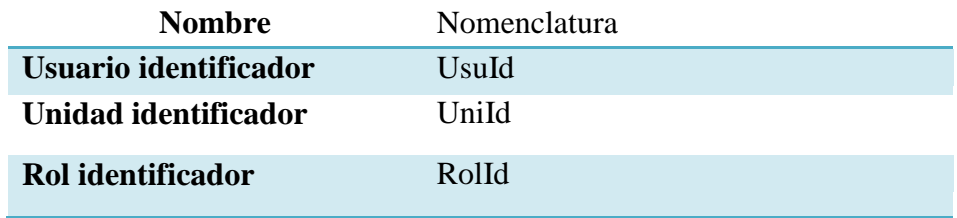

*Nota:* La tabla muestra las claves primarias de las tablas de la base de datos.

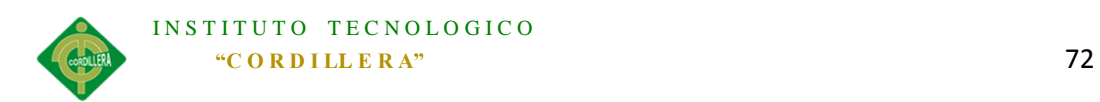

## **5.03.03 Diseño de Interfaces**

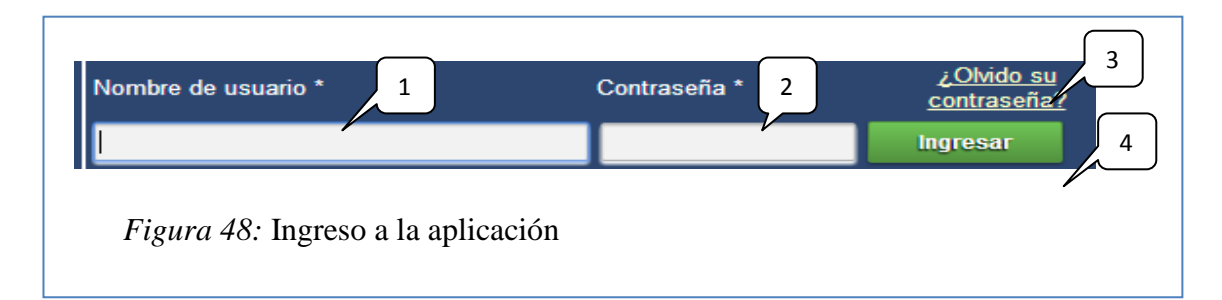

## Tabla 24

*Ingreso a la aplicación*

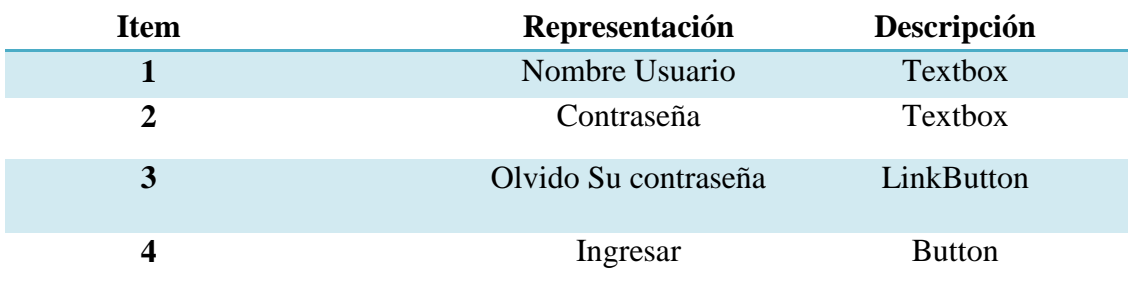

*Nota:* La tabla muestra los componentes de la interfaz de logeo.

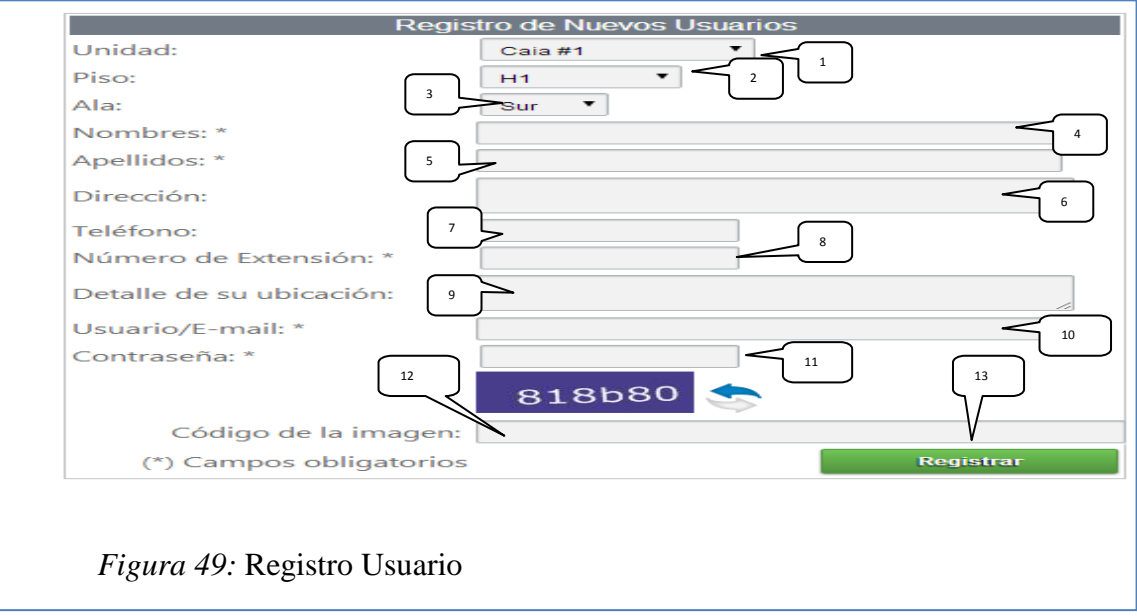

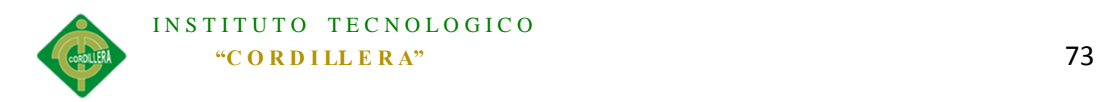

Tabla 25

*Registro Usuario*

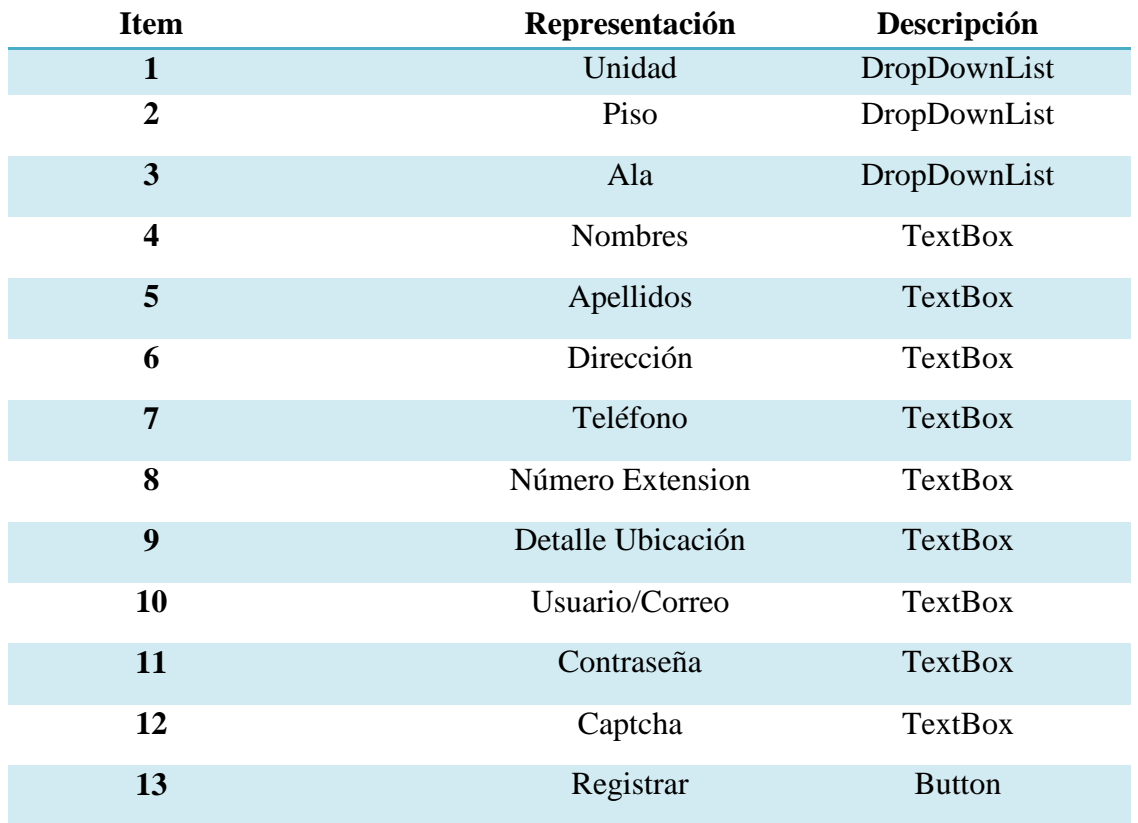

*Nota:* La tabla muestra los componentes de la interfaz de registro.

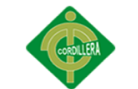

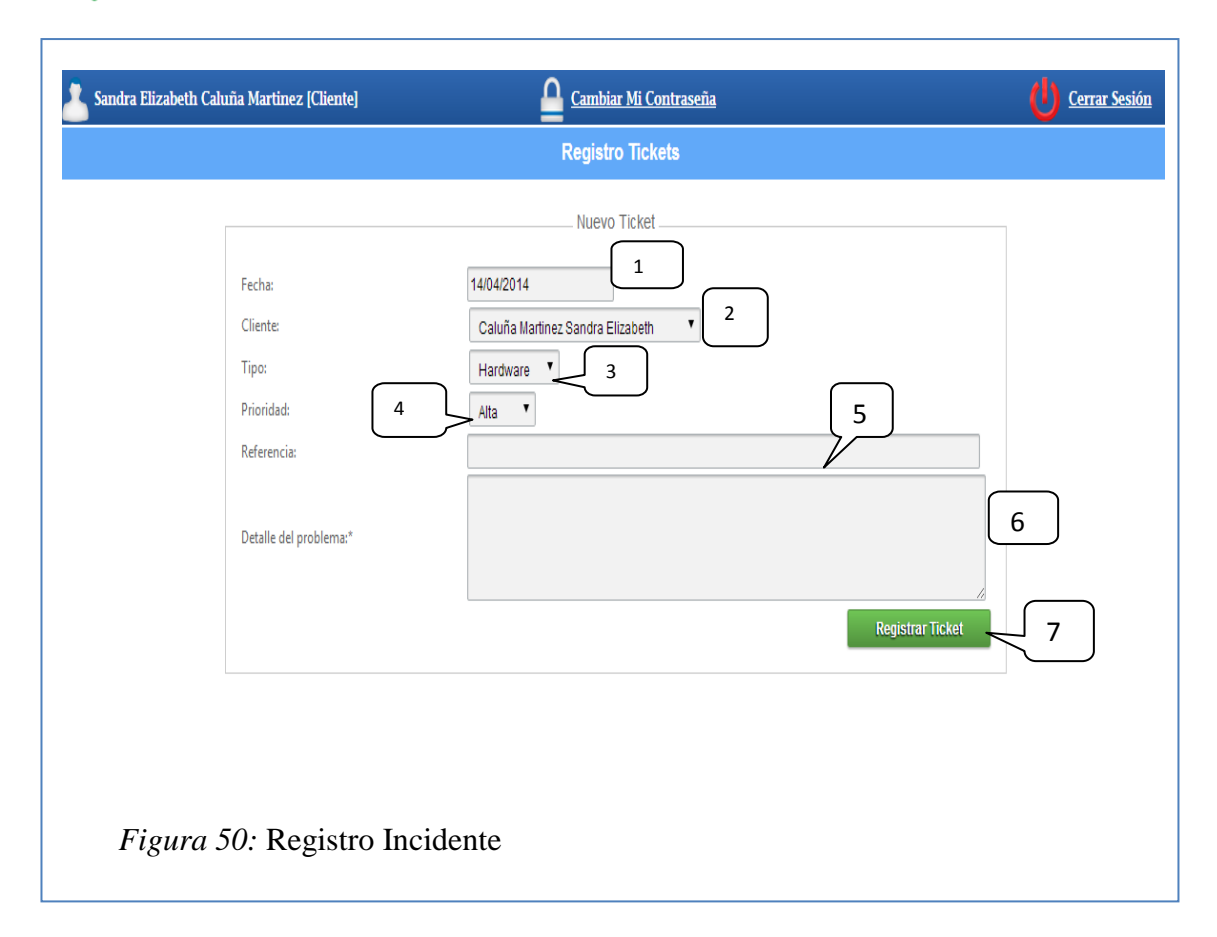

### Tabla 26

#### *Registro Incidente*

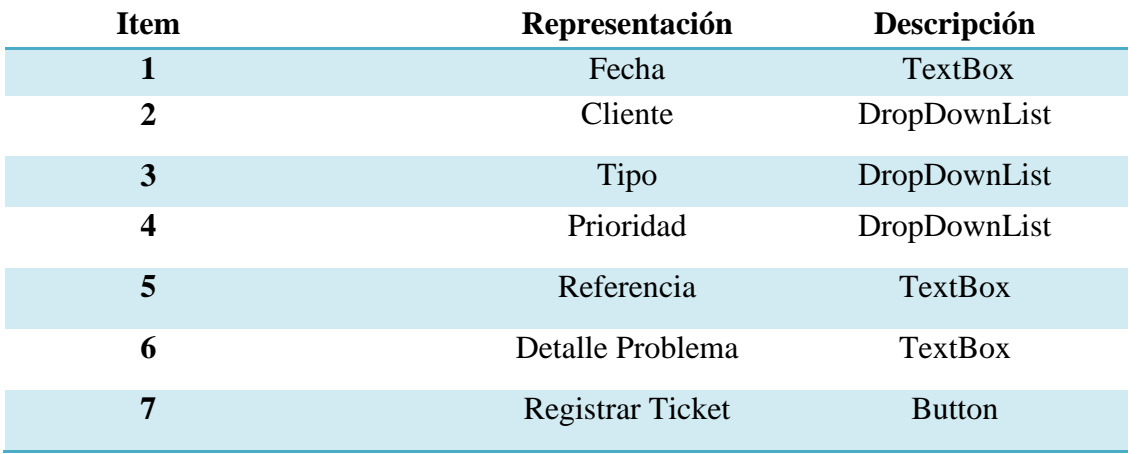

*Nota:* La tabla muestra los componentes de registro del incidente.

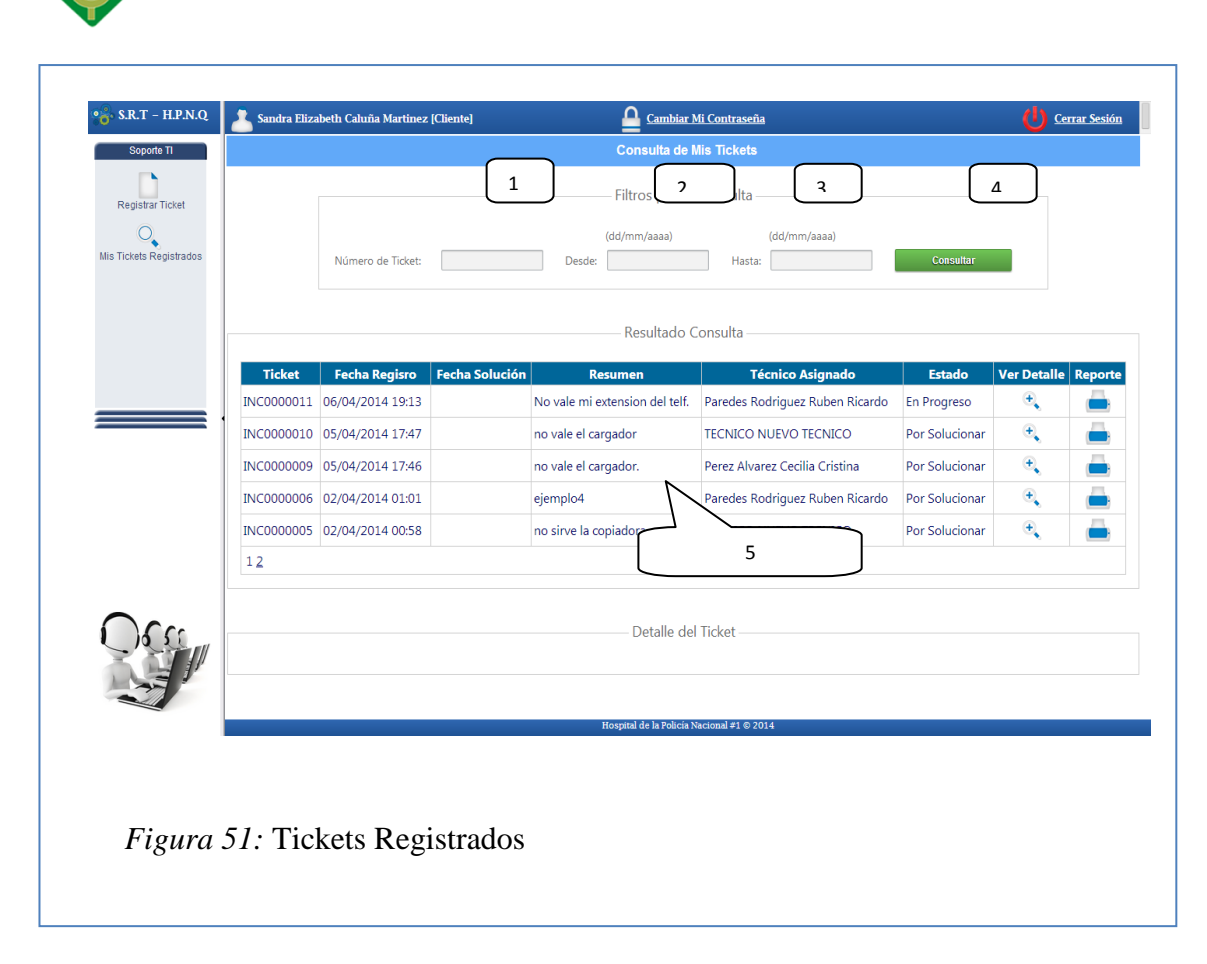

INSTITUTO TECNOLOGICO

## Tabla 27

*Tickets Registrados*

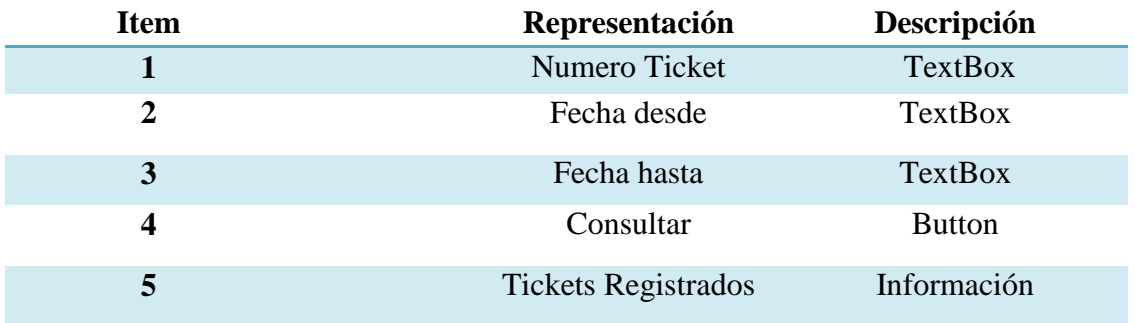

*Nota:* La tabla muestra los componentes de tickets registrados

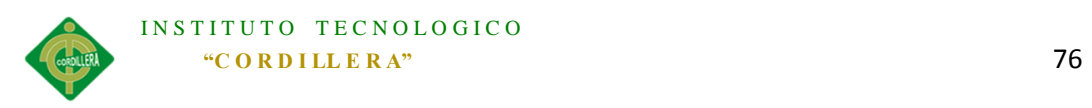

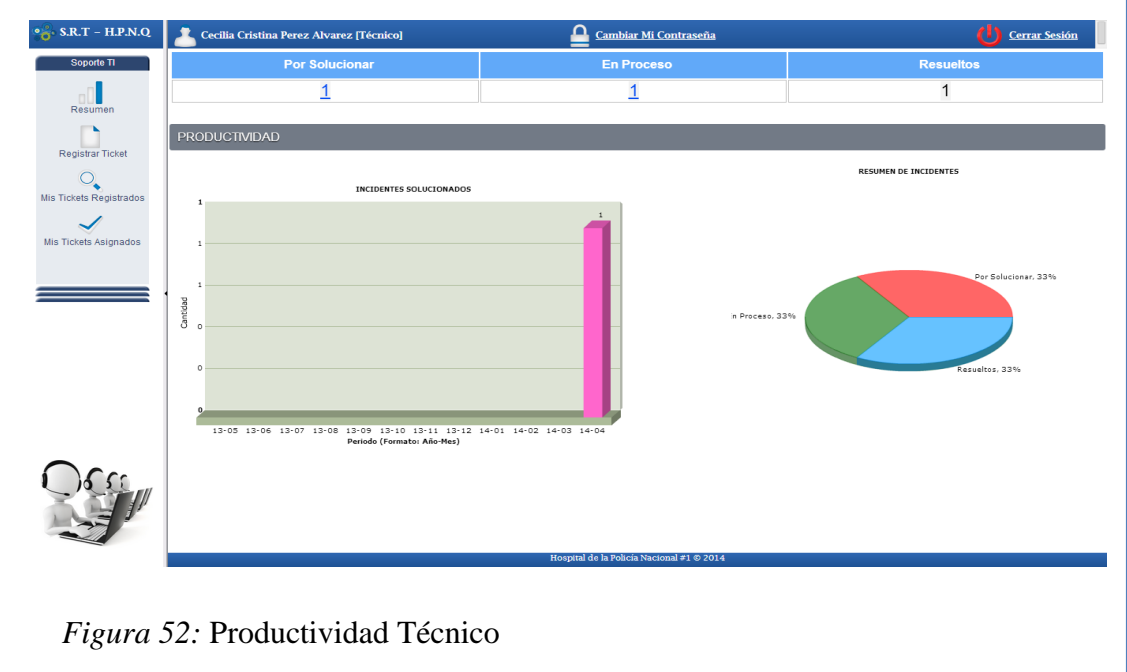

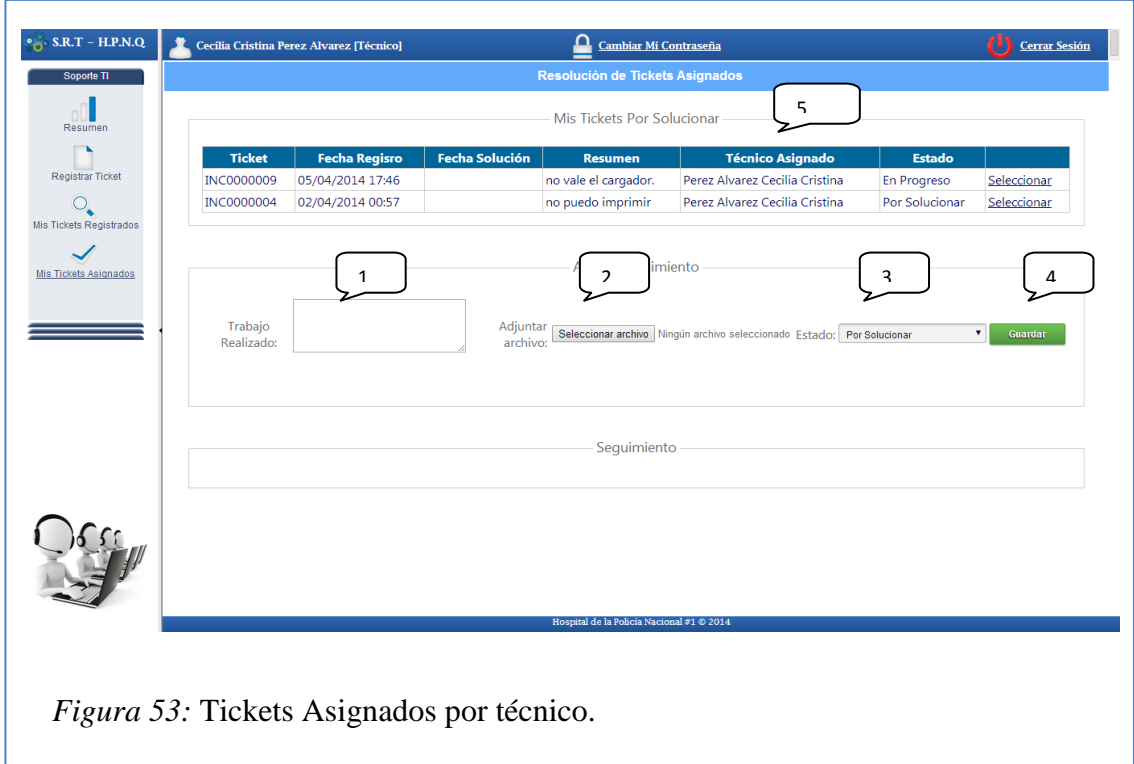

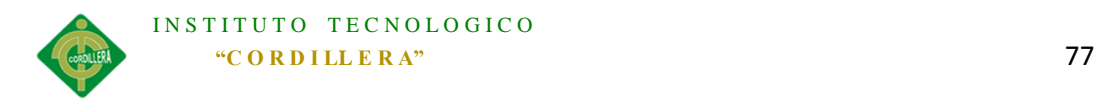

Tabla 28

*Tickets Asignados*

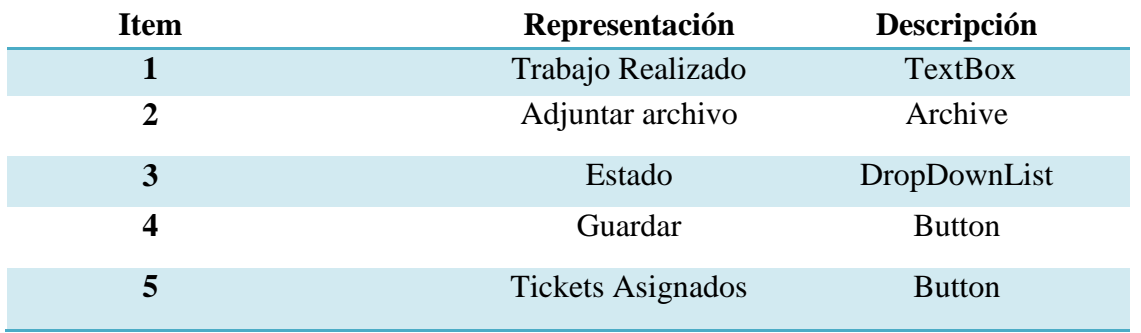

*Nota:* La tabla muestra los componentes de registro de soporte.

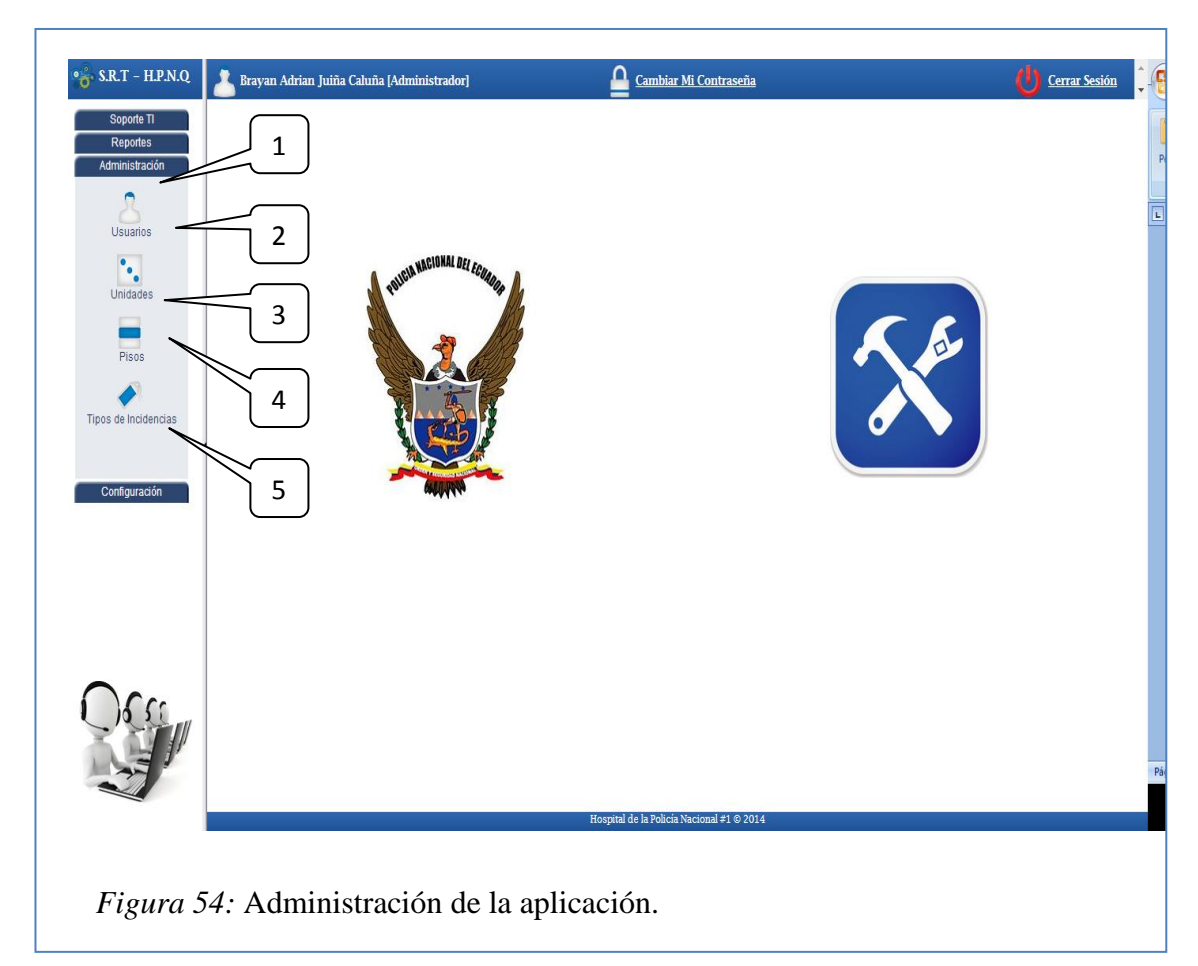

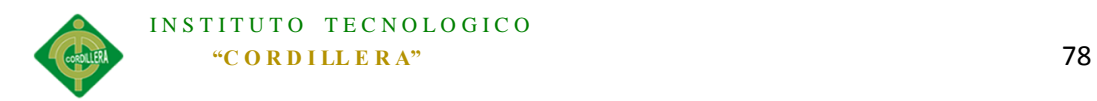

#### Tabla 29

*Administración*

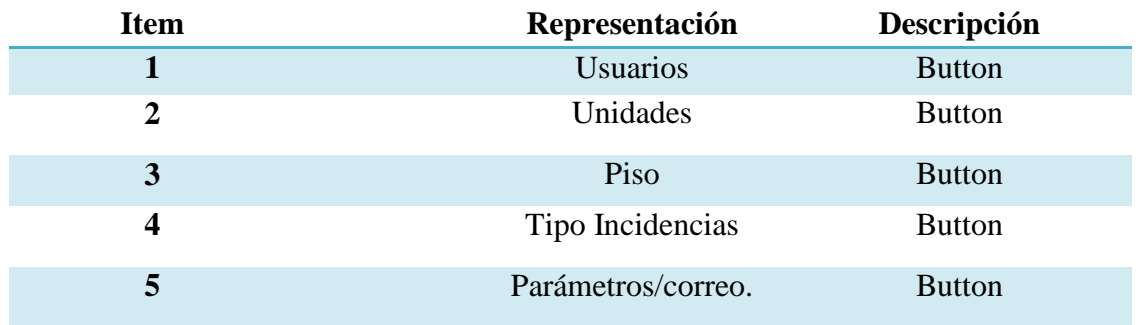

*Nota:* La tabla muestra los componentes de la administración.

5.04 Pruebas

#### **5.04.01 Objetivo**

La aplicación debe pasar por varias pruebas las cuales nos ayudaran a apreciar las características de la aplicación así como las funcionalidades de la misma, para lo cual se analizaran varios aspectos de seguridad y calidad.

#### **5.04.02 Pruebas de módulo**

#### *5.04.02.01 Módulo de Ingreso*

Las pruebas realizadas al módulo de ingreso nos permite asegurarnos de la integridad de la aplicación al momento de acceder al mismo en el cual se valida y verifica que el usuario que trata de ingresar, debe estar registrado en la BDD con los permisos necesarios para hacer uso de la aplicación.

Cuando un usuario ingresa mal ya sea su usuario o contraseña le aparecerá el mensaje: "No puede ingresar, por favor verifique su usuario y contraseña"

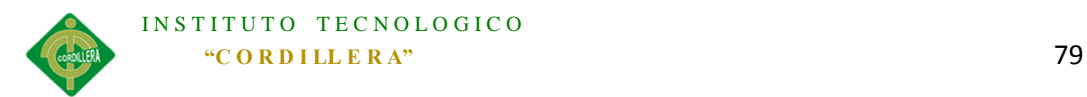

Si la persona que trata de ingresar a la aplicación erra 3 veces seguidas ya sea en el usuario o la contraseña, el sistema no permitirá el acceso mostrándole el mensaje: "Ha excedido el número de intentos de ingreso, vuelva a intentar en 3 minutos"

#### *5.04.02.01 Módulo de Registro*

La prueba al módulo de registro se realizó mediante la validación de cada una de las cajas de texto que deben ser ingresadas con datos, teniendo en cuenta los campos obligatorios y el tipo de dato ingresado, una vez registrados los datos necesarios se enviara un mail de verificación a la cuenta de correo ingresada enviándole un link que al momento de hacer click sobre el mismo, validará la cuenta permitiéndole al usuario el ingreso a la aplicación.

## *5.04.02.02 Módulo de Mantenimiento*

En el módulo de mantenimiento se realizaron pruebas en la cual se garantizó y verificó que los datos a los cuales se los manipula sean los correctos y a su vez no causen conflictos con otros registros en la base de datos para lo cual se crearon, modificaron y eliminaron registros tales como:

- Usuarios.
- Roles.
- Unidades.
- Pisos.
- Tipos de Incidencias.

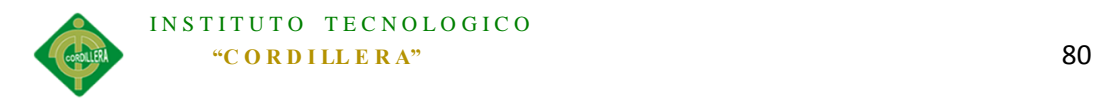

## **5.04.03 Pruebas de Interfaces de Usuario**

La prueba de interfaces de usuario fue sometida principalmente a la verificación de la facilidad con la que el usuario final (trabajador, técnico) del Hospital puede interactuar con la aplicación sin tener complicaciones, no existe mayor inconveniente ya que las distintas interfaces poseen lo que se domina "amabilidad con el usuario".

#### **5.04.04 Pruebas de Desempeño**

Para la realización de las pruebas de desempeño se debe tener estructurada la aplicación en un entorno en el cual se integren las denominadas "capas" y sus respectivos servidores, los cuales fueron expuestos en la arquitectura del sistema.

En el desempeño de la aplicación se verifico la funcionalidad de servidor de datos así como el servidor de aplicaciones teniendo como medio de comunicación el servidor de aplicaciones, las verificaciones fueron las siguientes:

- Verificar el acceso a la Base de Datos.
- Verificar la lectura de datos.

.

Verificar el acceso simultáneo a la aplicación con distintos usuarios

### **5.04.05 Pruebas de Carga**

Para realizar una prueba de carga se debe tener en cuenta una tabla la cual permita en la aplicación tener más de un flujo de comunicación de datos para lo cual esta prueba se realizó con la tabla USUARIOS en la cual se verifico la persistencia de la BDD y

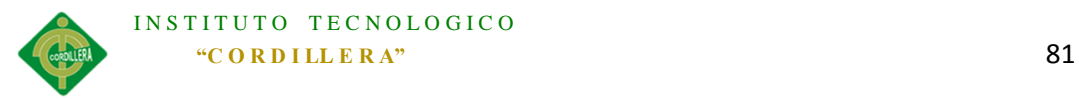

se aseguró el flujo de comunicación entre las tablas que interactúan en distintos procesos.

#### **5.04.06 Pruebas de Validación**

Las pruebas de validación tiene como finalidad validar el último proceso de la aplicación para proceder con su implementación, una vez culminado el proceso de pruebas de módulos, las pruebas de interfaces, las pruebas de desempeño y las pruebas de carga se tiene el objetivo final de las pruebas de validación para lo cual se tomara en cuenta el rendimiento de la aplicación en los resultados obtenidos de las pruebas anteriores en las cuales se debió haber corregido posibles errores.

Se verifica como módulo adicional los mensajes que envía el sistema al usuario en caso de algún error o ingreso incorrecto de un dato.

El objetivo final es asegurar el rendimiento correcto y el funcionamiento de la aplicación al 100% con todos los módulos planteados.

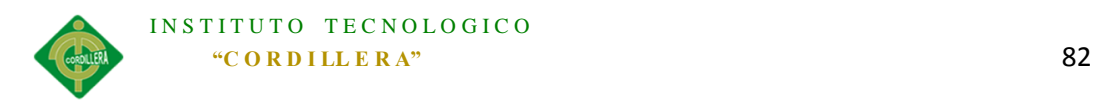

## **Capítulo VI: Aspectos Administrativos**

## **6.01 Recursos**

Tabla 30

### *Recursos*

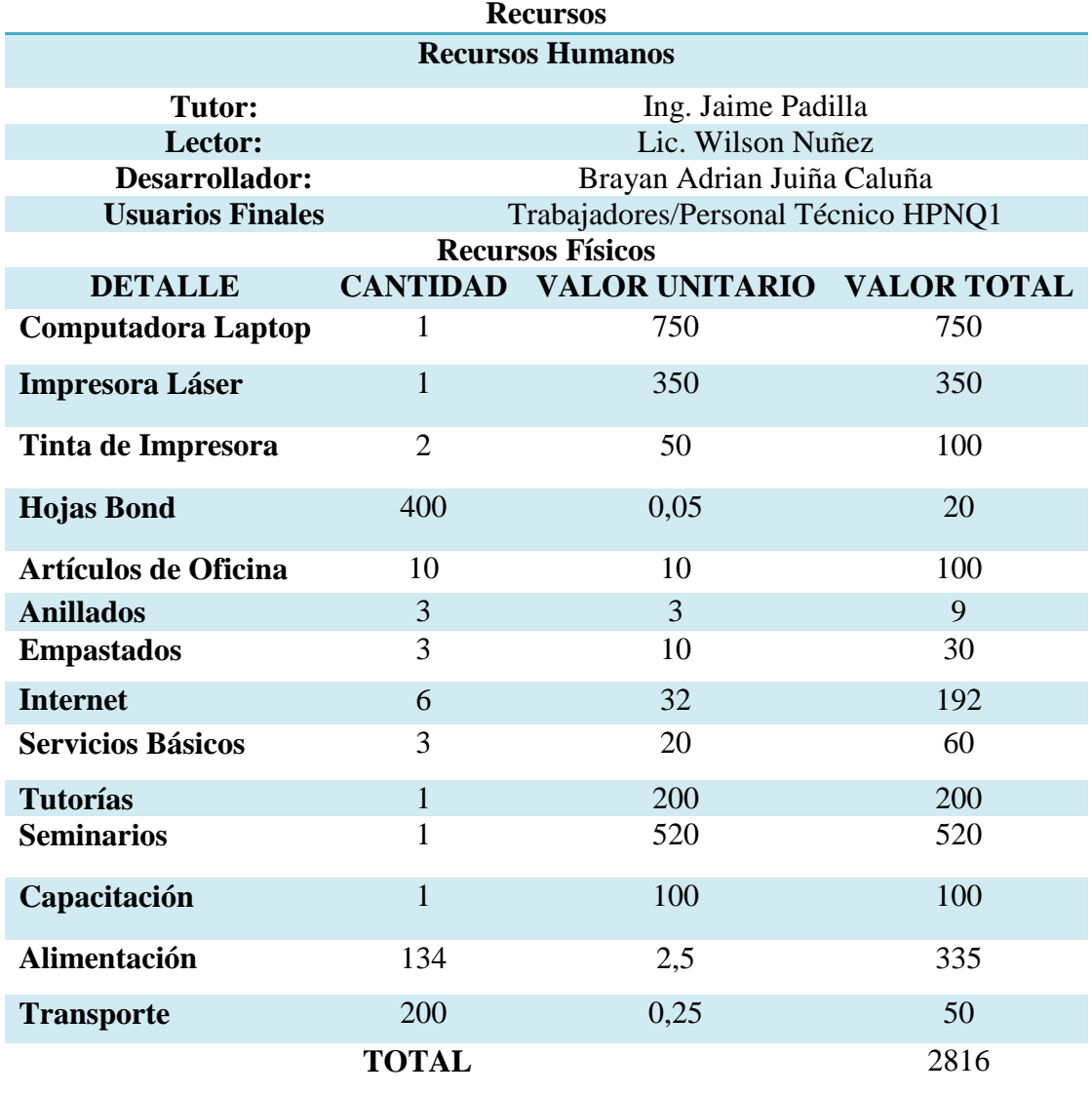

*Nota:* La tabla muestra los recursos utilizados para la aplicación.

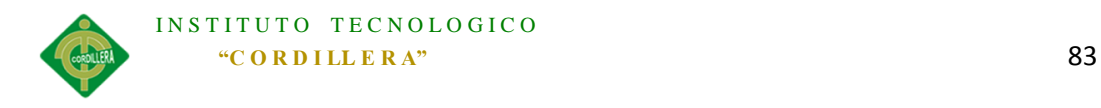

# **6.02 Presupuesto**

Tabla 31

*Presupuesto*

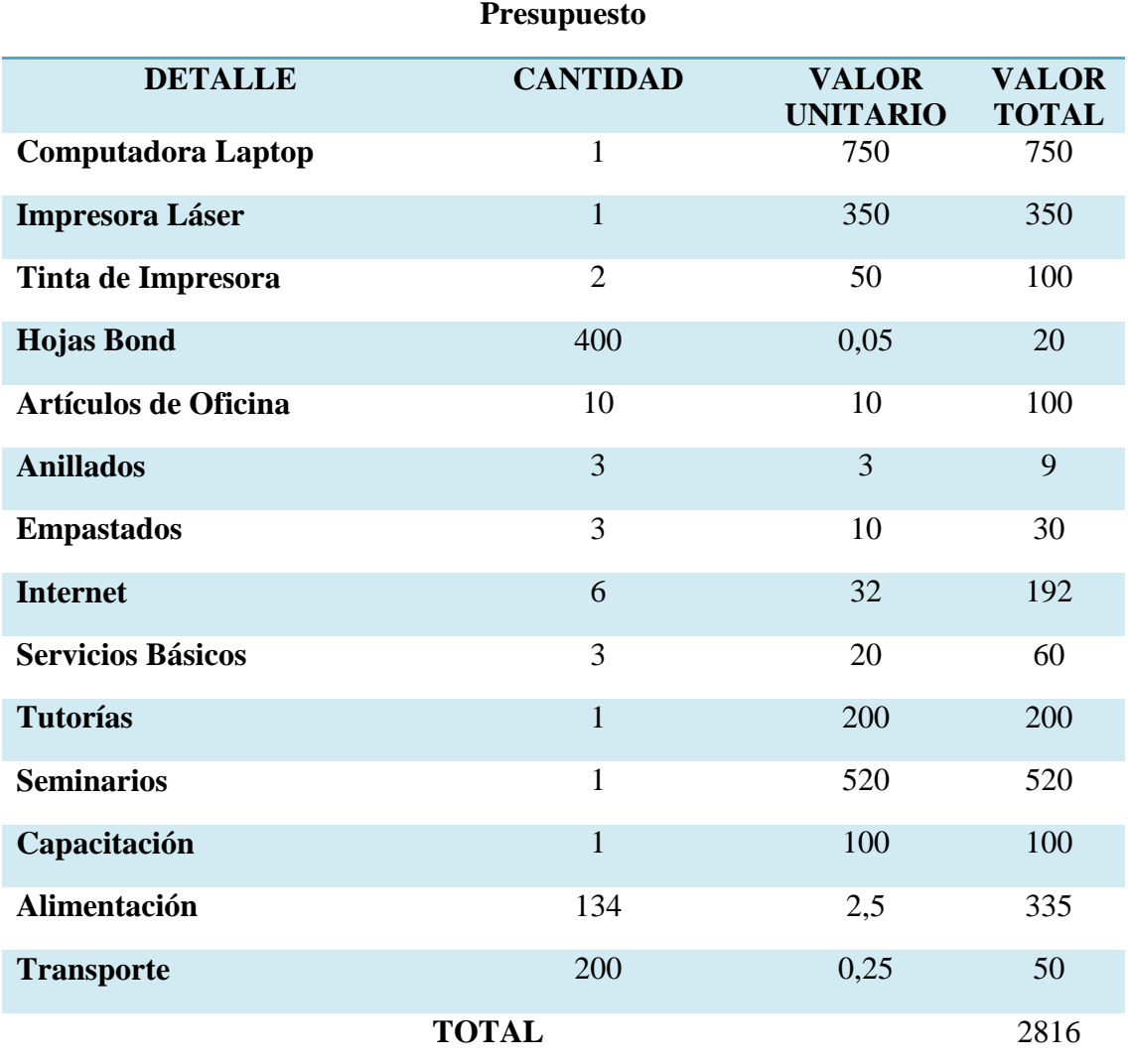

*Nota:* La tabla muestra el presupuesto para la aplicación.

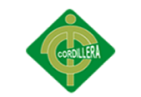

# **6.03 Cronograma**

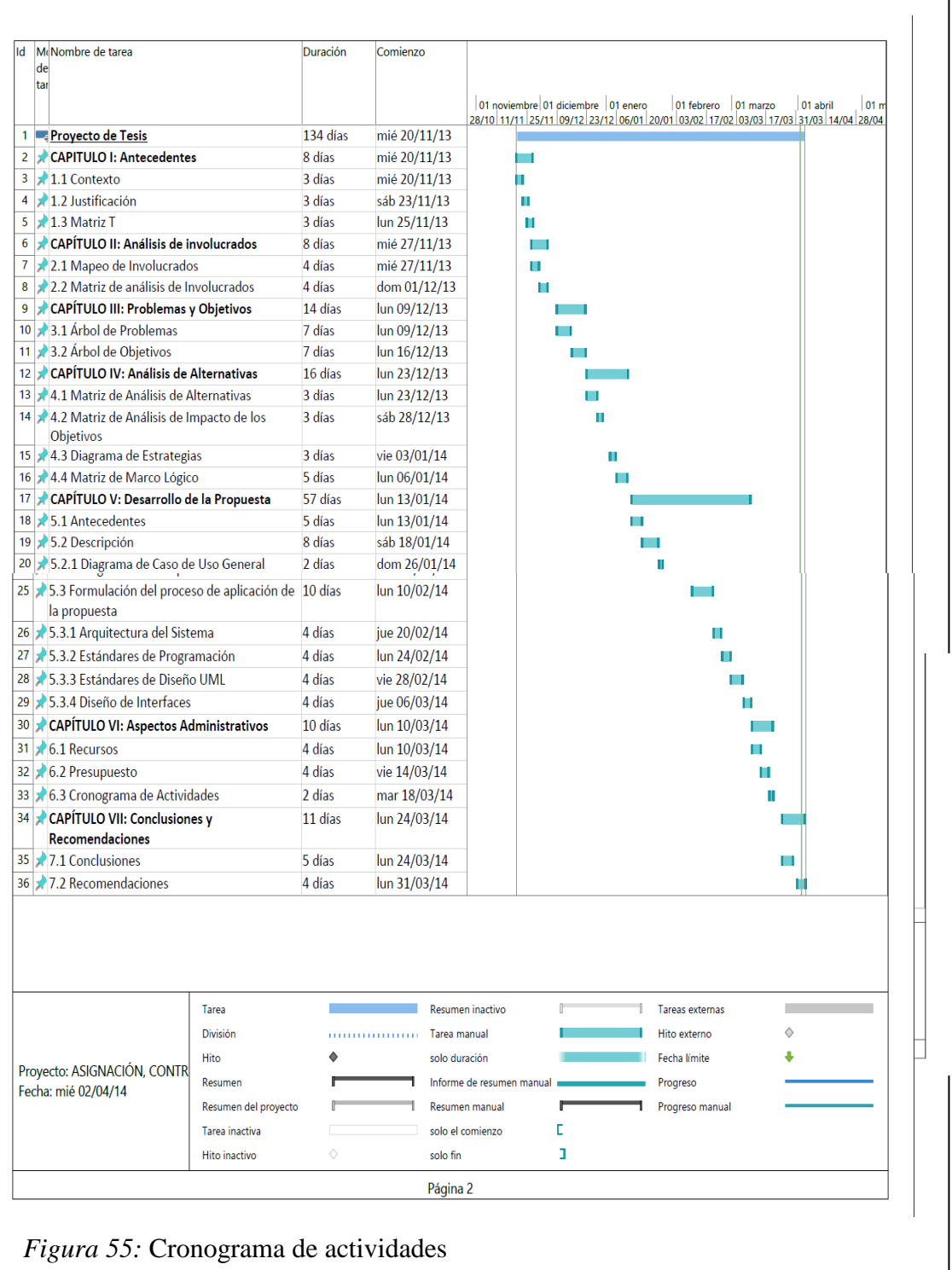

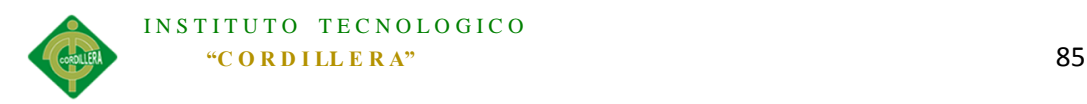

## **Capítulo VII: Conclusiones y Recomendaciones**

## **7.01 Conclusiones**

- El trabajo realizado demuestra la utilidad de la aplicación ASIGNACIÓN, CONTROL Y REGISTRO DE SOPORTE TÉCNICO MEDIANTE UNA APLICACIÓN WEB EN EL HOSPITAL DE LA POLICÍA NACIONAL QUITO N.-01 para aumentar la eficiencia y organización del centro de cómputo.
- La aplicación web aumenta la producción del hospital, lo que se refleja en la atención eficaz hacia los pacientes, pues los problemas que ocurren en los distintos departamentos son resueltos rápidamente.
- Los conflictos entre los trabajadores del centro de cómputo se reducen ya que la aplicación es la encargada de asignar las responsabilidades de cada uno, el registro de las actividades que se realizan facilita el control sobre la productividad de los técnicos, así también sobre los requerimientos atendidos a diario.

## **7.02 Recomendaciones**

- Dar una mayor apertura por parte de los directivos del hospital para la creación de proyectos innovadores que aumenten la productividad del personal a su cargo.
- Socializar el manejo de la nueva aplicación para evitar contratiempos y maximizar los beneficios.
- Capacitar a los trabajadores del hospital en informática básica para que pueden describir los problemas que se presenten y agilitar su resolución.

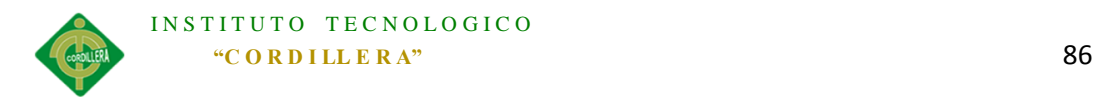

# **8 Anexos**

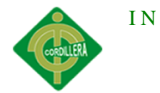

## *Anexo A. 0 1*

Tabla 32

*Matriz T*

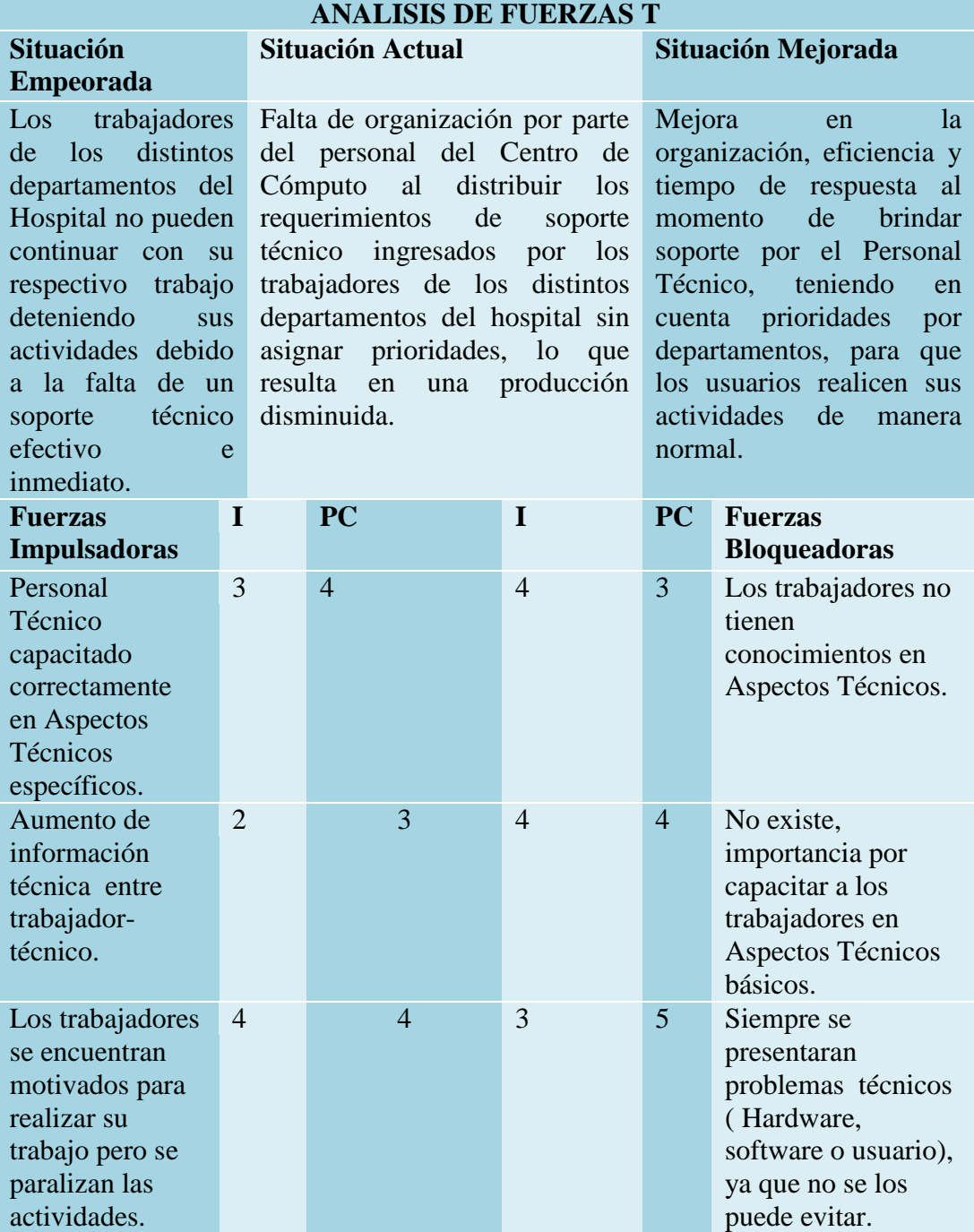

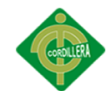

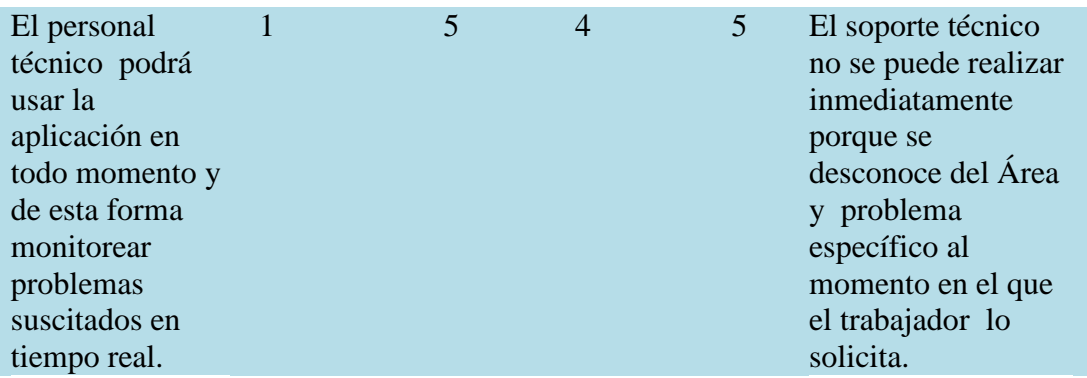

*Nota:* La tabla muestra la matriz t de las reglas del negocio.

## *Anexo A. 0 2*

Tabla 33

*Matriz de marco lógico.*

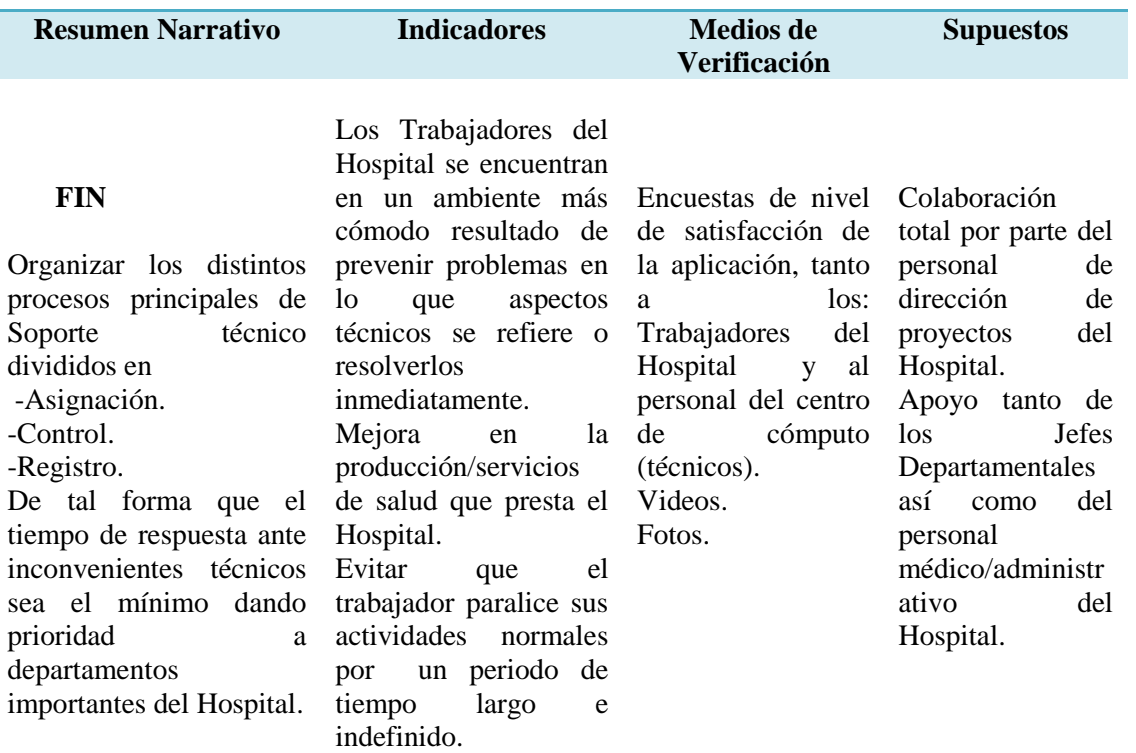

## **PROPOSITO**

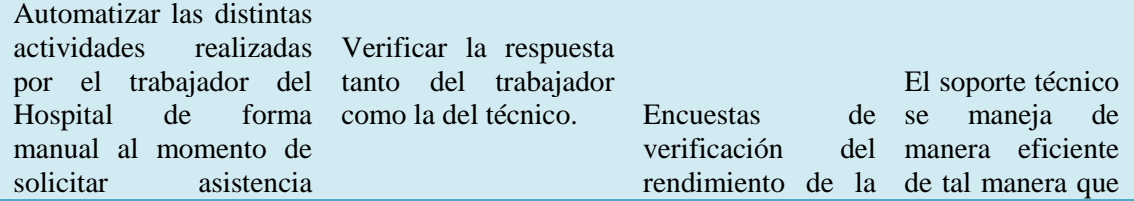
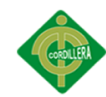

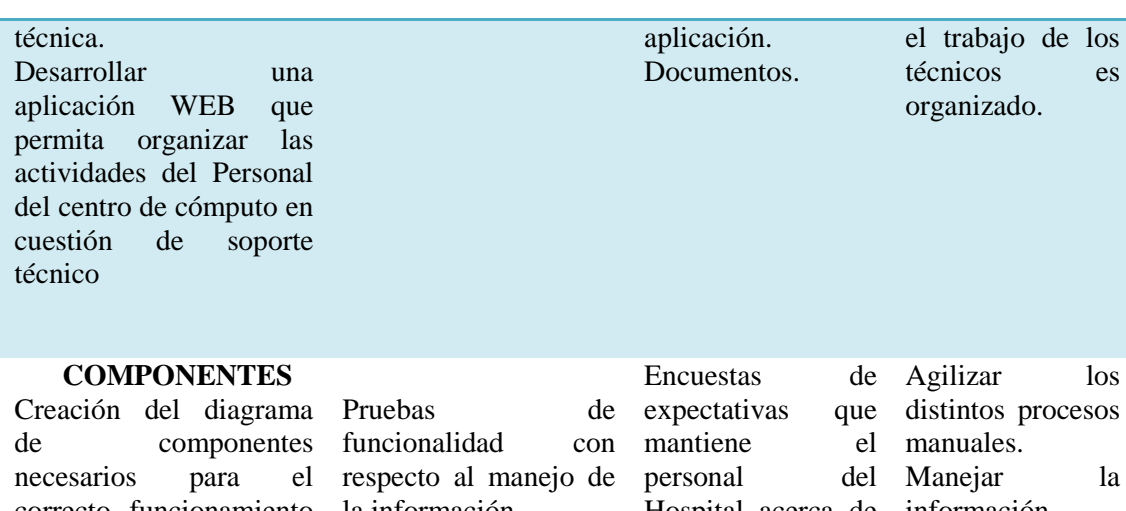

correcto funcionamiento la información. de la aplicación. Creación de la base de datos con todos los departamentos del Hospital donde existan Enlistar los niveles de prioridad. Desarrollar la aplicación WEB con los aplicativos necesarios.

Comprobación de manejados diariamente para la generación de reportes. instrumentos informáticos para el desarrollo.

Hospital acerca de la aplicación WEB. Diagrama de componentes. Base de datos Modelo Entidad-Relación. Documentos. Videos. Fotos.

0S distintos procesos la información importante de forma eficaz. Fomentar el uso de la aplicación comprobando la funcionalidad del mismo tanto al trabajador del hospital como a los técnicos.

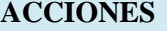

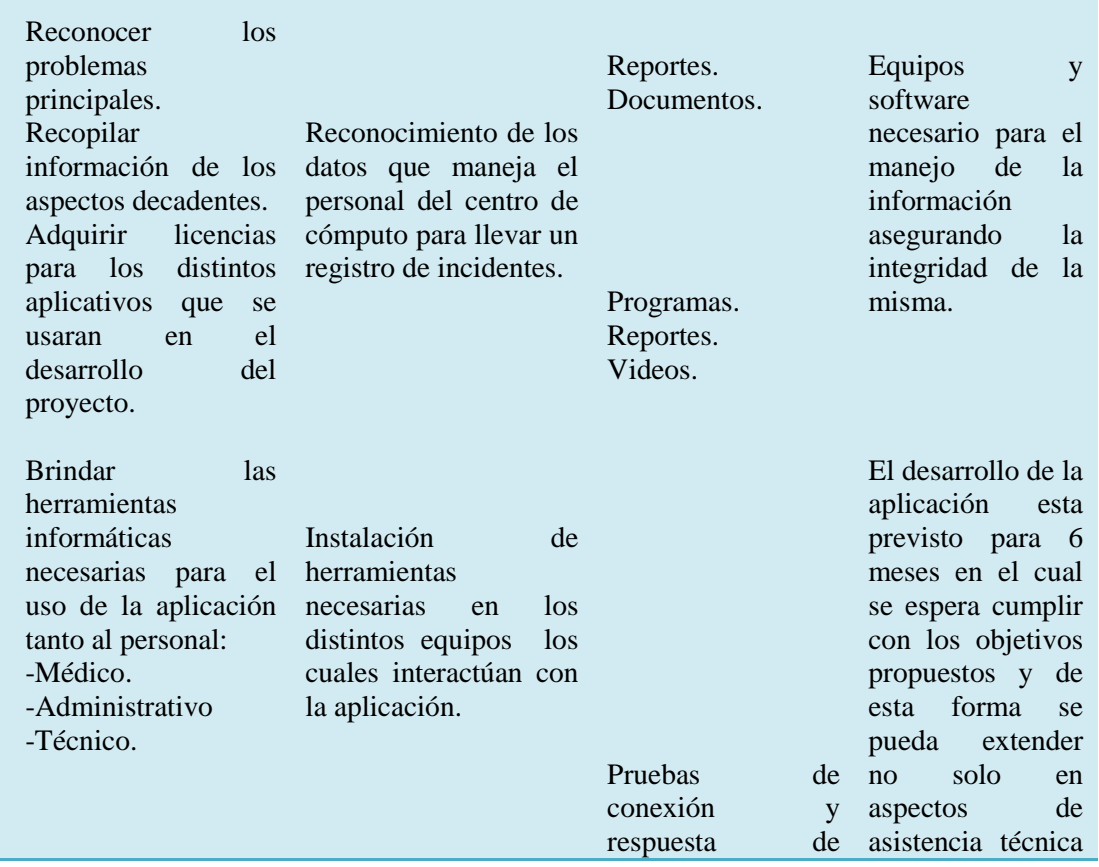

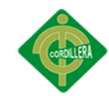

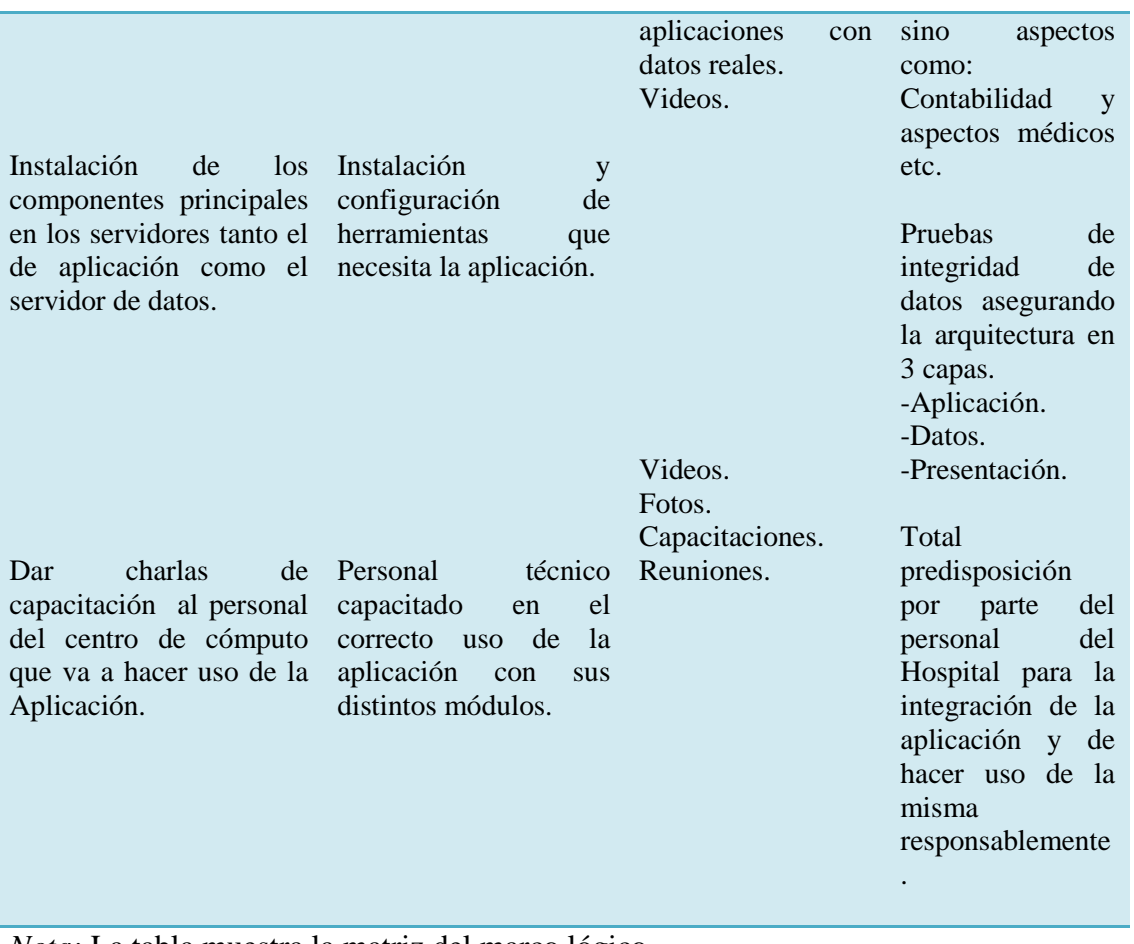

*Nota:* La tabla muestra la matriz del marco lógico.

# *Anexo A. 0 3*

Tabla 34

*Elementos UML*

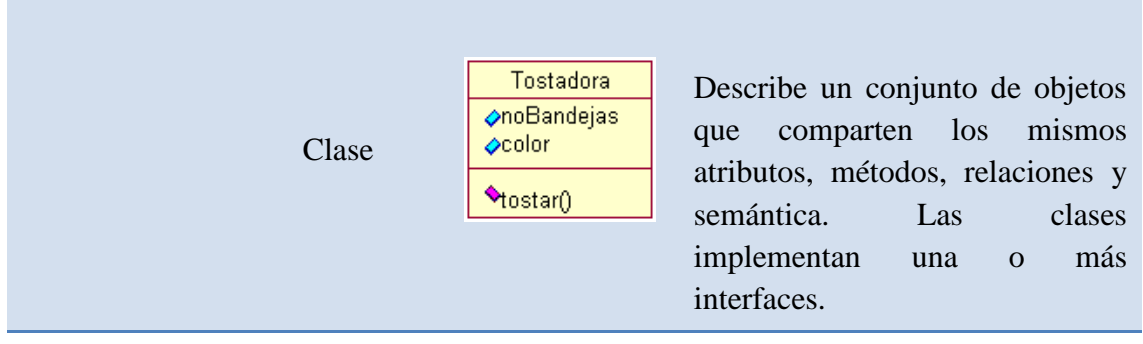

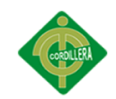

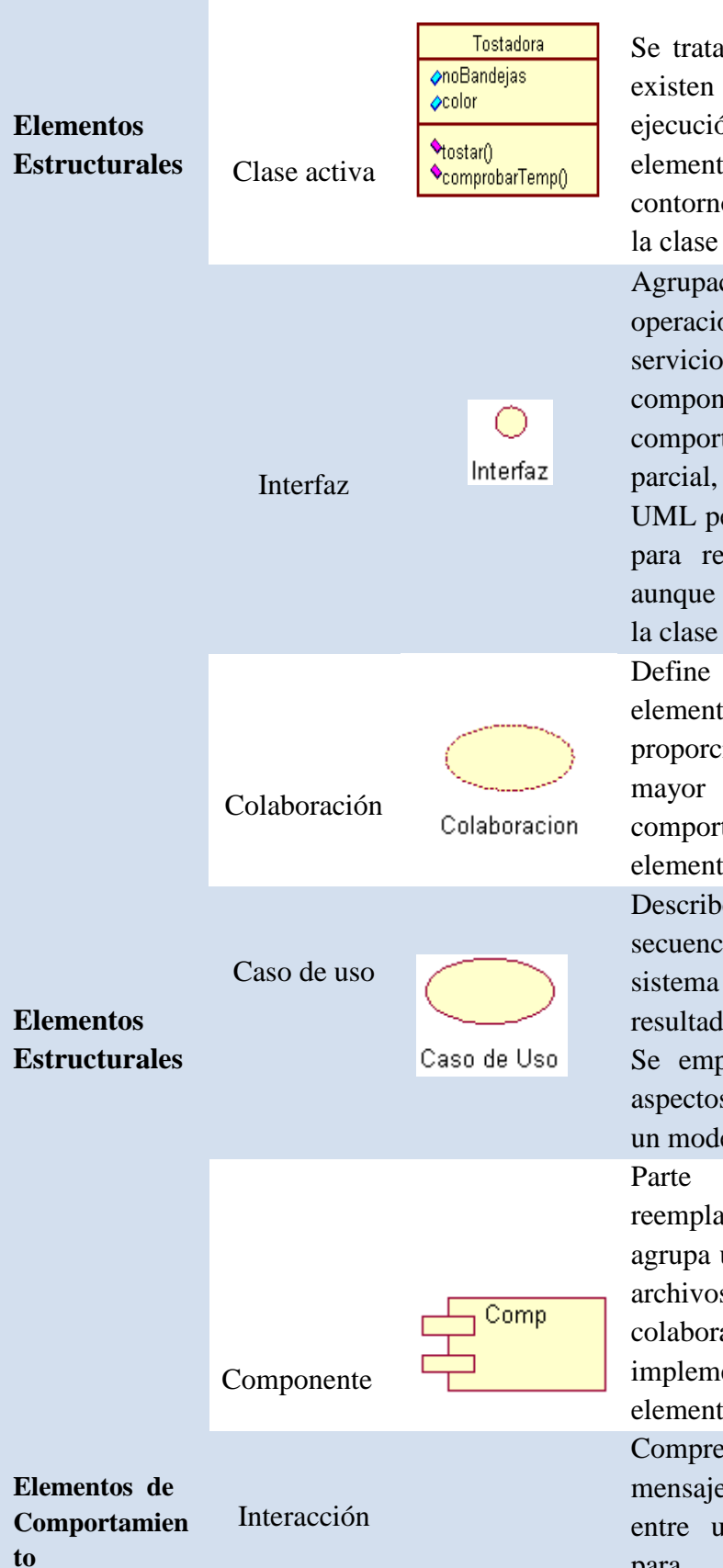

Se trata de una clase, en la que existen procesos o hilos de ejecución concurrentes con otros elementos. Las líneas del contorno son más gruesas que en la clase "normal"

Agrupación de métodos u operaciones que especifican un servicio de una clase o componente, describiendo su comportamiento, completo o parcial, externamente visible. UML permite emplear un círculo para representar las interfaces, aunque lo más normal es emplear la clase con el nombre en cursiva. Define una interacción entre elementos que cooperan para proporcionar un comportamiento mayor que la suma de los comportamientos de sus elementos.

Describe un conjunto de secuencias de acciones que un sistema ejecuta, para producir un resultado observable de interés. Se emplea para estructurar los aspectos de comportamiento de un modelo.

Parte física y por tanto reemplazable de un modelo, que agrupa un conjunto de interfaces, archivos de código fuente, clases, colaboraciones y proporciona la implementación de dichos elementos.

Comprende un conjunto de mensajes que se intercambian entre un conjunto de objetos, para cumplir un objetivo

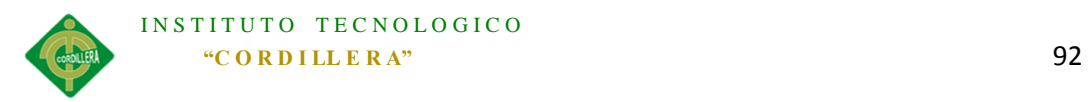

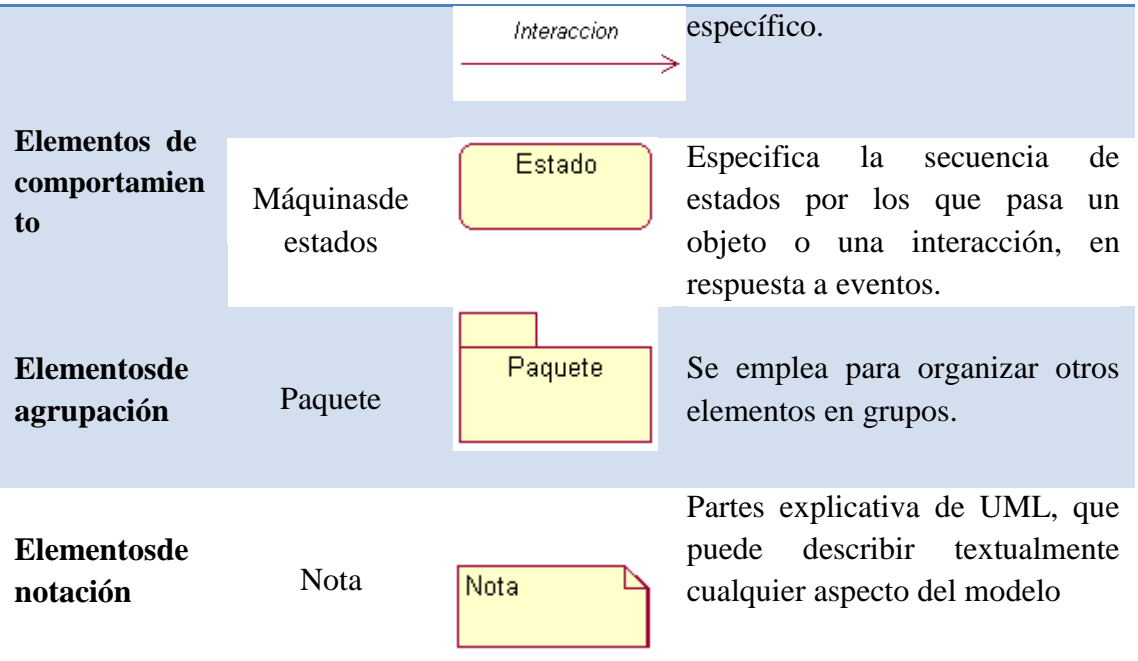

*Nota:* La tabla muestra los elementos UML usados en el diseño de la aplicación.

# *Anexo A. 0 4*

#### Tabla 35

*Diagrama de diseño HTML*

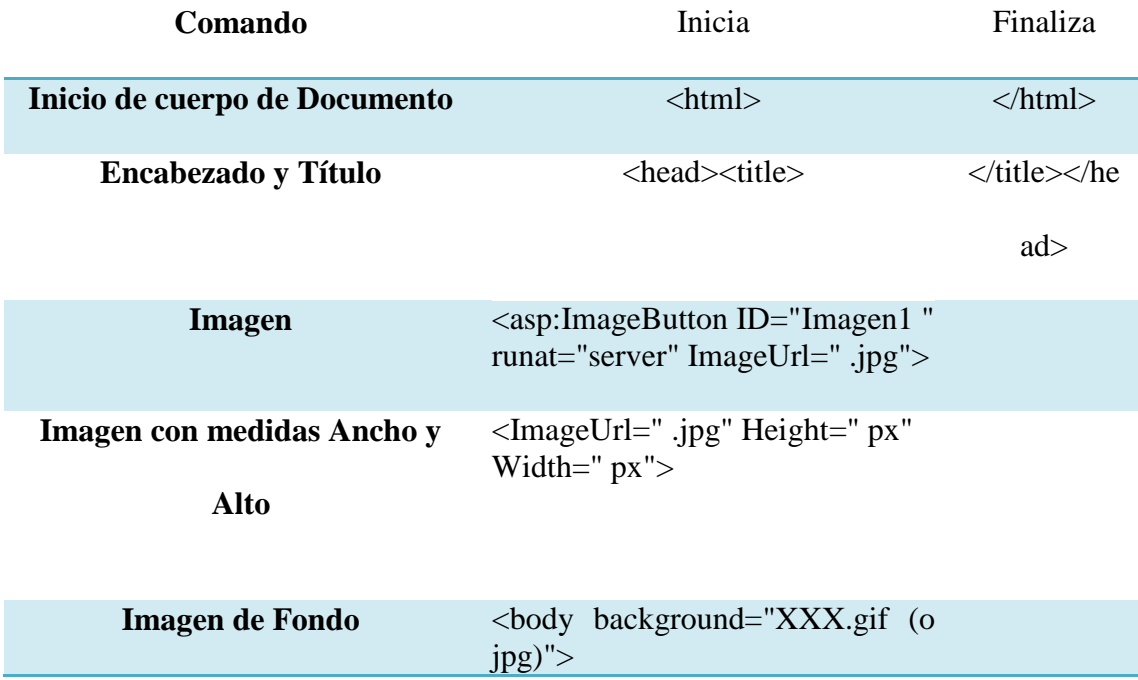

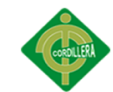

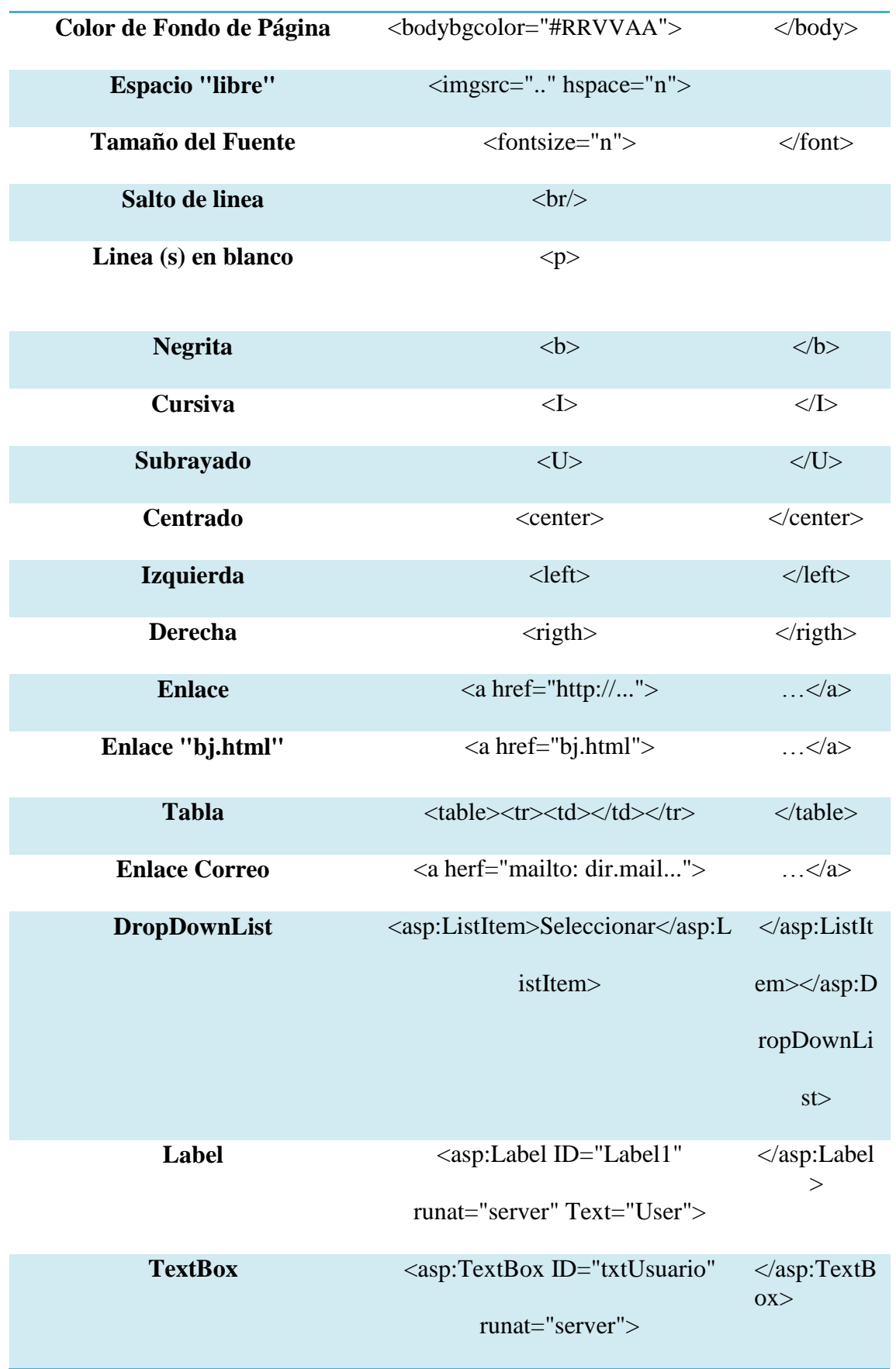

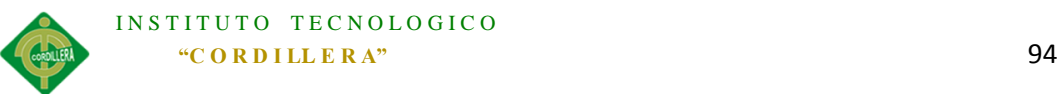

**ImageButton** <asp:ImageButton

ID="Img\_User" runat="server"/>

**Button** <asp:Button

ID="Btn\_IngresarUser"

runat="server" Text="Ingresar"/>

*Nota:* La tabla muestra los componentes HTML usados en el desarrollo de la aplicación.

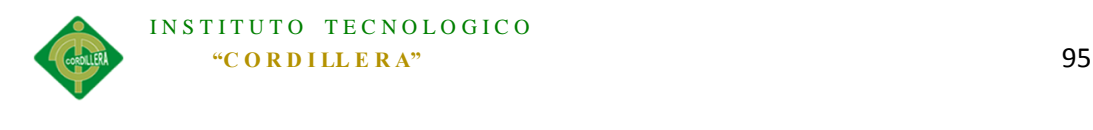

*Anexo A. 0 5*

# **Instalación de Programas Utilizados**

# **Instalación Visual Studio 2010**

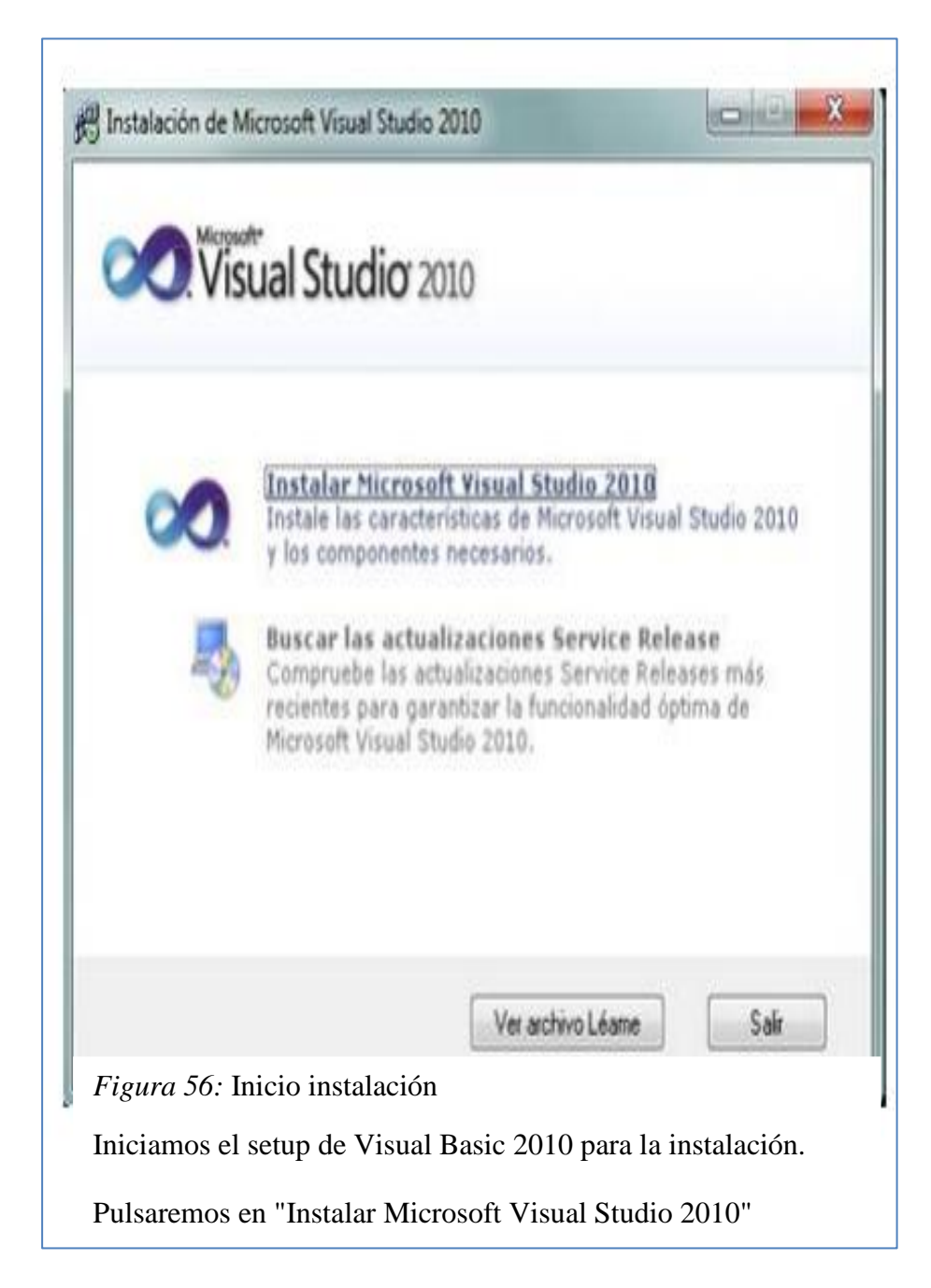

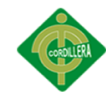

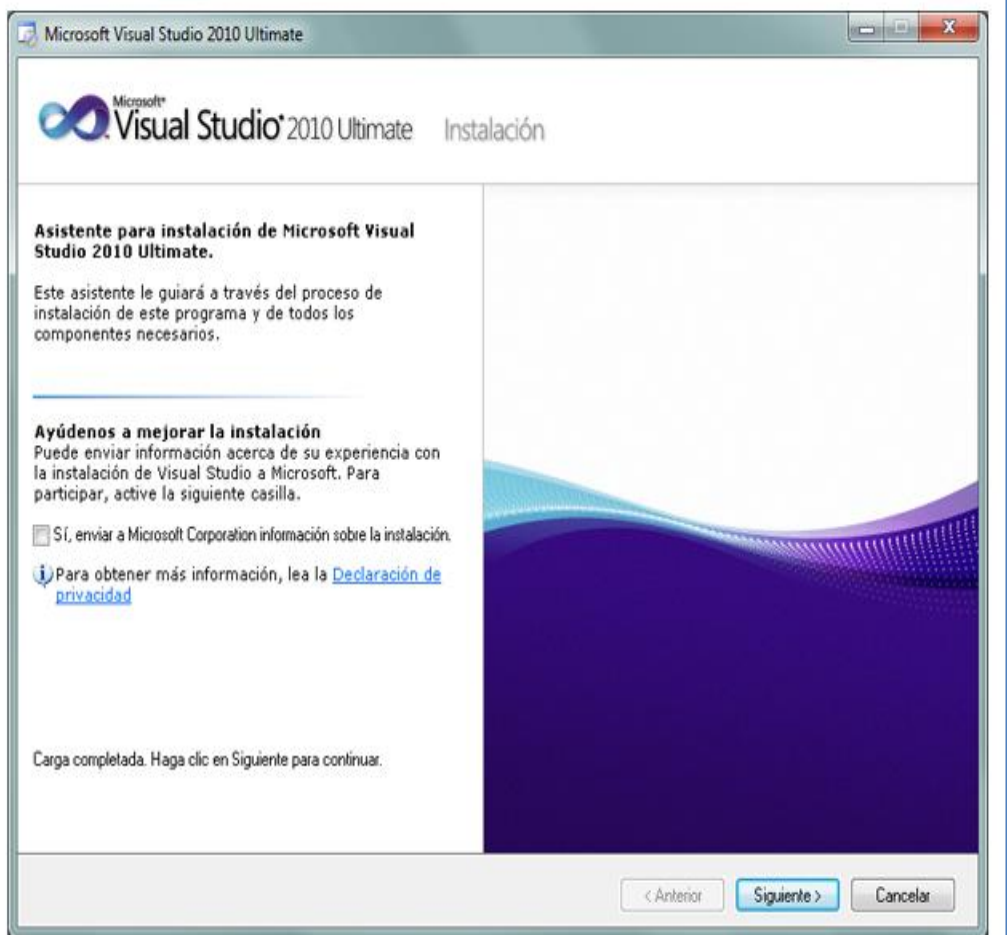

*Figura 57:* Asistente de instalación Visual Basic 2010

Desmarcaremos "Sí, enviar a Microsoft Corporation información sobre la instalación" (de ser el caso que no se desee enviar información a Microsoft) y pulsaremos "Siguiente".

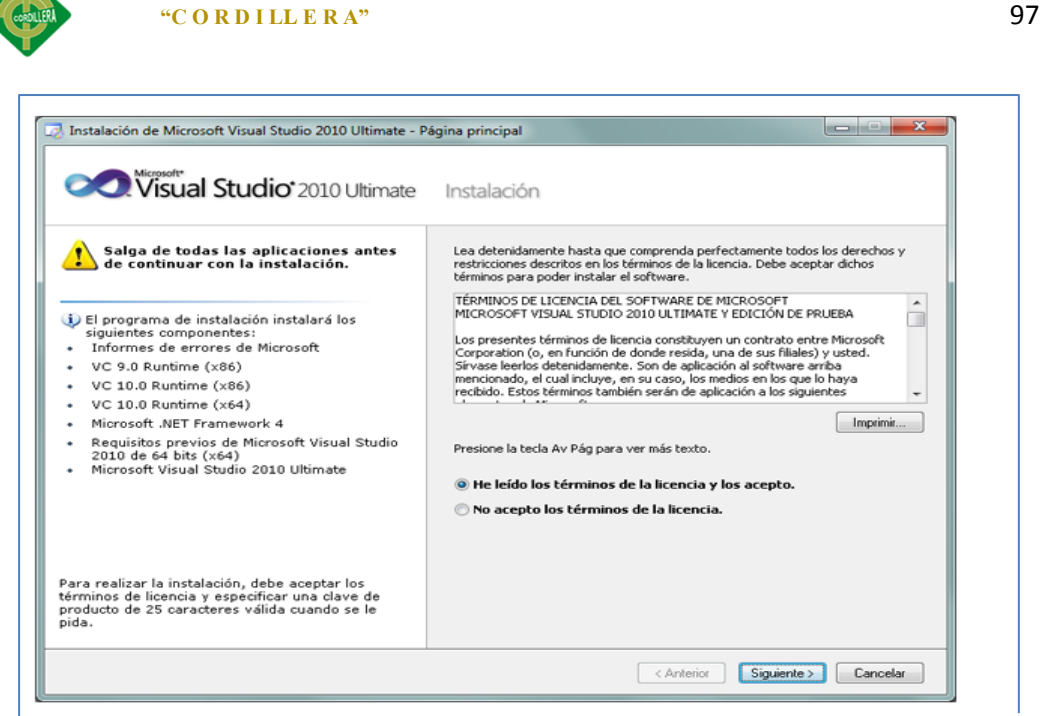

iór *Figura 58:* Términos de Licencia łRτ

INSTITUTO TECNOLOGICO

Se deben leer los términos de licencia, si estamos de acuerdo se deberá marcar la opción "He leído los términos de la licencia y los acepto". Pulsaremos "Siguiente" para continuar.

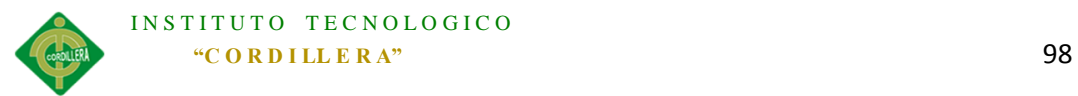

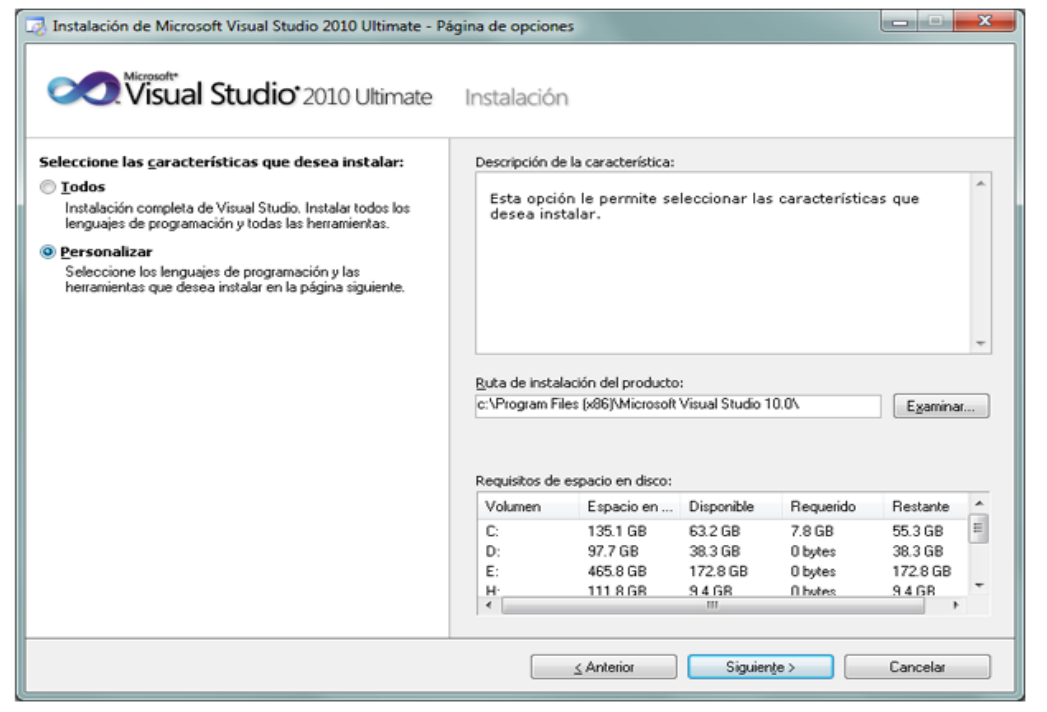

*Figura 59 :* Dirección de Instalación

A continuación marcaremos "Personalizar", para seleccionar la "Ruta de

instalación del producto" indicaremos la unidad y carpeta de destino de la

instalación

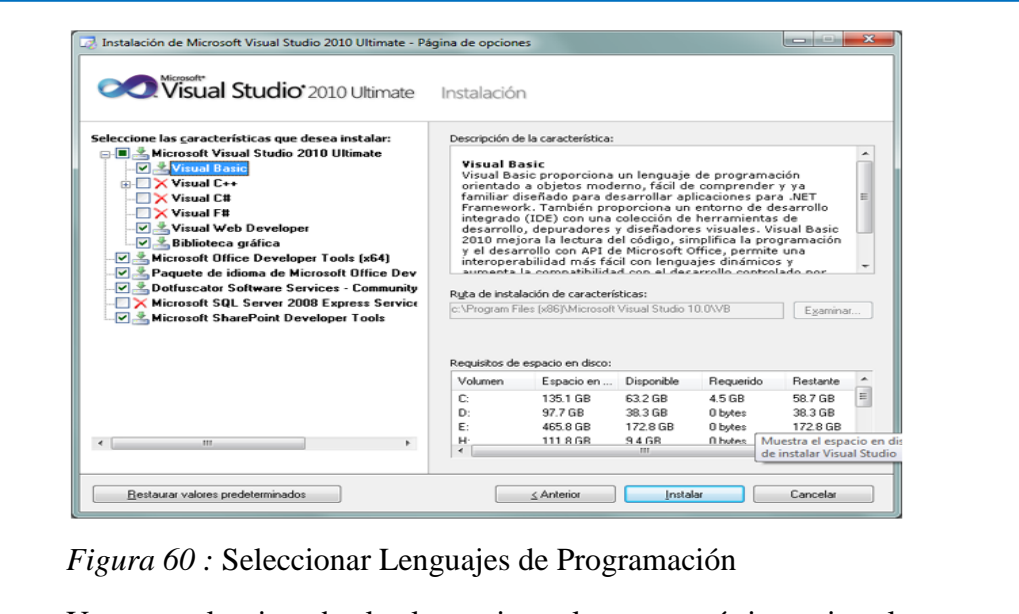

Una vez seleccionados los lenguajes y las características a instalar

pulsaremos "Instalar".

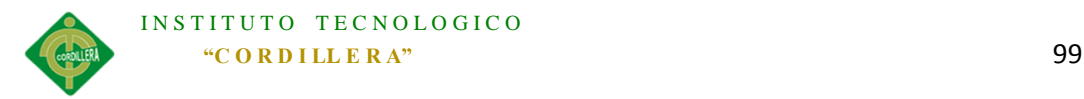

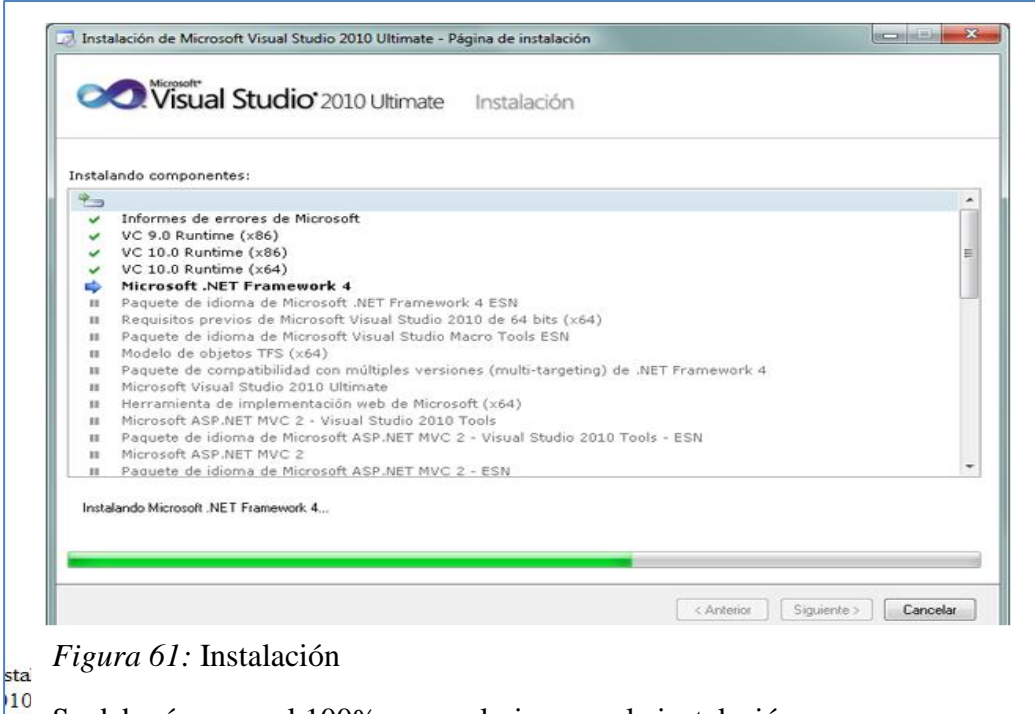

Se deberá cargar al 100% para culminar con la instalación.

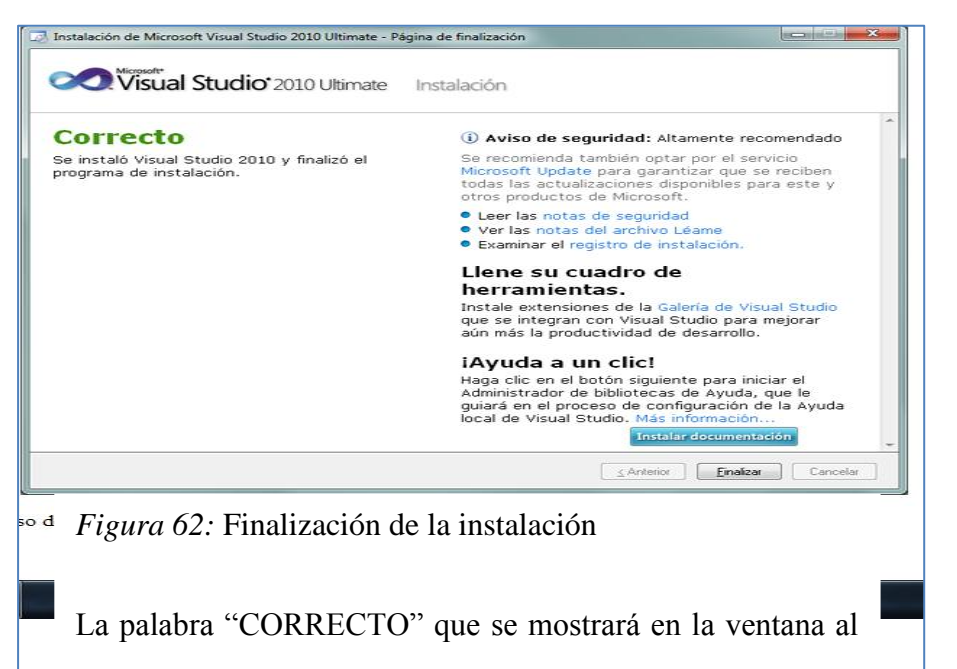

final de la instalación nos indica que la instalación se termino sin ningún problema, a continuación pulsaremos "Finalizar"

ASIGNACIÓN, CONTROL Y REGISTRO DE SOPORTE TÉCNICO MEDIANTE UNA APLICACIÓN WEB EN EL HOSPITAL DE LA POLICÍA NACIONAL QUITO N.-01.

H.

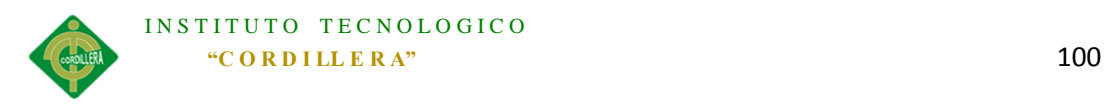

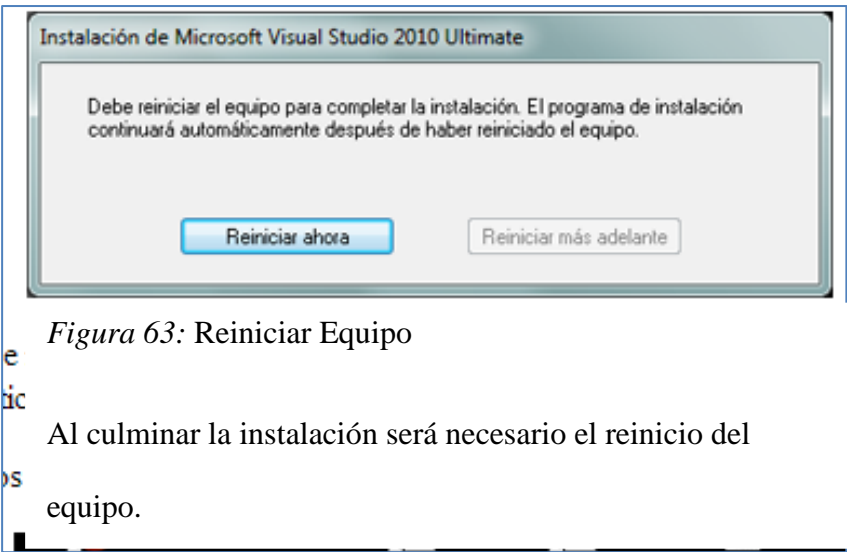

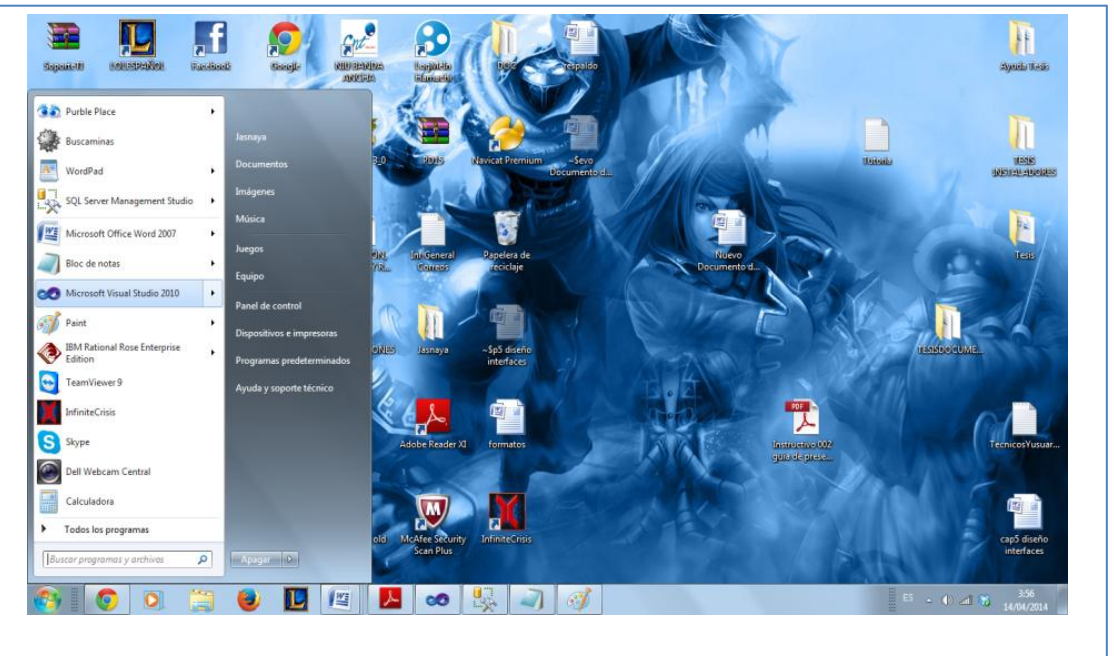

*Figura 64:* Verificación de Programa instalado.

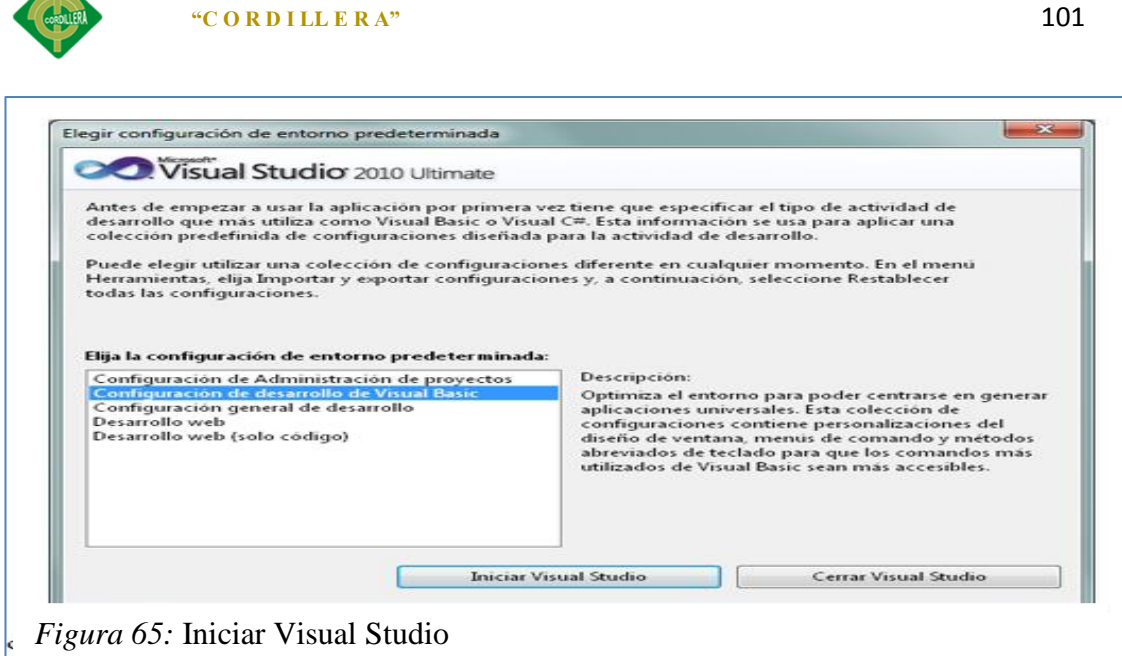

INSTITUTO TECNOLOGICO

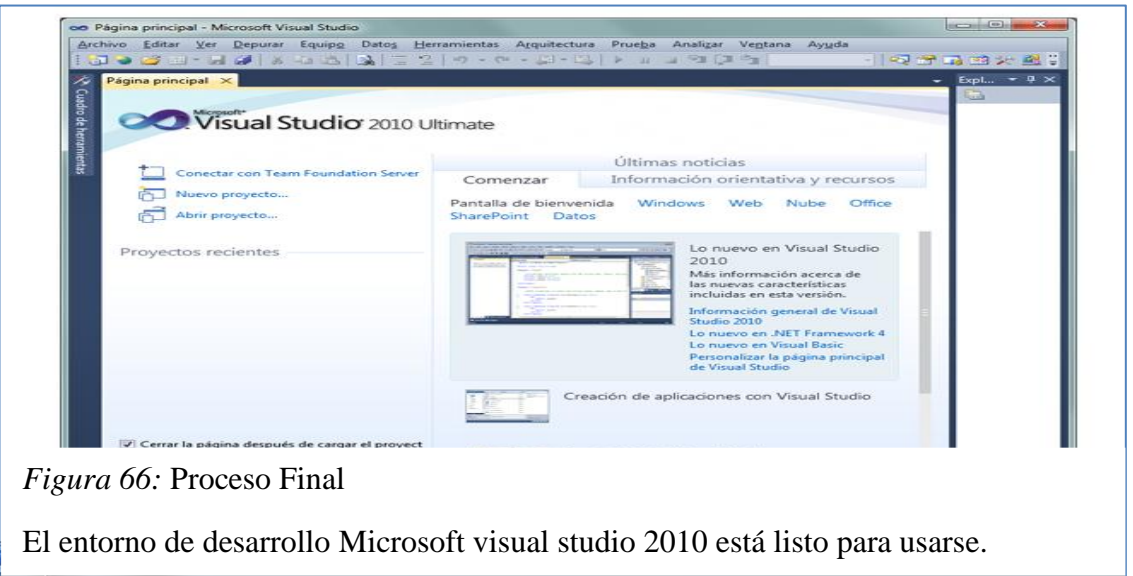

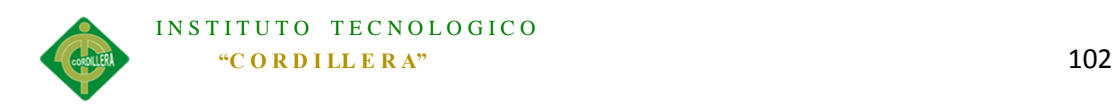

# **Instalación SQL Server 2008 R2**

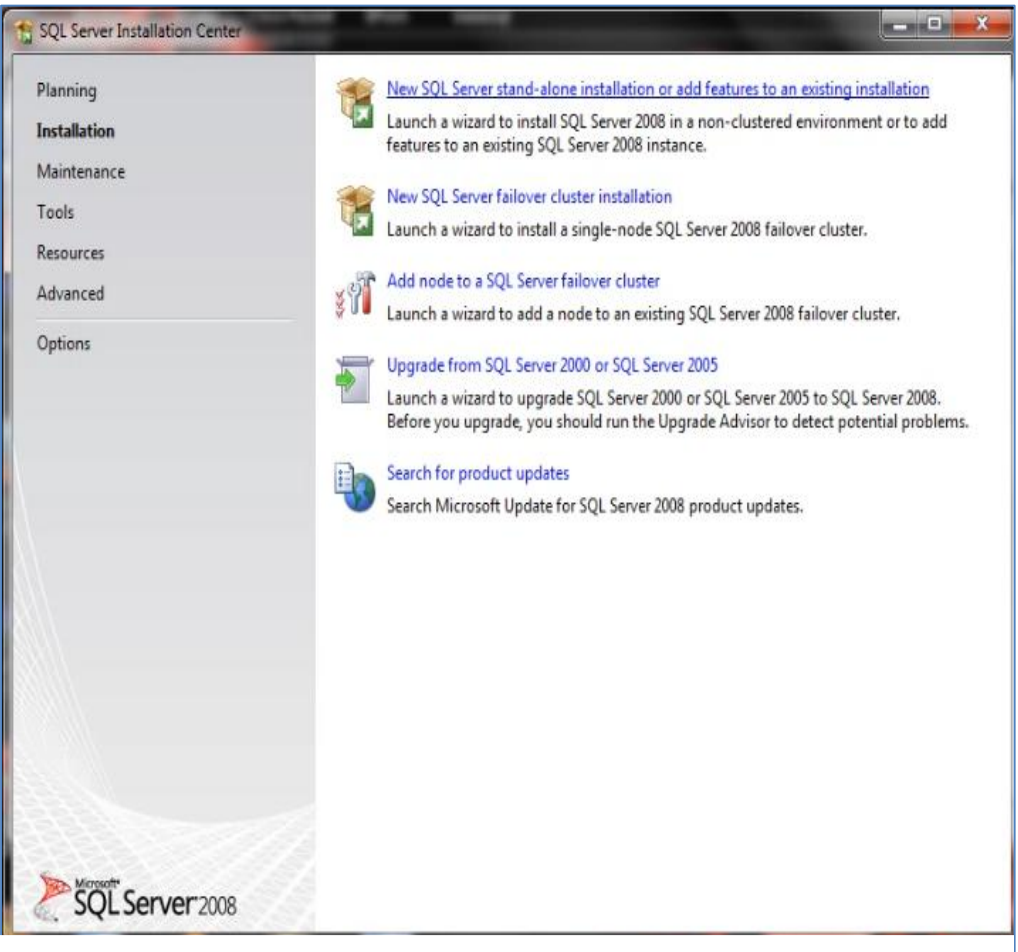

*Figura 67:*Ejecutar setup.exe

Debemos marcar la opción "Instalación" y luego en la opción "Nueva Instalación independiente de SQL Server o agregar características a una instalación existente".

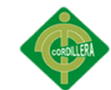

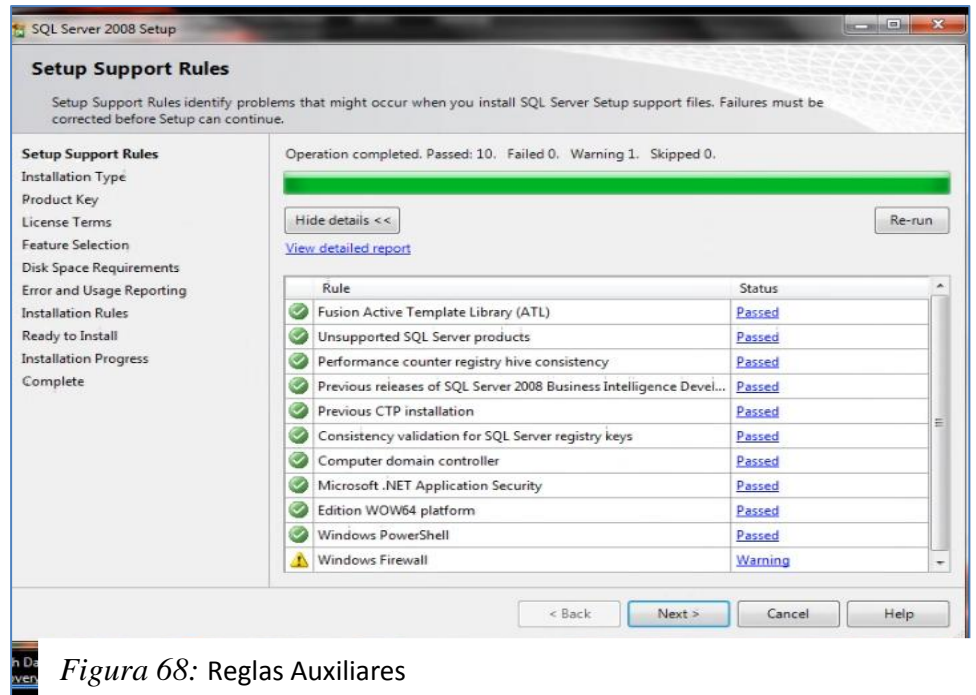

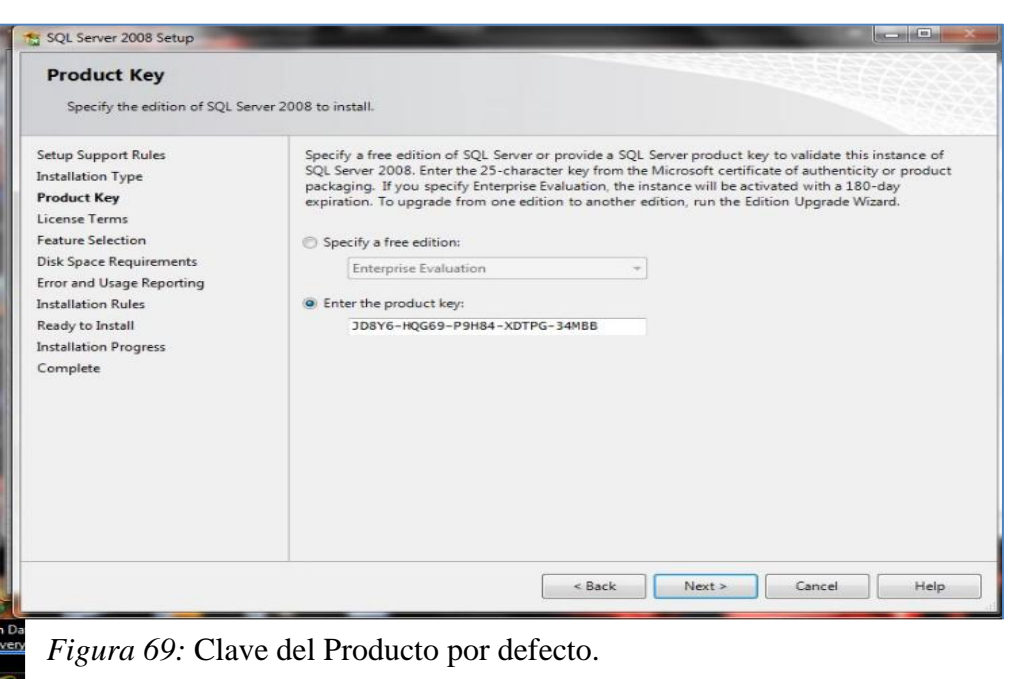

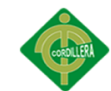

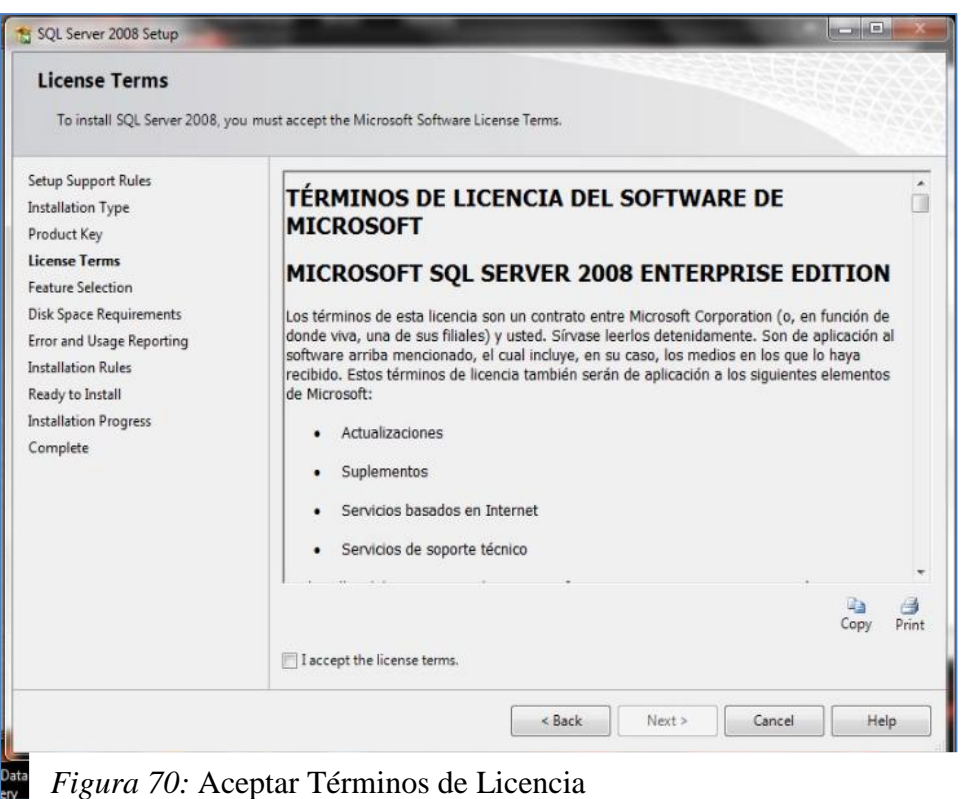

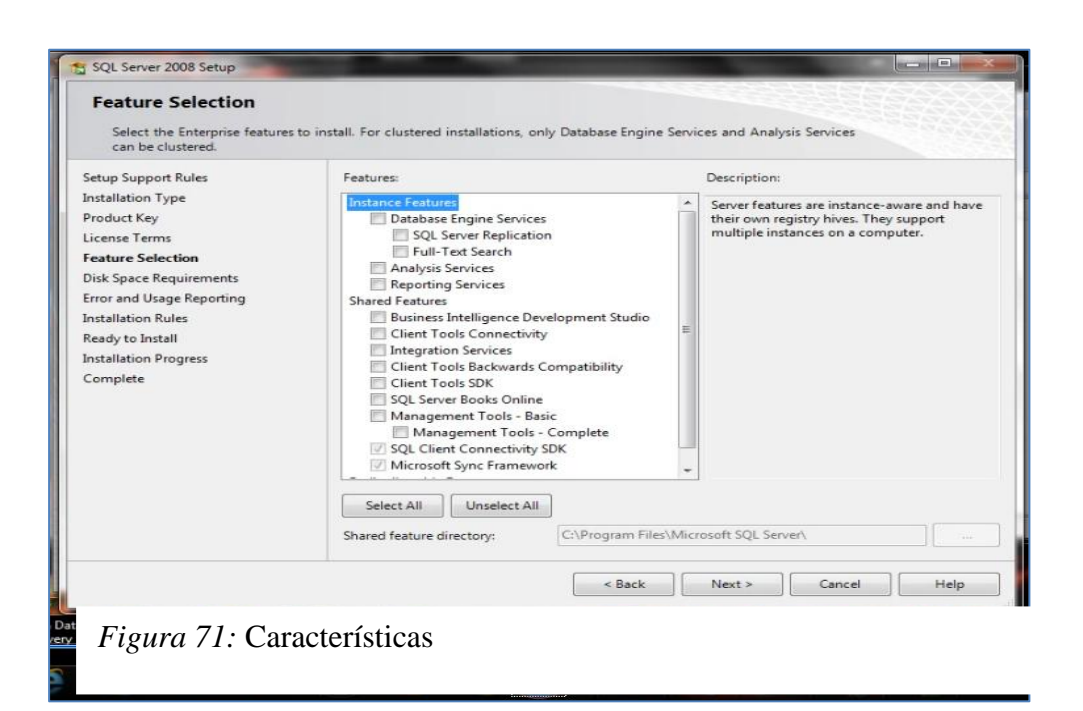

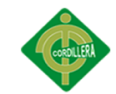

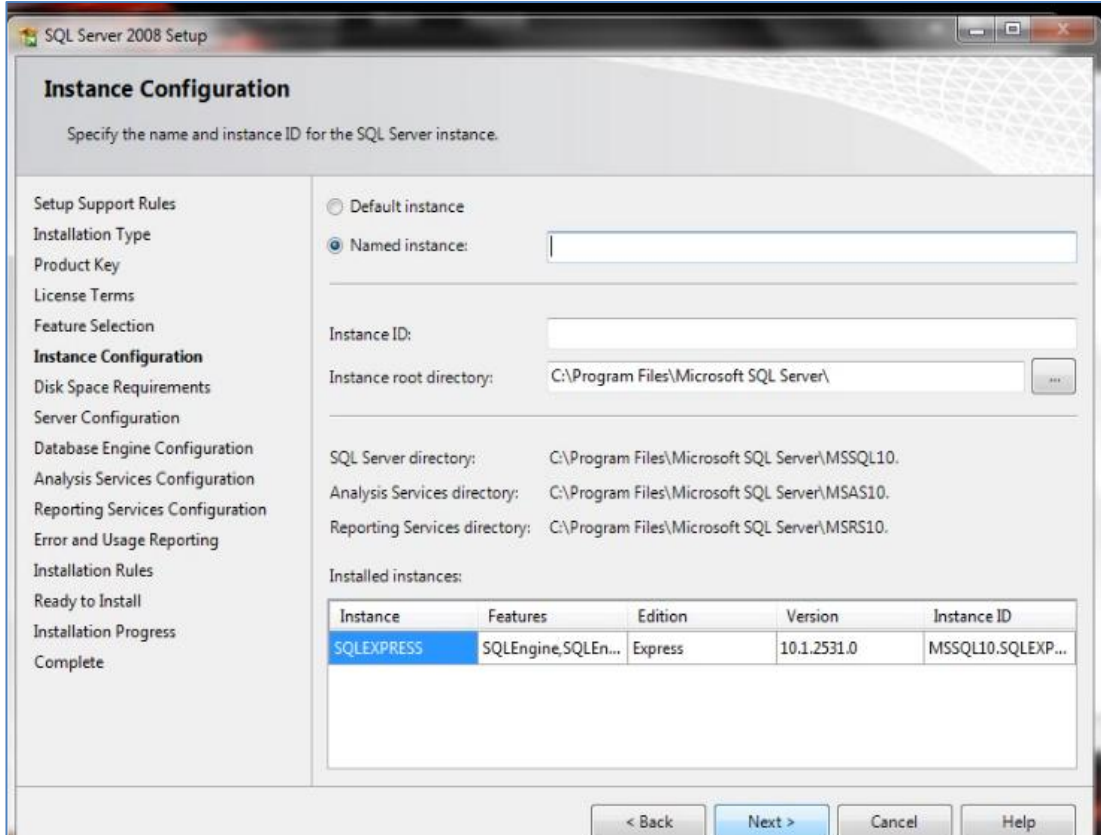

*Figura 72:* Configuración de Instancia

Se debe marcar la opción "Instancia predeterminada" para instalación por defecto

o "Instancia con nombre", si se desea instalar en una ubicación específica, una

vez marcada la opción se debe dar click en next.

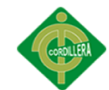

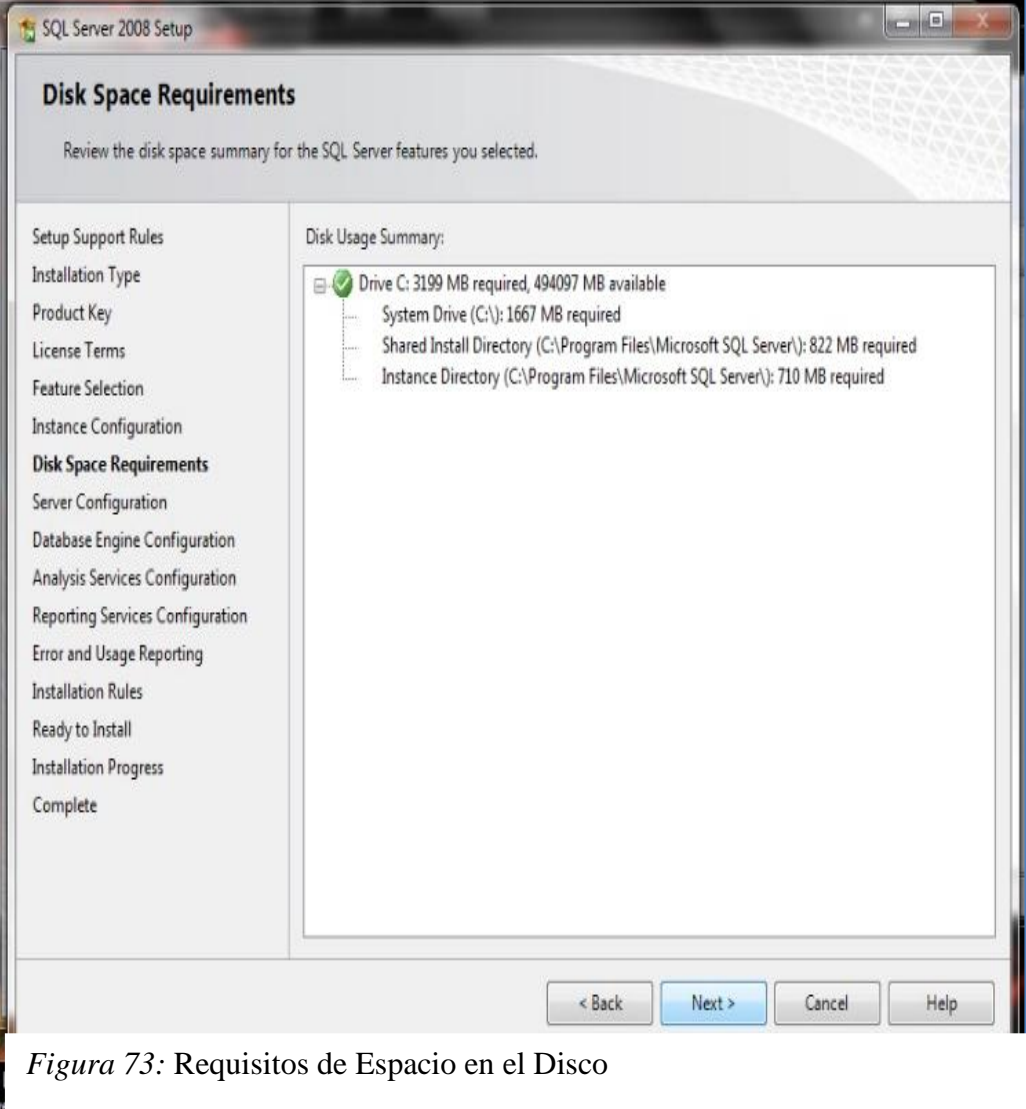

**1994** 

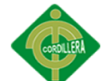

h D<br>Ive

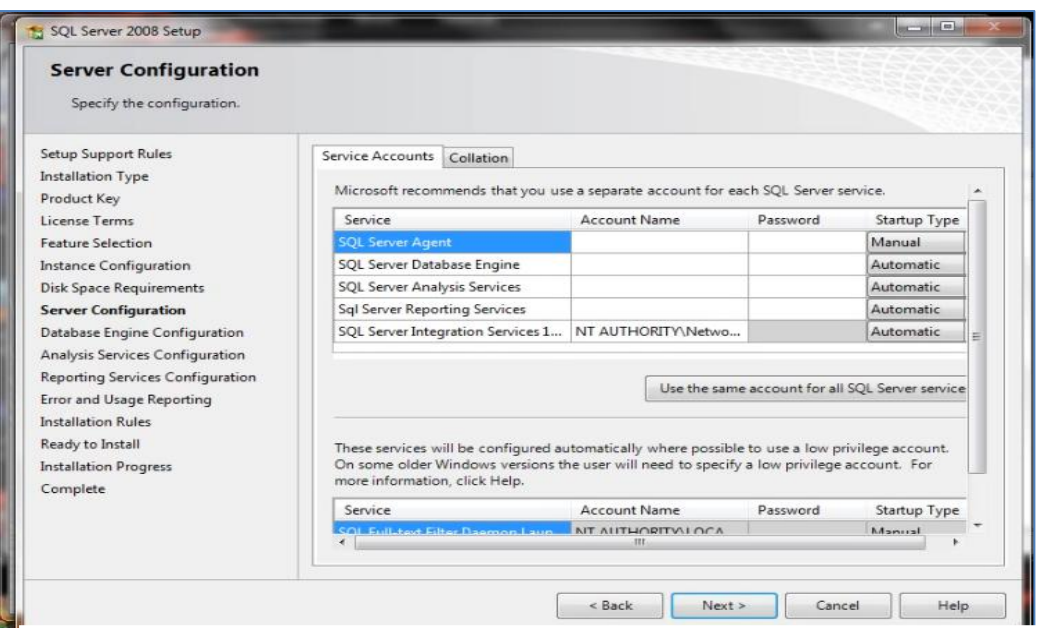

# *Figura 74:* Configuración del Servidor

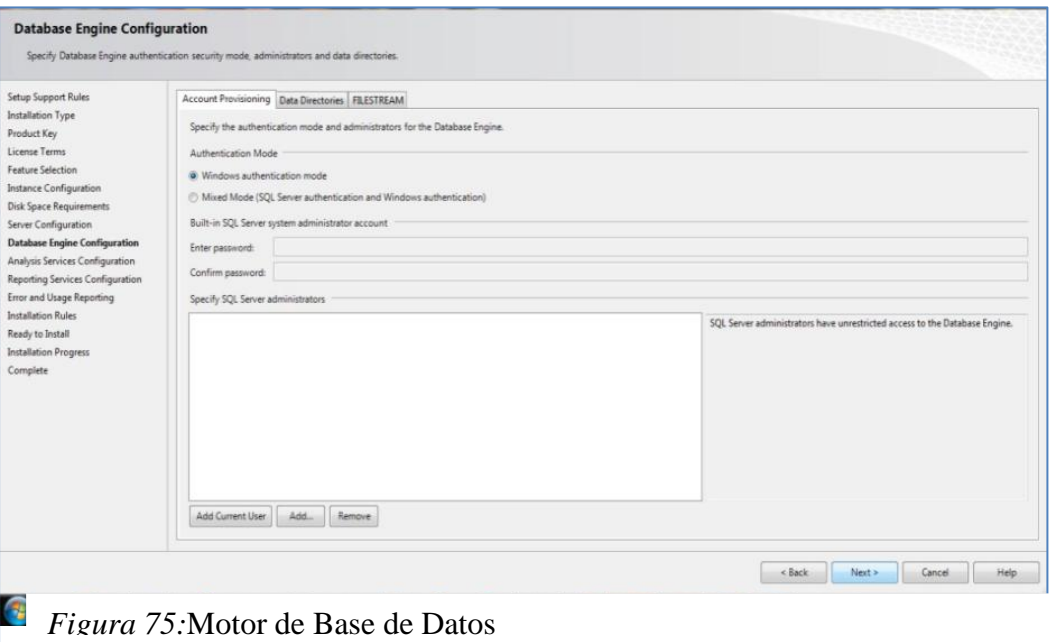

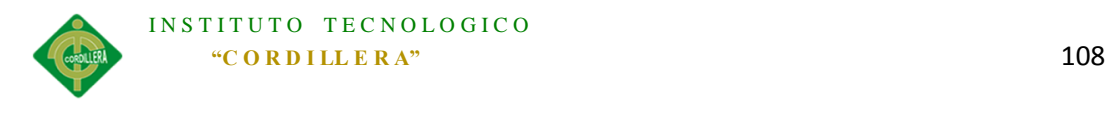

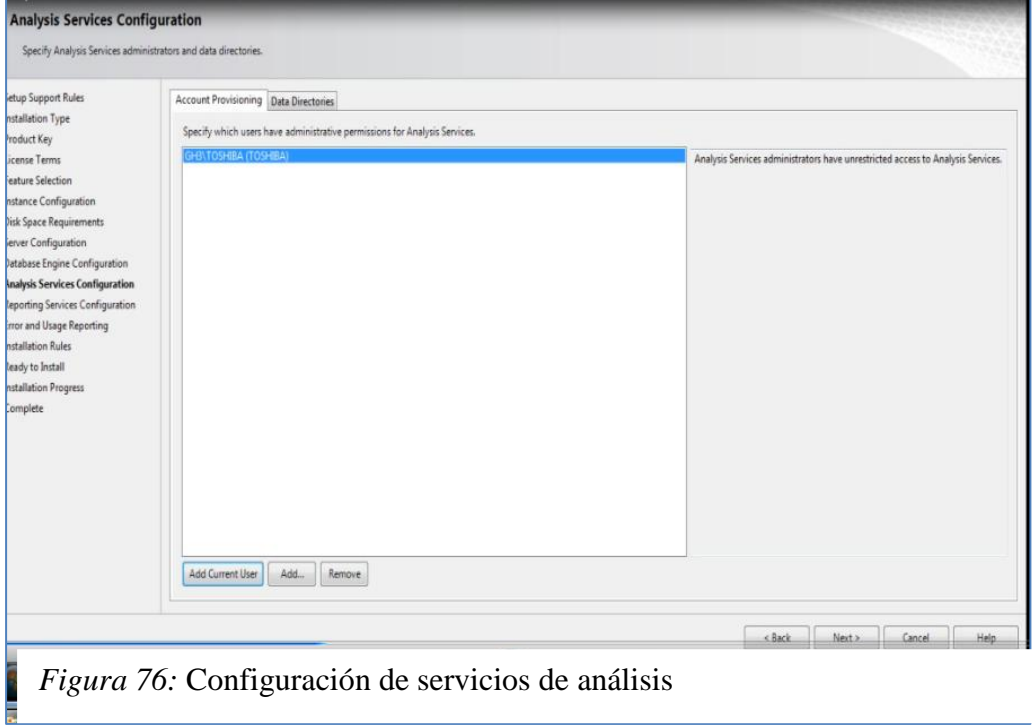

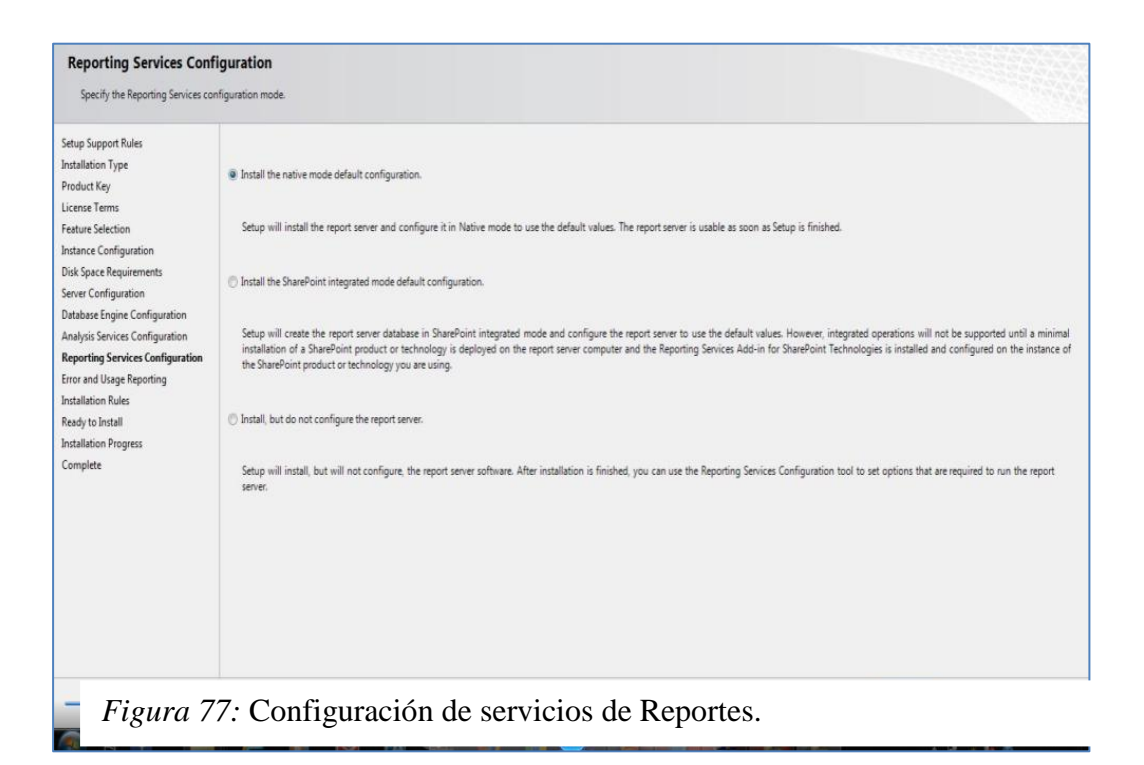

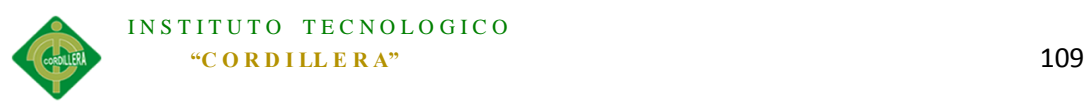

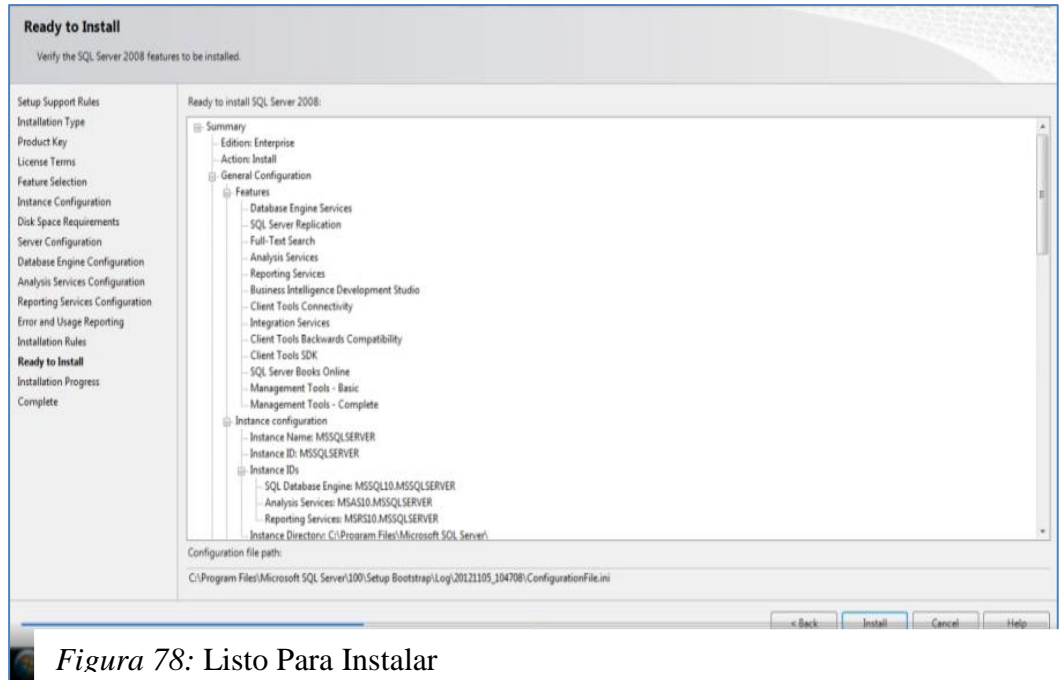

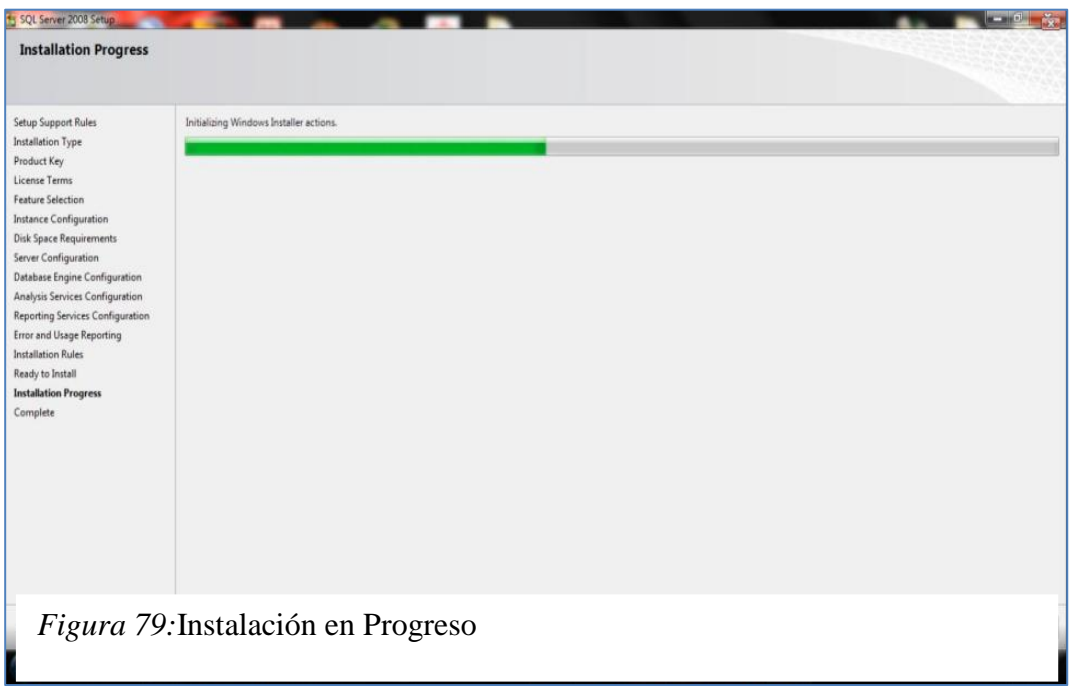

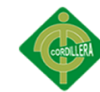

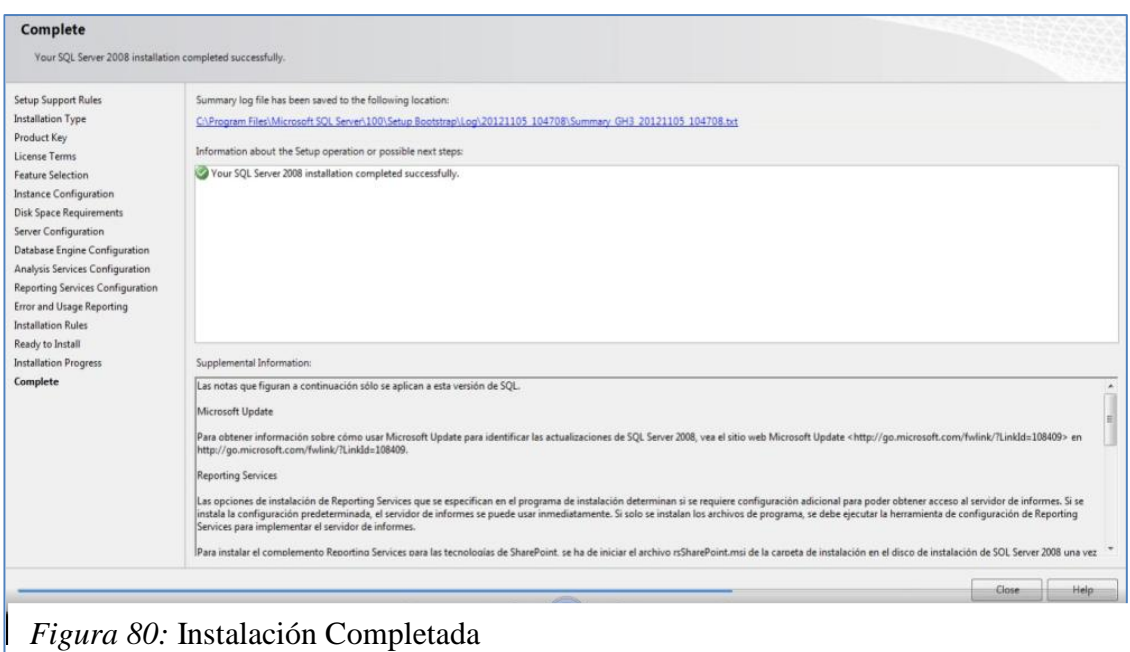

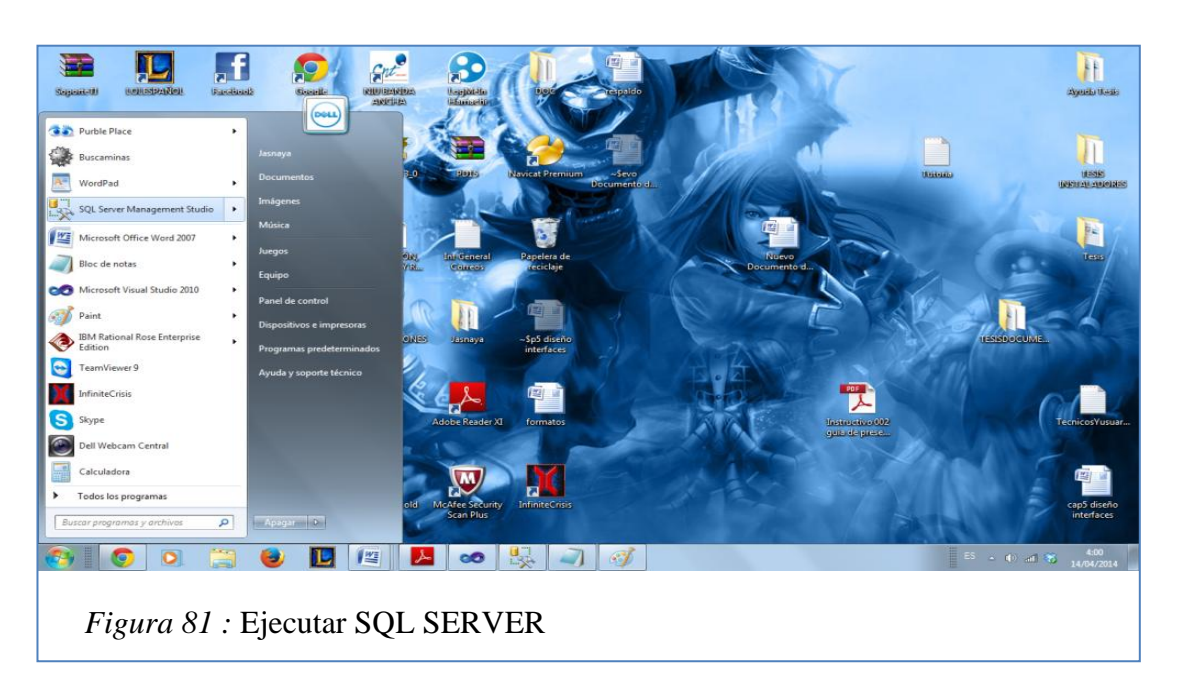

Se puede visualizar e iniciar el programa instalado siguiendo:

- Inicio
- SQL Server Management Studio

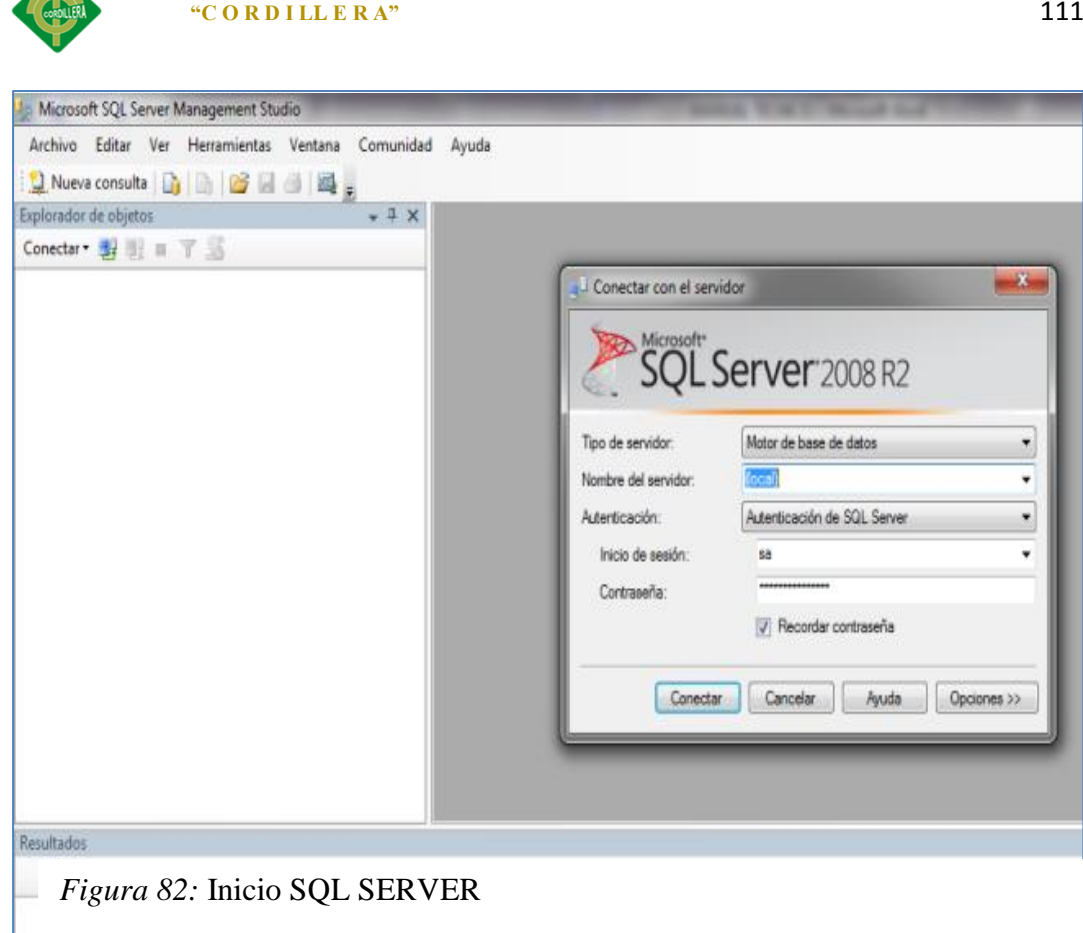

INSTITUTO TECNOLOGICO

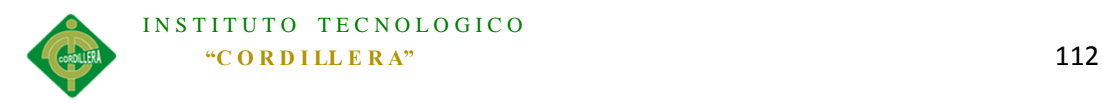

# *Anexo A. 0 6 Scritp de la Base de Datos*

USE [master]

GO

/\*\*\*\*\*\* Object: Database [SoporteTI] Script Date: 04/13/2014 23:36:03 \*\*\*\*\*\*/

CREATE DATABASE [SoporteTI] ON PRIMARY

( NAME = N'SoporteTI', FILENAME = N'c:\Program Files (x86)\Microsoft SQL Server\MSSQL10\_50.MSSQLSERVER\MSSQL\DATA\SoporteTI.mdf', SIZE = 3072KB, MAXSIZE = UNLIMITED, FILEGROWTH = 1024KB )

LOG ON

```
( NAME = N'SoporteTI_log', FILENAME = N'c:\Program Files (x86)\Microsoft SQL 
Server\MSSQL10_50.MSSQLSERVER\MSSQL\DATA\SoporteTI_log.ldf', SIZE = 1024KB,
MAXSIZE = 2048GB , FILEGROWTH = 10%)
```
GO

```
ALTER DATABASE [SoporteTI] SET COMPATIBILITY_LEVEL = 100
```
GO

IF (1 = FULLTEXTSERVICEPROPERTY('IsFullTextInstalled'))

begin

```
EXEC [SoporteTI].[dbo].[sp_fulltext_database] @action = 'enable'
```
end

GO

ALTER DATABASE [SoporteTI] SET ANSI\_NULL\_DEFAULT OFF

GO

ALTER DATABASE [SoporteTI] SET ANSI\_NULLS OFF

GO

ALTER DATABASE [SoporteTI] SET ANSI\_PADDING OFF

GO

ALTER DATABASE [SoporteTI] SET ANSI\_WARNINGS OFF

GO

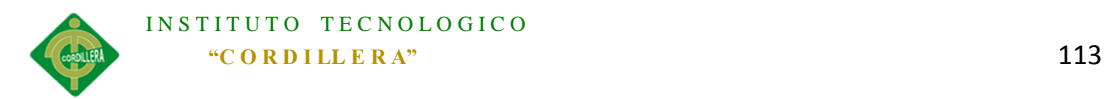

ALTER DATABASE [SoporteTI] SET ARITHABORT OFF GO ALTER DATABASE [SoporteTI] SET AUTO\_CLOSE OFF GO ALTER DATABASE [SoporteTI] SET AUTO\_CREATE\_STATISTICS ON GO ALTER DATABASE [SoporteTI] SET AUTO\_SHRINK OFF GO ALTER DATABASE [SoporteTI] SET AUTO\_UPDATE\_STATISTICS ON GO ALTER DATABASE [SoporteTI] SET CURSOR\_CLOSE\_ON\_COMMIT OFF GO ALTER DATABASE [SoporteTI] SET CURSOR\_DEFAULT GLOBAL GO ALTER DATABASE [SoporteTI] SET CONCAT\_NULL\_YIELDS\_NULL OFF GO ALTER DATABASE [SoporteTI] SET NUMERIC\_ROUNDABORT OFF GO ALTER DATABASE [SoporteTI] SET QUOTED\_IDENTIFIER OFF GO ALTER DATABASE [SoporteTI] SET RECURSIVE\_TRIGGERS OFF GO ALTER DATABASE [SoporteTI] SET DISABLE\_BROKER GO ALTER DATABASE [SoporteTI] SET AUTO\_UPDATE\_STATISTICS\_ASYNC OFF GO ALTER DATABASE [SoporteTI] SET DATE\_CORRELATION\_OPTIMIZATION OFF

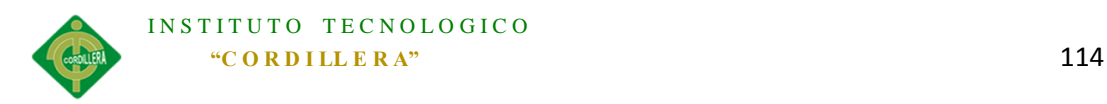

GO ALTER DATABASE [SoporteTI] SET TRUSTWORTHY OFF GO ALTER DATABASE [SoporteTI] SET ALLOW\_SNAPSHOT\_ISOLATION OFF GO ALTER DATABASE [SoporteTI] SET PARAMETERIZATION SIMPLE GO ALTER DATABASE [SoporteTI] SET READ\_COMMITTED\_SNAPSHOT OFF GO ALTER DATABASE [SoporteTI] SET HONOR\_BROKER\_PRIORITY OFF GO ALTER DATABASE [SoporteTI] SET READ\_WRITE GO ALTER DATABASE [SoporteTI] SET RECOVERY SIMPLE GO ALTER DATABASE [SoporteTI] SET MULTI\_USER GO ALTER DATABASE [SoporteTI] SET PAGE\_VERIFY CHECKSUM GO ALTER DATABASE [SoporteTI] SET DB\_CHAINING OFF GO USE [SoporteTI] GO /\*\*\*\*\*\* Object: Table [dbo].[Rol] Script Date: 04/13/2014 23:36:05 \*\*\*\*\*\*/ SET ANSI NULLS ON GO SET QUOTED\_IDENTIFIER ON

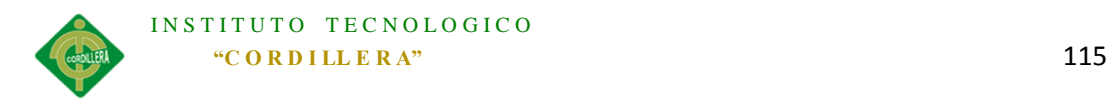

GO

CREATE TABLE [dbo].[Rol](

[RolId] [int] NOT NULL,

[RolNombre] [varchar](50) NULL,

CONSTRAINT [PK\_ROL] PRIMARY KEY NONCLUSTERED

(

[RolId] ASC

```
)WITH (PAD_INDEX = OFF, STATISTICS_NORECOMPUTE = OFF, IGNORE_DUP_KEY = OFF, 
ALLOW_ROW_LOCKS = ON, ALLOW_PAGE_LOCKS = ON) ON [PRIMARY]
```

```
) ON [PRIMARY]
```
GO

SET ANSI\_PADDING OFF

GO

```
/****** Object: Table [dbo].[Prioridad] Script Date: 04/13/2014 23:36:05 ******/
```
SET ANSI\_NULLS ON

GO

SET ANSI\_PADDING ON

GO

CREATE TABLE [dbo].[Prioridad](

[PriId] [int] NOT NULL,

[PriPrioridad] [varchar](30) NULL,

CONSTRAINT [PK\_PRIORIDAD] PRIMARY KEY NONCLUSTERED

(

[PriId] ASC

```
)WITH (PAD_INDEX = OFF, STATISTICS_NORECOMPUTE = OFF, IGNORE_DUP_KEY = OFF, 
ALLOW_ROW_LOCKS = ON, ALLOW_PAGE_LOCKS = ON) ON [PRIMARY]
```
) ON [PRIMARY]

GO

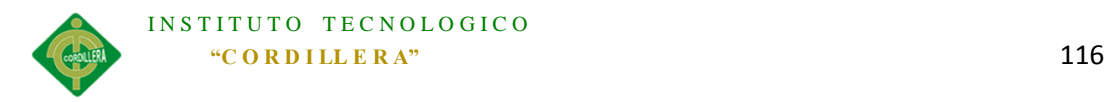

#### SET ANSI\_PADDING OFF

GO

/\*\*\*\*\*\* Object: Table [dbo].[Piso] Script Date: 04/13/2014 23:36:05 \*\*\*\*\*\*/

SET ANSI\_NULLS ON

GO

SET QUOTED\_IDENTIFIER ON

GO

SET ANSI\_PADDING ON

GO

CREATE TABLE [dbo].[Piso](

[PisId] [int] IDENTITY(1,1) NOT NULL,

CONSTRAINT [PK\_PISO] PRIMARY KEY NONCLUSTERED

(

[PisId] ASC

```
)WITH (PAD_INDEX = OFF, STATISTICS_NORECOMPUTE = OFF, IGNORE_DUP_KEY = OFF, 
ALLOW_ROW_LOCKS = ON, ALLOW_PAGE_LOCKS = ON) ON [PRIMARY]
```
) ON [PRIMARY]

GO

SET ANSI PADDING OFF

GO

```
/****** Object: Table [dbo].[Parametro] Script Date: 04/13/2014 23:36:05 ******/
```
SET ANSI\_NULLS ON

GO

SET QUOTED\_IDENTIFIER ON

GO

SET ANSI\_PADDING ON

GO

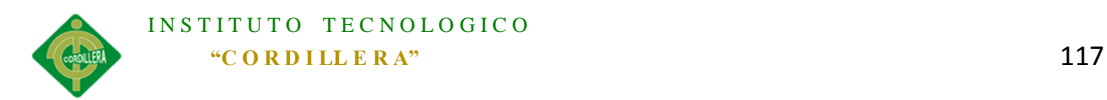

# CREATE TABLE [dbo].[Parametro](

[Id] [int] NOT NULL,

[NombreInstitucion] [varchar](100) NULL,

[LogoInstitucion] [image] NULL,

[CuentaCorreo] [varchar](100) NULL,

[ClaveCorreo] [varchar](100) NULL,

[HostCorreo] [varchar](100) NULL,

CONSTRAINT [PK\_Parametro] PRIMARY KEY CLUSTERED

(

[Id] ASC

```
)WITH (PAD_INDEX = OFF, STATISTICS_NORECOMPUTE = OFF, IGNORE_DUP_KEY = OFF, 
ALLOW_ROW_LOCKS = ON, ALLOW_PAGE_LOCKS = ON) ON [PRIMARY]
```
) ON [PRIMARY] TEXTIMAGE\_ON [PRIMARY]

GO

SET ANSI\_PADDING OFF

GO

```
/****** Object: Table [dbo].[Estado] Script Date: 04/13/2014 23:36:05 ******/
```
SET ANSI\_NULLS ON

GO

SET QUOTED\_IDENTIFIER ON

GO

SET ANSI\_PADDING ON

GO

CREATE TABLE [dbo].[Estado](

[EstId] [int] NOT NULL,

[EstEstado] [varchar](50) NULL,

CONSTRAINT [PK\_ESTADO] PRIMARY KEY NONCLUSTERED

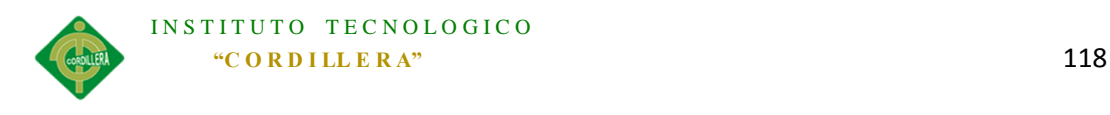

[EstId] ASC

)WITH (PAD\_INDEX = OFF, STATISTICS\_NORECOMPUTE = OFF, IGNORE\_DUP\_KEY = OFF, ALLOW\_ROW\_LOCKS = ON, ALLOW\_PAGE\_LOCKS = ON) ON [PRIMARY]

```
) ON [PRIMARY]
```
GO

(

SET ANSI PADDING OFF

GO

```
/****** Object: Table [dbo].[Tipo] Script Date: 04/13/2014 23:36:05 ******/
```
SET ANSI\_NULLS ON

GO

SET QUOTED\_IDENTIFIER ON

GO

SET ANSI\_PADDING ON

GO

CREATE TABLE [dbo].[Tipo](

[TipId] [int] IDENTITY(1,1) NOT NULL,

[TipTipo] [varchar](50) NULL,

CONSTRAINT [PK\_TIPO] PRIMARY KEY NONCLUSTERED

(

```
)WITH (PAD_INDEX = OFF, STATISTICS_NORECOMPUTE = OFF, IGNORE_DUP_KEY = OFF, 
ALLOW_ROW_LOCKS = ON, ALLOW_PAGE_LOCKS = ON) ON [PRIMARY]
```
) ON [PRIMARY]

GO

SET ANSI\_PADDING OFF

GO

/\*\*\*\*\*\* Object: Table [dbo].[Unidad] Script Date: 04/13/2014 23:36:05 \*\*\*\*\*\*/

SET ANSI\_NULLS ON

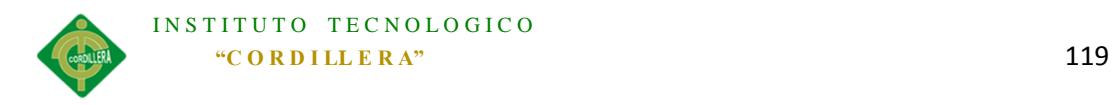

GO

SET QUOTED\_IDENTIFIER ON

GO

SET ANSI\_PADDING ON

GO

CREATE TABLE [dbo].[Unidad](

[UniId] [int] IDENTITY(1,1) NOT NULL,

[PriId] [int] NOT NULL,

CONSTRAINT [PK\_UNIDAD] PRIMARY KEY NONCLUSTERED

(

[UniId] ASC

)WITH (PAD\_INDEX = OFF, STATISTICS\_NORECOMPUTE = OFF, IGNORE\_DUP\_KEY = OFF, ALLOW\_ROW\_LOCKS = ON, ALLOW\_PAGE\_LOCKS = ON) ON [PRIMARY]

) ON [PRIMARY]

GO

SET ANSI\_PADDING OFF

GO

CREATE NONCLUSTERED INDEX [REL\_UNIDAD\_PRIORIDAD\_FK] ON [dbo].[Unidad]

(

[PriId] ASC

)WITH (PAD\_INDEX = OFF, STATISTICS\_NORECOMPUTE = OFF, SORT\_IN\_TEMPDB = OFF, IGNORE\_DUP\_KEY = OFF, DROP\_EXISTING = OFF, ONLINE = OFF, ALLOW\_ROW\_LOCKS = ON, ALLOW\_PAGE\_LOCKS = ON) ON [PRIMARY]

GO

/\*\*\*\*\*\* Object: StoredProcedure [dbo].[SP\_REGISTRA\_INCIDENTE] Script Date: 04/13/2014 23:36:20 \*\*\*\*\*\*/

SET ANSI\_NULLS ON

GO

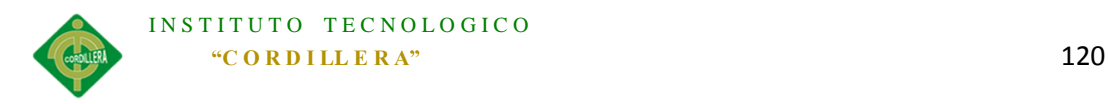

#### SET QUOTED\_IDENTIFIER ON

GO

CREATE PROCEDURE [dbo].[SP\_REGISTRA\_INCIDENTE]

@PriId Int,

@TipId Int,

@ClienteId Int,

@Referencia varchar(50),

@FechaRegistro dateTime,

@Resumen varchar(200)

#### AS

BEGIN

--EstId = 1 - Por Solucionar

DECLARE @IncNumero BIGINT

SELECT @IncNumero = Secuencia from parametro

END

GO

/\*\*\*\*\*\* Object: Table [dbo].[Ala] Script Date: 04/13/2014 23:36:20 \*\*\*\*\*\*/

SET ANSI\_NULLS ON

GO

SET QUOTED\_IDENTIFIER ON

GO

SET ANSI PADDING ON

GO

CREATE TABLE [dbo].[Ala](

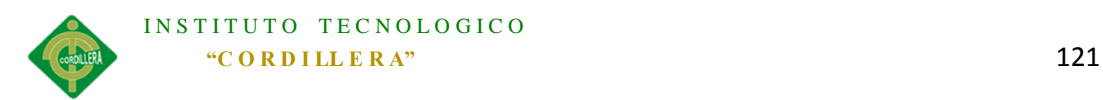

[AlaId] [int] IDENTITY(1,1) NOT NULL,

[PisId] [int] NOT NULL,

[AlaDescripcion] [varchar](20) NULL,

CONSTRAINT [PK\_ALA] PRIMARY KEY NONCLUSTERED

(

[AlaId] ASC

)WITH (PAD\_INDEX = OFF, STATISTICS\_NORECOMPUTE = OFF, IGNORE\_DUP\_KEY = OFF, ALLOW\_ROW\_LOCKS = ON, ALLOW\_PAGE\_LOCKS = ON) ON [PRIMARY]

) ON [PRIMARY]

GO

SET ANSI\_PADDING OFF

GO

CREATE NONCLUSTERED INDEX [REL\_ALA\_PISO\_FK] ON [dbo].[Ala]

(

[PisId] ASC

```
)WITH (PAD_INDEX = OFF, STATISTICS_NORECOMPUTE = OFF, SORT_IN_TEMPDB = OFF, 
IGNORE_DUP_KEY = OFF, DROP_EXISTING = OFF, ONLINE = OFF, ALLOW_ROW_LOCKS = 
ON, ALLOW_PAGE_LOCKS = ON) ON [PRIMARY]
```
GO

/\*\*\*\*\*\* Object: Table [dbo].[Usuario] Script Date: 04/13/2014 23:36:20 \*\*\*\*\*\*/

SET ANSI\_NULLS ON

GO

SET QUOTED IDENTIFIER ON

GO

SET ANSI PADDING ON

GO

CREATE TABLE [dbo].[Usuario](

[UsuId] [bigint] IDENTITY(1,1) NOT NULL,

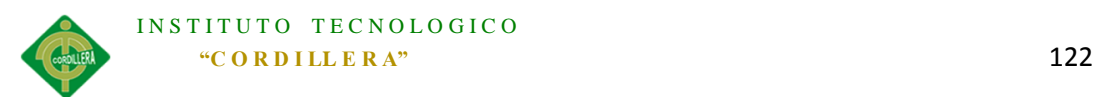

[UniId] [int] NOT NULL,

[AlaId] [int] NOT NULL,

[RolId] [int] NOT NULL,

[UsuNombres] [varchar](80) NULL,

[UsuApellidos] [varchar](80) NULL,

[UsuDireccion] [varchar](100) NULL,

[UsuTelefono] [varchar](40) NULL,

[UsuExtension] [varchar](10) NULL,

[UsuDetalleUbicacion] [varchar](100) NULL,

[UsuUsuario] [varchar](100) NULL,

[UsuContrasena] [varchar](100) NULL,

[UsuCorreo] [varchar](200) NULL,

[UsuHabilitado] [bit] NULL,

[UsuGuid] [varchar](100) NULL,

[UsuValido] [bit] NULL,

[UsuToken] [varchar](100) NULL,

# CONSTRAINT [PK\_FUNCIONARIO] PRIMARY KEY NONCLUSTERED

(

[UsuId] ASC

)WITH (PAD\_INDEX = OFF, STATISTICS\_NORECOMPUTE = OFF, IGNORE\_DUP\_KEY = OFF, ALLOW\_ROW\_LOCKS = ON, ALLOW\_PAGE\_LOCKS = ON) ON [PRIMARY]

) ON [PRIMARY]

GO

SET ANSI\_PADDING OFF

GO

CREATE NONCLUSTERED INDEX [REL\_FUNCIONARIO\_ALA\_FK] ON [dbo].[Usuario]

(

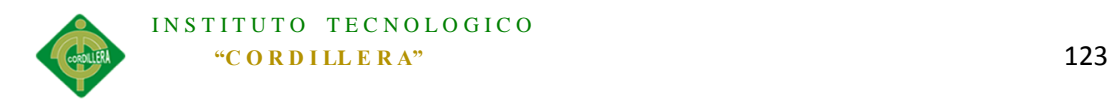

# [AlaId] ASC

)WITH (PAD\_INDEX = OFF, STATISTICS\_NORECOMPUTE = OFF, SORT\_IN\_TEMPDB = OFF, IGNORE DUP KEY = OFF, DROP EXISTING = OFF, ONLINE = OFF, ALLOW ROW LOCKS = ON, ALLOW\_PAGE\_LOCKS = ON) ON [PRIMARY]

GO

CREATE NONCLUSTERED INDEX [REL\_USUARIO\_TIPO\_USUARIO\_FK] ON [dbo].[Usuario]

(

[RolId] ASC

)WITH (PAD\_INDEX = OFF, STATISTICS\_NORECOMPUTE = OFF, SORT\_IN\_TEMPDB = OFF, IGNORE\_DUP\_KEY = OFF, DROP\_EXISTING = OFF, ONLINE = OFF, ALLOW\_ROW\_LOCKS = ON, ALLOW\_PAGE\_LOCKS = ON) ON [PRIMARY]

GO

CREATE NONCLUSTERED INDEX [REL\_USUARIO\_UNIDAD\_FK] ON [dbo].[Usuario]

(

[UniId] ASC

)WITH (PAD\_INDEX = OFF, STATISTICS\_NORECOMPUTE = OFF, SORT\_IN\_TEMPDB = OFF, IGNORE\_DUP\_KEY = OFF, DROP\_EXISTING = OFF, ONLINE = OFF, ALLOW\_ROW\_LOCKS = ON, ALLOW\_PAGE\_LOCKS = ON) ON [PRIMARY]

GO

/\*\*\*\*\*\* Object: Table [dbo].[Incidente] Script Date: 04/13/2014 23:36:20 \*\*\*\*\*\*/

SET ANSI\_NULLS ON

GO

SET QUOTED IDENTIFIER ON

GO

CREATE TABLE [dbo].[Incidente](

[IncNumero] [bigint] NOT NULL,

[PriId] [int] NOT NULL,

[TipId] [int] NOT NULL,

[EstId] [int] NOT NULL,

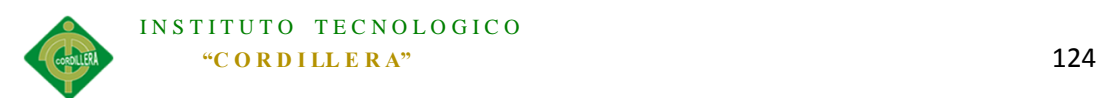

[UsuIdCliente] [bigint] NOT NULL,

[UsuIdTecnico] [bigint] NULL,

[IncRef] [varchar](50) NULL,

[IncFechaRegistro] [datetime] NULL,

[IncFechaSolucion] [datetime] NULL,

[IncResumen] [text] NULL,

CONSTRAINT [PK\_INCIDENTE] PRIMARY KEY NONCLUSTERED

(

[IncNumero] ASC

)WITH (PAD\_INDEX = OFF, STATISTICS\_NORECOMPUTE = OFF, IGNORE\_DUP\_KEY = OFF, ALLOW\_ROW\_LOCKS = ON, ALLOW\_PAGE\_LOCKS = ON) ON [PRIMARY]

) ON [PRIMARY] TEXTIMAGE\_ON [PRIMARY]

GO

SET ANSI PADDING OFF

GO

CREATE NONCLUSTERED INDEX [REL\_INCIDENTE\_ESTADO\_FK] ON [dbo].[Incidente]

(

[EstId] ASC

)WITH (PAD INDEX = OFF, STATISTICS\_NORECOMPUTE = OFF, SORT\_IN\_TEMPDB = OFF, IGNORE\_DUP\_KEY = OFF, DROP\_EXISTING = OFF, ONLINE = OFF, ALLOW\_ROW\_LOCKS = ON, ALLOW\_PAGE\_LOCKS = ON) ON [PRIMARY]

GO

CREATE NONCLUSTERED INDEX [REL\_INCIDENTE\_FUNCIONARIO\_FK] ON [dbo].[Incidente]

(

[UsuIdCliente] ASC

)WITH (PAD\_INDEX = OFF, STATISTICS\_NORECOMPUTE = OFF, SORT\_IN\_TEMPDB = OFF, IGNORE\_DUP\_KEY = OFF, DROP\_EXISTING = OFF, ONLINE = OFF, ALLOW\_ROW\_LOCKS = ON, ALLOW\_PAGE\_LOCKS = ON) ON [PRIMARY]

GO
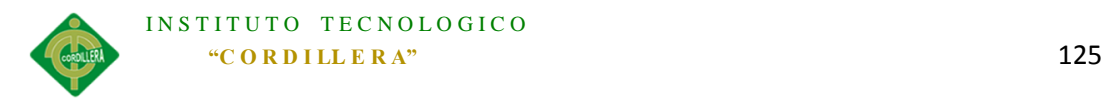

CREATE NONCLUSTERED INDEX [REL\_INCIDENTE\_PRIORIDAD\_FK] ON [dbo].[Incidente]

(

[PriId] ASC

)WITH (PAD\_INDEX = OFF, STATISTICS\_NORECOMPUTE = OFF, SORT\_IN\_TEMPDB = OFF, IGNORE\_DUP\_KEY = OFF, DROP\_EXISTING = OFF, ONLINE = OFF, ALLOW\_ROW\_LOCKS = ON, ALLOW\_PAGE\_LOCKS = ON) ON [PRIMARY]

GO

CREATE NONCLUSTERED INDEX [REL\_INCIDENTE\_TIPO\_FK] ON [dbo].[Incidente]

(

[TipId] ASC

)WITH (PAD\_INDEX = OFF, STATISTICS\_NORECOMPUTE = OFF, SORT\_IN\_TEMPDB = OFF, IGNORE\_DUP\_KEY = OFF, DROP\_EXISTING = OFF, ONLINE = OFF, ALLOW\_ROW\_LOCKS = ON, ALLOW\_PAGE\_LOCKS = ON) ON [PRIMARY]

GO

```
/****** Object: Table [dbo].[Detalle] Script Date: 04/13/2014 23:36:21 ******/
```
SET ANSI\_NULLS ON

GO

SET QUOTED\_IDENTIFIER ON

GO

SET ANSI\_PADDING ON

GO

CREATE TABLE [dbo].[Detalle](

[DetId] [bigint] IDENTITY(1,1) NOT NULL,

[IncNumero] [bigint] NOT NULL,

[DetFecha] [datetime] NULL,

[DetResumen] [text] NULL,

[DetArchivo] [varchar](200) NULL,

CONSTRAINT [PK\_DETALLE] PRIMARY KEY NONCLUSTERED

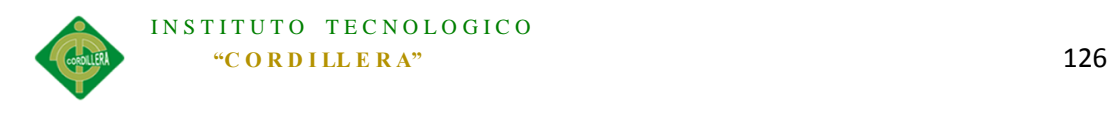

[DetId] ASC

)WITH (PAD\_INDEX = OFF, STATISTICS\_NORECOMPUTE = OFF, IGNORE\_DUP\_KEY = OFF, ALLOW\_ROW\_LOCKS = ON, ALLOW\_PAGE\_LOCKS = ON) ON [PRIMARY]

) ON [PRIMARY] TEXTIMAGE\_ON [PRIMARY]

GO

(

SET ANSI PADDING OFF

GO

CREATE NONCLUSTERED INDEX [REL\_DETALLE\_INCIDENTE\_FK] ON [dbo].[Detalle]

(

[IncNumero] ASC

)WITH (PAD\_INDEX = OFF, STATISTICS\_NORECOMPUTE = OFF, SORT\_IN\_TEMPDB = OFF, IGNORE\_DUP\_KEY = OFF, DROP\_EXISTING = OFF, ONLINE = OFF, ALLOW\_ROW\_LOCKS = ON, ALLOW\_PAGE\_LOCKS = ON) ON [PRIMARY]

GO

```
/****** Object: ForeignKey [FK_Unidad_Prioridad] Script Date: 04/13/2014 23:36:05 
******/
```
ALTER TABLE [dbo].[Unidad] WITH CHECK ADD CONSTRAINT [FK\_Unidad\_Prioridad] FOREIGN KEY([PriId])

REFERENCES [dbo].[Prioridad] ([PriId])

GO

ALTER TABLE [dbo].[Unidad] CHECK CONSTRAINT [FK\_Unidad\_Prioridad]

GO

/\*\*\*\*\*\* Object: ForeignKey [FK\_Ala\_Piso] Script Date: 04/13/2014 23:36:20 \*\*\*\*\*\*/

ALTER TABLE [dbo].[Ala] WITH CHECK ADD CONSTRAINT [FK\_Ala\_Piso] FOREIGN KEY([PisId])

REFERENCES [dbo].[Piso] ([PisId])

GO

ALTER TABLE [dbo].[Ala] CHECK CONSTRAINT [FK\_Ala\_Piso]

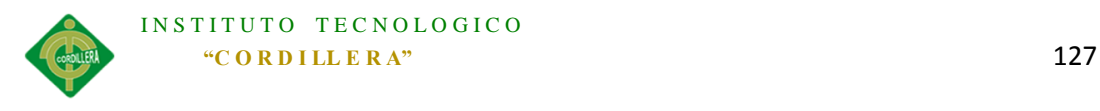

GO

/\*\*\*\*\*\* Object: ForeignKey [FK\_Usuario\_Ala] Script Date: 04/13/2014 23:36:20 \*\*\*\*\*\*/

ALTER TABLE [dbo].[Usuario] WITH CHECK ADD CONSTRAINT [FK\_Usuario\_Ala] FOREIGN KEY([AlaId])

REFERENCES [dbo].[Ala] ([AlaId])

GO

ALTER TABLE [dbo].[Usuario] CHECK CONSTRAINT [FK\_Usuario\_Ala]

GO

/\*\*\*\*\*\* Object: ForeignKey [FK\_Usuario\_Rol] Script Date: 04/13/2014 23:36:20 \*\*\*\*\*\*/

ALTER TABLE [dbo].[Usuario] WITH CHECK ADD CONSTRAINT [FK\_Usuario\_Rol] FOREIGN KEY([RolId])

REFERENCES [dbo].[Rol] ([RolId])

GO

ALTER TABLE [dbo].[Usuario] CHECK CONSTRAINT [FK\_Usuario\_Rol]

GO

/\*\*\*\*\*\* Object: ForeignKey [FK\_Usuario\_Unidad] Script Date: 04/13/2014 23:36:20 \*\*\*\*\*\*/

ALTER TABLE [dbo].[Usuario] WITH CHECK ADD CONSTRAINT [FK\_Usuario\_Unidad] FOREIGN KEY([UniId])

REFERENCES [dbo].[Unidad] ([UniId])

GO

ALTER TABLE [dbo].[Usuario] CHECK CONSTRAINT [FK\_Usuario\_Unidad]

GO

/\*\*\*\*\*\* Object: ForeignKey [FK\_Incidente\_Estado] Script Date: 04/13/2014 23:36:20 \*\*\*\*\*\*/

ALTER TABLE [dbo].[Incidente] WITH CHECK ADD CONSTRAINT [FK\_Incidente\_Estado] FOREIGN KEY([EstId])

REFERENCES [dbo].[Estado] ([EstId])

GO

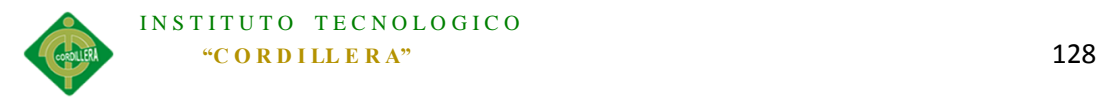

ALTER TABLE [dbo].[Incidente] CHECK CONSTRAINT [FK\_Incidente\_Estado]

GO

/\*\*\*\*\*\* Object: ForeignKey [FK\_Incidente\_Prioridad] Script Date: 04/13/2014 23:36:20 \*\*\*\*\*\*/

ALTER TABLE [dbo].[Incidente] WITH CHECK ADD CONSTRAINT [FK Incidente Prioridad] FOREIGN KEY([PriId])

REFERENCES [dbo].[Prioridad] ([PriId])

GO

ALTER TABLE [dbo].[Incidente] CHECK CONSTRAINT [FK\_Incidente\_Prioridad]

GO

/\*\*\*\*\*\* Object: ForeignKey [FK\_Incidente\_Tipo] Script Date: 04/13/2014 23:36:20 \*\*\*\*\*\*/

ALTER TABLE [dbo].[Incidente] WITH CHECK ADD CONSTRAINT [FK\_Incidente\_Tipo] FOREIGN KEY([TipId])

```
REFERENCES [dbo].[Tipo] ([TipId])
```
GO

ALTER TABLE [dbo].[Incidente] CHECK CONSTRAINT [FK\_Incidente\_Tipo]

GO

/\*\*\*\*\*\* Object: ForeignKey [FK\_Incidente\_Usuario] Script Date: 04/13/2014 23:36:20 \*\*\*\*\*\*/

ALTER TABLE [dbo].[Incidente] WITH CHECK ADD CONSTRAINT [FK\_Incidente\_Usuario] FOREIGN KEY([UsuIdCliente])

REFERENCES [dbo].[Usuario] ([UsuId])

GO

ALTER TABLE [dbo].[Incidente] CHECK CONSTRAINT [FK\_Incidente\_Usuario]

GO

/\*\*\*\*\*\* Object: ForeignKey [FK\_Incidente\_Usuario1] Script Date: 04/13/2014 23:36:21 \*\*\*\*\*\*/

ALTER TABLE [dbo].[Incidente] WITH CHECK ADD CONSTRAINT [FK\_Incidente\_Usuario1] FOREIGN KEY([UsuIdTecnico])

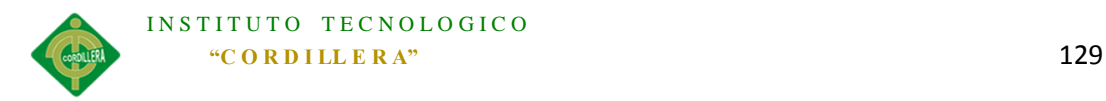

REFERENCES [dbo].[Usuario] ([UsuId])

GO

ALTER TABLE [dbo].[Incidente] CHECK CONSTRAINT [FK\_Incidente\_Usuario1]

GO

/\*\*\*\*\*\* Object: ForeignKey [FK\_Detalle\_Incidente] Script Date: 04/13/2014 23:36:21 \*\*\*\*\*\*/

ALTER TABLE [dbo].[Detalle] WITH CHECK ADD CONSTRAINT [FK\_Detalle\_Incidente] FOREIGN KEY([IncNumero])

REFERENCES [dbo].[Incidente] ([IncNumero])

GO

ALTER TABLE [dbo].[Detalle] CHECK CONSTRAINT [FK\_Detalle\_Incidente]

GO

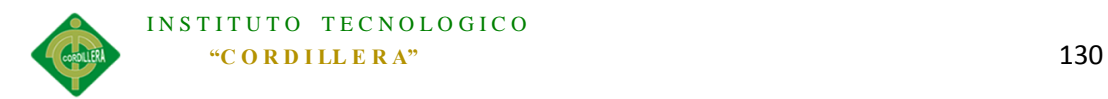

### *Anexo A. 0 7 Diccionario de datos.*

Es un catálogo de ayuda en el cual se enumeran los elementos en un sistema, los mismos que se centran alrededor de los datos y la forma en que están estructurados para satisfacer los requerimientos de los usuarios y los procesos requeridos por la organización cuyos elementos más importantes se dividen en :

- Flujos de datos.
- Almacenes de datos.
- Procesos.

Básicamente la ayuda que presta el diccionario de datos es guiar a los desarrolladores analistas de la aplicación explicando de mejor manera los datos que la aplicación maneja con sus respectivas siglas y características específicas.

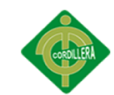

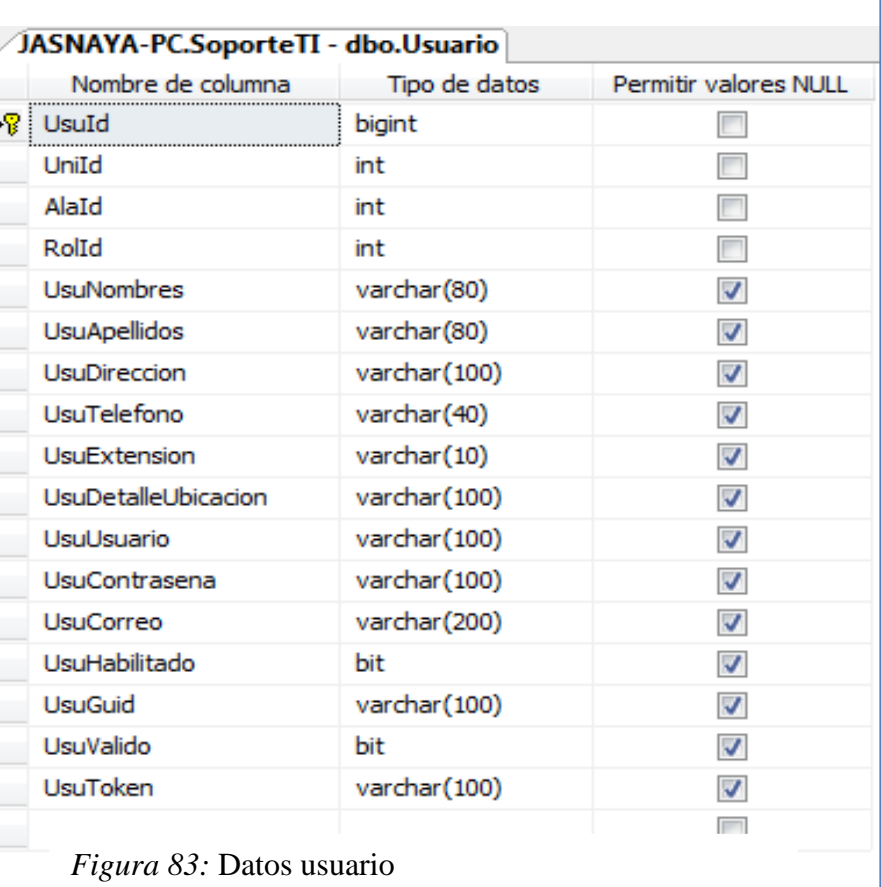

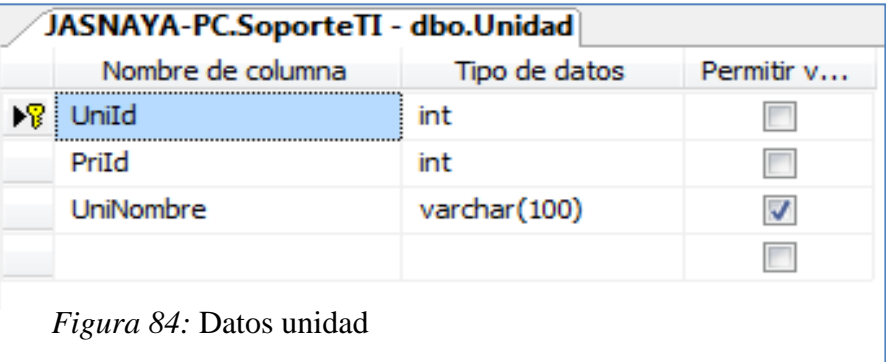

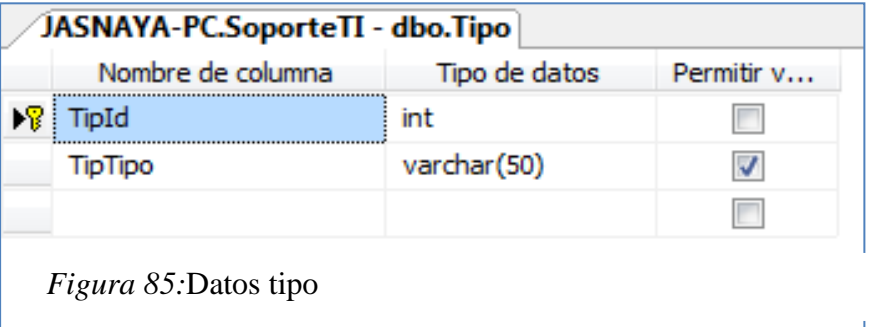

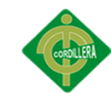

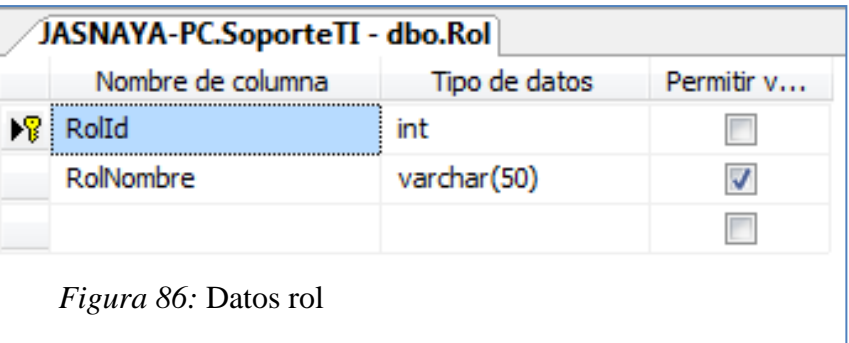

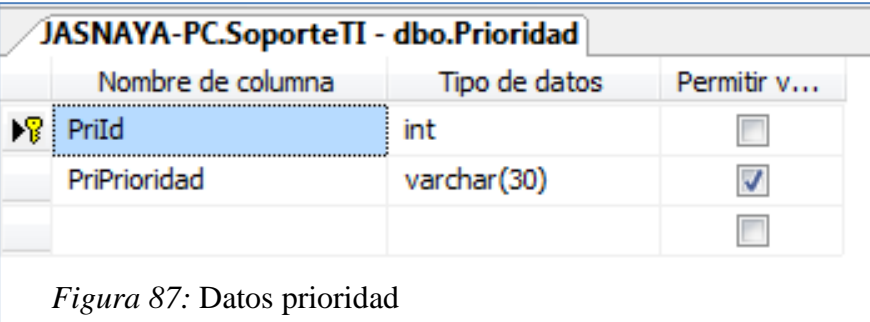

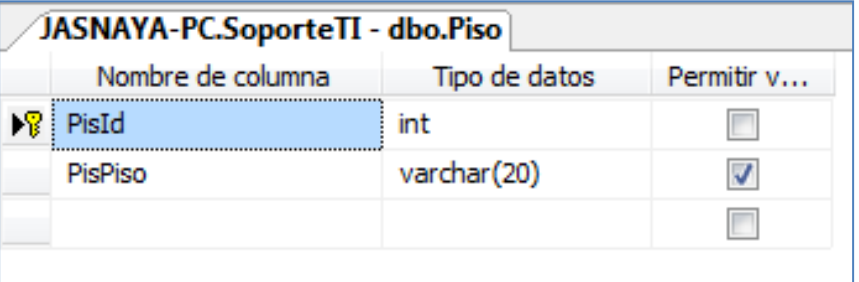

*Figura 88:* Datos piso

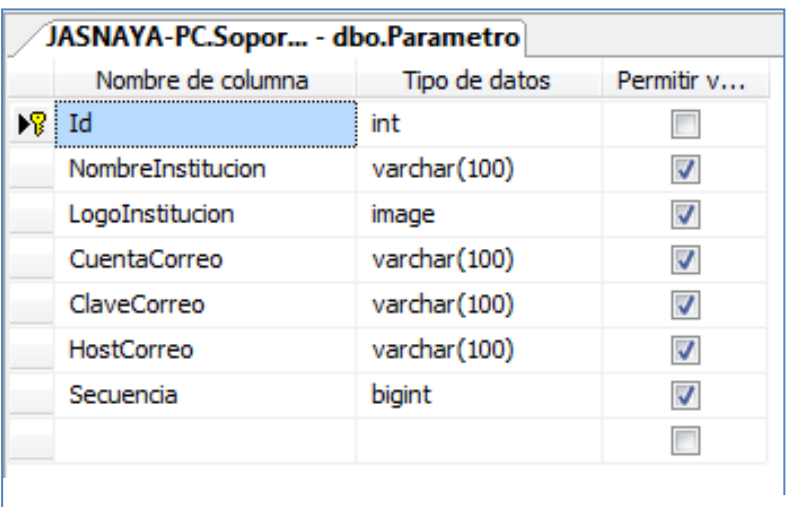

*Figura 89:* Datos parámetro

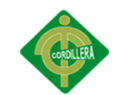

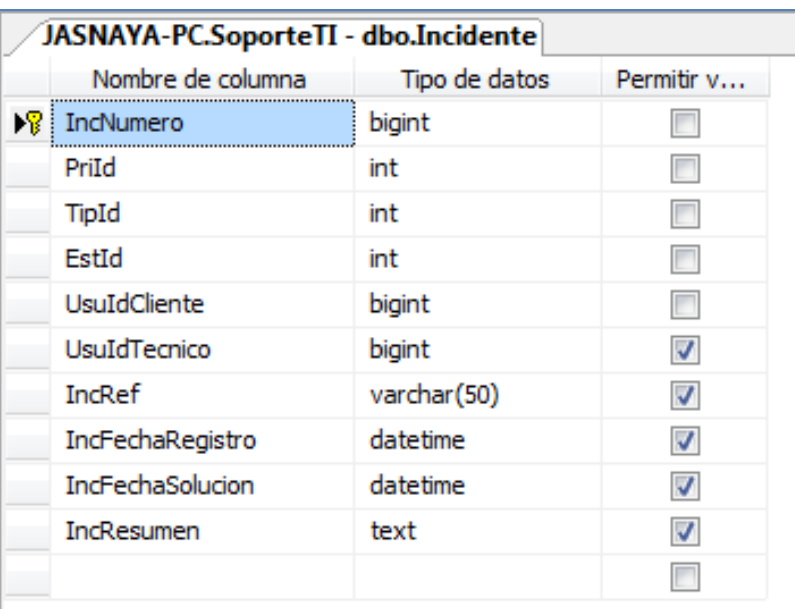

*Figura 90:* Datos incidente

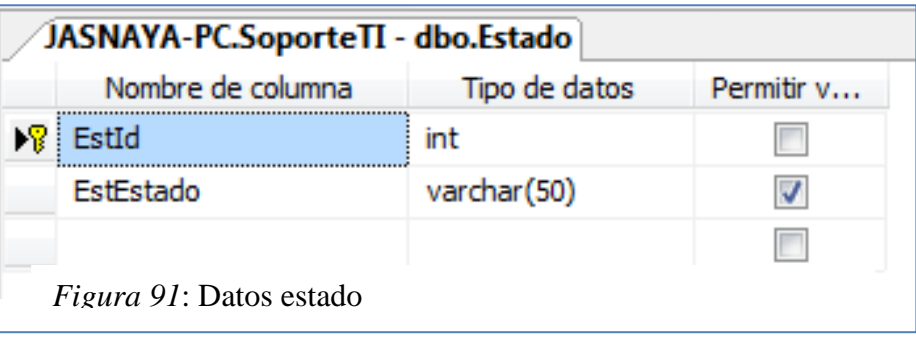

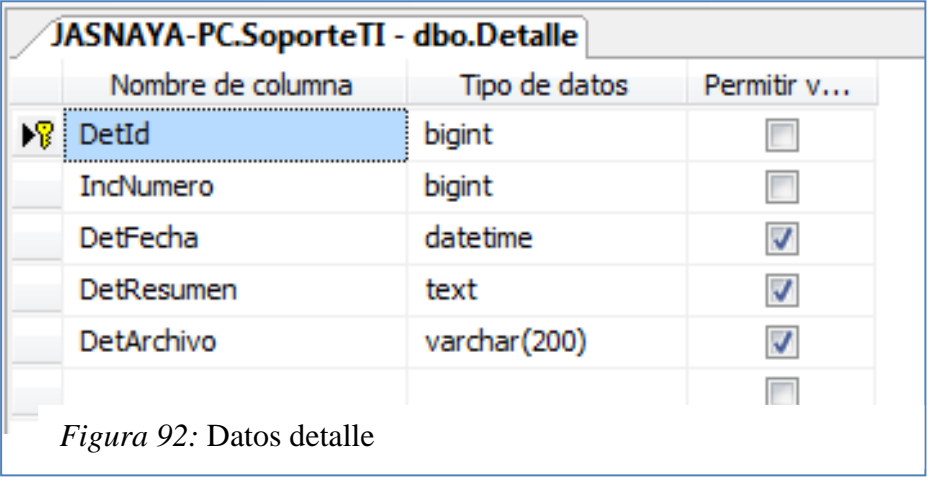

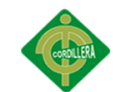

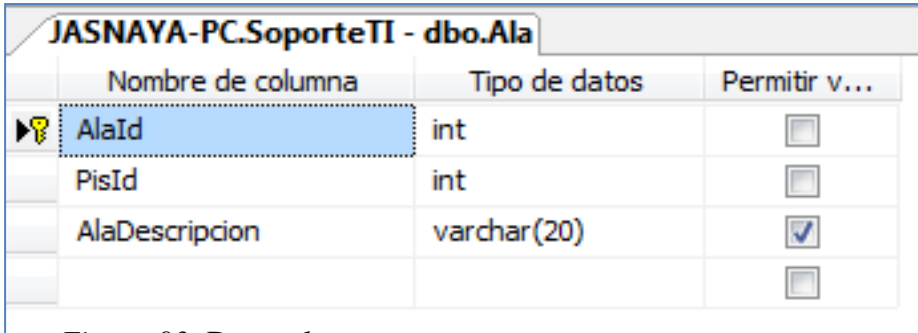

*Figura 93:* Datos ala

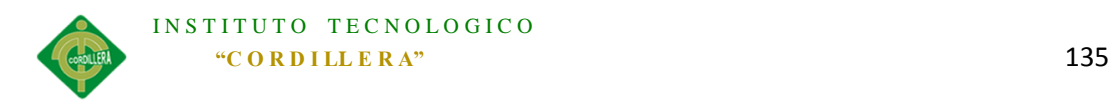

# *Anexo A. 0 8Manual de Usuario*

**Pantalla principal de la aplicación.**

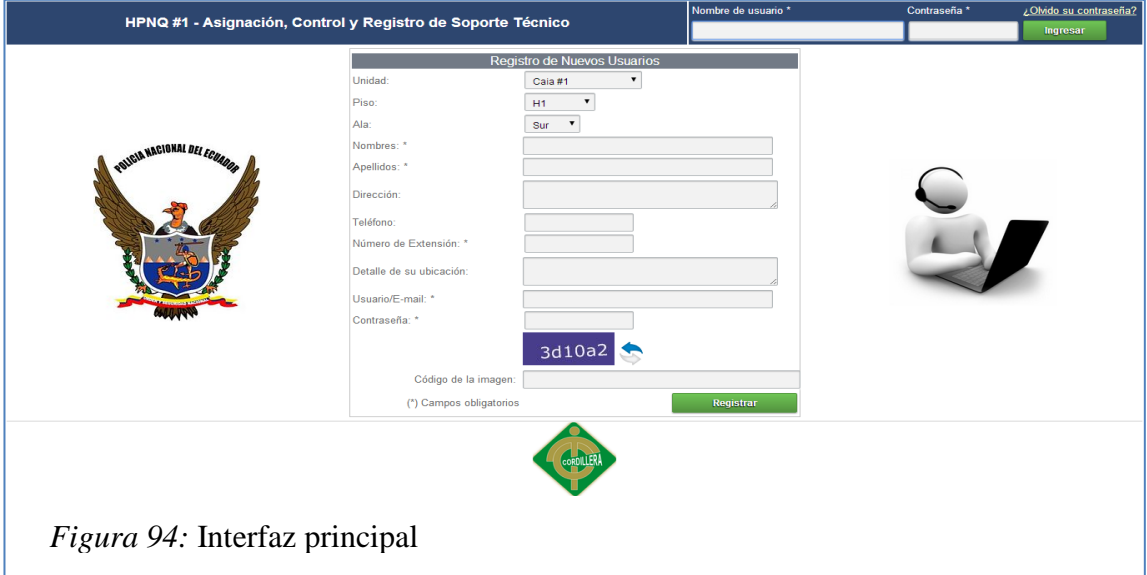

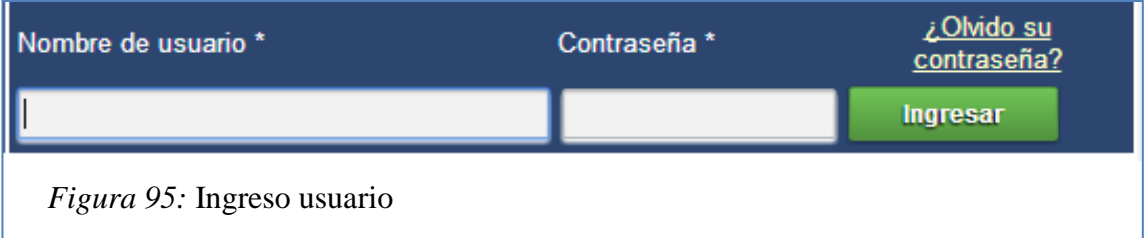

Login independientemente del rol que tenga asignado el usuario de la aplicación para

ingresar deberá digitar.

- 1. Nombre de usuario/correo.
- 2. Contraseña.

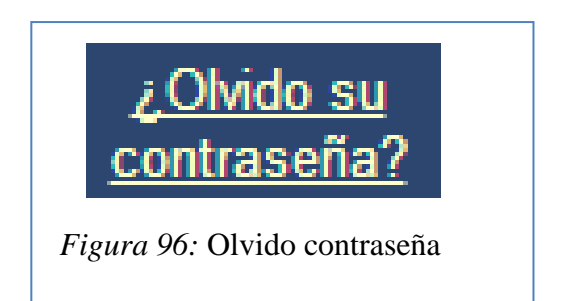

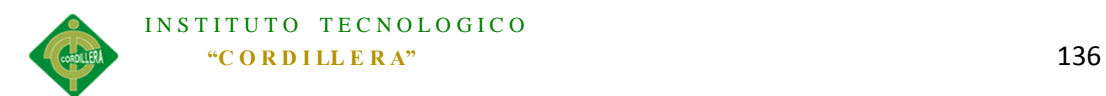

Con esta opción se permitirá al usuario ingresar una nueva contraseña si por alguna razón olvidó la misma.

- 1. El usuario tiene que dar click en la opción
- 2. Lo redireccionará a un formulario.

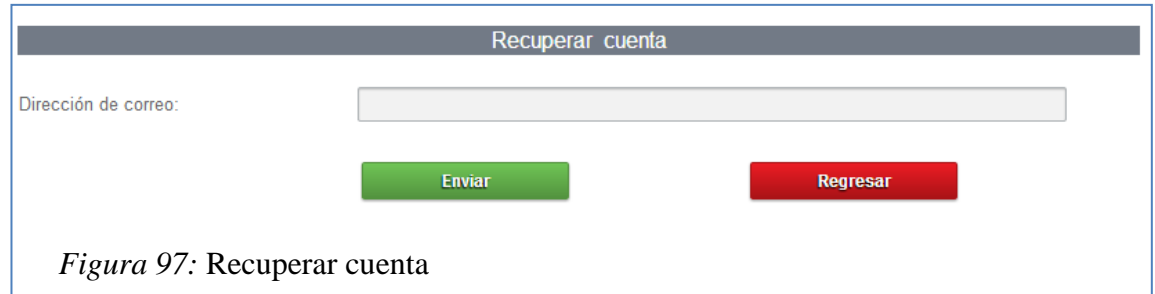

En esta opción se ingresara la cuenta de correo del usuario registrado en el cual se enviara un correo con un link el cual permitirá al usuario ingresar una nueva contraseña.

- 1. Ingresar cuenta de correo.
- 2. Click en el botón Enviar.
- 3. Revisar correo.

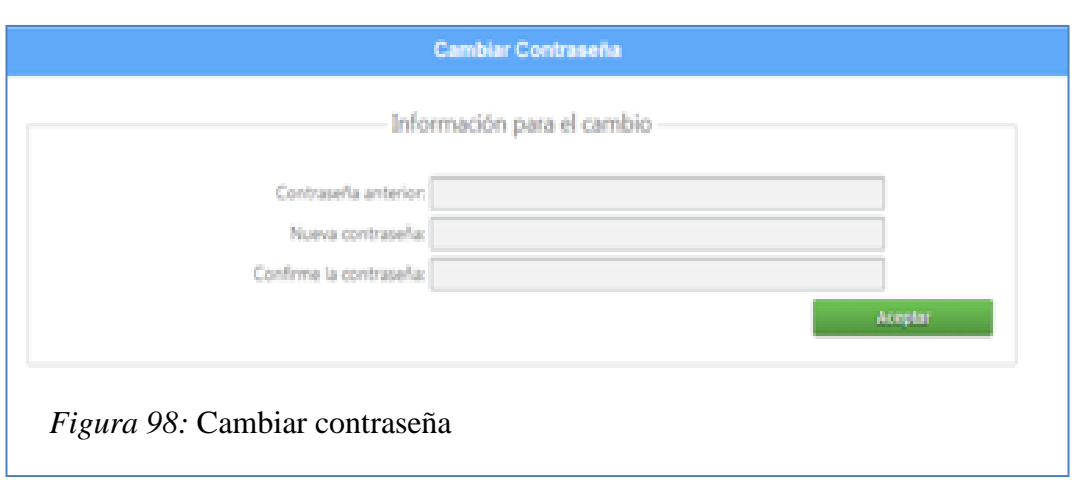

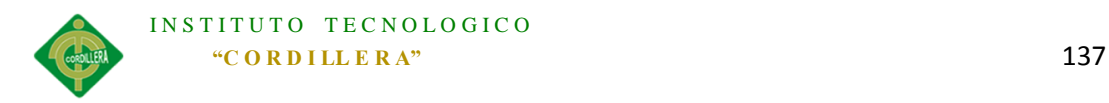

Todos los usuarios de la aplicación tienen la opción de cambio de contraseña dentro del sistema

En el Cual deberán ingresar:

- 1. Contraseña anterior.
- 2. Nueva contraseña
- 3. Confirma la contraseña.

# **Módulo Usuario (Personal médico/administrativo).**

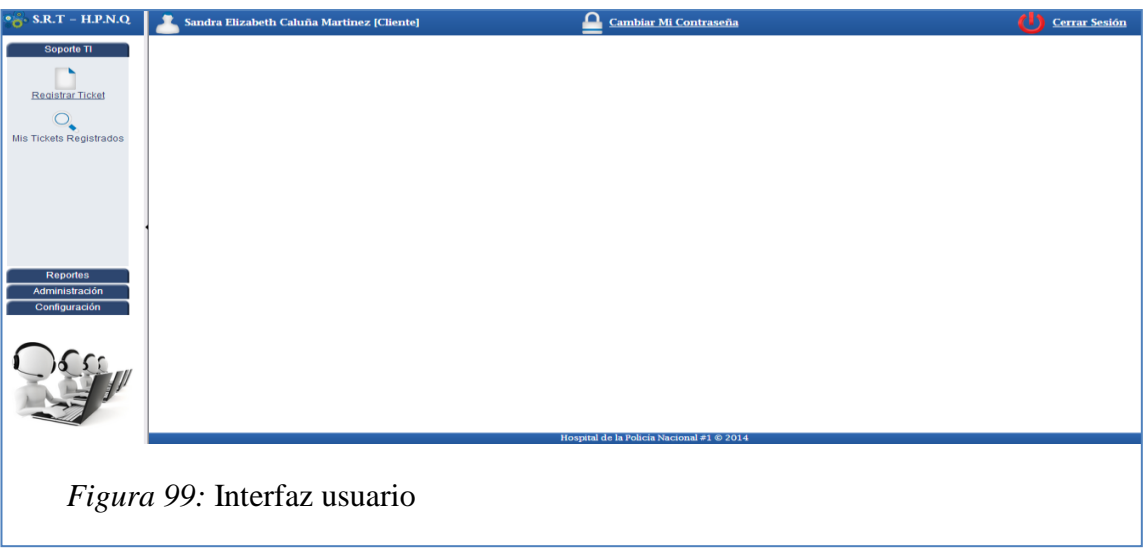

Interfaz principal que tendrá el usuario solicitante de un requerimiento en la cual en la parte izquierda tendrá las opciones.

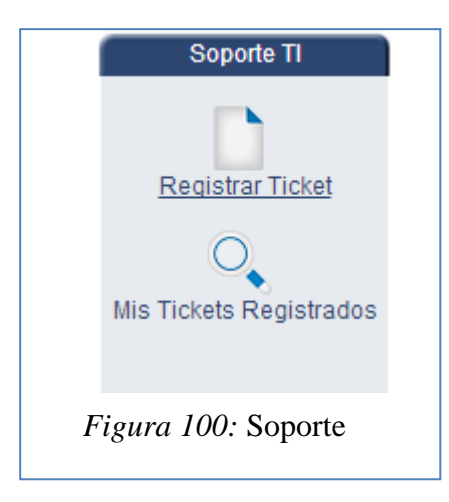

En la opción Soporte TI se tienen las opciones

1. Registrar Ticket

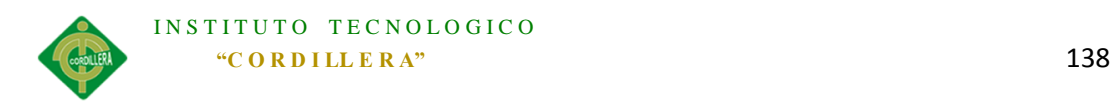

#### 2. Mis tickets Registrados.

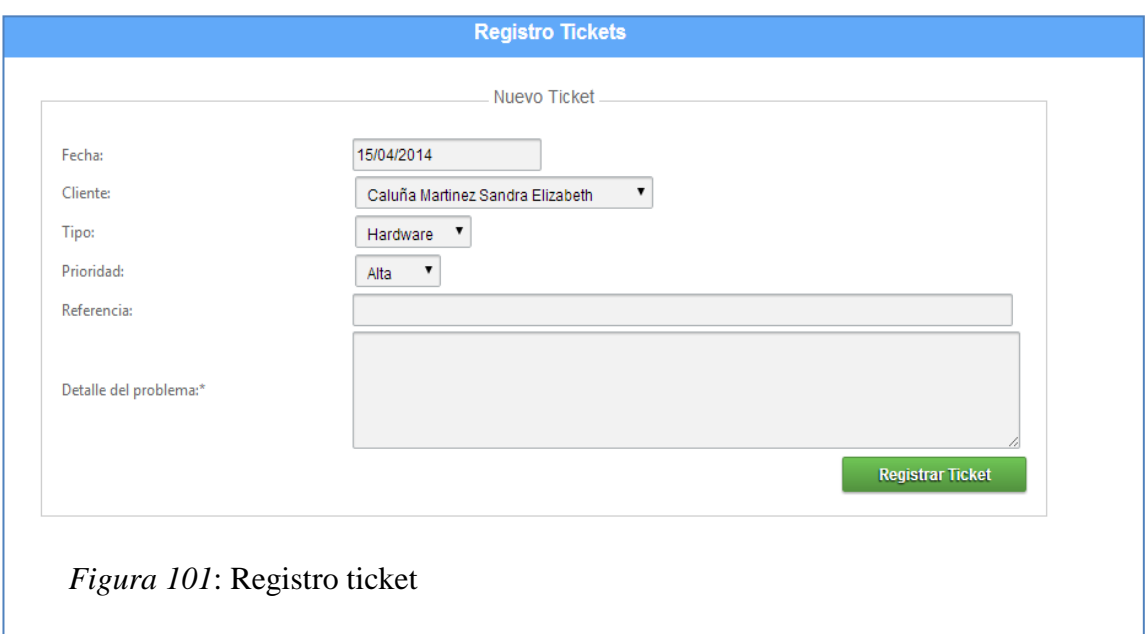

Al dar click en la opción Registrar Tickets podemos registrar una nueva incidencia en la cual se debe:

- 1. Fecha en esta opción no se puede modificar ya que es la fecha con la que se registra el incidente.
- 2. Cliente: En esta opción se ingresará por defecto el usuario que solicita y no se puede modificar.
- 3. Tipo: Se deberá ingresar el tipo de soporte técnico solicitado.
- 4. Prioridad: La prioridad no se puede modificar por usuario ya que se asignara automáticamente con la prioridad que tiene por defecto designado por el administrador.
- 5. Referencia: En la opción referencia se puede ingresar texto que indique alguna referencia del requerimiento
- 6. Detalle del Problema: El usuario deberá ingresar el detalle presentado del inconveniente técnico.

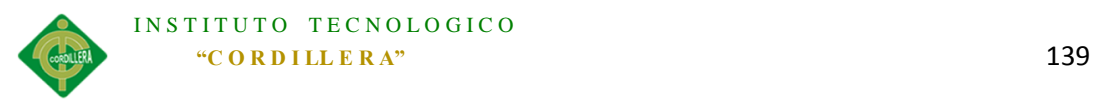

7. Registrar Ticket: Una vez ingresado los datos del requerimiento se debe dar click en la opción registrar ticket el cual se asignara automáticamente a un técnico y enviara un correo tanto al técnico como al usuario solicitante.

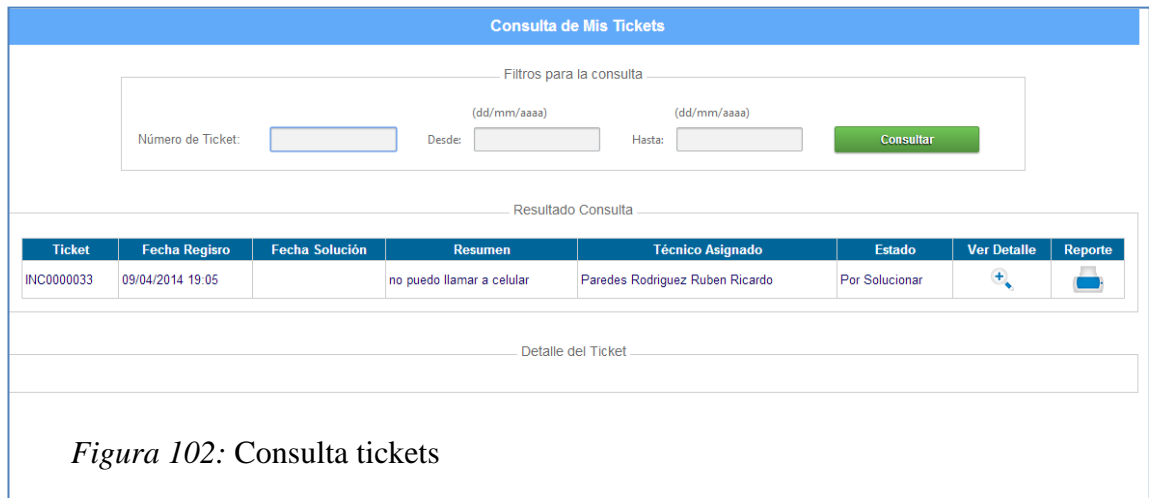

En la opción Mis Tickets Registrados se puede revisar los incidentes que el usuario ha ingresado y en el cual se puede verificar el técnico a cargo del requerimiento, y se puede realizar una consulta de los requerimientos ingresados.

- 1. Número de Ticket: Numero del ticket para el filtrado.
- 2. Desde: Fecha inicial para la consulta de tickets la cual debe ser menor a la fecha de Hasta.
- 3. Hasta: Fecha Final de la consulta de Tickets.

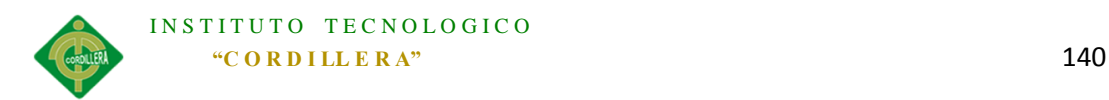

**Módulo Técnico (Personal técnico/centro de cómputo).**

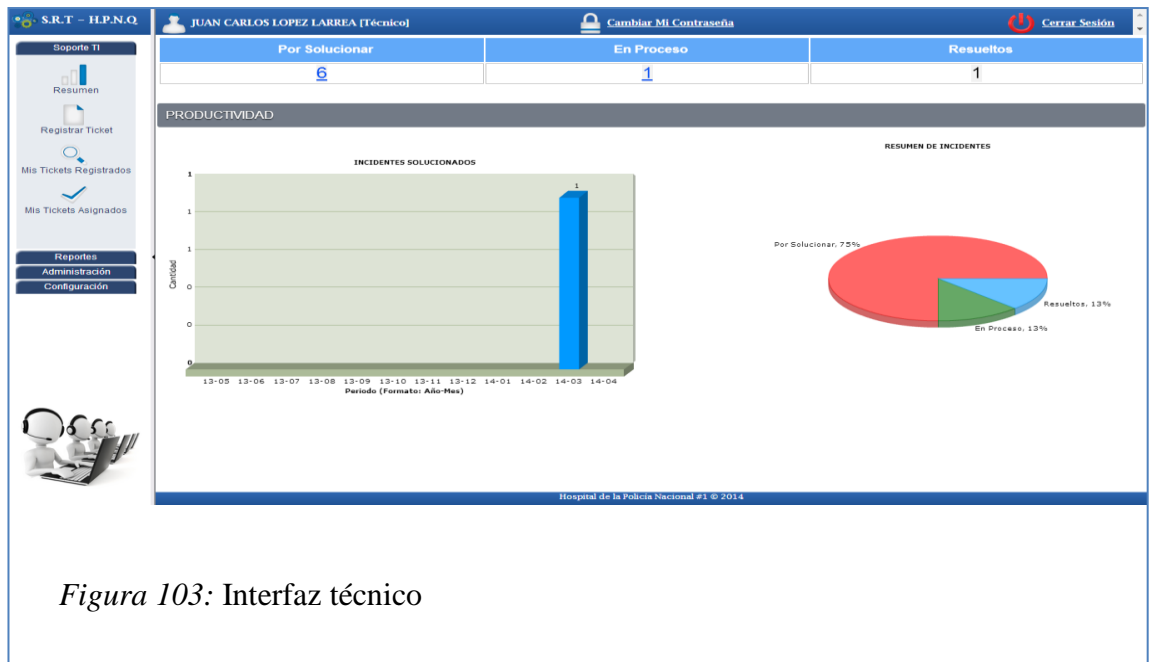

La interfaz principal del Técnico tiene las siguientes opciones.

- 1. Resumen
- 2. Registrar Ticket
- 3. Mis Tickets Registrados.
- 4. Mis Tickets Asignados.

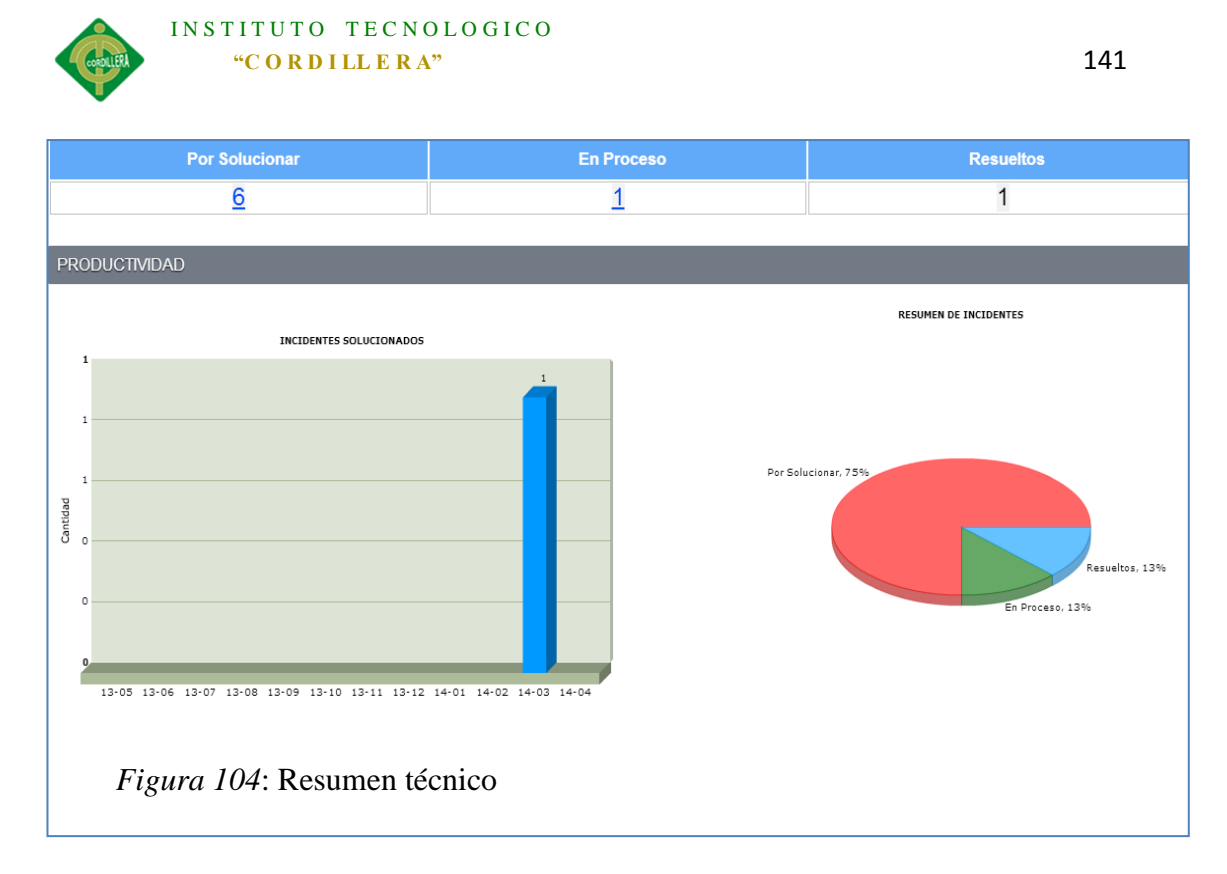

La opción resumen nos muestra gráficamente los tickets asignados y en proceso en la cual.

- 1. El primer gráfico muestra la productividad del técnico con la cantidad de tickets solucionados.
- 2. El segundo gráfico nos muestra los tickets asignados al técnico y el estado en el cual se encuentran siendo :

Rojo: Por Solucionar.

Celeste: Resueltos.

Verde: En proceso.

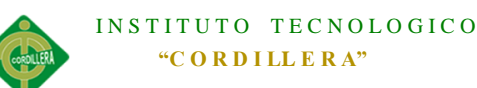

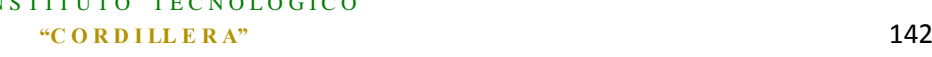

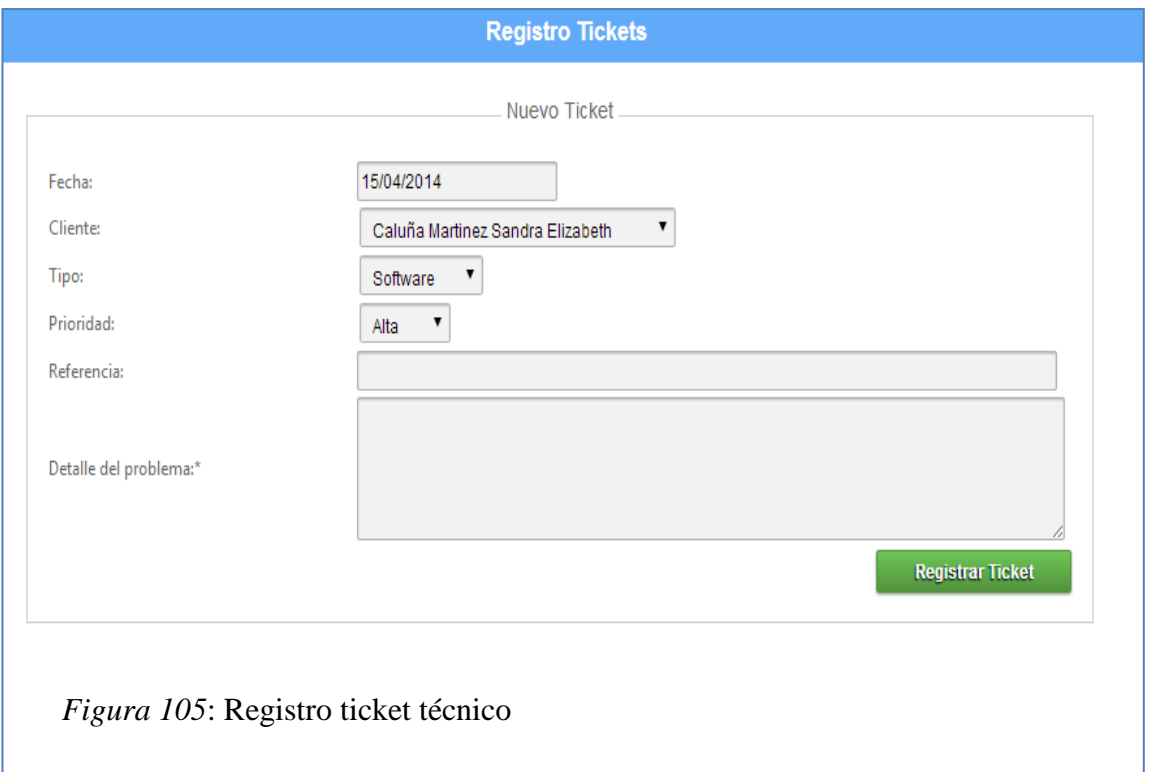

El técnico tiene también disponible la opción de registrar tickets a nombre de los usuarios.

- 1. Fecha en esta opción no se puede modificar ya que es la fecha con la que se registra el incidente.
- 2. Cliente: En esta opción el técnico podrá modificar el usuario solicitante.
- 3. Tipo: Se deberá ingresar el tipo de soporte técnico solicitado.
- 4. Prioridad: El técnico puede modificar la prioridad con la que se crea un requerimiento.
- 5. Referencia: En la opción referencia se puede ingresar texto que indique alguna referencia del requerimiento

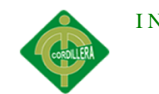

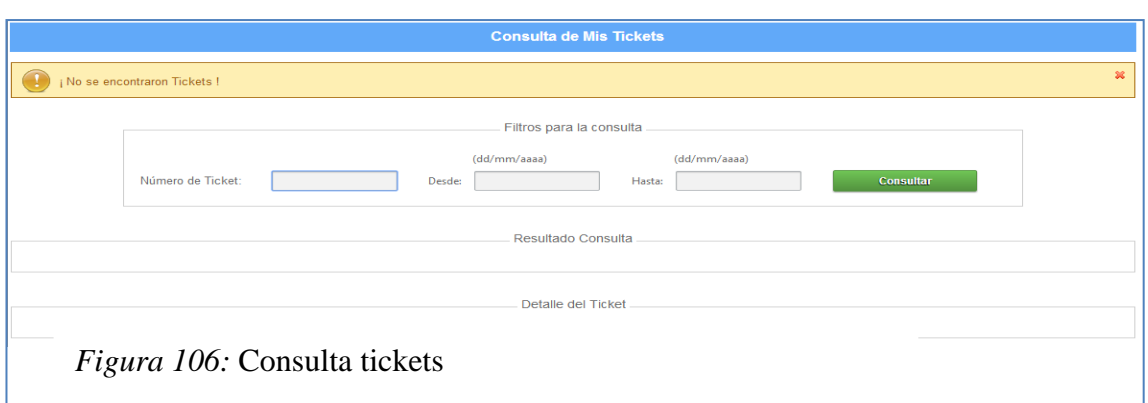

En la opción mis tickets registrados como técnico no tendrá información ya que los tickets que el técnico registra se ingresan a nombre de los usuarios que solicitan y se registraran en la opción mis tickets registrados del usuario.

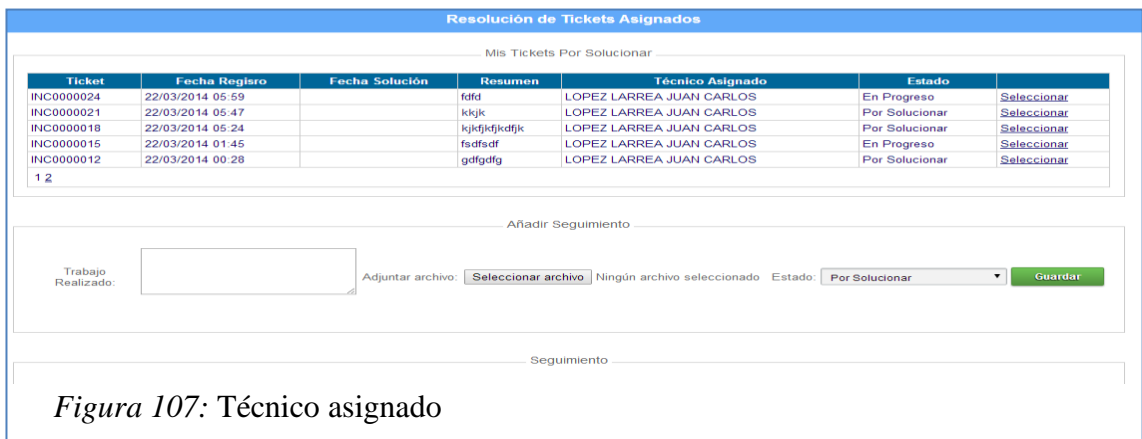

En la opción mis tickets asignados se muestran todos los requerimientos que el

técnico tiene asignados en el cual los podrá modificar por estados:

- 1. Por Solucionar.
- 2. En Progreso.
- 3. Resuelto.

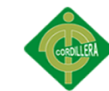

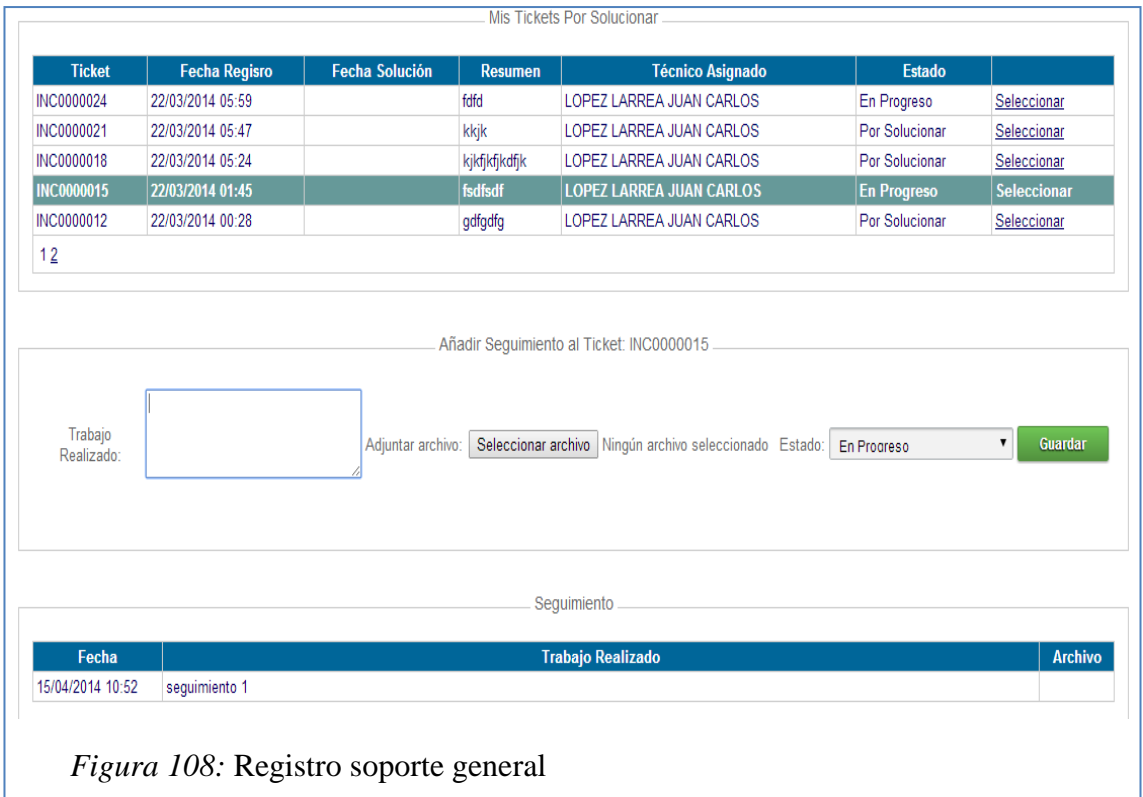

Se puede marcar un requerimiento y añadir un seguimiento al mismo en el cual se puede ingresar:

- 1. Trabajo Realizado: Texto que indique el trabajo que se ha realizado para resolver el problema.
- 2. Adjuntar archivo: Se puede adjuntar cualquier tipo de archivo que respalde el proceso que el técnico realiza.
- 3. Estado: Se puede modificar el estado del requerimiento.
- 4. Guardar: Guarda los cambios del requerimiento.

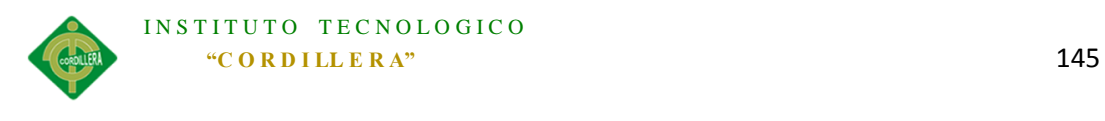

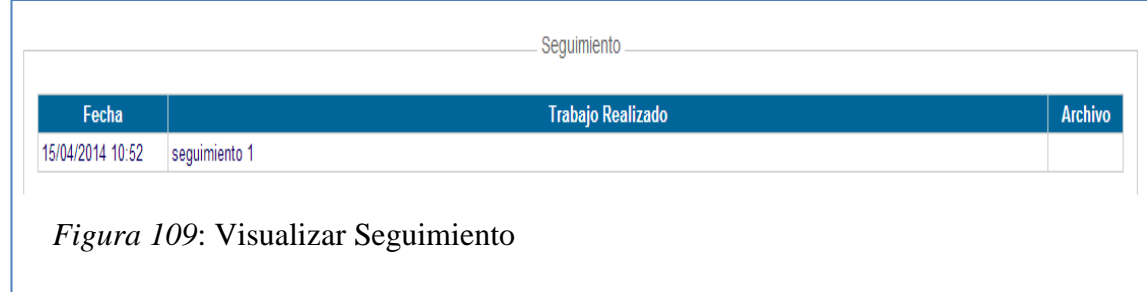

### **Módulo Administrador (Administrador/centro de cómputo).**

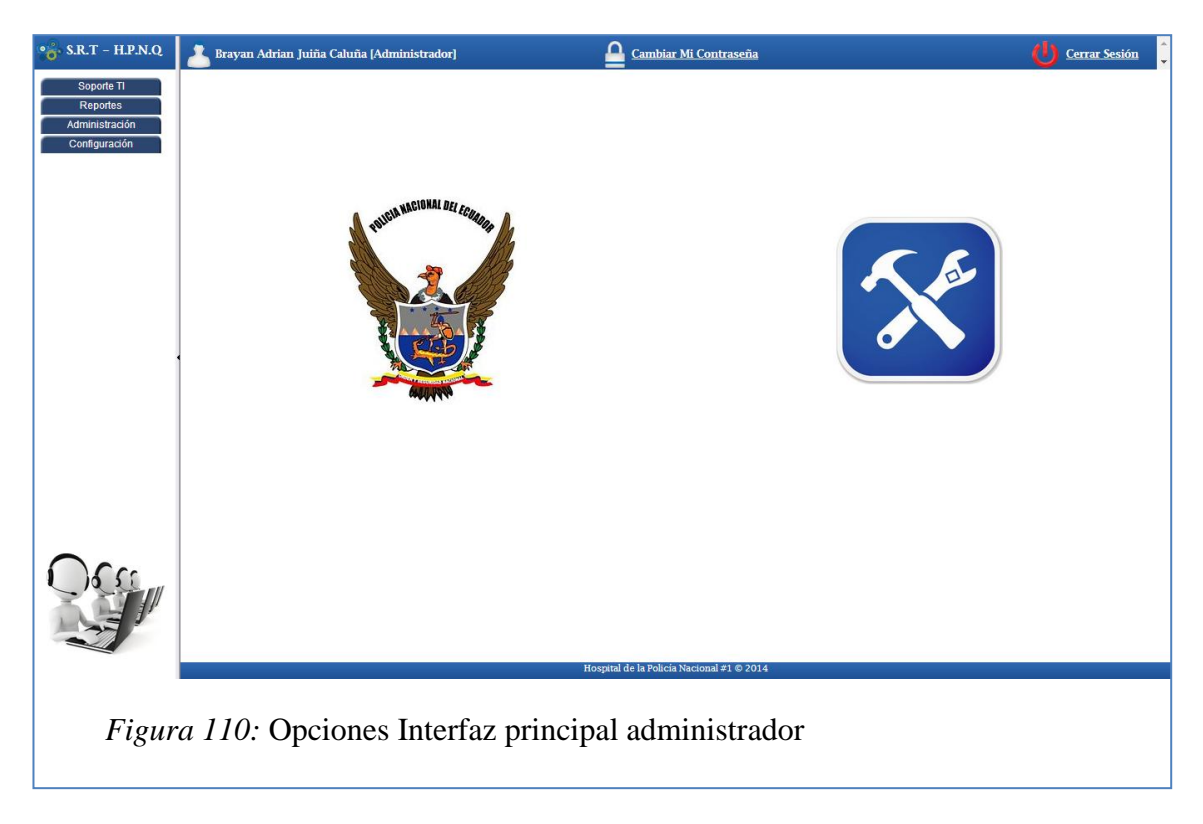

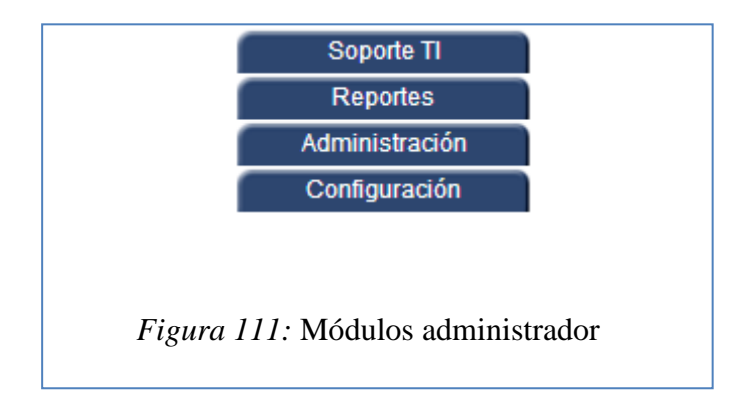

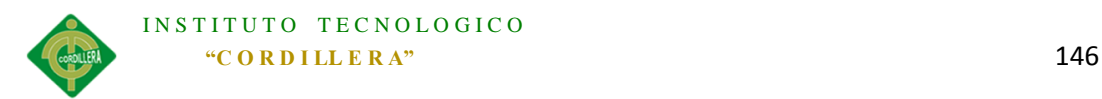

El Administrador de la aplicación tiene acceso a las 4 opciones principales las cuales son:

- 1. Soporte.
- 2. Reportes.
- 3. Administración.
- 4. Configuración.

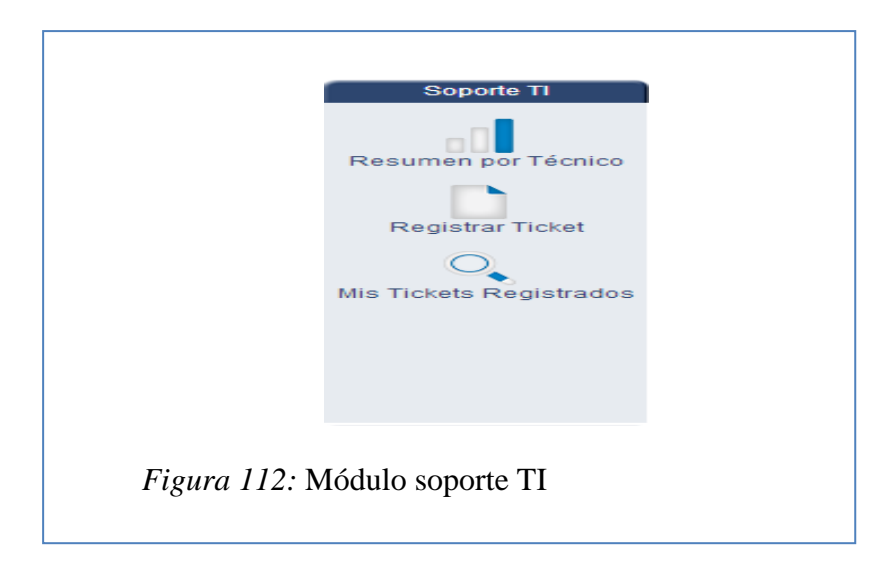

En la opción Soporte TI el administrador tiene las 3 opciones principales.

- 1. Resumen por Técnico.
- 2. Registrar Ticket
- 3. Mis tickets registrados

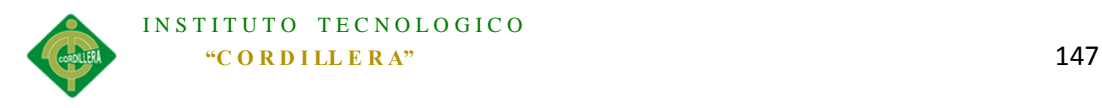

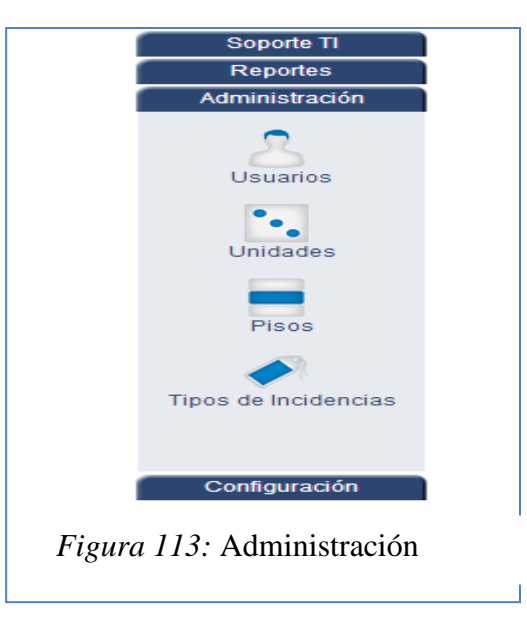

El modulo principal del administrador es Administración en el cual podrá manipular datos de:

- 1. Usuarios.
- 2. Unidades.
- 3. Pisos.
- 4. Tipos de incidencias.

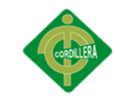

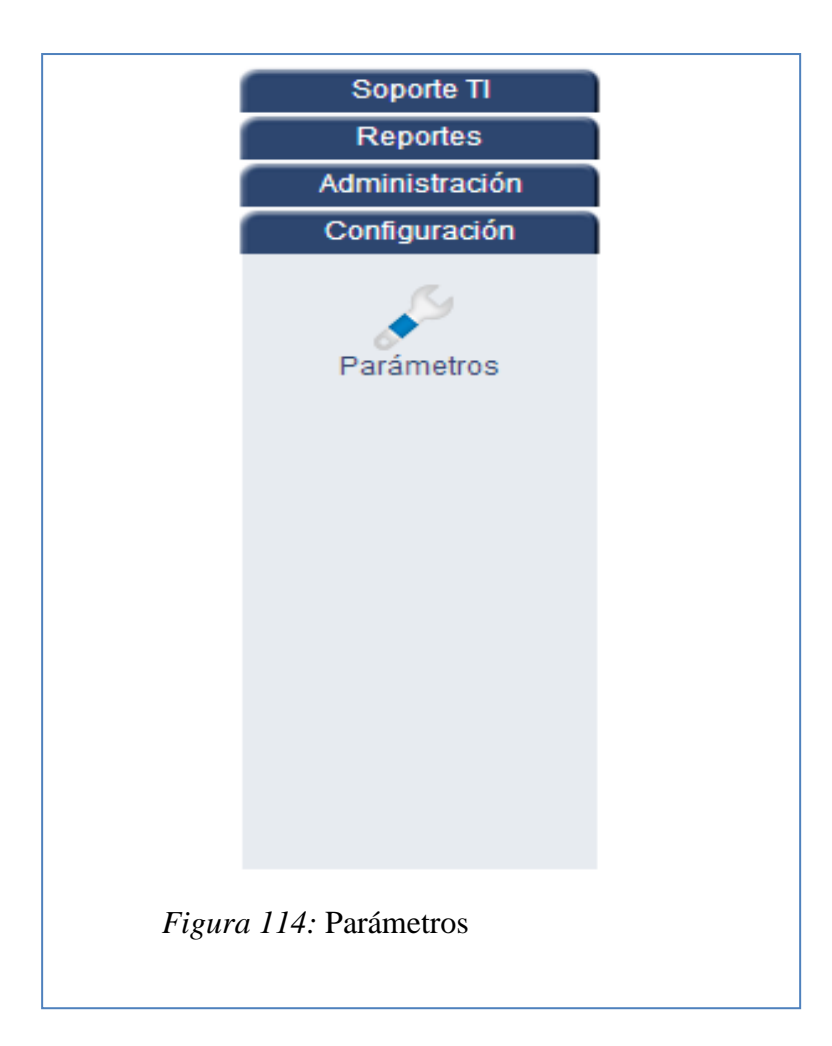

El la opción configuración se puede realizar la modificación del parámetro de correo que maneja la aplicación para el envío de los mismos teniendo en cuenta los parámetros SMTP y la cuenta del correo principal de administración.

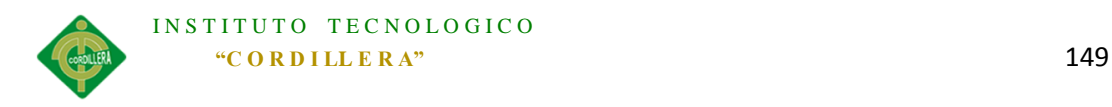

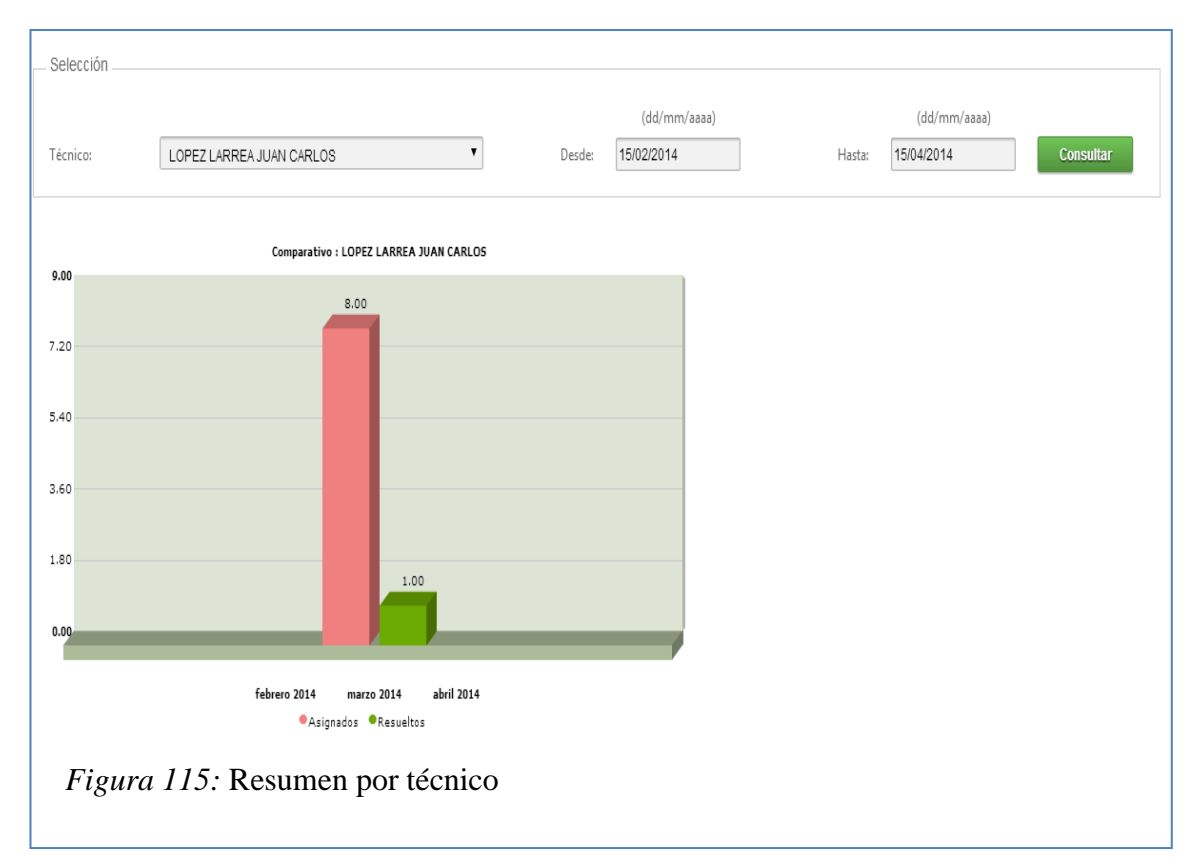

En la opción Resumen por técnico se puede Realizar el Control del personal de soporte técnico, en el cual se puede tomar como parámetro:

- 1. Técnico: El administrador puede elegir al técnico que desea realizar el monitoreo.
- 2. Desde: Fecha inicial desde que se desea monitorear al técnico.
- 3. Hasta: Fecha final hasta la cual se desea realizar el monitoreo.
- 4. Consultar: Botón el cual realizara la consulta de datos.
- 5. Grafico: Mostrara el grafico en el cual se indican los Requerimientos asignados y los resueltos.

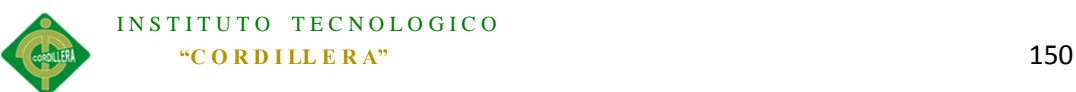

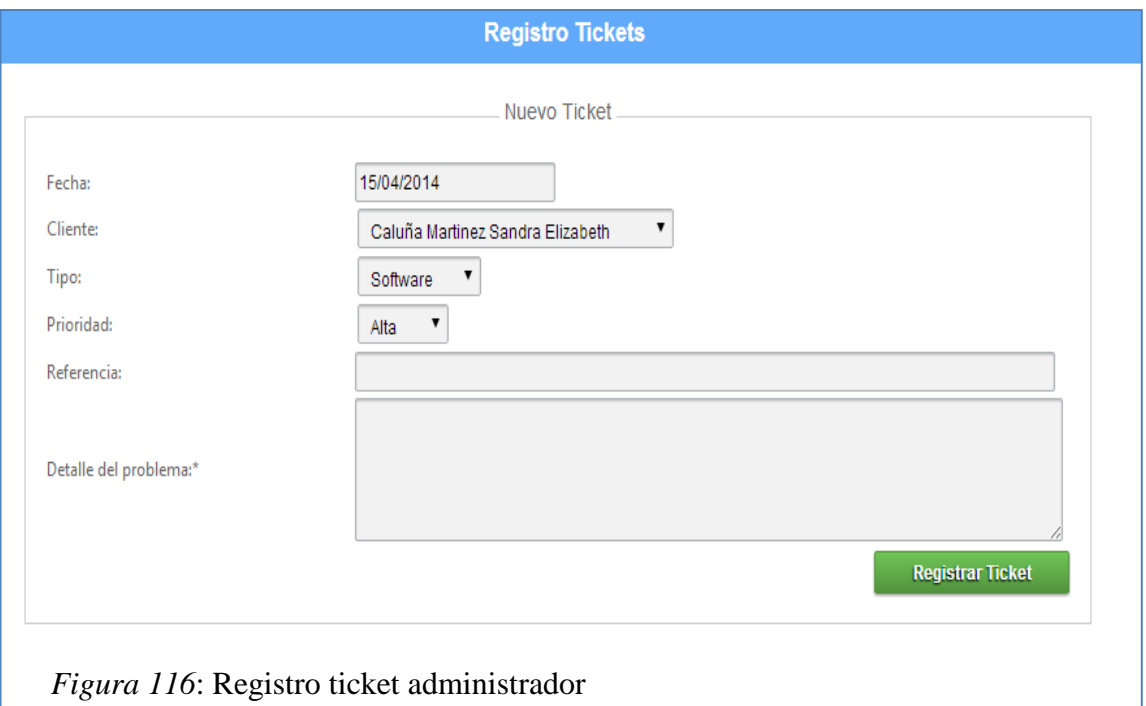

El Administrador tiene disponible la opción de registrar tickets a nombre de los usuarios.

- 1. Fecha en esta opción no se puede modificar ya que es la fecha con la que se registra el incidente.
- 2. Cliente: En esta opción el administrador podrá modificar el usuario solicitante.
- 3. Tipo: Se deberá ingresar el tipo de soporte técnico solicitado.
- 4. Prioridad: El técnico puede modificar la prioridad con la que se crea un requerimiento.
- 5. Referencia: En la opción referencia se puede ingresar texto que indique alguna referencia del requerimiento

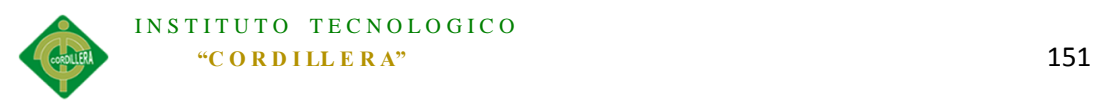

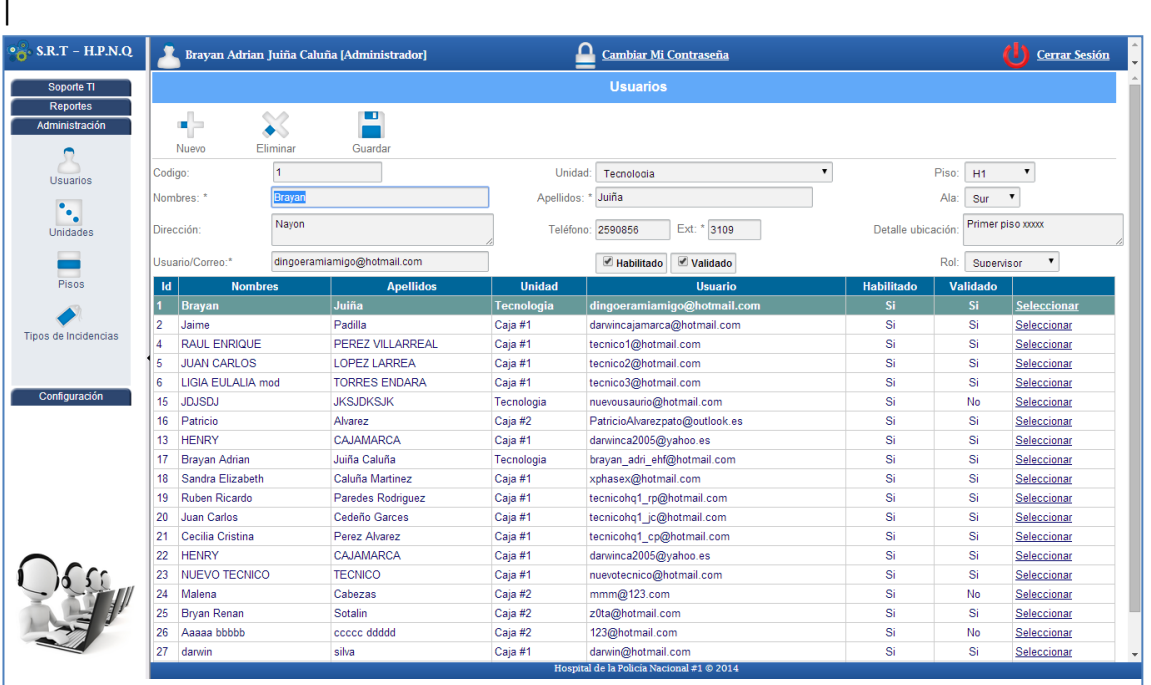

*Figura 117:* Administración usuarios

Con la Administración de usuarios, el administrador puede realizar modificaciones a cualquier usuario en el cual se puede modificar, eliminar o ingresar la información del usuario.

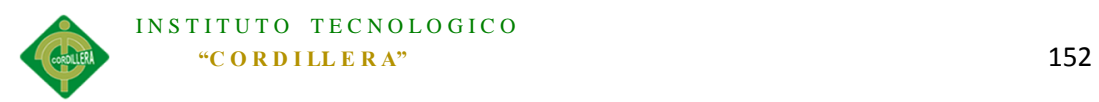

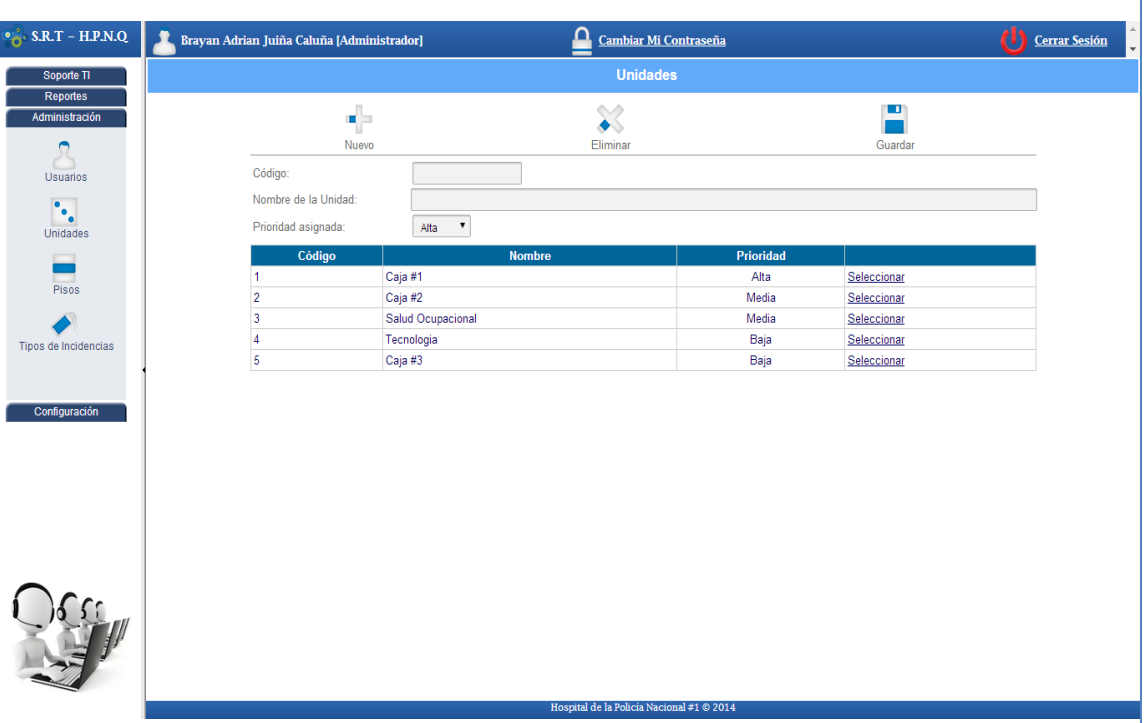

*Figura 118:* Administración unidades

Con la Administración de unidades, el administrador puede realizar modificaciones a cualquier unidad en el cual se puede modificar, eliminar o ingresar la información de la unidad.

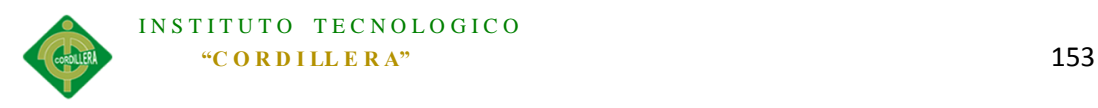

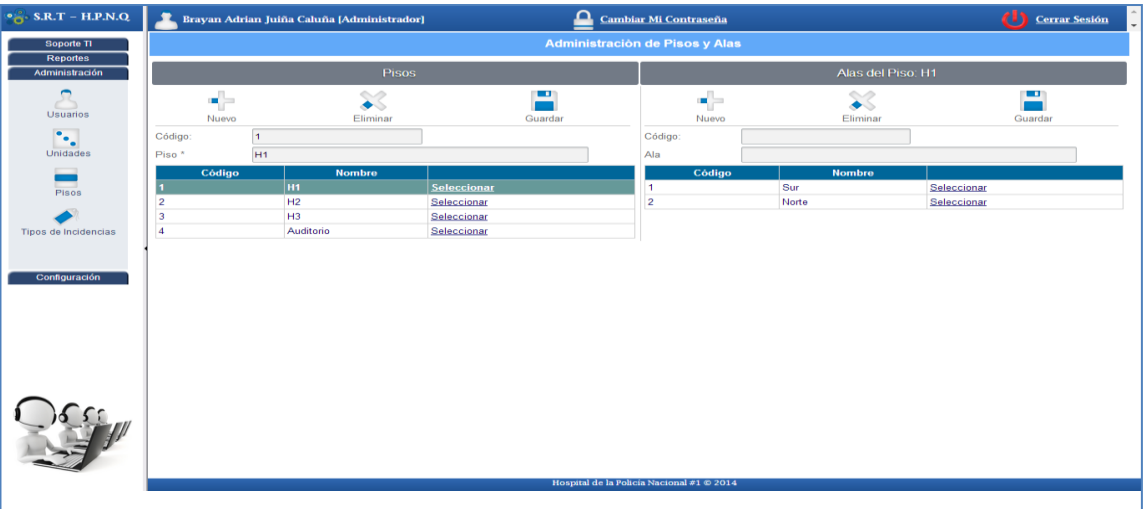

# *Figura 119:* Administración pisos

Con la Administración de pisos, el administrador puede realizar modificaciones a cualquier unidad en el cual se puede modificar, eliminar o ingresar la información de los pisos.

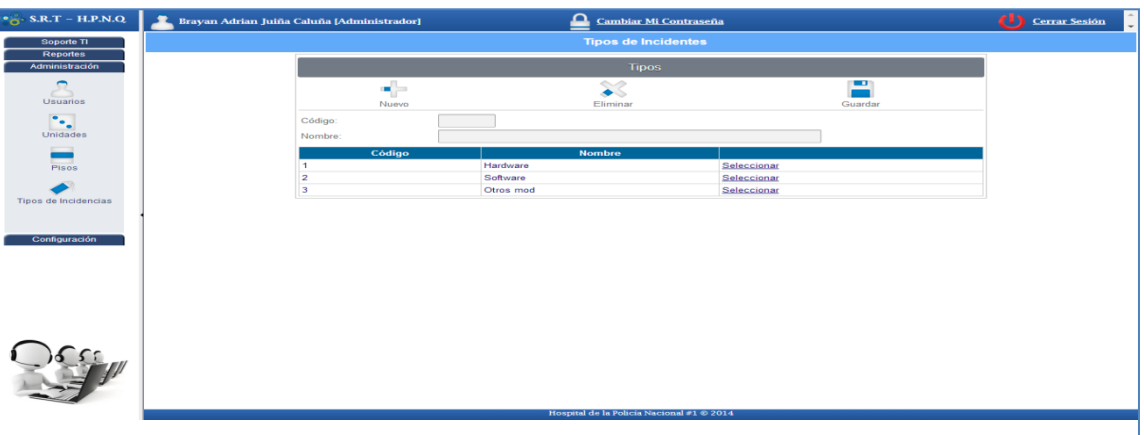

*Figura 120:* Administración tipos incidencias

Con la Administración de Tipos de incidencias, el administrador puede realizar modificaciones a cualquier tipo de incidencia en el cual se puede modificar, eliminar o ingresar la información de los tipos de incidencias técnicas.

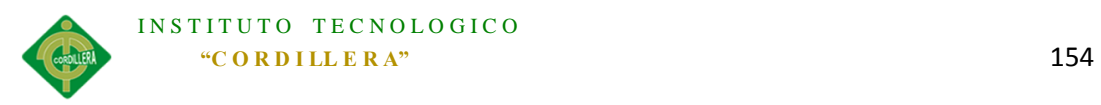

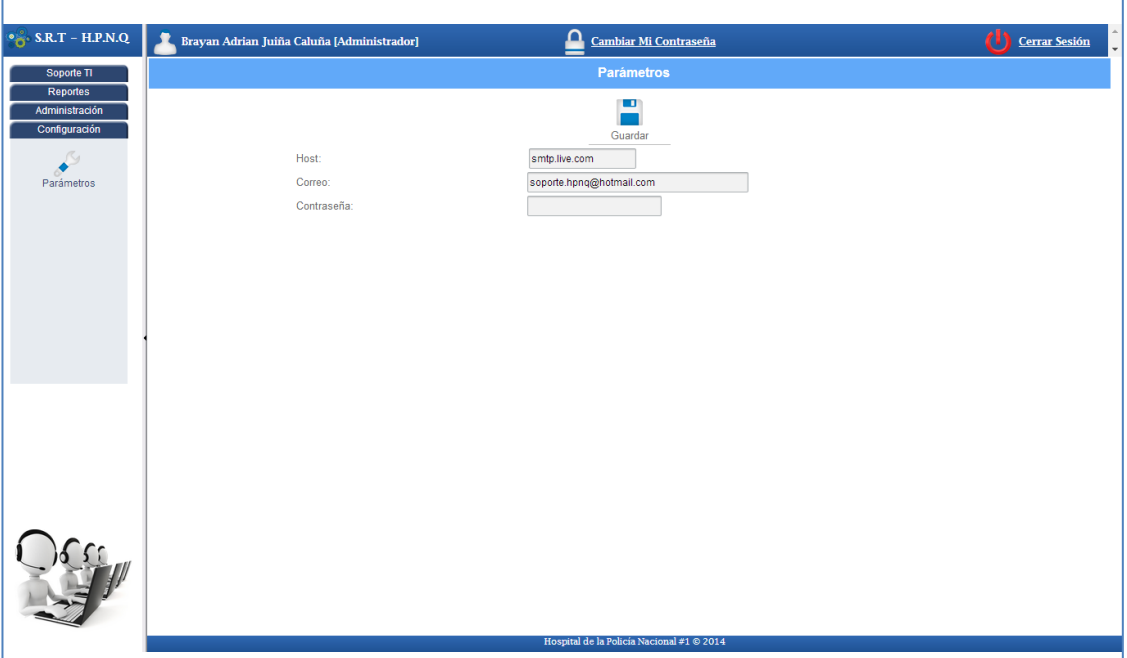

*Figura 121:* Administración parámetros

El modulo final el cual puede Configurar el Administrador sin los parámetros en el cual se modifican los parámetros del correo con el que la aplicación maneja los distintos procesos en los cuales es necesario en envío de Emails.

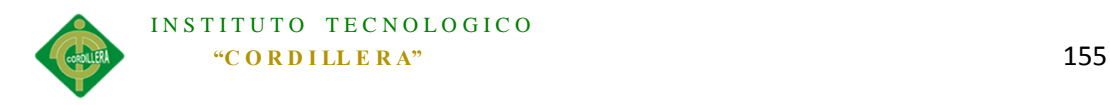

**Módulo Supervisor (Supervisor/centro de cómputo).**

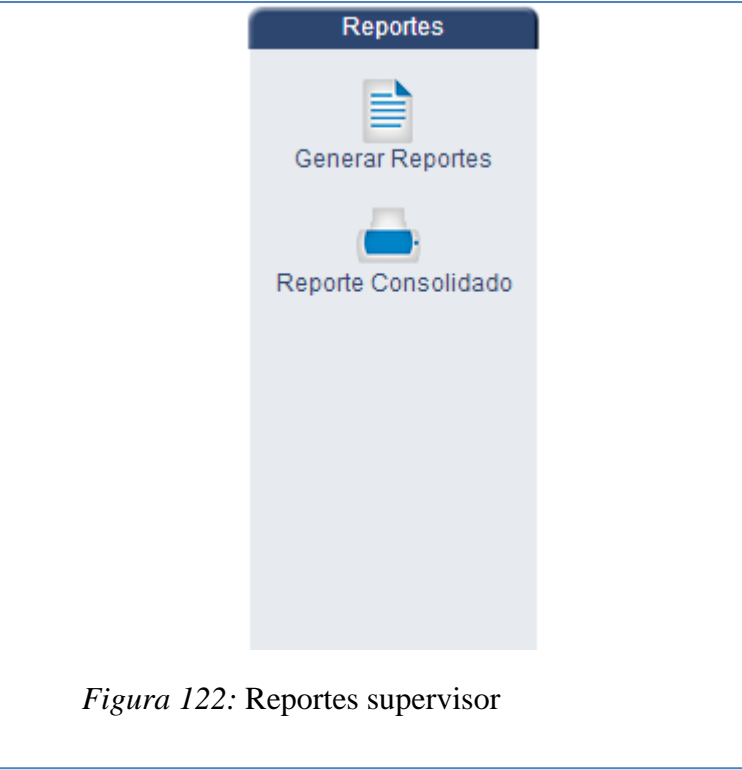

En la opción reportes el supervisor tiene la opción de sacar reportes por

- 1. Tipo de Soporte.
- 2. Estado de requerimiento.
- 3. Unidad.

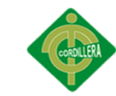

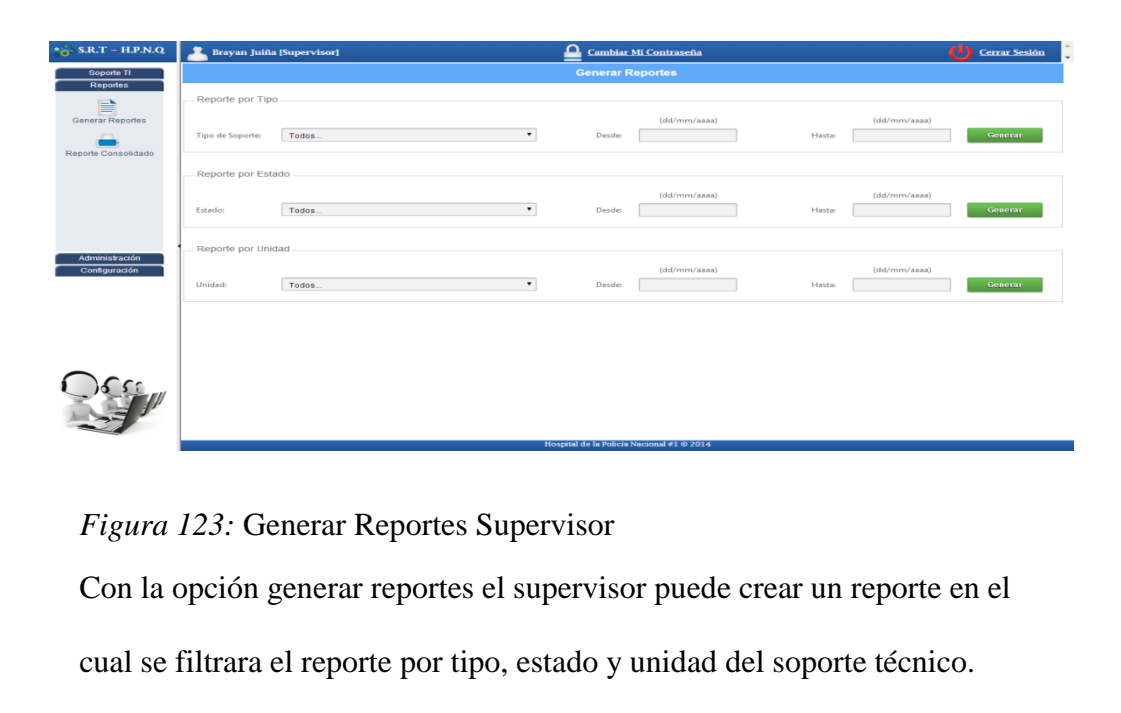

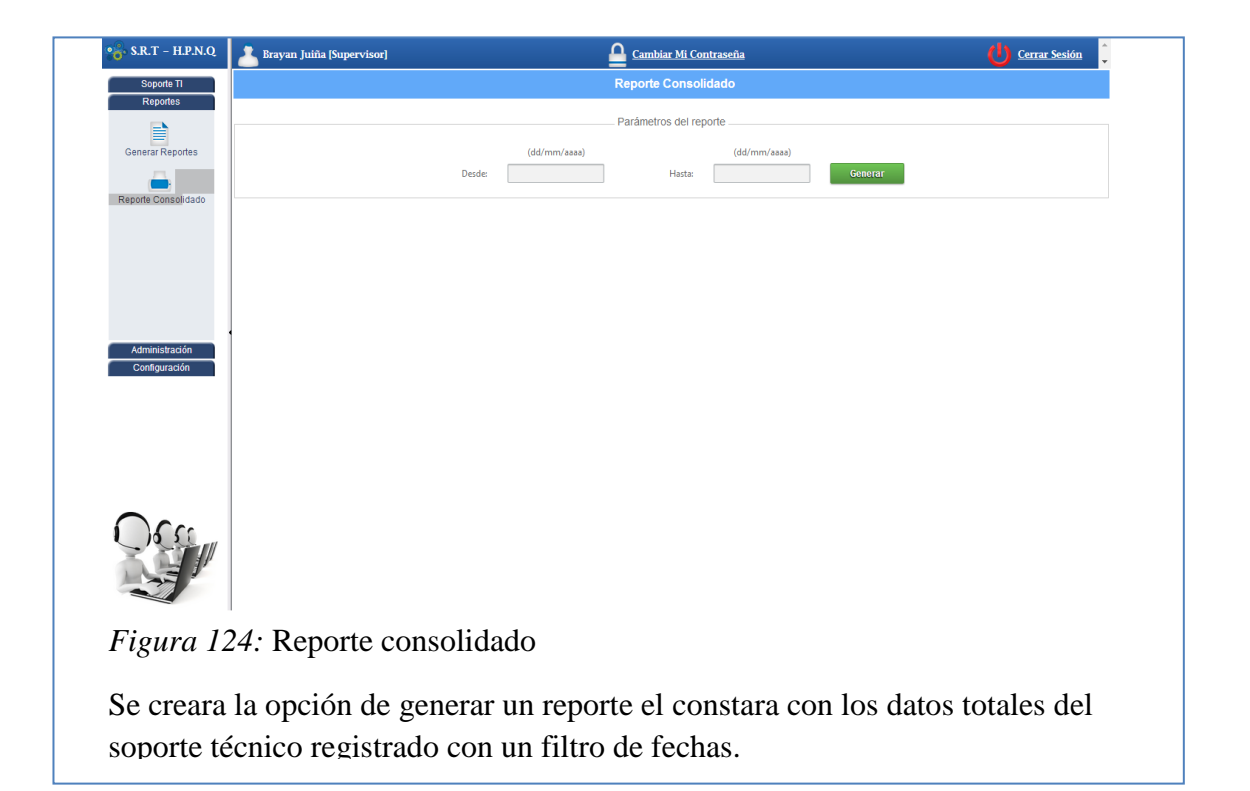

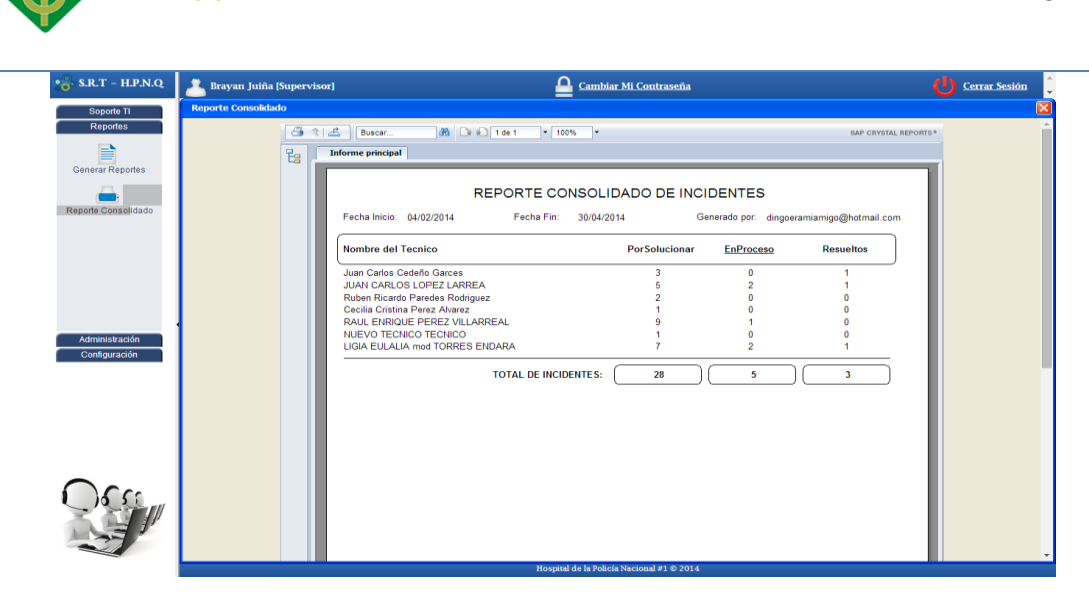

*Figura 125:* Ejemplo reporte

INSTITUTO TECNOLOGICO

Ejemplo de reporte creado en la aplicación el mismo que se lo puede exportar a distintos formatos seleccionados por el usuario, divididos en:

-Excel (editable, solo datos)

-Word(editable, solo datos)

-PDF

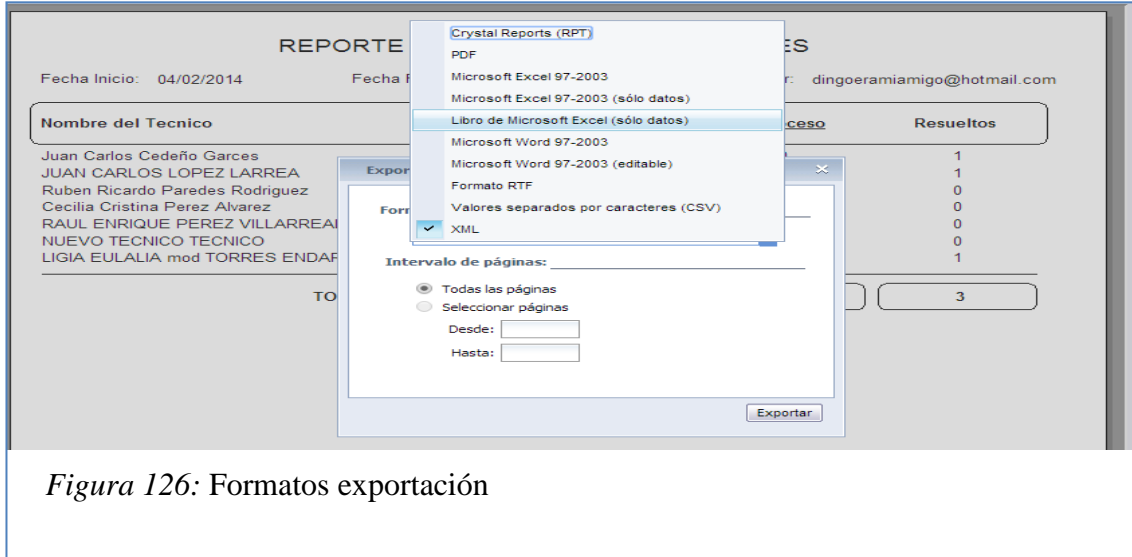

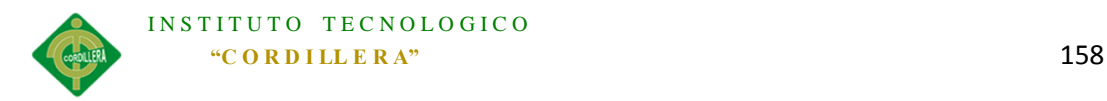

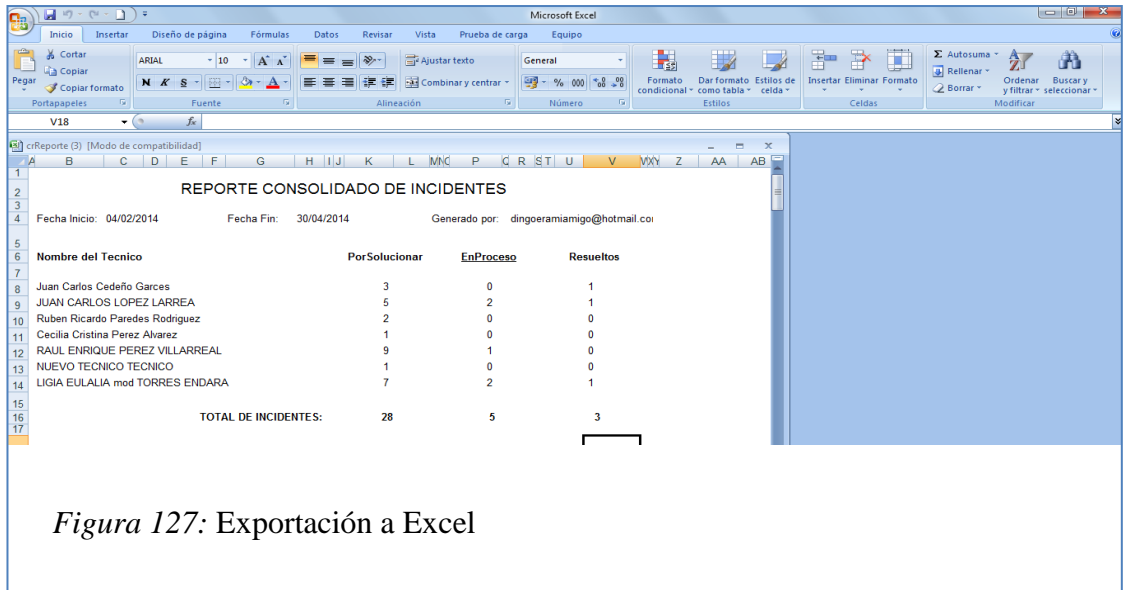

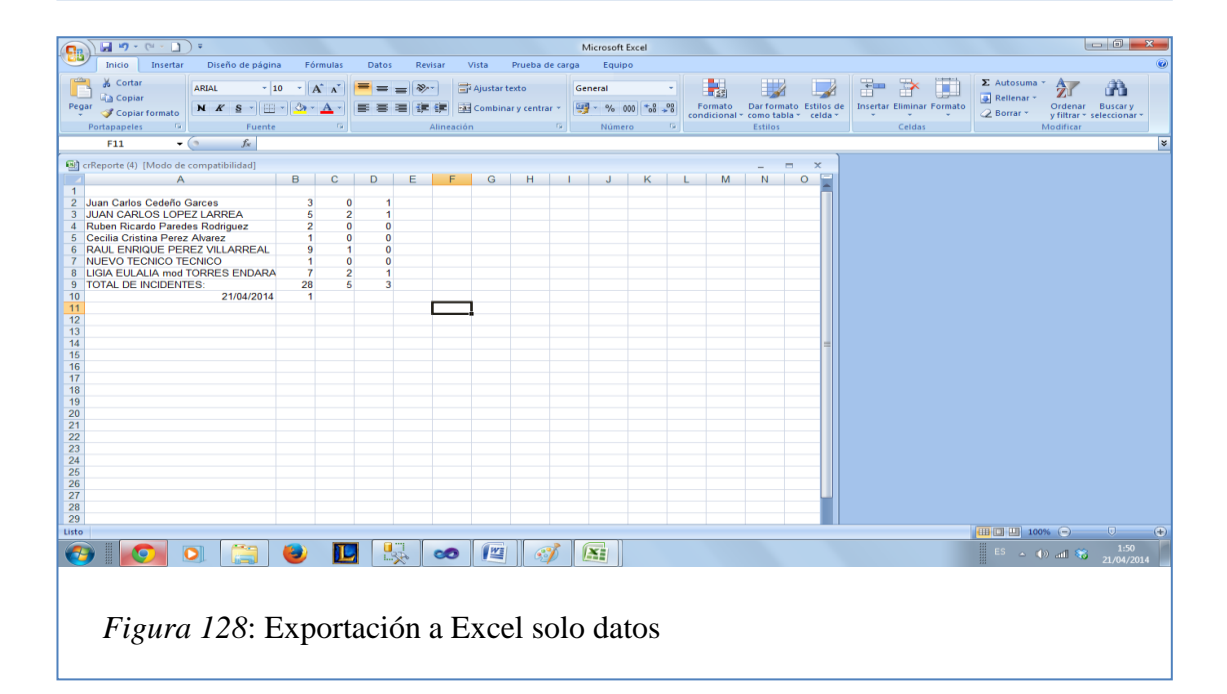

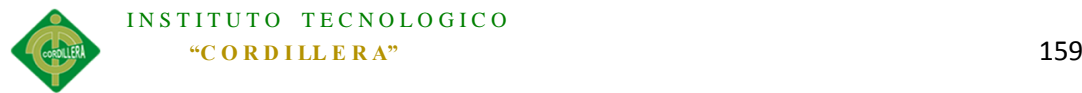

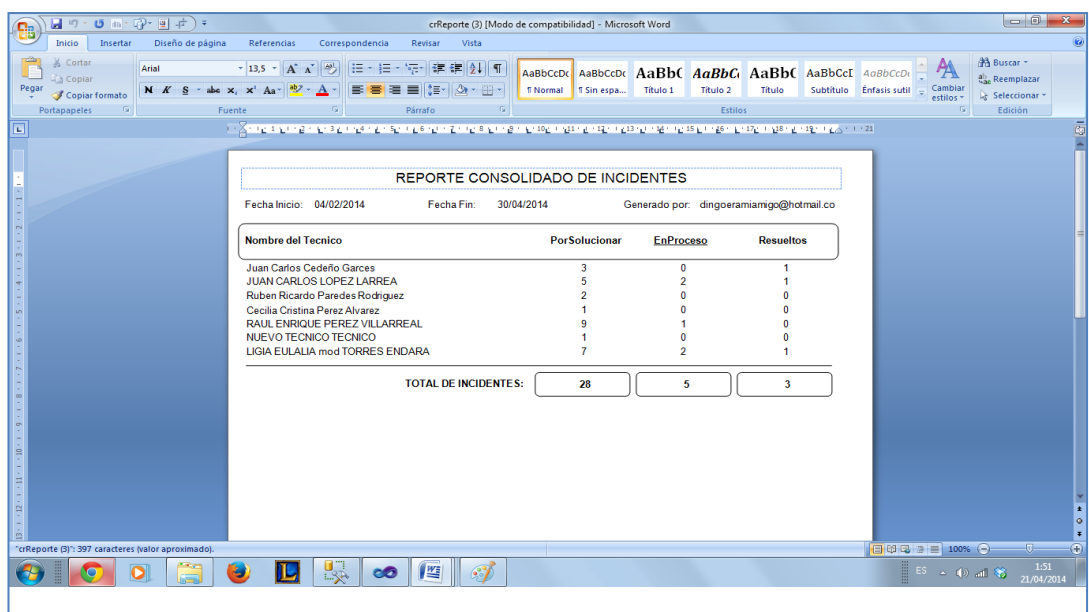

*Figura 129:* Exportación a Word editable

| $\frac{1}{2}$ if $\frac{1}{2}$ if $\frac{1}{2}$ if $\frac{1}{2}$ if $\frac{1}{2}$ if $\frac{1}{2}$ if $\frac{1}{2}$ if $\frac{1}{2}$ if $\frac{1}{2}$<br>Ch<br><b>Inicio</b><br>Insertar<br>Diseño de página | crReporte (2) [Modo de compatibilidad] - Microsoft Word<br>Referencias<br>Correspondencia<br>Revisar<br>Vista      |                                                      |                                        |                                                            |                                                                                      | $-0$<br>$\mathbf{x}$<br>$\odot$               |
|----------------------------------------------------------------------------------------------------|----------------------------------------------------------------------------------------------------|------------------------------------------------------|----------------------------------------|------------------------------------------------------------|--------------------------------------------------------------------------------------|-----------------------------------------------|
| & Cortar<br>Arial<br><b>Copiar</b><br>Pegar<br>Copiar formato                                                                                                    | $\mathbf{A} \mathbf{A}$<br> 日・日・行  建建  針  相<br>$-10$<br>N $K S$ - abe $x_1 x^2 A a$ $y_2 x_3 A$ -<br><b>BEEELA</b> | AaBbCcDi<br>AaBbCcD<br>T Sin espa<br><b>T</b> Normal | Título 1<br>Título 2                   | AaBbC AaBbC AaBbC AaBbCcI AaBbCcDdl<br>Título<br>Subtitulo | Cambiar<br><b>Enfasis sutil</b><br>estilos -                                         | A Buscar *<br>ab, Reemplazar<br>Seleccionar * |
| Portapapeles<br>G.                                                                                                    | Fuente<br>Párrafo                                                                                                  |                                                      | Estilos                                |                                                            | $\overline{\mathrm{N}}$                                                              | Edición                                       |
| $\frac{1}{2}$<br>G<br>REPORTE CONSOLIDADO DE INCIDENTES                                                                                                    |                                                                                                    |                                                      |                                        |                                                            |                                                                                      |                                               |
|                                                                                                    | Fecha Inicio: 04/02/2014<br>Fecha Fin:<br>30/04/2014                                                               |                                                      |                                        | Generado por: dingoeramiamigo@hotmail.com                  |                                                                                      |                                               |
|                                                                                                    | Nombre del Tecnico                                                                                                 | PorSolucionar                                        | <b>EnProceso</b>                       | <b>Resueltos</b>                                           |                                                                                      |                                               |
|                                                                                                    | Juan Carlos Cedeño Garces<br>JUAN CARLOS LOPEZ LARREA<br>Ruben Ricardo Paredes Rodriguez                           | 3<br>5<br>$\overline{\phantom{a}}$                   | $\Omega$<br>$\overline{2}$<br>$\theta$ | -1<br>1<br>$\theta$                                        |                                                                                      |                                               |
| U)                                                                                                    | Cecilia Cristina Perez Alvarez<br>RAUL ENRIQUE PEREZ VILLARREAL<br><b>NUEVO TECNICO TECNICO</b>                    | 9<br>1                                               | $\mathbf{0}$<br>$\mathbf{0}$           | $\theta$<br>$\theta$<br>$\sqrt{ }$                         |                                                                                      |                                               |
|                                                                                                    | LIGIA EULALIA mod TORRES ENDARA<br><b>TOTAL DE INCIDENTES:</b>                                                     | $\overline{7}$<br>28                                 | $\overline{2}$<br>5                    | 1<br>3                                                     |                                                                                      |                                               |
|                                                                                                    |                                                                                                    |                                                      |                                        |                                                            |                                                                                      |                                               |
| ۵                                                                                                    |                                                                                                    |                                                      |                                        |                                                            |                                                                                      |                                               |
|                                                                                                    |                                                                                                    |                                                      |                                        |                                                            |                                                                                      | $\overline{1}$                                |
|                                                                                                    |                                                                                                    |                                                      |                                        |                                                            |                                                                                      | $\bullet$<br>Ŧ                                |
| "crReporte (2)": 248 caracteres (valor aproximado).<br><b>150</b>                                                                                                    | L.<br>$\frac{W_{\overline{z}}}{\sqrt{2}}$<br>$\mathscr{E}$<br>9<br><b>co</b>                                       |                                                      |                                        |                                                            | 日印日日 100% 〇<br>$\mathbb{H} \xrightarrow{\text{ES}} \quad \text{and} \quad \text{C.}$ | $\overline{r}$<br>o<br>1:51<br>21/04/2014     |
| Figura 130: Exportación a Word no editable                                                                                                    |                                                                                                    |                                                      |                                        |                                                            |                                                                                      |                                               |

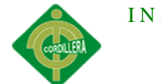

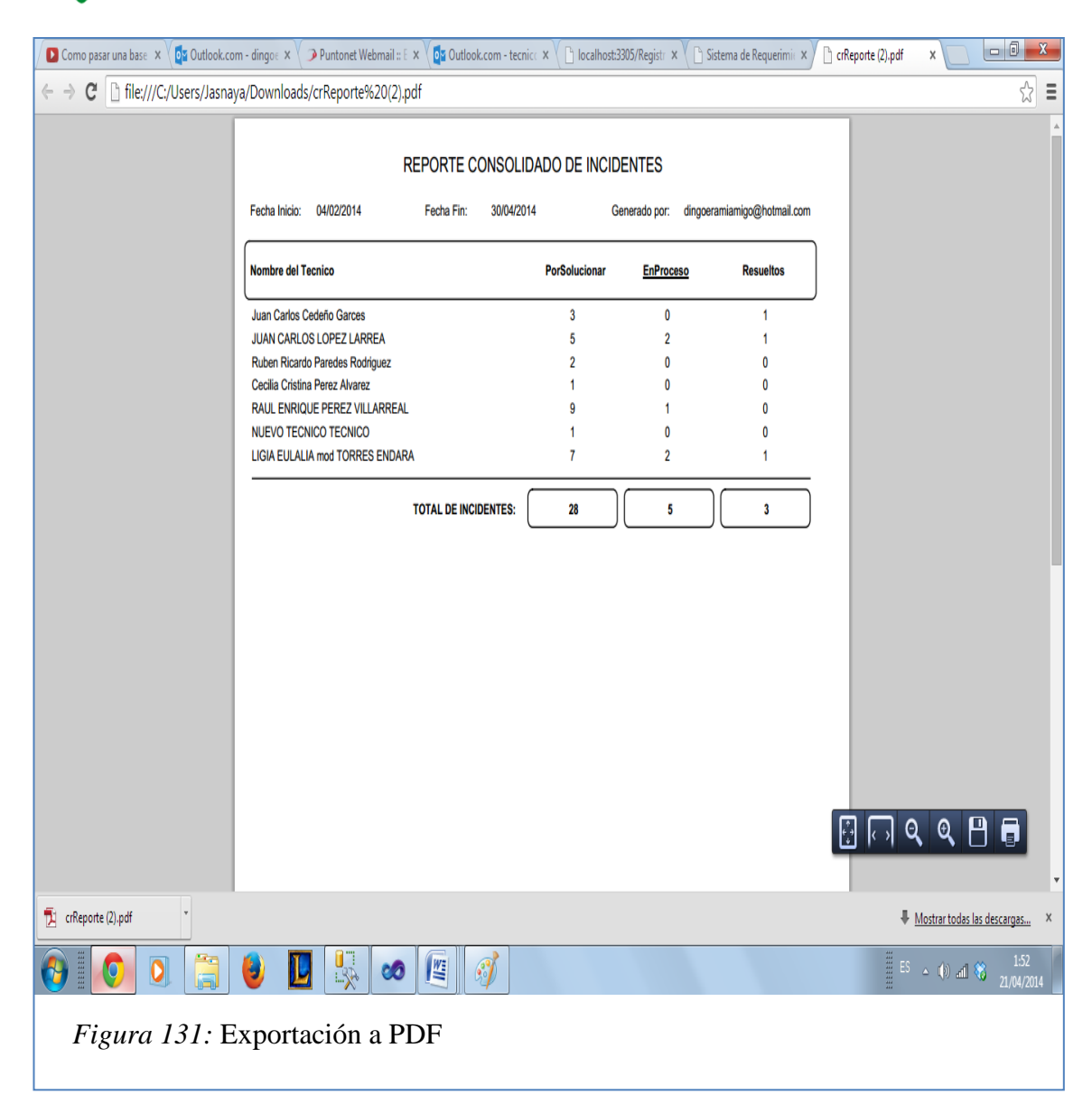

## *Anexo A. 0 9Manual Técnico*

**Código de Login en cs.**

namespace SoporteTI
```
INSTITUTO TECNOLOGICO
  "C O R D I LL E R A" 161
```

```
{
publicpartialclassLogin1 : System.Web.UI.MasterPage
\overline{\phantom{a}}AdmUsuario admUsuario = newAdmUsuario();protectedvoid Page_Load(object sender, EventArgs e)
\left\{\begin{array}{ccc} & & \\ & & \end{array}\right\}if(!Page.IsPostBack){
          txtUsuario.Focus();
        }
      }
protectedvoid btnEnviar_Click(object sender, EventArgs e)
\left\{\begin{array}{ccc} & & \\ & & \end{array}\right\}if (txtUsuario.Text.Trim().Length > 0 && txtContrasena.Text.Trim().Length > 0)
\left\{ \begin{array}{c} \end{array} \right\}string pwd = Comun.Seguridad.GetHashString(txtContrasena.Text.Trim());
Usuario usuario = admUsuario.ValidarIngreso(txtUsuario.Text.Trim(), pwd);
if (usuario != null)
\{if ((bool)usuario.UsuHabilitado)
\{if ((bool)usuario.UsuValido)
\{Session[Constantes.Usuario] = usuario;FormsAuthentication.RedirectFromLoginPage(usuario.UsuUsuario, false);
 }
else
\{ Session[Comun.Constantes.Mensaje] = "Su cuenta aún no ha sido 
validada...";
                  Response.Redirect("~/Registro/WFMensajeRegistro.aspx");
 }
 }
else
\{ Session[Comun.Constantes.Mensaje] = "Su cuenta esta 
deshabilitada...";
               Response.Redirect("~/Registro/WFMensajeRegistro.aspx");
 }
 }
else
\{ Session[Comun.Constantes.Mensaje] = "No puede ingresar, Por favor 
verifique su usuario y cotraseña...";
             Response.Redirect("~/Registro/WFMensajeRegistro.aspx");
}
```

```
INSTITUTO TECNOLOGICO
             "C O R D I LL E R A" 162
 }
else
\overline{\mathcal{L}}if (txtUsuario.Text.Trim().Length == 0)
            txtUsuario.BorderColor = System.Drawing.Color.Red;
else
            txtUsuario.BorderColor = System.Drawing.Color.Gray;
if (txtContrasena.Text.Trim().Length == 0)
            txtContrasena.BorderColor = System.Drawing.Color.Red;
else
            txtContrasena.BorderColor = System.Drawing.Color.Gray;
Session[Comun.Constantes.Mensaje] = "No puede ingresar, Por favor verifique su 
usuario y cotraseña...";
          Response.Redirect("~/Registro/WFMensajeRegistro.aspx");
} 
     }
protectedvoid lnkOlvido_Click(object sender, EventArgs e)
\{ Response.Redirect("WFOlvido.aspx");
     }
   }
}
```
## **Código de Login en html.**

```
<htmlxmlns="http://www.w3.org/1999/xhtml">
<headrunat="server">
<title></title>
<linkrel="stylesheet"type="text/css"href="../Styles/Site.css"/>
</head>
<body>
<formid="form1"runat="server">
<asp:ScriptManagerID="ScriptManager1"runat="server">
\langle \text{asp:ScriptManager} \rangle<div>
<tablewidth="100%"style="color: #FFFFFF">
\langletrbgcolor="#2D466F">
<tdwidth="60%"align="center"
style="color: #FFFFFF; font-size: 18px; font-weight: bolder;">
HPNQ #1 - Asignación, Control y Registro de Soporte Técnico</td>
```
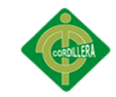

```
<tdwidth="40%"><tableclass="style1">
<tr><tdstyle="color: #FFFFFF">
Nombre de usuario 
                    * </td>
<tdstyle="color: #FFFFFF">
                    Contraseña *</td>
<tdalign="center">
<asp:LinkButtonID="lnkOlvido"runat="server"CausesValidation="False"
Font-Size="Small"ForeColor="#FFFFCC"onclick="lnkOlvido_Click">i,Olvido su
contraseña?</asp:LinkButton>
\langle t \, \mathrm{d} t \rangle\langle tr \rangle<tr><td><asp:TextBoxID="txtUsuario"runat="server"Width="250px"
CssClass="frm-control"MaxLength="100"></asp:TextBox>
\langle t \, d \rangle<br><td><asp:TextBoxID="txtContrasena"runat="server"TextMode="Password"
CssClass="frm-control"MaxLength="50"></asp:TextBox>
\langle t \, \mathrm{d} t \rangle<br><td><asp:ButtonID="btnEnviar"runat="server"Text="Ingresar"
onclick="btnEnviar_Click"CssClass="businessware-green-button"
Width="100px"CausesValidation="False"/>
\langle t \, \mathrm{d} t \rangle\langle t</table>
\langle t \, \mathrm{d} t \rangle\langle t</table>
<asp:ContentPlaceHolderID="mainContent"runat="server">
</asp:ContentPlaceHolder>
<asp:ContentPlaceHolderID="footerContent"runat="server">
<tablewidth="100\%">
<tr><tdalign="center"class="tdText"
style="border-top-style: solid; border-top-width: thin; border-top-color: 
#CCCCCC">
<asp:ImageID="imgItsco"runat="server"
ImageUrl="~/Registro/Logos/itscologo.png"Width="100px"/>
\langle t \, \mathrm{d} t \rangle\langletr></table>
```
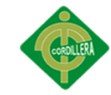

</asp:ContentPlaceHolder>  $\langle$ div $>$ </form> </body> </html>

**Ingreso de requerimiento y asignación de técnico cs.**

```
namespace SoporteTI
{
publicpartialclassWFCreaTicket : System.Web.UI.Page
{ 
AdmUsuario admUsuario = newAdmUsuario();
AdmTipo admTipo = newAdmTipo();
AdmPrioridad admPrioridad = newAdmPrioridad();
AdmIncidente admIncidente = newAdmIncidente();
AdmParametro admParametro = newAdmParametro();
protectedvoid Page_Load(object sender, EventArgs e)
{
             Mensaje.Visible = false;
if(!Page.IsPostBack){
DateTime fechaActual = DateTime.Now;
                 txtFecha.Text = fechaActual.ToString(Constantes.dateFormat);
ListarPrioridades();
                 ListarClientes();
                 ListarTipos();
                 CambiarPrioridad();
 }
         }
privatevoid ListarClientes() {
             cmbCliente.DataSource = admUsuario.ListarClientes();
             cmbCliente.DataTextField = "Nombre";
             cmbCliente.DataValueField = "Id";
             cmbCliente.DataBind();
Usuario usuario = (Usuario)Session[Constantes.Usuario];
             cmbCliente.SelectedValue = usuario.UsuId.ToString();
if (usuario.RolId.Equals(2)) //Si es cliente no puede crear tickets a nombre 
de otras persona
             { 
                 cmbCliente.Enabled = false;
```

```
INSTITUTO TECNOLOGICO
             "C O R D I LL E R A" 165
 }
 }
privatevoid ListarTipos()
 {
            cmbTipo.DataSource = admTipo.GetTipos();
            cmbTipo.DataTextField = "TipTipo";
            cmbTipo.DataValueField = "TipId";
            cmbTipo.DataBind();
        }
privatevoid ListarPrioridades()
        {
            cmbPrioridad.DataSource = admPrioridad.GetPrioridades();
cmbPrioridad.DataTextField = "PriPrioridad";
            cmbPrioridad.DataValueField = "PriId";
cmbPrioridad.DataBind();
//Si es Cliente No puede Cambiar la Prioridad
Usuario usuario = (Usuario)Session[Constantes.Usuario];
            cmbPrioridad.SelectedValue = usuario.Unidad.PriId.ToString();
if (usuario.RolId.Equals(2))
\{ cmbPrioridad.Enabled = false;
 } 
        }
privatevoid CambiarPrioridad() {
Int64 id = Convert.ToInt64(cmbCliente.SelectedValue);
Usuario usuario = admUsuario.ObtenerUsuarioPorId(id);
            cmbPrioridad.SelectedValue = usuario.Unidad.PriId.ToString();
}
protectedvoid cmbCliente_SelectedIndexChanged(object sender, EventArgs e)
 {
        CambiarPrioridad();
 }
protectedvoid btnRegistrar_Click(object sender, EventArgs e)
 { 
if (txtDetalle.Text.Trim().Length == 0)
               txtDetalle.BorderColor = System.Drawing.Color.Red;
else
                txtDetalle.BorderColor = System.Drawing.Color.Gray;
if (txtDetalle.Text.Trim().Length > 0)
\{Incidente nuevoIncidente = newIncidente();
                nuevoIncidente.PriId = 
Convert.ToInt16(cmbPrioridad.SelectedValue);
                nuevoIncidente.TipId = Convert.ToInt16(cmbTipo.SelectedValue);
                nuevoIncidente.EstId = 1;
                nuevoIncidente.UsuIdCliente = 
Convert.ToInt64(cmbCliente.SelectedValue);
nuevoIncidente.IncRef = txtReferencia.Text.Trim();
                nuevoIncidente.IncResumen = txtDetalle.Text.Trim();
                nuevoIncidente.IncFechaRegistro = DateTime.Now;
```

```
if (admUsuario.ListarTecnicos().Count > 0)
\{String numeroTicket = admIncidente.RegistrarIncidente(nuevoIncidente); 
                 Session[Constantes.Mensaje] = "¡Ticket Nro.:
```

```
"+numeroTicket+", registrado correctamente!";
```
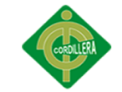

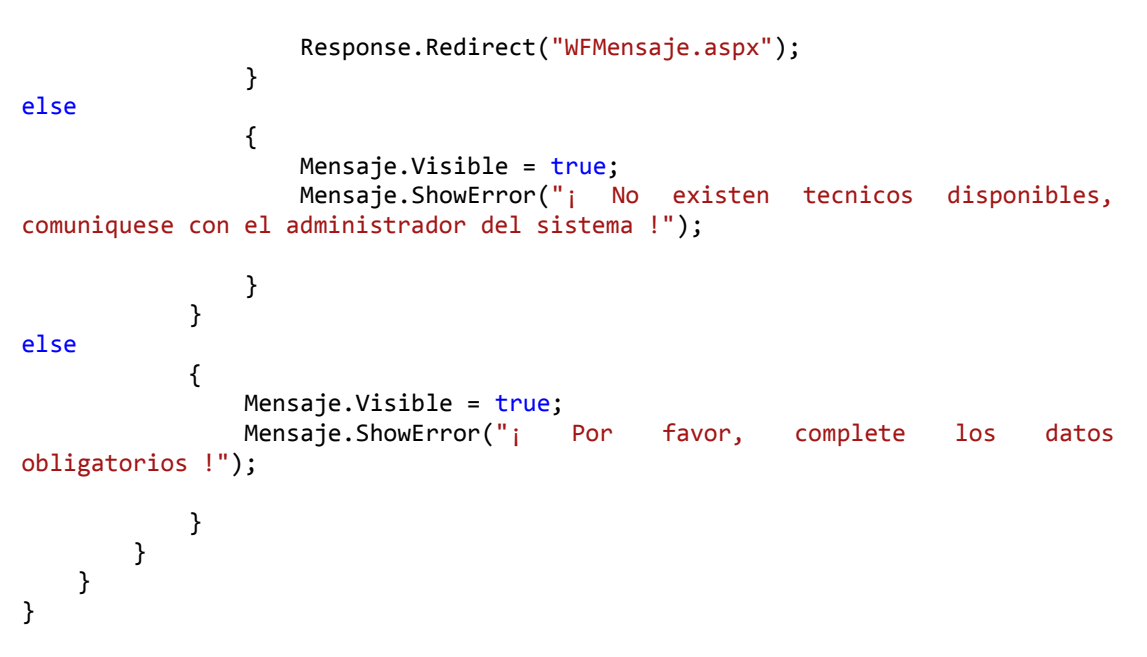

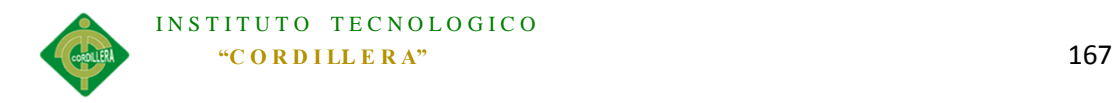

### **Ingreso de requerimiento y asignación de técnico html.**

```
<htmlxmlns="http://www.w3.org/1999/xhtml">
<headrunat="server">
<title></title>
<linkrel="stylesheet"type="text/css"href="Styles/Site.css"/>
<linkhref="StyleSheet.css"type="text/css"rel="Stylesheet"/>
<styletype="text/css">
.style1
 {
width: 99%;
 }
.style2
 {
width: 100%;
 }
</style>
</head>
<body>
<formid="form1"runat="server">
<asp:ScriptManagerID="ScriptManager1"runat="server">
</asp:ScriptManager>
<tableclass="style1">
<tr>
<tdalign="center"style="font-family:Helvetica Neue, Helvetica, Arial, 
Helvetica, sans-serif; font-size: 16px;
      font-weight: bold;
      color: #FFFFFF;
      height: 35px;
      max-height: 35px;
      padding-left: 10px;
      background-color: #61A9F9;
      vertical-align: middle;
      width: 100%;">
                 Registro Tickets</td>
\langle/tr>
<tr>
<td>
<uc1:MessageBoxID="Mensaje"runat="server"ShowCloseButton="true"/>
</td>
\langle/tr>
<tr>
<tdalign="center">
<asp:PanelID="pnlTicket"runat="server"GroupingText="Nuevo Ticket"
Width="70%">
<tableclass="style2">
\langletr>
<tdclass="frm-text"width="30%">
                                Fecha:</td>
<tdalign="left">
<asp:TextBoxID="txtFecha"runat="server"CssClass="frm-control"
Enabled="False"MaxLength="80"Width="150px"></asp:TextBox>
\langle/td>
<td>
 </td>
\langle/tr>
<tr>
<tdclass="frm-text">
```
Cliente:</td>

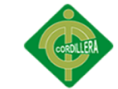

```
<tdalign="left">
<asp:DropDownListID="cmbCliente"runat="server"AutoPostBack="True"
CssClass="frm-control-combo"
onselectedindexchanged="cmbCliente_SelectedIndexChanged">
</asp:DropDownList>
</td>
<td>
 </td>
\langle/tr>
<tr>
<tdclass="frm-text">
                                Tipo:</td>
<tdalign="left">
<asp:DropDownListID="cmbTipo"runat="server"CssClass="frm-control-combo">
</asp:DropDownList>
</td>
<td>
&nbsp;</td>
</tr>
<tr>
<tdclass="frm-text">
Prioridad:</td>
<td>
 </td>
</tr>
\left\langletr>
<tdclass="frm-text">
                                 Referencia:</td>
<td>
<asp:TextBoxID="txtReferencia"runat="server"CssClass="frm-control"
MaxLength="45"Width="100%"></asp:TextBox>
</td>
<td>
 </td>
\langle/tr>
<tr>
<tdclass="frm-text">
Detalle del problema:*</td>
<td>
<asp:TextBoxID="txtDetalle"onkeypress="return 
this.value.length<=300"runat="server"CssClass="frm-control-textarea"
Height="81px"MaxLength="300"TextMode="MultiLine"Width="100%"></asp:TextBox>
<asp:RegularExpressionValidatorID="revDetalle"runat="server"
ErrorMessage="Debe ingresar hasta un maximo de 300 caracteres"
ValidationExpression="^([\S\s]{0,300})$"
ControlToValidate="txtDetalle"
Display="Dynamic"ForeColor="Red">*</asp:RegularExpressionValidator>
<cc1:ValidatorCalloutExtenderID="revDetalle_ValidatorCalloutExtender"
runat="server"Enabled="True"TargetControlID="revDetalle">
</cc1:ValidatorCalloutExtender>
</td>
<td>
 </td>
<tr>
<tdcolspan="3"align="right">
<asp:ButtonID="btnRegistrar"runat="server"
CssClass="businessware-green-button"onclick="btnRegistrar_Click"
```

```
Text="Registrar Ticket"Width="150px"/>
```
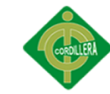

<cc1:ConfirmButtonExtenderID="btnRegistrar\_ConfirmButtonExtender" runat="server"ConfirmText="Se asignara un nuevo ticket a la Mesa de Servicios" Enabled="True"TargetControlID="btnRegistrar"></cc1:ConfirmButtonExtender> </td>  $\langle$ /tr> </table> </asp:Panel> </td> </tr> <tr> <td> </td>  $\langle$ /tr> </table> </form>

</body> </html>

### **Registro de requerimiento de soporte técnico en cs**

```
namespace SoporteTI
{
publicpartialclassWFMisTicketsAsignados : System.Web.UI.Page
     {
AdmEstado admEstado = newAdmEstado();
AdmIncidente admIncidente = newAdmIncidente();
protectedvoid Page_Load(object sender, EventArgs e)
        \mathfrak{t} Mensaje.Visible = false;
if (!Page.IsPostBack)
{
                 CargarEstados();
                 CargarMisTicketsAsignados();
 }
         }
privatevoid CargarEstados()
         {
             cmbEstado.DataSource = admEstado.GetEstados();
             cmbEstado.DataTextField = "EstEstado";
```

```
INSTITUTO TECNOLOGICO
  "C O R D I LL E R A" 170
```

```
 cmbEstado.DataValueField = "EstId";
           cmbEstado.DataBind();
        }
privatevoid CargarMisTicketsAsignados() 
 {
Usuario tecnico = (Usuario)Session[Constantes.Usuario];
List<Incidente> listaIncidentes = 
admIncidente.ListarIncidentesPorTecnico(tecnico.UsuId);
griIncidentes.DataSource = listaIncidentes;
           griIncidentes.DataBind();
           griIncidentes.SelectedIndex = -1;
if (listaIncidentes.Count==0)
 {
               Session[Comun.Constantes.Mensaje] = "Ud. no dispone de tickets 
por atender...";
           Response.Redirect("WFMensaje.aspx");
 }
        }
protectedvoid griIncidentes RowCommand(object sender, GridViewCommandEventArgs
e)
        {
if (e.CommandName == "Ver"&& Page.IsValid)
\{GridViewRow row1 = (GridViewRow)((Control)e.CommandSource).Parent.Parent;
int i = row1.RowIndex;
GridViewRow row = griIncidentes.Rows[i];
string incNumero = ((Label)row.FindControl("lblNumero")).Text;
if (incNumero != null& incNumero.Trim().Length > 0)
 {
1999 1999 1999
 }
 }
protectedvoid griIncidentes_RowDataBound(object sender, GridViewRowEventArgs
e)
 {
if (e.Row.RowType == DataControlRowType.DataRow)
{
Label lblIncNumero = (Label)e.Row.FindControl("lblIncNumero");
string numeroTicket = Constantes.INC + lblIncNumero.Text.PadLeft(7, '0');
               lblIncNumero.Text = numeroTicket;
Label lblTecnico = (Label)e.Row.FindControl("lblTecnico");
Label lblTecnicoNombres = (Label)e.Row.FindControl("lblTecnicoNombres");
 lblTecnico.Text = lblTecnico.Text + " " + 
lblTecnicoNombres.Text.Trim();
}
        }
protectedvoid griIncidentes_SelectedIndexChanging(object sender, 
GridViewSelectEventArgs e)
        {
 }
privatevoid CargarSeguimiento() 
        {
```
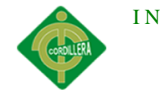

```
GridViewRow row = griIncidentes.SelectedRow;
if (row != null){
Label lblNumero = (Label)row.FindControl("lblNumero");
Label lblIncNumero = (Label)row.FindControl("lblIncNumero");
string numeroTicket = lblNumero.Text.Trim();
string incNumeroTicket = lblIncNumero.Text.Trim();
Incidente incidente = 
admIncidente.ObtenerIncidentePorNumero(Convert.ToInt64(numeroTicket));
               cmbEstado.SelectedValue = incidente.EstId.ToString();
               griDetalle.DataSource = 
incidente.Detalle.OrderByDescending(d=>d.DetFecha);
               griDetalle.DataBind();
               pnlAddSeguimiento.GroupingText = "Añadir Seguimiento al 
Ticket: " + incNumeroTicket;
          txtDetalleResumen.Focus();<br>}
 }
else
\{DataTable dt = newDataTable();
griDetalle.DataSource = dt;
               griDetalle.DataBind();
 } 
        }
protectedvoid griIncidentes_SelectedIndexChanged(object sender, EventArgs e)
        {
           CargarSeguimiento();
        }
protectedvoid griIncidentes PageIndexChanged(object sender, EventArgs e)
        {
        }
protectedvoid griIncidentes_PageIndexChanging(object sender, 
GridViewPageEventArgs e)
{
           griIncidentes.PageIndex = e.NewPageIndex;
           CargarMisTicketsAsignados();
}
protectedvoid btnGuardar Click(object sender, EventArgs e)
 {
GridViewRow row = griIncidentes.SelectedRow;
if (row != null){
Label lblNumero = (Label)row.FindControl("lblNumero");
Incidente incidente = 
admIncidente.ObtenerIncidentePorNumero(Convert.ToInt64(lblNumero.Text));
incidente.EstId = Convert.ToInt16(cmbEstado.SelectedValue);
if (incidente.EstId.Equals(3)) //Estado Resuelto
\{ incidente.IncFechaSolucion = DateTime.Now;
 }
Detalle nuevoDetalle = newDetalle();
               nuevoDetalle.IncNumero = Convert.ToInt64(lblNumero.Text);
               nuevoDetalle.DetFecha = DateTime.Now;
               nuevoDetalle.DetResumen = txtDetalleResumen.Text.Trim();
```
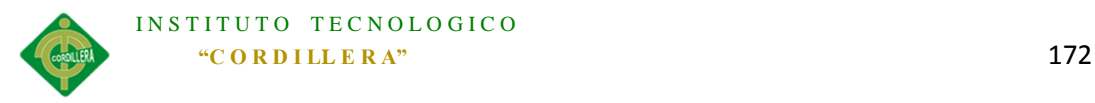

```
if (fulArchivo.HasFile)
 {
try
\{string extension = Path.GetExtension(fulArchivo.PostedFile.FileName);
Guid filename = Guid.NewGuid();
                         fulArchivo.SaveAs(Server.MapPath("~/Archivos/") + 
filename.ToString() + extension);
nuevoDetalle.DetArchivo = filename.ToString() + extension;
denotes the control of the state of the state of the state of the state of the state of the state of the state
catch (Exception ex)
                     { }
1999 1999 1999
                 incidente.Detalle.Add(nuevoDetalle);
                 admIncidente.AnadirDetalle();
                Mensaje.Visible = true;
                Mensaje.ShowSuccess("Seguimiento registrado exitosamente..."); 
                txtDetalleResumen.Text = String.Empty;
CargarMisTicketsAsignados();
                CargarSeguimiento();
}
else
\{Mensaje.Visible = true;
                Mensaje.ShowError("¡ Seleccione un Ticket !"); 
 } 
         }
protectedvoid griDetalle_SelectedIndexChanged(object sender, EventArgs e)
 {
         }
protectedvoid griDetalle_RowDataBound(object sender, GridViewRowEventArgs e)
{
if (e.Row.RowType == DataControlRowType.DataRow)
{
Label lblAdjunto = (Label)e.Row.FindControl("lblAdjunto");
if (lblAdjunto.Text.Trim().Length == 0)
 {
ImageButton btnDownload = (ImageButton)e.Row.FindControl("btnDownload");
btnDownload.Visible = false;
 } 
 }
         }
protectedvoid griDetalle RowCommand(object sender, GridViewCommandEventArgs e)
{
if (e.CommandName == "Download")
\{GridViewRow row1 = (GridViewRow)((Control)e.CommandSource).Parent.Parent;
int i = row1.RowIndex;GridViewRow row = griDetalle.Rows[i];
Label lblAdjunto = (Label) row.FindControl("lblAdjunto");
if (lblAdjunto.Text.Trim().Length > 0)
\{//Descarga Archivo
```
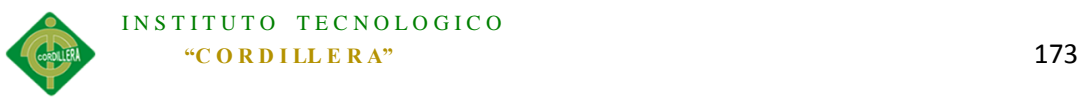

```
if (File.Exists(Server.MapPath("~/Archivos/") + lblAdjunto.Text.Trim()))
\{FileInfo fi = newFileInfo(Server.MapPath("~/Archivos/") +
lblAdjunto.Text.Trim());
this.Response.Clear();
                     Response.AppendHeader("Content-Disposition", 
"attachment; filename=" + fi.Name);
this.Response.WriteFile(Server.MapPath("~/Archivos/") + 
lblAdjunto.Text.Trim());
this.Response.Flush();
this.Response.End();
}
 } 
           }
       }
    }
}
```
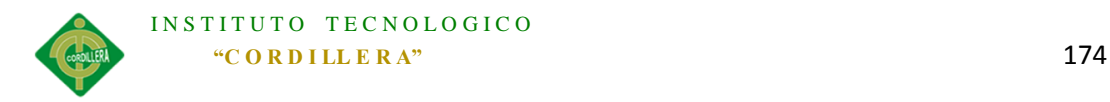

**Registro de requerimientos de soporte técnico en html.**

```
<htmlxmlns="http://www.w3.org/1999/xhtml">
<headrunat="server">
<title></title>
<linkrel="stylesheet"type="text/css"href="Styles/Site.css"/>
<linkhref="StyleSheet.css"type="text/css"rel="Stylesheet"/>
<styletype="text/css">
.style1
 {
width: 99%;
 }
.style2
 {
width: 100%;
         }
</style>
</head>
<body>
<formid="form1"runat="server">
<asp:ScriptManagerID="ScriptManager1"runat="server">
</asp:ScriptManager>
<tableclass="style1">
<tr>
<tdalign="center"style="font-family:Helvetica Neue, Helvetica, Arial, 
Helvetica, sans-serif; font-size: 16px;
      font-weight: bold;
      color: #FFFFFF;
      height: 35px;
      max-height: 35px;
      padding-left: 10px;
      background-color: #61A9F9;
      vertical-align: middle;
      width: 100%;">
               Resolución de Tickets Asignados</td>
\langle/tr>
<tr>
<td>
<uc1:MessageBoxID="Mensaje"runat="server"ShowCloseButton="true"/>
</td>
\langle/tr>
<tr>
<tdalign="center">
<asp:PanelID="pnlAsignados"runat="server"GroupingText="Mis Tickets Por 
Solucionar"
Width="95%">
<asp:GridViewID="griIncidentes"runat="server"Width="100%"
AutoGenerateColumns="False"BackColor="White"BorderColor="#CCCCCC"
BorderStyle="None"BorderWidth="1px"CellPadding="3"
onrowdatabound="griIncidentes_RowDataBound"AllowPaging="True"
onpageindexchanged="griIncidentes_PageIndexChanged"
onpageindexchanging="griIncidentes_PageIndexChanging"
onrowcommand="griIncidentes_RowCommand"PageSize="5"
onselectedindexchanged="griIncidentes_SelectedIndexChanged"
onselectedindexchanging="griIncidentes_SelectedIndexChanging">
<Columns>
<asp:TemplateFieldHeaderText="Ticket">
<EditItemTemplate>
<asp:TextBoxID="TextBox1"runat="server"Text='<%# Bind("IncNumero") 
%>'></asp:TextBox>
```
#### INSTITUTO TECNOLOGICO **"C O R D I LL E R A"** 175

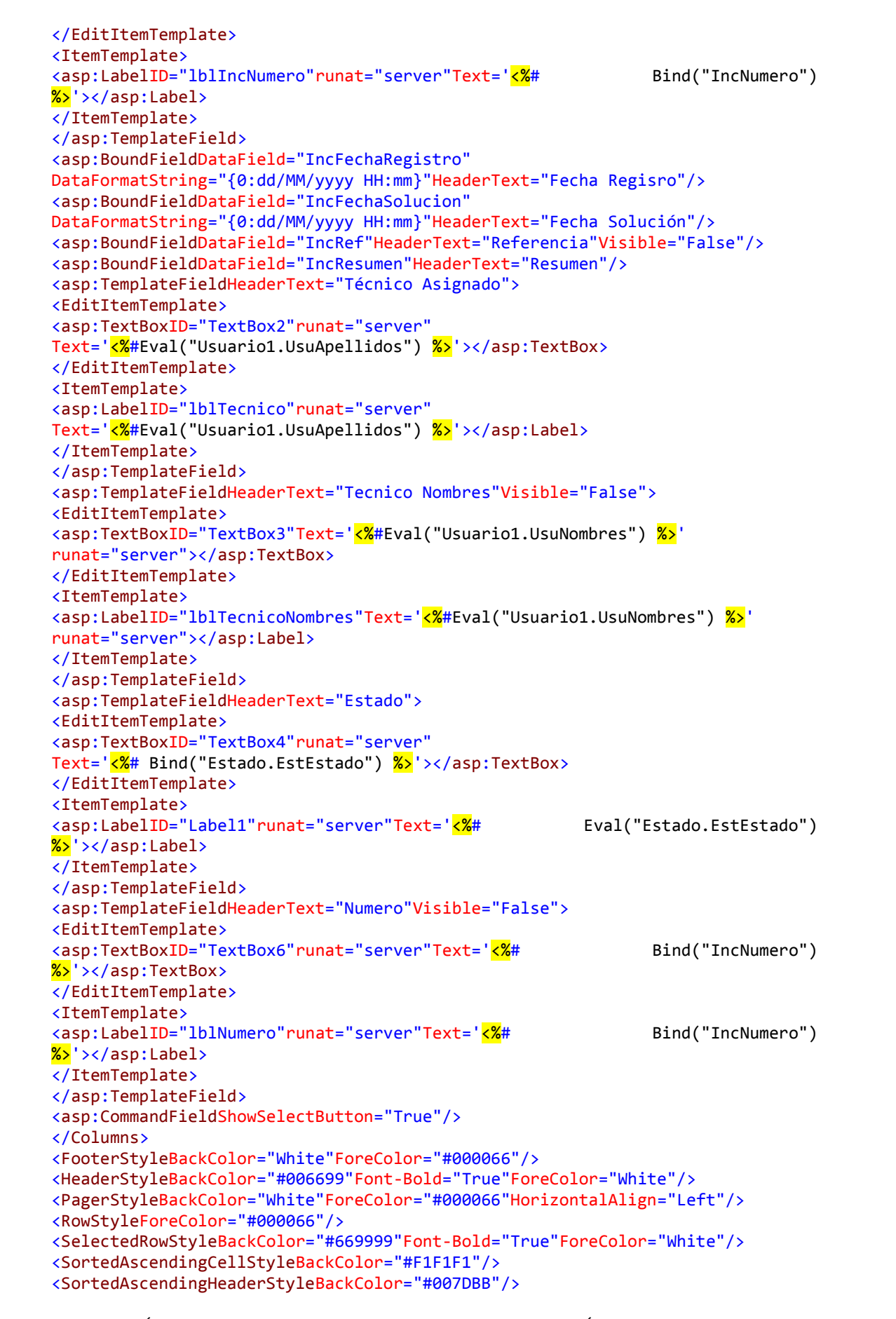

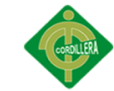

```
<SortedDescendingCellStyleBackColor="#CAC9C9"/>
<SortedDescendingHeaderStyleBackColor="#00547E"/>
</asp:GridView>
</asp:Panel>
\langle/td>
\langle/tr>
<tr>
<tdalign="center">
<asp:PanelID="pnlAddSeguimiento"runat="server"GroupingText="Añadir 
Seguimiento"
Width="95%">
<tableclass="style2">
<tr>
<tdcolspan="4">
<tableclass="style2">
\langletr>
<tdalign="center"width="10%">
Trabajo Realizado:</td>
<tdwidth="20%">
<asp:TextBoxID="txtDetalleResumen"runat="server"CssClass="frm-text"
Height="62px"TextMode="MultiLine"Width="100%"MaxLength="200"></asp:TextBox>
<asp:RequiredFieldValidatorID="rfvResumen"runat="server"
ErrorMessage="Ingrese el resumen del trabajo realizado"
ControlToValidate="txtDetalleResumen">*</asp:RequiredFieldValidator>
<cc1:ValidatorCalloutExtenderID="rfvResumen_ValidatorCalloutExtender"
runat="server"Enabled="True"TargetControlID="rfvResumen">
</cc1:ValidatorCalloutExtender>
\langle/td>
<tdalign="right"width="10%">
                                              Adjuntar archivo:</td>
<tdalign="left"width="10%">
<asp:FileUploadID="fulArchivo"runat="server"/>
\left\langle t+1\right\rangle<tdalign="right"width="5%">
Estado:</td>
<td>
<asp:DropDownListID="cmbEstado"runat="server"CssClass="frm-control-combo"
Width="100%">
</asp:DropDownList>
</td>
<td>
<asp:ButtonID="btnGuardar"runat="server"CssClass="businessware-green-button"
Text="Guardar"Width="100%"onclick="btnGuardar_Click"/>
<cc1:ConfirmButtonExtenderID="btnGuardar_ConfirmButtonExtender"runat="server"
ConfirmText="¿Esta seguro almacenar el Seguimiento?"Enabled="True"
TargetControlID="btnGuardar">
</cc1:ConfirmButtonExtender>
</td>
\langle/tr>
</table>
</td>
\langle/tr>
<tr>
<td>
 </td>
<td>
 </td>
ktd>
 </td>
<td>
 </td>
```
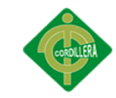

 $\langle$ /tr> </table> </asp:Panel>  $\langle$ /td>  $\langle$ /tr> <tr> <tdalign="center"> <asp:PanelID="pnlSeguimiento"runat="server"GroupingText="Seguimiento" Width="95%"> <asp:GridViewID="griDetalle"runat="server"AutoGenerateColumns="False" BackColor="White"BorderColor="#CCCCCC"BorderStyle="None"BorderWidth="1px" CellPadding="3"onrowcommand="griDetalle\_RowCommand" onrowdatabound="griDetalle\_RowDataBound" onselectedindexchanged="griDetalle\_SelectedIndexChanged"Width="100%"> <Columns> <asp:BoundFieldDataField="DetId"HeaderText="Id"Visible="False"/> <asp:BoundFieldDataField="DetFecha"DataFormatString="{0:dd/MM/yyyy HH:mm}" HeaderText="Fecha"> <ItemStyleWidth="12%"/> </asp:BoundField> <asp:BoundFieldDataField="DetResumen"HeaderText="Trabajo Realizado"/> <asp:TemplateFieldHeaderText="Adjunto"Visible="False"> <EditItemTemplate> <asp:TextBoxID="TextBox2"runat="server"Text='<mark><%#</mark> Bind("DetArchivo") %>'></asp:TextBox> </EditItemTemplate> <ItemTemplate> <asp:LabelID="lblAdjunto"runat="server"Text='<mark><%#</mark> Bind("DetArchivo") %>'></asp:Label> </ItemTemplate> <ItemStyleWidth="30%"/> </asp:TemplateField> <asp:TemplateFieldHeaderText="Archivo"> <EditItemTemplate> <asp:TextBoxID="TextBox1"runat="server"></asp:TextBox> </EditItemTemplate> <ItemTemplate> <asp:ImageButtonID="btnDownload"runat="server"CausesValidation="False" CommandName="Download"ImageUrl="~/Logos/download.png" ToolTip="Descargar archivo adjunto"/> </ItemTemplate> <ItemStyleHorizontalAlign="Center"VerticalAlign="Middle"Width="7%"/> </asp:TemplateField> </Columns> <FooterStyleBackColor="White"ForeColor="#000066"/> <HeaderStyleBackColor="#006699"Font-Bold="True"ForeColor="White"/> <PagerStyleBackColor="White"ForeColor="#000066"HorizontalAlign="Left"/> <RowStyleForeColor="#000066"/> <SelectedRowStyleBackColor="#669999"Font-Bold="True"ForeColor="White"/> <SortedAscendingCellStyleBackColor="#F1F1F1"/> <SortedAscendingHeaderStyleBackColor="#007DBB"/> <SortedDescendingHeaderStyleBackColor="#00547E"/> </asp:GridView> </asp:Panel> </td>  $\langle$ /tr> </table> </form> </body> </html>

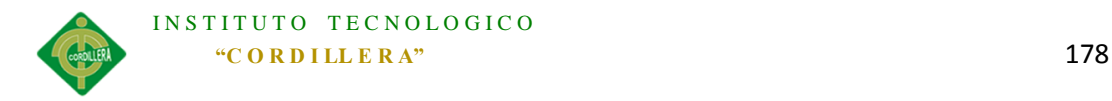

Control de requerimientos de soporte técnico cs.

```
namespace SoporteTI
{
publicpartialclassWFResumenSupervisor : System.Web.UI.Page
     {
AdmIncidente admIncidente = newAdmIncidente();
AdmUsuario admUsuario = newAdmUsuario();
protectedvoid Page Load(object sender, EventArgs e)
 {
            Mensaje.Visible = false;
if(!Page.IsPostBack)
\{ CargarTecnicos();
int mesesAtras = Convert.ToInt16(ConfigurationManager.AppSettings["tiempo"]);
DateTime hoy = DateTime.Now;
                txtHasta.Text = hoy.ToString(Constantes.dateFormat); 
txtDesde.Text = hoy.AddMonths(-mesesAtras).ToString(Constantes.dateFormat);
                GenerarGrafico();
                cmbTecnicos.Focus();
 }
        }
privatevoid CargarTecnicos() {
List<Cliente> listaTecnicos= admUsuario.ListarTecnicos();
             cmbTecnicos.DataSource = listaTecnicos;
             cmbTecnicos.DataValueField = "Id";
             cmbTecnicos.DataTextField = "Nombre";
             cmbTecnicos.DataBind();
        }
privatevoid GenerarGrafico()
        {
DateTime datDesde;
DateTime datHasta;
if (DateTime.TryParseExact(txtDesde.Text.Trim(), "dd/MM/yyyy", null,<br>DateTimeStyles.None, out datDesde)
DateTimeStyles.None, out datDesde) 
&&DateTime.TryParseExact(txtHasta.Text.Trim(),
DateTimeStyles.None, out datHasta))
{
if (datHasta >= datDesde)
\{int iteraciones = 0;
for (int i = datDesde.Month; i <= datHasta.Month; i++)
\{ iteraciones++;
 }
string xAxisName = "";
string categories = "<categories>";
string strAsignados = "<dataset seriesname='Asignados' color='F0807F'>";
string strResueltos = "<dataset seriesname='Resueltos' color='6baa01'>";
for (int i = 0; i \lt i teraciones; i++)\{
```

```
INSTITUTO TECNOLOGICO
            "C O R D I LL E R A" 179
string mes = datDesde.ToString("MMMM");
string anio = datDesde.ToString("yyyy");
xAxisName += mes+" "+anio+"
                       categories += "<category label='" + mes + "'/>";
Int64 asignados = asignados = asignados = asignados = asignados = asignados = asignados = asignados = asignados
admIncidente.ContarIncidentesAsignadosPorTecnico(Convert.ToInt64(cmbTecnicos.S
electedValue),datDesde.Month);
Int64 resueltos = 
admIncidente.ContarIncidentesResueltosPorTecnico(Convert.ToInt64(cmbTecnicos.S
electedValue), datDesde.Month);
                       strAsignados += "<set value='" + asignados + "'/>";
                      strResueltos += "<set value='" + resueltos + "'/>";
                       datDesde = datDesde.AddMonths(1);
 }
                   categories +="</categories>";
                  strAsignados += "</dataset>";
                  strResueltos += "</dataset>";
string strXML = "<graph caption='Comparativo : 
"+cmbTecnicos.SelectedItem.Text+"' xAxisName='" + xAxisName.Trim()+ "' 
showValues='1' rotatevalues='1' placevaluesinside='0' legendshadow='0' 
formatNumberScale='0' legendborderalpha='0' legendbgcolor='FFFFFF' >";
                   strXML += categories;
                  strXML += strAsignados;
                  strXML += strResueltos;
                  strXML += "</graph>";
                  FCLiteral.Text<br>Chart("FusionCharts/FCF MSColumn3D.swf", "",
FusionCharts.RenderChart("FusionCharts/FCF_MSColumn3D.swf", "", strXML, 
"chart1", "700", "400", true, true);
}
else
 {
                   Mensaje.Visible = true;
                  Mensaje.ShowError("¡ La fecha de inicio no puede ser mayor 
a la fecha de fin !"); 
 } 
 }
else
\{ Mensaje.Visible = true;
              Mensaje.ShowError("; Verifique las fechas registradas !");
}
        }
protectedvoid btnConsultar Click(object sender, EventArgs e)
{
            GenerarGrafico();
        }
    }
}
```
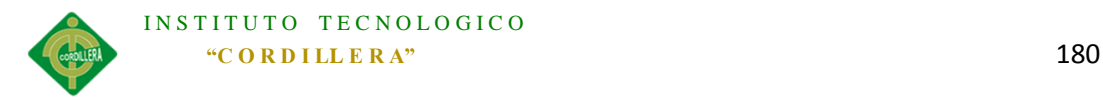

**Control de requerimientos de soporte técnico html.**

```
<htmlxmlns="http://www.w3.org/1999/xhtml">
<headrunat="server">
<title></title>
<linkrel="stylesheet"type="text/css"href="Styles/Site.css"/>
<linkhref="StyleSheet.css"type="text/css"rel="Stylesheet"/>
<scriptlanguage="Javascript"type="text/javascript"src="FusionCharts/FusionChar
ts.js"></script>
<styletype="text/css">
.style1
 {
width: 100%;
 }
.style2
 {
width: 100%;
         }
</style>
</head>
<body>
<formid="form1"runat="server">
<asp:ScriptManagerID="ScriptManager1"runat="server">
</asp:ScriptManager>
<tableclass="style1">
<tr>
<tdalign="center"style="font-family:Helvetica Neue, Helvetica, Arial, 
Helvetica, sans-serif;
      font-weight: bold;
       color: #FFFFFF;
      height: 35px;
      max-height: 35px;
       padding-left: 10px;
       background-color: #61A9F9;
       vertical-align: middle;
      width: 100%;">
                Control de Técnicos por Requerimientos.</td>
\langle/tr>
\langletr\rangle<td>
<uc1:MessageBoxID="Mensaje"runat="server"ShowCloseButton="true"/>
\langle/td>
\langle/tr>
<tr>
<td>
<asp:PanelID="pnlSeleccion"runat="server"GroupingText="Selección">
<tableclass="style2">
<tr>
<tdclass="frm-text"width="10%">
&nbsp;</td>
<tdalign="left">
 </td>
<tdclass="frm-text"width="10%">
&nbsp;</td>
<tdclass="frm-text"width="15%"align="center">
                                (dd/mm/aaaa)</td>
<tdclass="frm-text"width="10%">
 </td>
<tdclass="frm-text"width="15%"align="center">
                                (dd/mm/aaaa)</td>
```
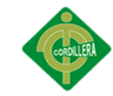

```
<tdwidth="10%">
 </td>
</tr>
<tr>
<tdclass="frm-text">
Técnico:</td>
<tdalign="left">
<asp:DropDownListID="cmbTecnicos"runat="server"CssClass="frm-control-combo"
Width="100%">
</asp:DropDownList>
\langle/td>
<tdclass="frm-text"align="right">
Desde:</td>
<tdalign="center">
<asp:TextBoxID="txtDesde"runat="server"CssClass="frm-
control"MaxLength="10"></asp:TextBox>
<cc1:CalendarExtenderID="txtDesde_CalendarExtender"runat="server"
Enabled="True"Format="dd/MM/yyyy"TargetControlID="txtDesde">
</cc1:CalendarExtender>
</td>
<tdclass="frm-text"align="right">
Hasta:</td>
<tdalign="center">
<asp:TextBoxID="txtHasta"runat="server"CssClass="frm-
control"MaxLength="10"></asp:TextBox>
<cc1:CalendarExtenderID="txtHasta_CalendarExtender"runat="server"
Enabled="True"Format="dd/MM/yyyy"TargetControlID="txtHasta">
</cc1:CalendarExtender>
</td>
<td>
<asp:ButtonID="btnConsultar"runat="server"
CssClass="businessware-green-button"onclick="btnConsultar_Click"
Text="Consultar"Width="100px"/>
</td>
\langle/tr>
</table>
</asp:Panel>
</td>
\langle/tr>
<tr>
<tdalign="center">
<divstyle="text-align:center">
<asp:LiteralID="FCLiteral"runat="server"></asp:Literal>
</div>
\langle/td>
\langle/tr>
</table>
</form>
</body>
</html>
```
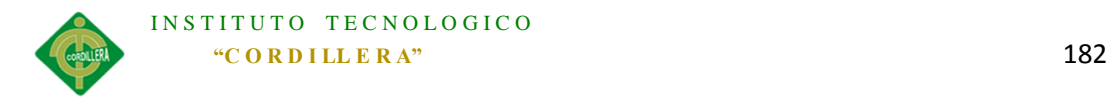

*Anexo A. 0 10 Glosario de Términos.*

**Aplicación WEB**: Es un sistema desarrollado el cual se puede utilizar o interactuar con el usuario mediante un navegador web teniendo como medio de conexión el internet o una intranet.

**Navegador WEB:** Software el cual permite el acceso al servicio de internet o medio de interacción con una aplicación WEB.

**Internet:** Es una gran red internacional de ordenadores la misma que permite, compartir datos, mediante un ordenador, establecer una comunicación inmediata con cualquier parte del mundo de tal forma que se puede obtener información requerida, es por este motivo que se denomina "red de redes".

**UML:** (Unified ModelingLanguage - Lenguaje Unificado de Modelado). UML es un lenguaje de modelado de software (sistemas, aplicaciones). Es básicamente un lenguaje gráfico para construir, documentar, visualizar y especificar la estructura lógica de un sistema.

**Hardware:** Componentes físicos de un computador que interactúan con el software.

Software: Componentes lógicos de un computador que trabajan y manipulan el hardware.

**Soporte Técnico**: Se denomina soporte técnico a un requerimiento de soporte o asistencia que tiene que ver con requerimientos de tecnología.

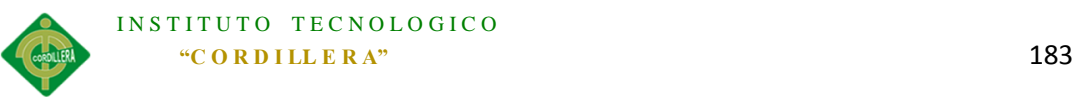

**Entidad.-** Una entidad es un objeto que tiene atributos específicos de una tabla de una base de datos.

**Actor:** Es una entidad que interactúa directa o indirectamente en un proceso de una organización.

**Base de Datos:** Es un "almacén" que nos permite guardar grandes cantidades de información de forma organizada la cual puede ser manipulada para fines específicos de una organización.

**Diagrama de Clases.-** Los diagramas de clases muestran las diferentes clases que componen un sistema y como se relacionan unas con otras.

**Diagramas de Colaboración.-** Muestran las interacciones que ocurren entre los objetos que participan en una situación determinada.

**Diagrama de Secuencia.-** Representación gráfica que describe interacciones de secuencia de objetos.

**Diagrama de Componentes.-** Muestra los componentes del software como los archivos de código fuente, librerías o tablas de una base de datos. Los componentes pueden tener interfaces.

**Html:** (hypertextMarkupLanguage).-Lenguaje en que se escriben los documentos que se pueden visualizar por medio de un navegador WEB en el internet.

**Interfaz:** Se denomina interfaz a lo que el usuario visualiza en la pantalla de un ordenador.

**Módulo.-** Indica las partes lógicas de las cuales está compuesta una aplicación.

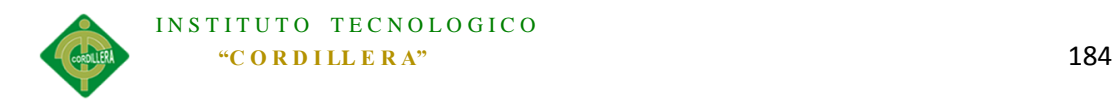

# *Anexo A. 0 11 Webfigrafía*

http://www.evolucion.cl/cursosdestacados/11/**UML**OO.PPT

<https://www.lsi.us.es/docs/informes/LSI-2002-4.pdf>

<http://es.wikipedia.org/>

[http://www.wadewegner.com/2009/06/architecting-your-data-access-layer-with-the-](http://www.wadewegner.com/2009/06/architecting-your-data-access-layer-with-the-entity-framework/)

[entity-framework/](http://www.wadewegner.com/2009/06/architecting-your-data-access-layer-with-the-entity-framework/)

http://msdn.microsoft.com/es-es/library/bb399567(v=vs.110).aspx